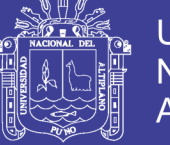

**Universidad Nacional del** Altiplano

**UNIVERSIDAD NACIONAL DEL ALTIPLANO FACULTAD DE INGENIERÍA AGRÍCOLA ESCUELA PROFESIONAL DE INGENIERÍA AGRÍCOLA**

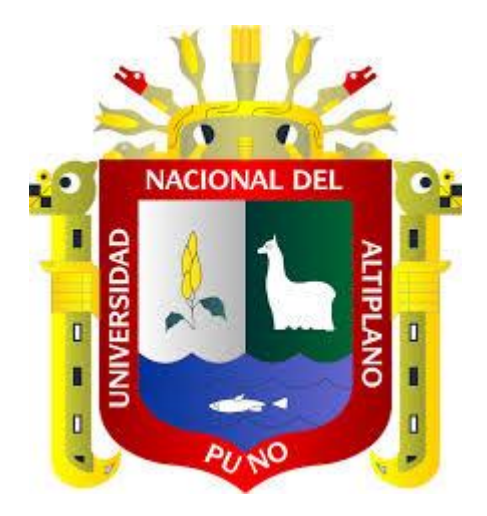

# "ANALISIS Y DISEÑO ESTRUCTURAL SISMORRESISTENTE POR EL METODO DE ELEMENTOS FINITOS: PABELLON DE AULAS I.E.S. CHARAMAYA - MAÑAZO"

**TESIS**

**PRESENTADO POR:**

#### Br. DIANA CHEVARRIA CARAZAS

**PARA OPTAR EL TITULO PROFESIONAL DE:**

**INGENIERO AGRICOLA**

**PUNO – PERÚ**

**2014**

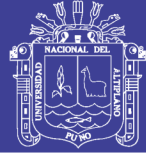

**Universidad Nacional del** Altiplano

#### UNIVERSIDAD NACIONAL DEL ALTIPLANO **FACULTAD DE INGENIERI AGRICOLA** ESCUELA PROFESIONAL DE INGENIERIA AGRICOLA

#### "ANALISIS Y DISEÑO ESTRUCTURAL SISMORRESISTENTE POR EL METODO DE ELEMENTOS FINITOS: PABELLON DE AULAS I.E.S. CHARAMAYA - MAÑAZO"

**TESIS PRESENTADA POR: DIANA CHEVARRIA CARAZAS** 

> PARA OPTAR EL TITULO DE: **INGENIERO AGRICOLA**

**APROBADO POR EL JURADO REVISOR CONFORMADO:** 

**PRESIDENTE** 

: M.SC. ROBERTO ALFARO ALEJO

**1er. MIEMBRO** 

: ING. EDILBERTO HUAQUISTO RAMOS

2do. MIEMBRO

**DIRECTOR** 

: M.SC. GERMAN BELIZARIO QUISPE

**ALISENTE** 

**ASESOR** 

M.SC. SANDRO QUISPE CESPEDES

ÁREA : Ingeniería y Tecnología TEMA: Control de operaciones en la construcción LÍNEA: Ingeniería de Infraestructura Rural

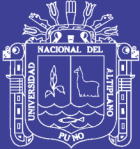

## **DEDICATORIA**

Con todo mi cariño

quiero dedicarle esta Tesis

A Dios que me ha dado la vida y fortaleza

para terminar este proyecto de investigación,

A mis Padres por estar ahí cuando más los necesité; en

especial a mi madre por su ayuda y constante cooperación y

A esas personas importantes en mi vida, que siempre

estuvieron prestos a brindarme toda su ayuda

en los momentos más difíciles.

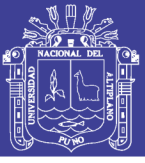

### **AGRADECIMIENTOS**

El presente trabajo de tesis primeramente me gustaría agradecerte a ti Dios y a los Ps. Vs. por bendecirme para llegar hasta donde he llegado, porque hiciste realidad este sueño anhelado.

A mi madre Elvira Carazas Loza, a mi padre Jaime Chevarria Tisnado, y a mis hermanos quienes han sido la guía y el camino para poder llegar a este punto de mi carrera, que con su ejemplo, dedicación y palabras de aliento nunca bajaron los brazos para que yo tampoco lo haga, aun cuando todo se complicaba. Los amo.

A mi abuelito Esteban Carazas Saravia por su apoyo y cariño incondicional y a mi abuelita Margarita Loza Loza que ya no está en este mundo terrenal, pero desde el cielo siempre me protege, guía y alumbra mi camino con su luz y amor.

A la FACULTAD DE INGENIERIA AGRICOLA – UNIVERSIDAD NACIONAL DEL ALTIPLANO, por darme la oportunidad de estudiar y ser una profesional.

A mis Asesores de Tesis M.sC. Sandro Quispe Cespedes, en especial al Ing. Edwin Coaquira Coaquira, por su esfuerzo y dedicación, quienes con sus conocimientos, su experiencia, su paciencia y su motivación ha logrado en mí que pueda terminar con éxito este Proyecto de investigación.

De igual manera agradecer a mi Director de Tesis M.sC. German Belizario Quispe, por su visión crítica de muchos aspectos, por su rectitud en su profesión como docente, por sus consejos, que ayudan a la formación como persona e investigador.

También me gustaría agradecer a mis docentes durante toda mi carrera profesional porque todos han aportado con un granito de arena a mi formación.

Y por último a mi Jefe de Trabajo Ing. Walter Calisaya Mamani, quien es un apoyo y guía para mí, quien siempre me motivo y apoyo durante mi formación profesional.

*Son muchas las personas que han formado parte de mi vida profesional a las que me encantaría agradecerles su amistad, consejos, apoyo, ánimo y compañía en los momentos más difíciles de mi vida. Algunas están aquí conmigo y otras en mis recuerdos y en mi corazón, sin importar en donde estén quiero darles las gracias por formar parte de mí, por todo lo que me han brindado y por todas sus bendiciones.*

Para ellos: Muchas gracias y que Dios los bendiga.

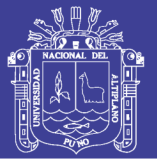

# **INDICE**

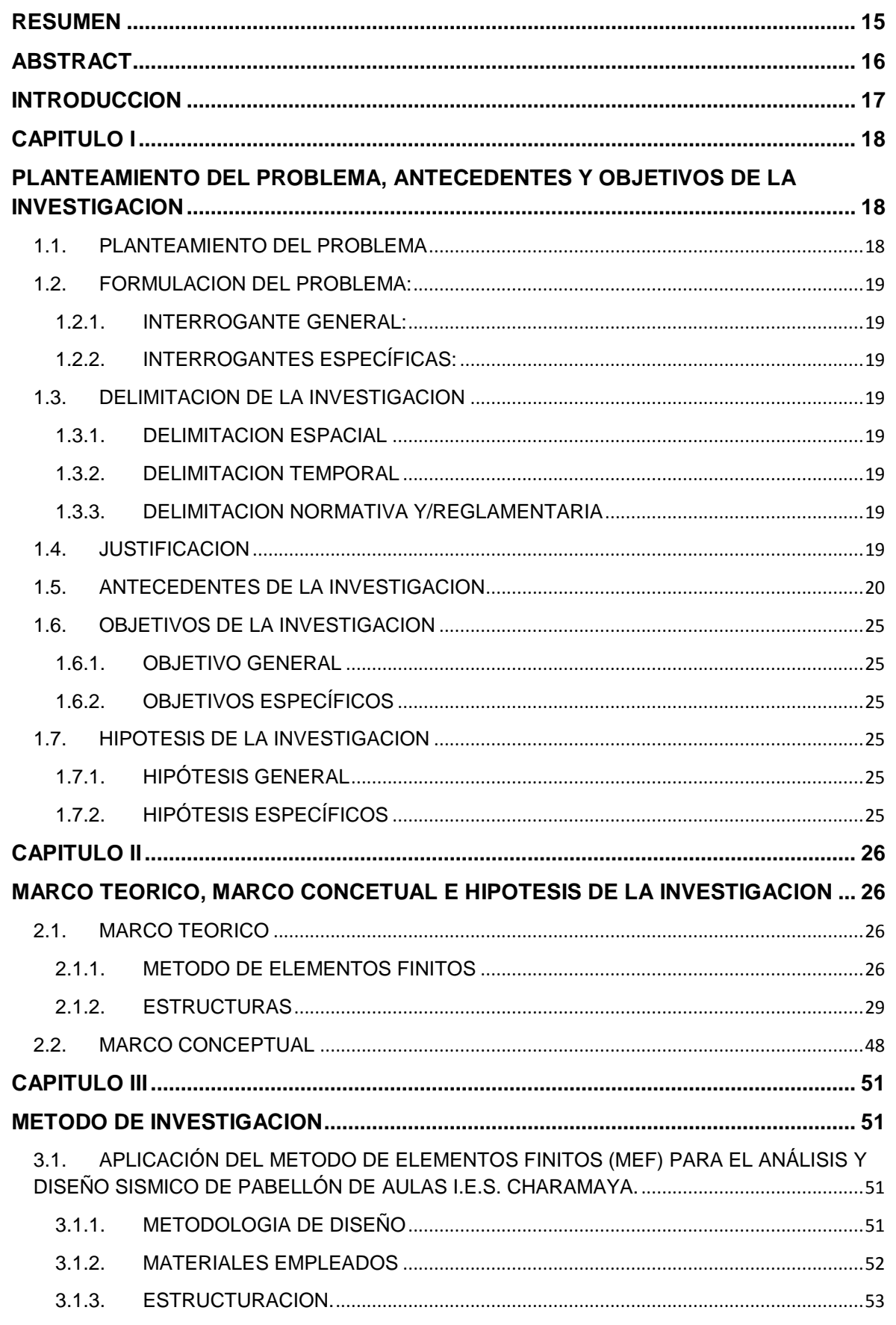

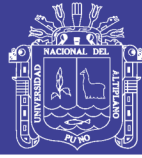

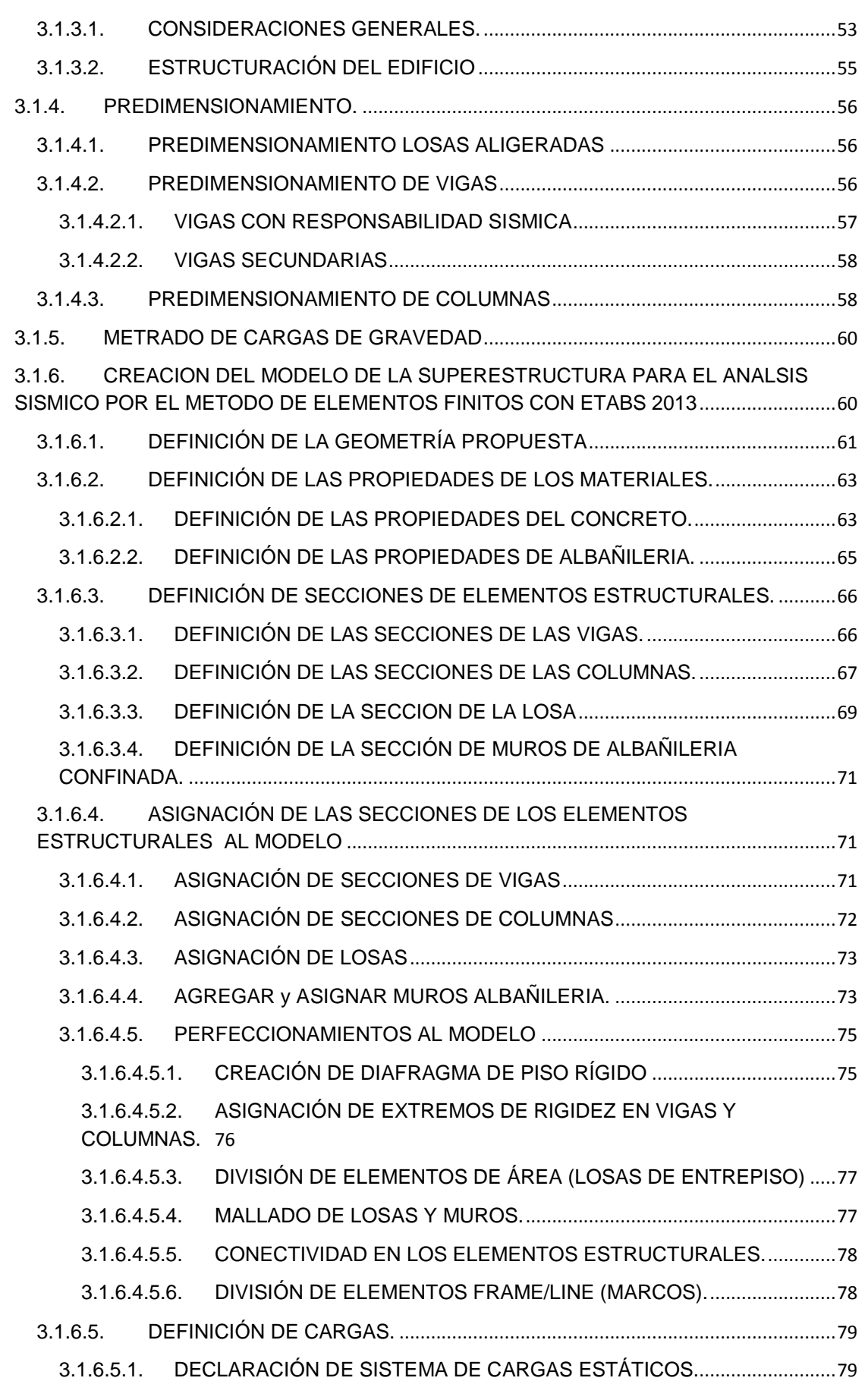

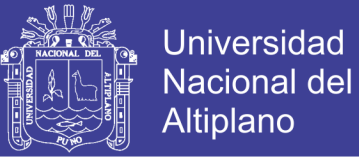

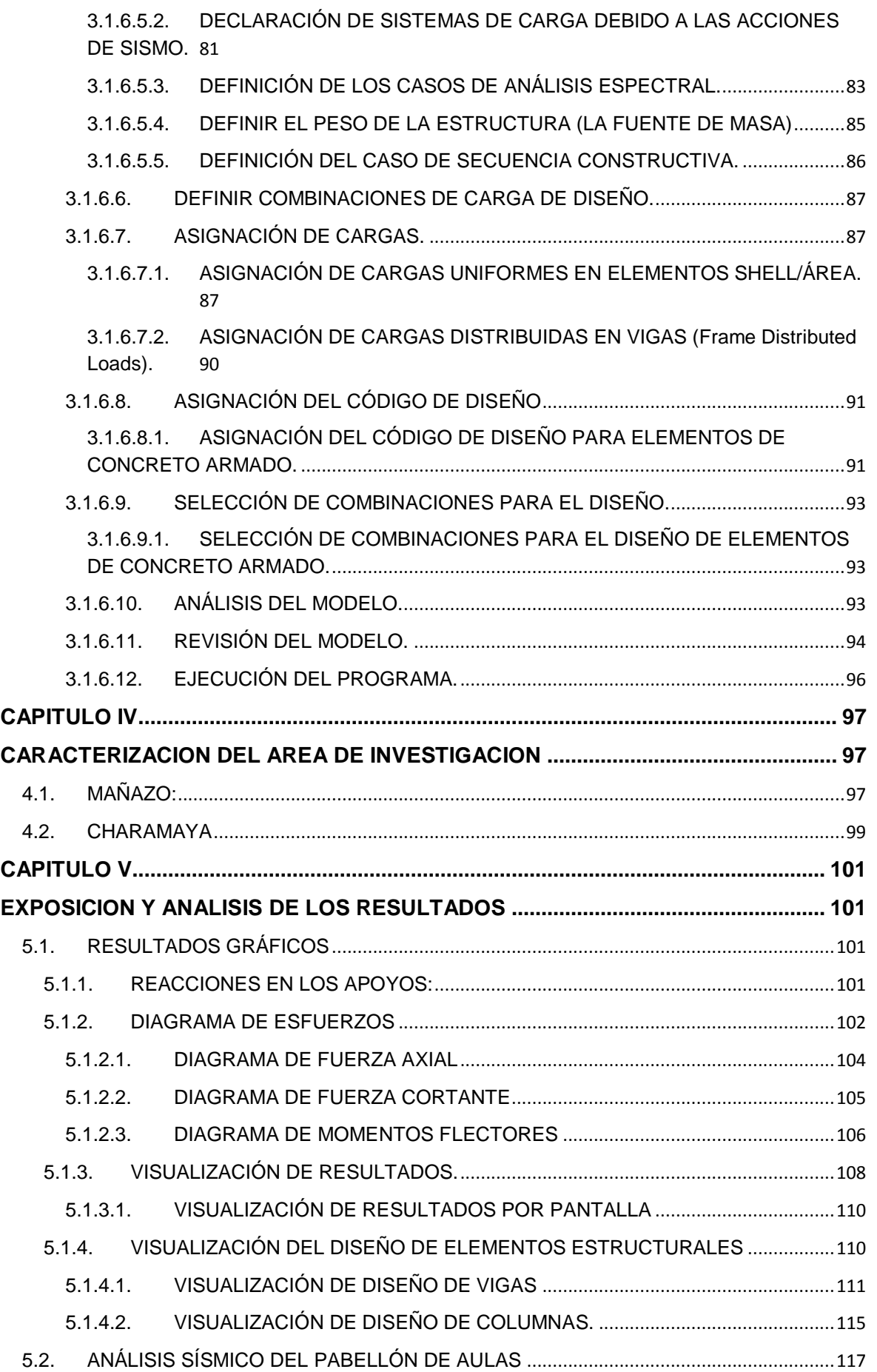

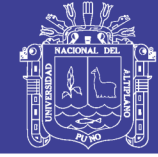

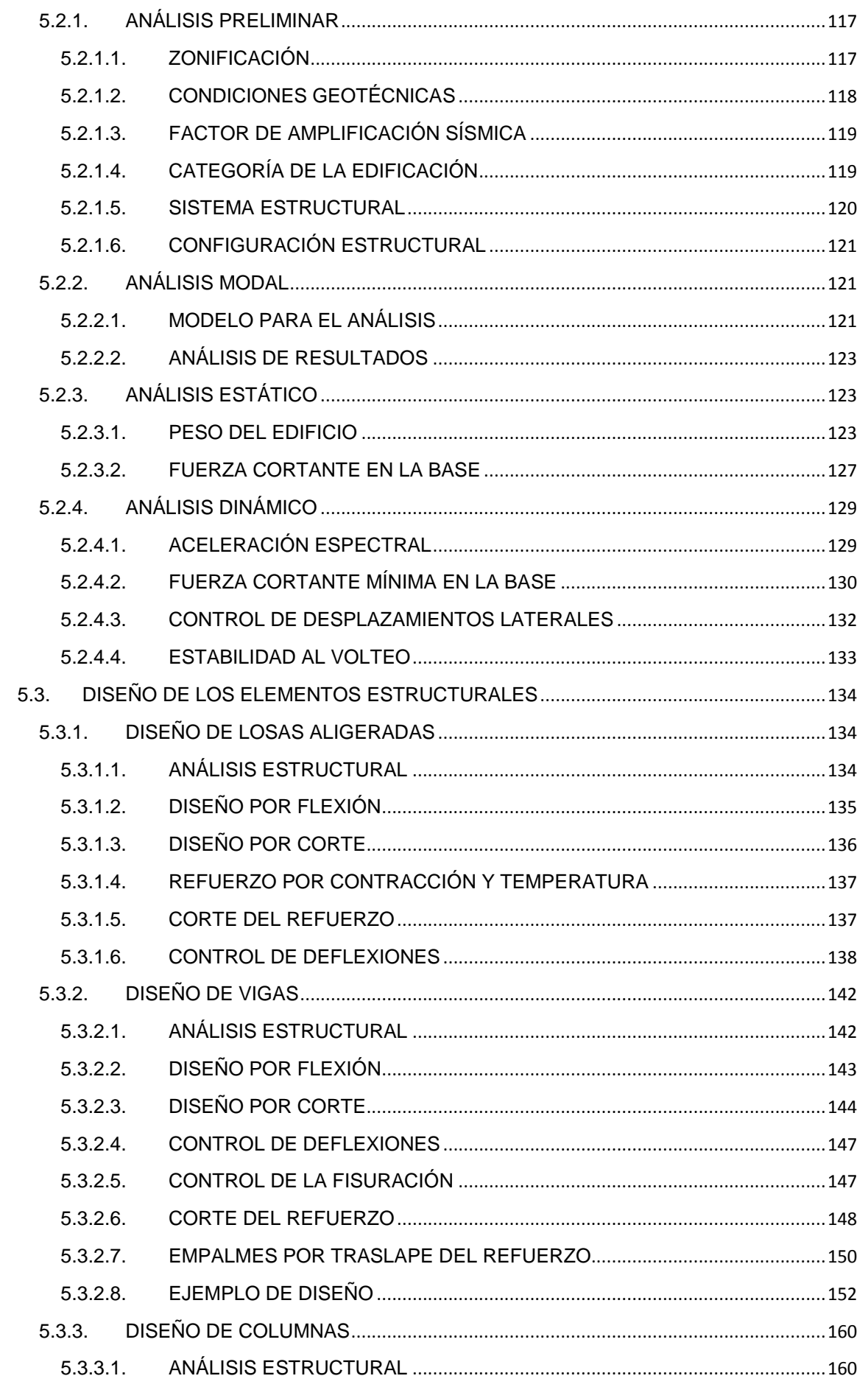

## Repositorio Institucional UNA-PUNO

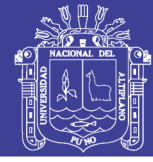

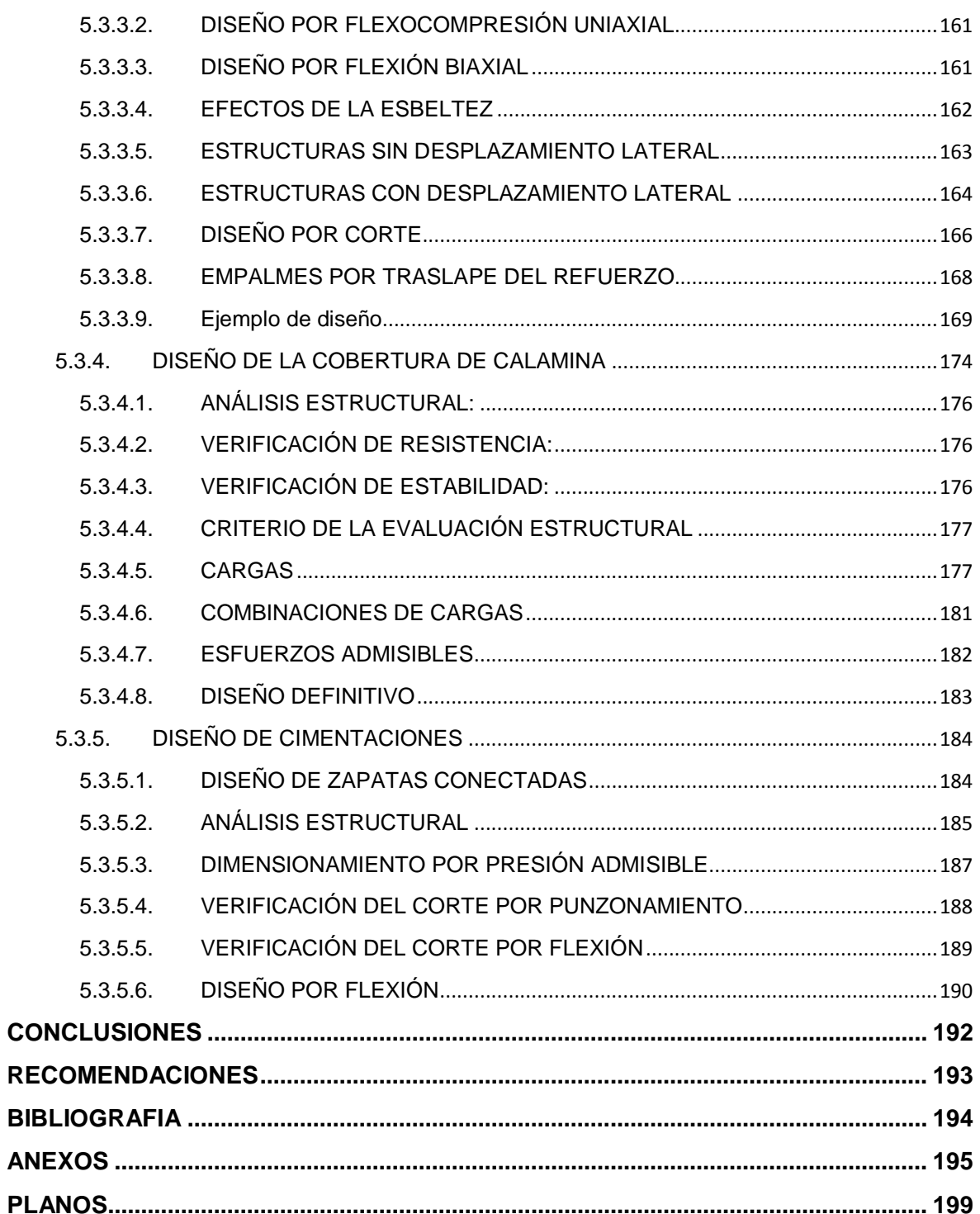

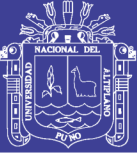

# **LISTA DE FIGURAS**

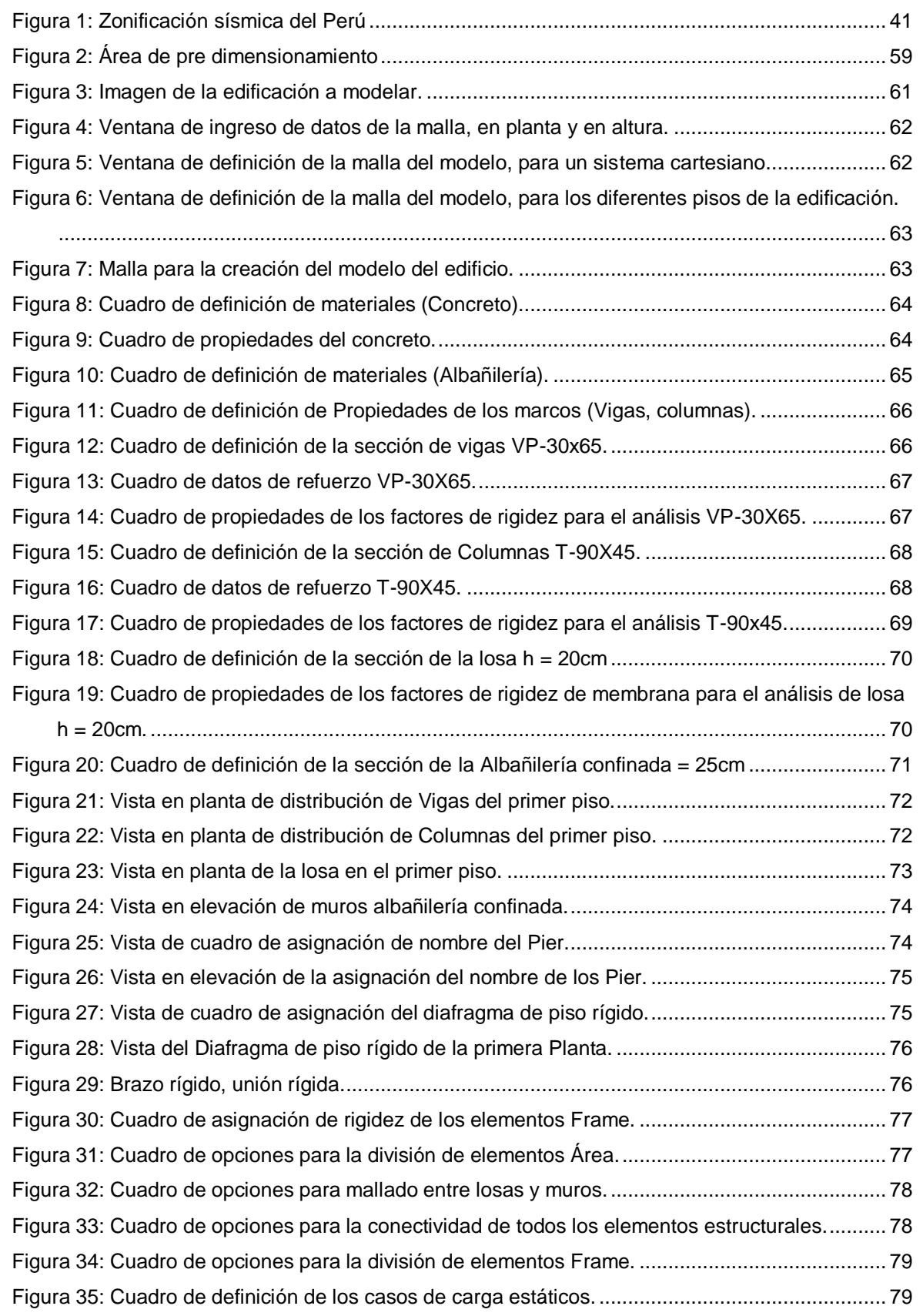

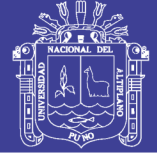

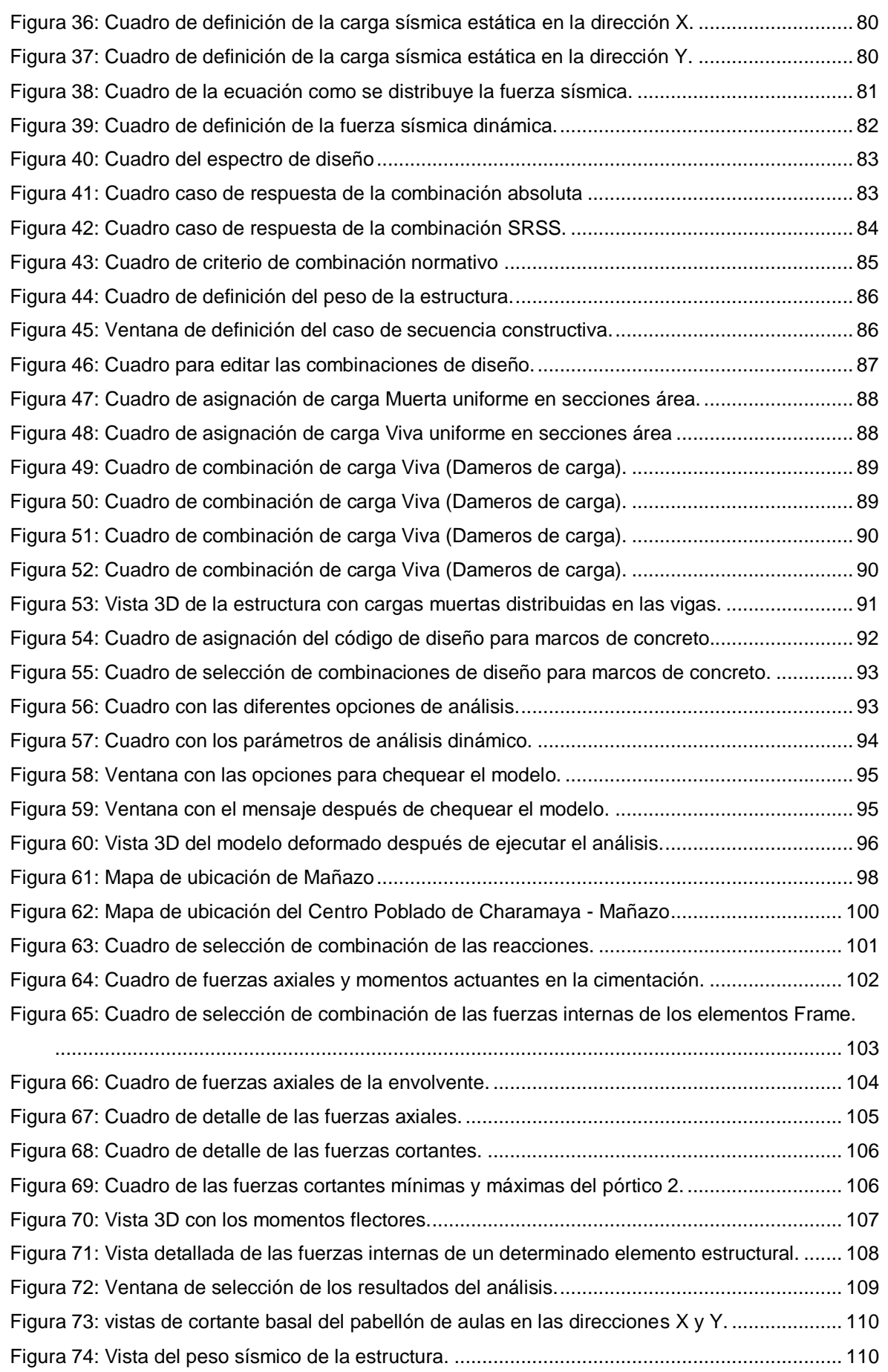

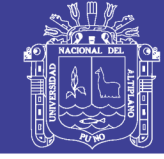

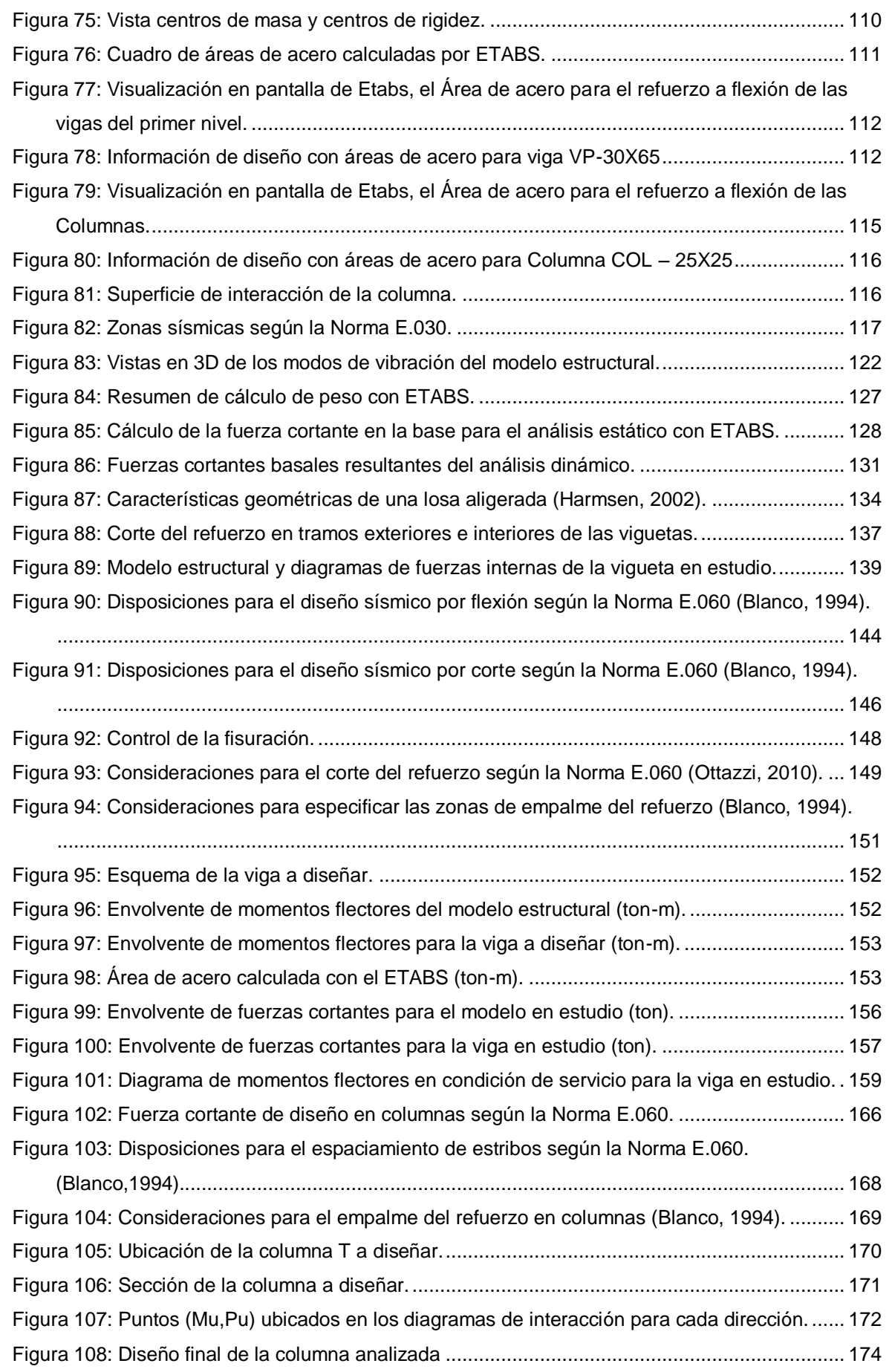

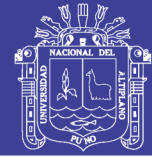

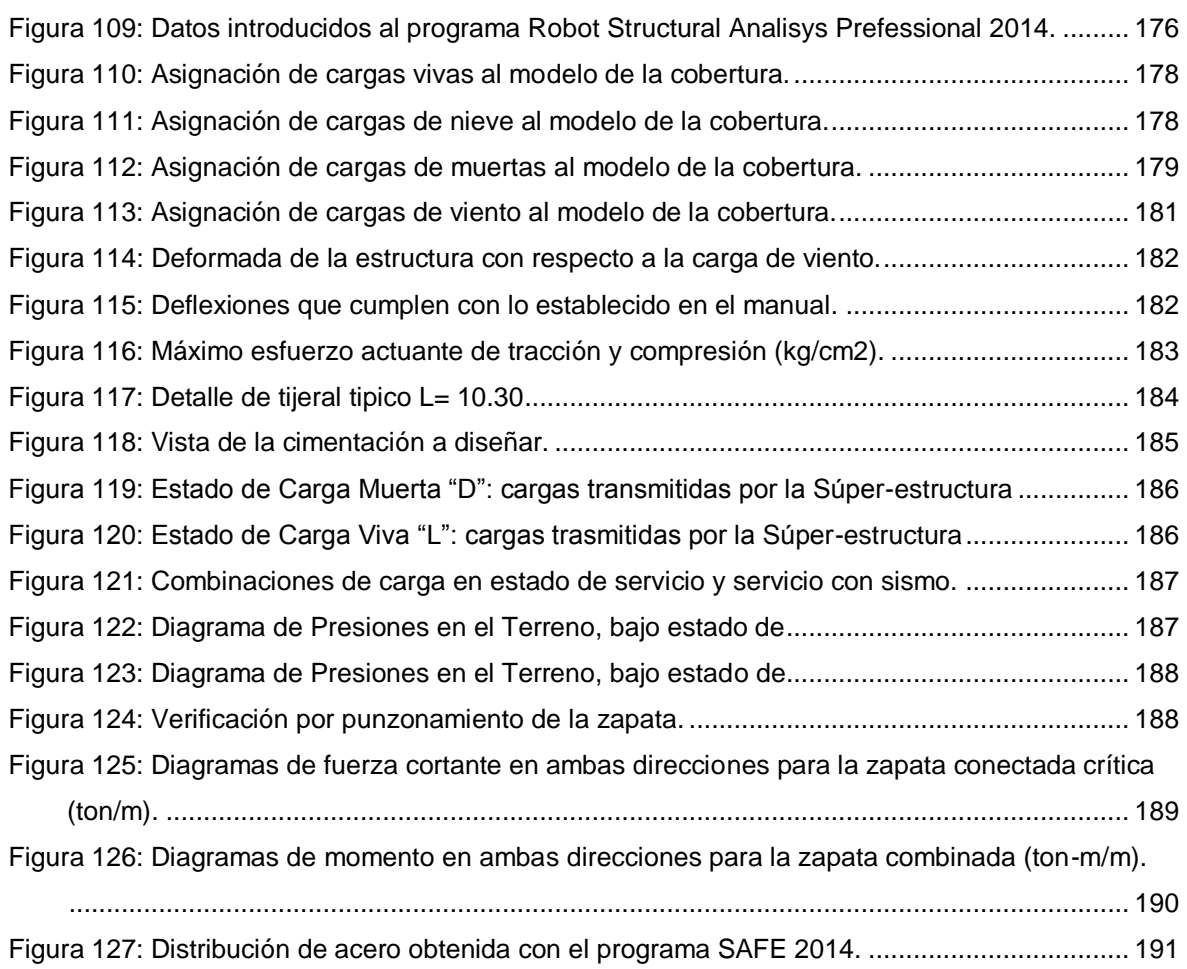

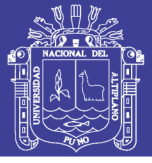

# **LISTA DE TABLAS**

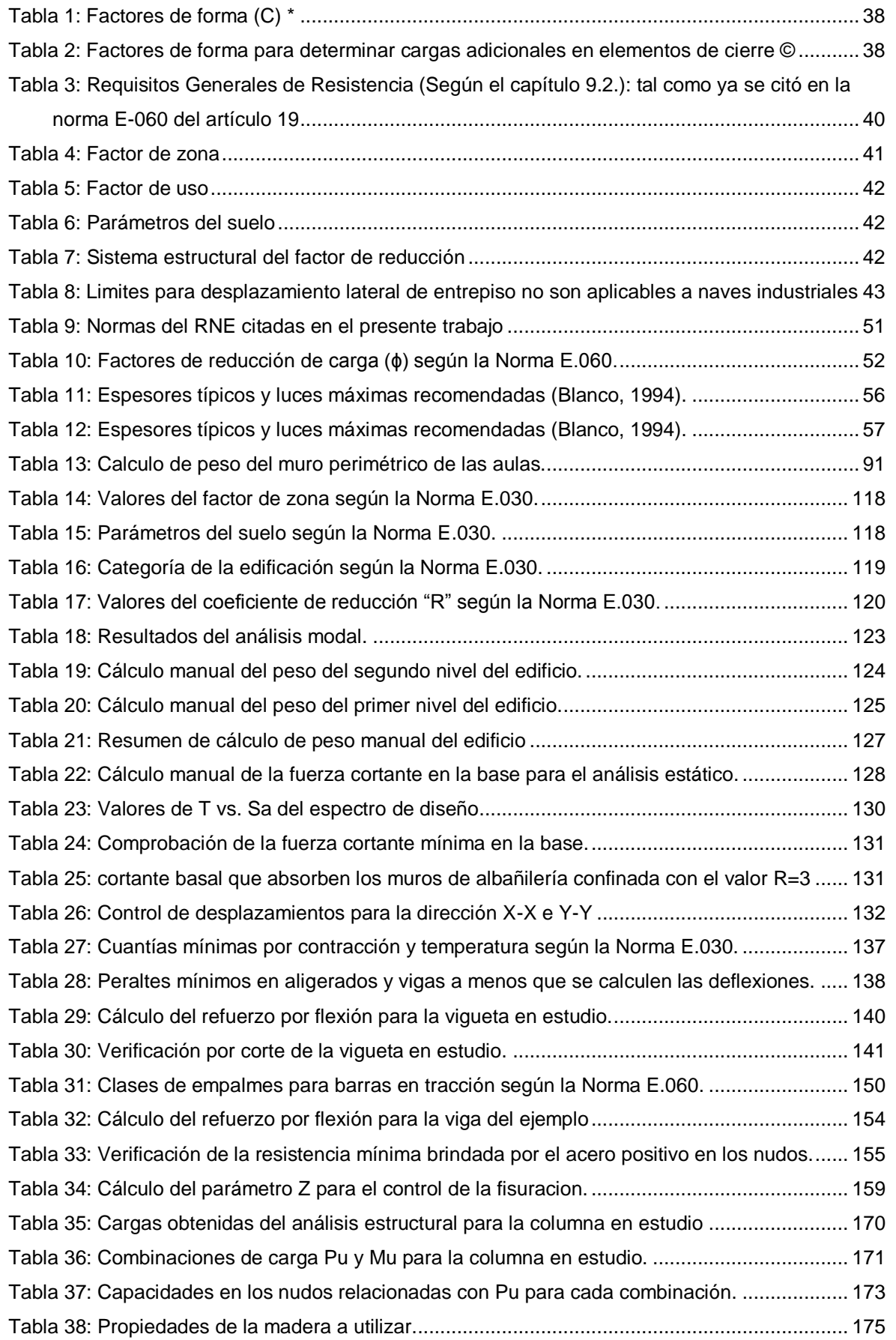

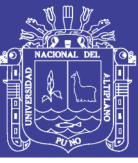

## **RESUMEN**

<span id="page-14-0"></span>El presente proyecto de investigación nace de la problemática que se viene suscitando en las Regiones del Perú, ya que en nuestro país el diseño sismorresistente ha jugado un papel irrelevante en su diseño estructural, observamos que culminado un movimiento telúrico, los daños y pérdidas ocasionadas son innumerables. La I.E.S. de Charamaya, no cuenta con una infraestructura adecuada, para la realización de actividades escolares; es así que en los últimos años los estudiantes de nivel secundario, optan por concluir sus estudios secundarios en la Región fronteriza de Moquegua, generando la necesidad de desarrollar este proyecto estructural; teniendo como objetivo aplicar el método de elementos finitos, en el análisis y diseño estructural sismorresistente del Pabellón de dicha Institución Secundaria, cumpliendo la funcionalidad y seguridad estructural en concordancia a la normativa establecida en el RNE, a su vez corroborar los alcances de solución que genera su aplicación e identificar los beneficios del resultado de cálculo.

La metodologia del proyecto se realiza con la aplicación de modelos matemáticos que facilitaran el análisis estático, dinámico bajo diferentes condiciones de carga, teniendo en cuenta la norma peruana RNE: E-010 (Madera), E-020 (cargas), E-030 (Diseño sismoresistente), E-050 (Suelos y cimentaciones), E-060 (Concreto armado) y E-070 (Albañilería). La edificación se idealizo como un ensamblaje de muros de albañilería confinados por elementos de concreto armado en la dirección corta y pórticos de concreto armado en la dirección larga, la estructura consta de dos (02) niveles, seis (06) aulas; estando la escalera aislada, cosiderando 3 grados de libertad para el entrepiso.

Las formas de modo y frecuencias, factores de participación modal y porcentajes de participación de masas serán evaluados por el programa ETABS 2013.

La cimentación se planteó en base a zapatas, cimientos corridos y vigas de cimentación, las cuales son verificadas con el programa SAFE V12.3.1.

Los tijerales están diseñados por esfuerzos admisibles, por flexión y compresión, para el cálculo se usó el programa Autodesk Robot Structural Analysis Professional 2014.

Se concluye que el método de elementos finitos aplicado al diseño estructural sismorresistente del Pabellón de aulas de la I.E.S. de Charamaya, en concordancia a la normativa vigente, RNE, cumple con la seguridad estructural necesaria para resistir a cualquier evento sísmico que se pueda dar en la zona.

**Palabras clave:** Analisis estructural, diseño estructural, sismorresistencia, método de elementos finitos

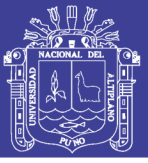

### **ABSTRACT**

<span id="page-15-0"></span>This research project stems from the problem that is getting attention in the Regions of Peru, because in our country the seismic design has played an insignificant role in its structural design, we note that culminated an earthquake, the damage and losses are innumerable. The I.E.S. of Charamaya, lacks adequate infrastructure for conducting school activities; Thus, in recent years, high school students opt to complete their secondary education in the border region of Moquegua, generating the need to develop the structural design; aiming to apply the finite element method in structural analysis and seismic design of the Pavilion of the Secondary Institution, provided functionality and structural safety according to the rules established in the RNE, in turn confirm the scope of solution that generates application and identify the benefits of the calculation result.

The methodology of the project is realized with the application of mathematical models to facilitate static analysis under dynamic loading conditions, taking into account the standard Peruvian RNE: E-010 (Wood), E-020 (loads), E-030 (earthquake resistant design), E-050 (Soils and foundations), E-060 (reinforced Concrete) and E-070 (Masonry). The building is idealized as an assemblage of masonry walls confined by reinforced concrete elements in the short direction and reinforced concrete frames in the long direction, the structure consists of two (02) levels, six (06) classrooms; being isolated stairway, cosiderando 3 degrees of freedom for the mezzanine.

The mode shapes and frequencies, modal participation factors and mass participation percentages will be evaluated by the program ETABS 2013.

The foundation was proposed based on footings, foundations corridos and foundation beams, which are verified with the SAFE program V12.3.1.

The trusses are designed by allowable stress, bending and compression, to calculate the Autodesk Robot Structural Analysis Professional 2014 software was used.

It is concluded that the finite element method applied to seismic structural design of Pavilion classrooms IES of Charamaya, according to the legislation, the National Building Regulations RNE, meets the structural safety needed to withstand any seismic event that may occur in the area.

**Keywords:** Structural analysis, structural design, shear, finite element method

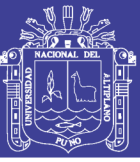

### **INTRODUCCION**

<span id="page-16-0"></span>El Perú está comprendido entre una de las regiones de más alta actividad sísmica que existe en la tierra, por lo tanto está expuesto a este peligro; específicamente la Región Puno no está exento a los fenómenos naturales como los sismos (terremotos, temblores, sacudidas, etc.); muchos de estos eventos naturales de mediana y gran magnitud que se han presentado en diferentes lugares del planeta, han ocasionado daños en las edificaciones escolares de los centros poblados afectados. En numerosas ocasiones estos daños han sido considerables y muchas veces, han causado el colapso total de las estructuras; agrietamientos, asentamientos, deformaciones, ruptura o caída de paredes, techos, vigas y columnas, destrucción de pisos enteros, escuelas totalmente destruidas han dejado consecuencias lamentables, desde interrupciones en las actividades escolares, hasta miles de niños, jóvenes y maestros fallecidos. Además del sin número de heridos y de personas afectadas psicológicamente, de los escolares que quedan sin un lugar donde estudiar; en fin, las secuelas son innumerables cuando se trata del daño, deterioro o colapso de una edificación escolar.

Es realmente lamentable que al ocurrir un evento natural, las edificaciones escolares sean las primeras en desplomarse. Es de suponerse, por sentido común, por ley, que los edificios escolares deben ser capaces de soportar la posible e imprevista acción de la naturaleza. Además, las escuelas sirven generalmente como centros de refugio en casos de emergencia. Entonces, ¿cómo es posible que las edificaciones escolares queden completamente destruidas o inutilizables durante situaciones de emergencia, si deberían ser las estructuras mejor construidas, más resistentes y mejor conservadas?

La alta vulnerabilidad de las edificaciones que se prestan para fines educativos, ha sido demostrada reiteradamente (y a nivel mundial) por extensos daños observados durante eventos naturales previos, en especial, eventos de tipo sísmico. Miles de escolares han fallecido en las últimas décadas mientras se encontraban en sus escuelas, muchas veces, porque los responsables no aplicaron el conocimiento, las normas o la tecnología, que pudo haber ayudado a disminuir la fragilidad física de la edificación escolar.

Es necesario prever esta situación, efectuando un correcto análisis y diseño estructural sismorresistente de las futuras construcciones, con el fin de cumplir la funcionalidad y seguridad estructural en concordancia a la normativa vigente establecida en el Perú como es el Reglamento Nacional de Edificaciones (RNE), tal como se desarrolló en este proyecto de investigación.

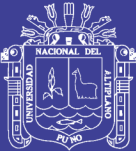

# CAPITULO I

# <span id="page-17-1"></span><span id="page-17-0"></span>**PLANTEAMIENTO DEL PROBLEMA, ANTECEDENTES Y OBJETIVOS DE LA INVESTIGACION**

#### <span id="page-17-2"></span>**1.1. PLANTEAMIENTO DEL PROBLEMA**

La I.E.S. de Charamaya, no cuenta con una infraestructura adecuada, para la realización de actividades escolares, la población estudiantil viene realizando sus labores académicas bajo condiciones desfavorables, propias de la infraestructura obsoleta e insuficiente, que posee.

En los últimos años, los estudiantes de nivel secundario del Centro Poblado de Charamaya viéndose afectados, en su proceso educativo optan por concluir sus estudios secundarios en la Región fronteriza de Moquegua, como reacción a lo mencionado, generándoles un gasto adicional a los pobladores de dicha comunidad.

Es así, que nace la necesidad de desarrollar este proyecto estructural seguro y funcional, que cumpla además, con las condiciones educativas, económicas, y estética arquitectónica; en el marco de la presente investigación se considera que la seguridad y funcionalidad de la estructura se encuentran supeditadas a la verificación de que; las respuestas estructurales ante solicitaciones por cargas de gravedad, ambientales y de sismo, cumplan con las exigencias de las Normas Técnicas pertinentes establecidas por el Reglamento Nacional de Edificaciones (RNE), y que las condiciones de economía y estética arquitectónica se hallan dependientes de la adopción de una concepción estructural convincente que equilibre los requerimientos establecidos.

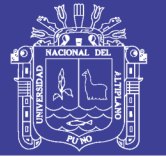

#### <span id="page-18-0"></span>**1.2. FORMULACION DEL PROBLEMA:**

#### <span id="page-18-1"></span>**1.2.1. INTERROGANTE GENERAL:**

 ¿La aplicación del método de elementos finitos, en el análisis y diseño estructural sismorresistente del Pabellón de Aulas I.E.S. Charamaya; cumple la funcionalidad y seguridad estructural en concordancia a la normativa establecida en el RNE?

#### <span id="page-18-2"></span>**1.2.2. INTERROGANTES ESPECÍFICAS:**

- ¿En la práctica cuales son los alcances de solución que genera la aplicación del método de elementos finitos (MEF); respecto al análisis estático, dinámico y de estabilidad estructural?
- ¿Cuáles son los beneficios del resultado del cálculo estructural en la aplicación del MEF, al analizar el sistema estructural en una dirección y en otra dirección la albañilería confinada?

#### <span id="page-18-3"></span>**1.3. DELIMITACION DE LA INVESTIGACION**

#### <span id="page-18-4"></span>**1.3.1. DELIMITACION ESPACIAL**

Se contempla, que el Proyecto estructural del Pabellón de aulas de la I.E.S. Charamaya, está situado en la Comunidad campesina de Charamaya, del Distrito de Mañazo, en la Región Puno.

#### <span id="page-18-5"></span>**1.3.2. DELIMITACION TEMPORAL**

Los resultados del análisis y diseño estructural sísmico del Pabellón de aulas de la I.E.S. Charamaya, expuestos en el presente proyecto de investigación, tiene como periodo de validez el correspondiente al periodo de diseño considerado.

#### <span id="page-18-6"></span>**1.3.3. DELIMITACION NORMATIVA Y/REGLAMENTARIA**

El análisis y diseño estructural sismorresistente del presente proyecto, se realizó acorde a la normativa vigente en el Perú, el Reglamento Nacional de Edificaciones (RNE).

#### <span id="page-18-7"></span>**1.4. JUSTIFICACION**

En los últimos años se ha venido realizando en forma masiva la remodelación y construcción de edificaciones escolares, debido al incremento de población estudiantil. Es necesario mencionar que el incremento de los movimientos telúricos son cada vez más frecuentes. Por tal razón se plantea este proyecto de

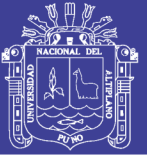

investigación innovador que por medio de método de elementos finitos (MEF) y la aplicación de un software específico, pasa a ocupar un lugar de primera prioridad en los cálculos de análisis y diseño de la ingeniería estructural, en donde actualmente se encuentra en activa investigación. Hoy en día es una herramienta sumamente extendida y empleada tanto en la investigación y desarrollo de ingeniería; el desarrollo de método (MEF) y manejo de software, se debe indudablemente a los avances de sistemas computacionales, en que han permitido que desde un computador personal se pueda dar solución a problemas que requieren una alta capacidad de procesamiento de datos.

Evidentemente las aplicaciones prácticas del método no tiene límite, el método de elementos finitos se complementa mutuamente con el dominio de software para resolver problemas de ingeniería estructural, Etabs, Sap2000 y Autodesk Robot Estructural Análisis, etc. Este proyecto de tesis dará a conocer el comportamiento real del sistema estructural planteado, ante eventos estáticos, dinámicos de diseño en concreto armado y albañilería confinada, finalmente el resultando de este proyecto será una guía o manual muy importante para los estudiantes de Ingeniería Agrícola y así mismo para posteriores investigaciones en nuestra Región por su contenido.

#### <span id="page-19-0"></span>**1.5. ANTECEDENTES DE LA INVESTIGACION**

Oviedo Sarmiento, Ricardo (2005) Ingeniero Estructural desarrollo un proyecto sobre "Análisis sísmico comparativo de edificaciones educativas del distrito de Ica" donde analizo dos (02) distintas edificaciones educativas como veremos:

La edificación "A" tuvo como criterio considerar los pórticos de concreto armado y considerar los muros de ladrillo en la dirección Y-Y. Se ha despreciado a los tabiques de ladrillo en la dirección X-X en el análisis sísmico.

Se presenta la planta de forma rectangular de arquitectura de la estructura de la edificación educativa que se analizará. La edificación educativa es un pabellón de 3 aulas y dos niveles, con una elevación 3.20 m por nivel, y con un pasadizo lateral.

Se utilizaron columnas rectangulares de 25 x 45 cm y vigas de 25 x 45 cm para los ejes 1, 3, 5 y 7 y columnas rectangulares de 30 x 45 cm y vigas de 30 x 70 cm para los ejes 2, 4 y 6. Las vigas analizadas de los ejes A y B fueron de 25 x 45 cm. Las luces a cubrir eran del orden de los 7.0 m. El techo es una losa aligerada de 20 cm de espesor armada en una dirección.

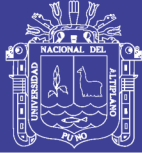

Los muros de ladrillo divisorios de las aulas fueron considerados en el análisis como tabiques de 25 cm, tomando en consideración su peso. Además, se consideraron en el análisis sísmico como elementos resistentes. También se consideró las dimensiones y pesos de las vigas, columnas y losas aligeradas.

En la dirección larga de la edificación sólo se tenían muros de ladrillo de arcilla cocida de 15 cm de espesor con una altura de 2.05 m con ventanas altas en el lado del pasadizo y muros de ladrillo de arcilla cocida de 15 cm de espesor de 1.30 m con ventanas bajas en el lado opuesto.

Edificación "B" Se presenta la planta de forma rectangular de arquitectura de la estructura de la edificación educativa que se analizará. La edificación educativa es un pabellón de 3 aulas y dos niveles, con una elevación de 3.35 m por nivel, y, además, cuenta con un pasadizo lateral en uno de sus lados.

Se utilizaron columnas rectangulares de 25 x 45, columnas de 25 x 90 cm y columnas en forma de "T" de 0.285 m² de área, así como también vigas de 25 x 55 cm para los ejes 1, 3, 5 y 7 y vigas de 30 x 60 cm para los ejes 2, 4 y 6. Las vigas de los ejes A y B fueron de 25 x 55 cm. Las luces a cubrir eran de 7.0 m. El techo era una losa aligerada de 20 cm de espesor armada en una dirección.

Los muros de ladrillo divisorios de las aulas fueron considerados en el análisis como tabiques de 25 cm, tomando en consideración su peso. Además, se consideraron en el análisis sísmico como elementos resistentes. También se consideró las dimensiones y pesos de las vigas, columnas y losas aligeradas.

En la dirección longitudinal de la edificación sólo se tenían muros de ladrillo de arcilla cocida de 15 cm de espesor con una altura de 1.63 m con ventanas altas en el lado del pasadizo. Además, la edificación tenia muros de ladrillo de arcilla cocida de 15 cm de espesor de 1.25 m con ventanas bajas, ubicadas en el lado opuesto del pasadizo.

Concluyendo que:

- Las distorsiones de la edificación 01 en el sentido X-X, no se encuentran dentro de los límites dados por la Norma E.030-97. Los desplazamientos relativos obtenidos son muy elevados. Las distorsiones de la edificación 01 en el sentido Y-Y, si se encuentran dentro de los límites permitidos por la Norma.
- Se obtuvo un adecuado comportamiento sísmico en ambos sentidos en la edificación 02 analizada con columnas en forma de "T", tal como se puede apreciar en los resultados.

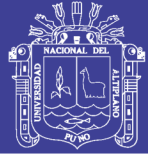

- Los giros de las edificaciones analizadas en ambas direcciones son pequeños y no sobrepasaran el valor máximo que especifica la Norma E.030-97 de Diseño Sismorresistente.
- Los periodos de las edificaciones varían de acuerdo a la rigidez de las mismas. Obteniéndose mayores periodos en el sentido X-X de la edificación 01, debido a la ausencia de muros en ese sentido de la edificación.
- Se puede observar en los resultados obtenidos de los análisis que los muros absorben más cortante acorde con su rigidez. Con la presencia de muros de corte se obtiene un adecuado control de los desplazamientos en las edificaciones.
- Se recomienda atribuir más importancia a los vidrios, sistemas de sujeción y elementos no estructurales, de las edificaciones, debido a que sufren daños importantes cuando se produce un evento sísmico moderado.
- Se recomienda la elaboración del plano tectónico regional de Ica, y conocer la situación real de las fallas principales y sus sistemas, debido a que no se conoce con exactitud las fallas activas en la zona.

Hurtado Martell, José Luis (2008) realizo el proyecto de investigación "Diseño estructural de un edificio de aulas con dos bloques independientes" donde desarrollo el análisis estructural y el diseño en concreto armado de dos edificios, destinados al uso de aulas y talleres dentro de un local universitario de características similares a dos edificios del proyecto de la Facultad de Arte de la Pontificia Universidad Católica del Perú. Ambos edificios o pabellones tienen las siguientes características: Bloque A: Edificio de la izquierda, consta de un sótano y tres pisos. Bloque B: Edificio de la derecha, consta de un sótano y tres pisos; pero su sótano no está cerrado perimetralmente y tiene un comportamiento estructural diferente. Dichos edificios están interconectados por una escalera metálica, la cual se encuentra unida al bloque B, pero con un apoyo deslizante en el bloque A. Estos edificios se proyectaron sobre un terreno de forma rectangular de 10.10 x 64.60 = 652.50 m2 ubicado en el distrito de San Miguel, en la provincia de Lima. El área techada de cada bloque es de 10.10 x 31.40 = 317 m2 por piso; excepto el 3° piso del bloque B, el cual posee un volado de 1.80 m de longitud, dando de esta manera un área de 10.10 x 33.21 = 335 m2. Así, el área techada total del bloque A es de 1270 m2, incluyendo el sótano; y el área techada total del bloque B es de 1290 m2. El suelo tiene una resistencia de 4 kg/cm2, típica del Fundo Pando. Tanto el sótano del bloque A como el sótano del bloque B, se encuentran a un Nivel de Falso Piso de -4.05m respecto del nivel de la vereda de

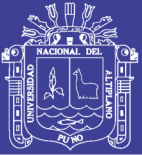

la parte posterior de los edificios (cota cero). La diferencia entre ambos edificios es que el pabellón A tiene muros perimetrales de concreto armado que permite modelarlo como un sótano con rigidez lateral importante; mientras que en el bloque B posee los mismos muros; pero estos se encuentran aislados de la estructura principal trabajando como muros de contención en voladizo. Por tanto, para fines estructurales este bloque posee cuatro niveles libres, haciéndolo más flexible que el bloque A. Todas las plantas de ambos bloques son típicas, salvo el piso que tiene el volado antes mencionado. Para la ejecución del análisis por sismo y de cargas de gravedad de este proyecto, se empleará el software SAP2000 versión 8.11

Rueda Rocca, Emilio (2008) realizo el proyecto de investigación "Diseño de un edificio de concreto armado de cinco niveles"; en el presente trabajo desarrolló el análisis y diseño estructural de un edificio de aulas universitarias ubicado en Lima, sobre un suelo de 40ton/m2 de capacidad portante. El edificio tiene cinco pisos y un sótano, con un área construida de 4160m2. Los techos son losas aligeradas que descansan en vigas, las que a su vez se apoyan en columnas y placas. El sistema sismorresistente es dual en una dirección y de placas en la otra. La cimentación consiste de zapatas aisladas para las columnas y de zapatas combinadas en el caso de placas. Para el desarrollo del trabajo se utilizaron las normas peruanas de Cargas, Diseño Sismorresistente, Suelos y Concreto Armado, junto al código americano de diseño en concreto armado (ACI-318-05) para el diseño de diafragmas. La estructuración y pre dimensionamiento estructural se hizo usando los criterios recibidos en los cursos de concreto armado. Para el análisis por carga de gravedad se usó un programa de computación que permiten simular el proceso constructivo. Los resultados que se obtuvieron con este programa no fueron adecuados, y se tuvo que desarrollar dos modelos adicionales. En el primer modelo se incrementaron las áreas de las columnas más deformadas y en el segundo modelo se restringieron los desplazamientos verticales en los nudos. Ambos modelos dieron resultados similares que se utilizaron en el diseño. Los resultados del análisis sísmico indican que se trata de un edificio rígido, cuya deriva máxima es de 0.005, valor claramente menor al máximo permitido por la norma peruana. El diseño se realizó por métodos de la resistencia última. El diseño de las vigas fue gobernado por solicitaciones de carga, excepto las vigas de poca longitud entre muros donde el diseño se rigió por criterios de capacidad. Las placas se diseñaron usando criterios de capacidad, haciendo que el cortante de diseño sea mayor o igual al

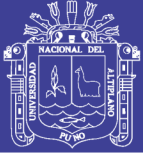

del análisis, escalado por el cociente capacidad/demanda de momentos, este cociente tuvo un valor alrededor de 1.3. Para el diseño de diafragmas se usó el código ACI-318-05 debido a que la norma peruana no da indicaciones al respecto. Utilizando las cargas horizontales del análisis estático y un modelo de EF se analizó el sistema de losas y vigas bajo fuerza horizontal. Como resultado de este estudio fue necesario incrementar el refuerzo en algunas zonas del diafragma pero no el de las vigas.

[Espinoza Zambrano, Macías; Espinoza Zambrano, Ana Cristina](http://repositorio.utm.edu.ec/browse?type=author&value=ESPINOZA+ZAMBRANO%2C+ESPINOZA+ZAMBRANO) (2013) relizaron el proyecto el análisis y diseño estructural de un bloque de aulas y baterías sanitarias correspondiente al proyecto "ciudad cultura a ubicarse en los predios de la casa de la cultura ecuatoriana núcleo de Manabí, de la ciudad de Portoviejo; y su incidencia en su respectiva implementación"

Dicha investigación, tiene como tema: "Análisis y Diseño Estructural de un bloque de aulas y baterías sanitarias correspondiente al proyecto Ciudad Cultura a ubicarse en los predios de la Casa de la Cultura Ecuatoriana Núcleo de Manabí, de la ciudad de Portoviejo; y su incidencia en su respectiva implementación" con el objetivo de "Proporcionar el diseño estructural con sus respectivos planos así como también la información suficiente del comportamiento de la estructura ante eventuales situaciones sísmicas", mediante la aplicación de los instrumentos de los Softwares denominados: ETABS, AUTOCAD, MALTLAB y conocimientos profesionales en el área de la ingeniera civil estructural, sin dejar de lado el estudio sísmico del entorno. La realización del ensayo de SPT para medir la capacidad portante del suelo se efectuó en los laboratorios de suelo de la Universidad Técnica de Manabí. Se ha tomado en cuenta las consideraciones y especificaciones del Código Ecuatoriano de la Construcción CEC-2000 utilizado en el Predimensionamiento de la Estructura hasta Septiembre del 2011 que se publicó las Normas Ecuatorianas de la Construcción NEC 2011 utilizado en el cálculo final de la misma. en el presente documento se dejo constancia que en todos los planos estructurales del Proyecto Ciudad Cultura, se han guardado las normas para el diseño, realizando cálculos de gran precisión a fin de brindar un diseño seguro y funcional; se detallan los pórticos y los materiales empleados, el armado de columnas, de las vigas, de las losas, sin olvidar la cimentación; se realizó el análisis de costo unitario de toda la obra. Con este trabajo se espera poder aportar de manera profesional y significativa a la cristalización de la edificación del Proyecto Ciudad Cultura en Portoviejo y que la ciudadanía pueda

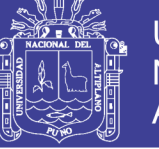

utilizar de sus instalaciones tanto para la formación de los jóvenes artistas Manabitas, como para el esparcimiento de la ciudadanía en general

#### <span id="page-24-0"></span>**1.6. OBJETIVOS DE LA INVESTIGACION**

#### <span id="page-24-1"></span>**1.6.1. OBJETIVO GENERAL**

Aplicar el método de elementos finitos, en el análisis y diseño estructural sismorresistente del Pabellón de Aulas I.E.S. Charamaya; para cumplir la funcionalidad y seguridad estructural en concordancia a la normativa establecida en el RNE.

#### <span id="page-24-2"></span>**1.6.2. OBJETIVOS ESPECÍFICOS**

- Corroborar los alcances de solución que genera la aplicación del método de elementos finitos (MEF); respecto al análisis estático, dinámico y de estabilidad estructural.
- Identificar los beneficios del resultado del cálculo estructural en la aplicación del método de elementos finitos (MEF), al analizar el sistema estructural en una dirección y en otra dirección la albañilería confinada.

#### <span id="page-24-3"></span>**1.7. HIPOTESIS DE LA INVESTIGACION**

#### <span id="page-24-4"></span>**1.7.1. HIPÓTESIS GENERAL**

 La respuesta estructural obtenida en el análisis y diseño para el pabellón de aulas de la I.E.S. de Charamaya, ofrece mayor funcionalidad y seguridad estructural, frente a cualquier evento sísmico.

#### <span id="page-24-5"></span>**1.7.2. HIPÓTESIS ESPECÍFICOS**

- La aplicación de "MEF" en análisis estático, dinámico, en una estructura permite analizar minuciosamente: deformaciones y deflexiones frente a eventos externos; logrando un sustento científico y facilitando la interpretación de resultados obtenidos en seguridad de la ingeniería estructural.
- El sistema estructural planteado tienen elementos rígidos que absorben todos los esfuerzos de sismo en las dos direcciones.

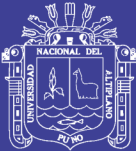

# CAPITULO II

# <span id="page-25-1"></span><span id="page-25-0"></span>**MARCO TEORICO, MARCO CONCETUAL E HIPOTESIS DE LA INVESTIGACION**

#### <span id="page-25-2"></span>**2.1. MARCO TEORICO**

#### <span id="page-25-3"></span>**2.1.1. METODO DE ELEMENTOS FINITOS**

El **método de los elementos finitos** (MEF en castellano o FEM en inglés) es un [método](http://es.wikipedia.org/wiki/M%C3%A9todo_num%C3%A9rico)  [numérico](http://es.wikipedia.org/wiki/M%C3%A9todo_num%C3%A9rico) general para la aproximación de soluciones de ecuaciones diferenciales parciales muy utilizado en diversos problemas de [ingeniería](http://es.wikipedia.org/wiki/Ingenier%C3%ADa) y [física.](http://es.wikipedia.org/wiki/F%C3%ADsica)

El MEF está pensado para ser usado en [computadoras](http://es.wikipedia.org/wiki/Computadora) y permite resolver ecuaciones diferenciales asociadas a un problema físico sobre geometrías complicadas. El MEF se usa en el diseño y mejora de productos y aplicaciones industriales, así como en la simulación de sistemas físicos y biológicos complejos. La variedad de problemas a los que puede aplicarse ha crecido enormemente, siendo el requisito básico que las [ecuaciones constitutivas](http://es.wikipedia.org/wiki/Ecuaci%C3%B3n_constitutiva) y [ecuaciones de evolución temporal](http://es.wikipedia.org/wiki/Ecuaci%C3%B3n_del_movimiento) del problema a considerar sean conocidas de antemano.

#### **INTRODUCCION AL METODO DE ELEMENTOS FINITOS**

El MEF permite obtener una [solución numérica](http://es.wikipedia.org/wiki/An%C3%A1lisis_num%C3%A9rico) aproximada sobre un [cuerpo,](http://es.wikipedia.org/wiki/S%C3%B3lido) estructura o dominio [\(medio continuo\)](http://es.wikipedia.org/wiki/Medio_continuo) sobre el que están definidas ciertas [ecuaciones](http://es.wikipedia.org/wiki/Ecuaci%C3%B3n_diferencial)  [diferenciales](http://es.wikipedia.org/wiki/Ecuaci%C3%B3n_diferencial) en [forma débil](http://es.wikipedia.org/wiki/Formulaci%C3%B3n_d%C3%A9bil_de_una_ecuaci%C3%B3n_diferencial) o integral que caracterizan el comportamiento físico del problema dividiéndolo en un número elevado de subdominios no intersectantes entre sí denominados «elementos finitos». El conjunto de elementos finitos forma una partición del dominio también denominada discretización. Dentro de cada elemento se distinguen

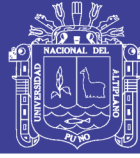

una serie de puntos representativos llamados «nodos». Dos nodos son adyacentes si pertenecen al mismo elemento finito; además, un nodo sobre la frontera de un elemento finito puede pertenecer a varios elementos. El conjunto de nodos considerando sus relaciones de adyacencia se llama «malla».

Los cálculos se realizan sobre una malla de puntos (llamados nodos), que sirven a su vez de base para discretización del dominio en elementos finitos. La generación de la malla se realiza usualmente con programas especiales llamados generadores de mallas, en una etapa previa a los cálculos que se denomina pre-proceso. De acuerdo con estas relaciones de adyacencia o conectividad se relaciona el valor de un conjunto de variables incógnitas definidas en cada nodo y denominadas grados de libertad. El conjunto de relaciones entre el valor de una determinada variable entre los nodos se puede escribir en forma de [sistema de ecuaciones](http://es.wikipedia.org/wiki/Sistema_de_ecuaciones) lineales (o linealizadas). La matriz de dicho sistema de ecuaciones se llama [matriz de rigidez](http://es.wikipedia.org/wiki/Matriz_de_rigidez) del sistema. El número de ecuaciones de dicho sistema es proporcional al número de nodos.

Típicamente el análisis de los elementos finitos se programa computacionalmente para calcular el campo de desplazamientos y, posteriormente, a través de relaciones cinemáticas y constitutivas las deformaciones y tensiones respectivamente, cuando se trata de un problema de mecánica de sólidos deformables o más generalmente un problema de [mecánica de medios continuos.](http://es.wikipedia.org/wiki/Mec%C3%A1nica_de_medios_continuos) El método de los elementos finitos es muy usado debido a su generalidad y a la facilidad de introducir dominios de cálculo complejos (en dos o tres dimensiones). Además el método es fácilmente adaptable a problemas de [transmisión de calor,](http://es.wikipedia.org/wiki/Transmisi%C3%B3n_de_calor) de [mecánica de fluidos](http://es.wikipedia.org/wiki/Mec%C3%A1nica_de_fluidos) para calcular campos de velocidades y presiones [\(mecánica de fluidos computacional,](http://es.wikipedia.org/wiki/Mec%C3%A1nica_de_fluidos_computacional) CFD) o de [campo electromagnético.](http://es.wikipedia.org/wiki/Campo_electromagn%C3%A9tico) Dada la imposibilidad práctica de encontrar la solución analítica de estos problemas, con frecuencia en la práctica ingenieril los métodos numéricos y, en particular, los elementos finitos, se convierten en la única alternativa práctica de cálculo.

Una importante propiedad del método es la convergencia; si se consideran particiones de elementos finitos sucesivamente más finas, la solución numérica calculada converge rápidamente hacia la solución exacta del sistema de ecuaciones.

#### **BREVE RESEÑA HISTORICA**

El Método de Elementos Finitos (MEF) fue al principio desarrollado en [1943](http://es.wikipedia.org/wiki/1943) por [Richard](http://es.wikipedia.org/wiki/Richard_Courant)  [Courant,](http://es.wikipedia.org/wiki/Richard_Courant) quien utilizó el [método de Ritz](http://es.wikipedia.org/wiki/M%C3%A9todo_de_Ritz) de [análisis numérico](http://es.wikipedia.org/wiki/An%C3%A1lisis_num%C3%A9rico) y minimización de las variables de cálculo para obtener soluciones aproximadas a un sistema de [vibración.](http://es.wikipedia.org/wiki/Vibraci%C3%B3n) Poco después, un documento publicado en 1956 por M. J. Turner, R. W. Clough, H. C.

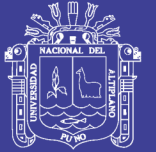

Martin, y L. J. Topp estableció una definición más amplia del análisis numérico.<sup>[1](http://es.wikipedia.org/wiki/M%C3%A9todo_de_los_elementos_finitos#cite_note-1)</sup> El documento se centró en "la rigidez y deformación de estructuras complejas". Con la llegada de los primeros ordenadores instaura el cálculo matricial de estructuras. Éste parte de la discretización de la estructura en elementos lineales tipo barra de los que se conoce su rigidez frente a los desplazamientos de sus nodos. Se plantea entonces un sistema de ecuaciones resultado de aplicar las ecuaciones de equilibrio a los nodos de la estructura. Este sistema de ecuaciones se esquematiza de la siguiente manera:

#### **f**=**K**⋅**u**

Donde las incógnitas son los desplazamientos en los nodos (vector u) que se hallan a partir de las "fuerzas" o "solicitaciones" en los nodos (vector **f**) y de la rigidez de las barras [\(matriz de rigidez](http://es.wikipedia.org/wiki/Matriz_de_rigidez) **K**). Conocidos dichos desplazamientos es posible determinar los esfuerzos en las barras. La solución obtenida es exacta.

#### **CONCEPTOS GENERALES DEL MÉTODO**

La idea general del método de los elementos finitos es la división de un continuo en un conjunto de pequeños elementos interconectados por una serie de puntos llamados nodos.

De esta forma se consigue pasar de un sistema continuo (infinitos grados de libertad), que es regido por una ecuación diferencial o un sistema de ecuaciones diferenciales, a un sistema con un número de grados de libertad finito cuyo comportamiento se modela por un sistema de ecuaciones, lineales o no.

En cualquier sistema a analizar podemos distinguir entre:

- **Dominio:** Espacio geométrico donde se va ha analizar el sistema.
- **Condiciones de contorno:** Variables conocidas y que condicionan el cambio del sistema: cargas, desplazamientos, temperaturas, voltaje, focos de calor.
- **Incógnitas:** Variables del sistema que deseamos conocer después de que las condiciones de contorno han actuados sobre el sistema: desplazamientos, tensiones, temperaturas.

#### **DESCRIPCION MATEMATICA DEL MODELO**

El desarrollo de un algoritmo de elementos finitos para resolver un problema definido mediante ecuaciones diferenciales y condiciones de contorno requiere en general cuatro etapas:

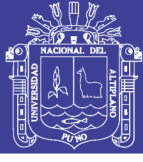

- El problema debe reformularse en [forma variacional.](http://es.wikipedia.org/wiki/Formulaci%C3%B3n_d%C3%A9bil)
- El dominio de variables independientes (usualmente un dominio espacial para problemas dependientes del tiempo) debe dividirse mediante una [partición](http://es.wikipedia.org/wiki/Partici%C3%B3n_(matem%C3%A1tica)) en subdominios, llamados elementos finitos. Asociada a la partición anterior se construye un espacio vectorial de dimensión finita, llamado espacio de elementos finitos. Siendo la solución numérica aproximada obtenida por elementos finitos una combinación lineal en dicho espacio vectorial.
- Se obtiene la proyección del problema variacional original sobre el espacio de elementos finitos obtenido de la partición. Esto da lugar a un sistema con un número de ecuaciones finito, aunque en general con un número elevado de ecuaciones incógnitas. El número de incógnitas será igual a la dimensión del espacio vectorial de elementos finitos obtenido y, en general, cuanto mayor sea dicha dimensión tanto mejor será la aproximación numérica obtenida.
- El último paso es el cálculo numérico de la solución del sistema de ecuaciones.

Los pasos anteriores permiten construir un problema de [cálculo diferencial](http://es.wikipedia.org/wiki/C%C3%A1lculo_diferencial) en un problema de [álgebra lineal.](http://es.wikipedia.org/wiki/%C3%81lgebra_lineal) Dicho problema en general se plantea sobre un [espacio](http://es.wikipedia.org/wiki/Espacio_vectorial)  [vectorial](http://es.wikipedia.org/wiki/Espacio_vectorial) de dimensión no-finita, pero que puede resolverse aproximadamente encontrando una proyección sobre un sub espacio de dimensión finita, y por tanto con un número finito de ecuaciones (aunque en general el número de ecuaciones será elevado típicamente de miles o incluso centenares de miles). La discretización en elementos finitos ayuda a construir un algoritmo de proyección sencillo, logrando además que la solución por el método de elementos finitos sea generalmente exacta en un conjunto finito de puntos.

#### <span id="page-28-0"></span>**2.1.2. ESTRUCTURAS**

#### **RESEÑA HISTÓRICA DE ESTRUCTURAS:**

Una de las especializaciones de la ingeniería es el estudio y aplicación de las estructuras, que son construcciones cuyo fin es transmitir cargas al suelo (ya sea el peso propio o acciones exteriores) sin perder la funcionalidad para las cuales fueron diseñadas.

Si bien existen estructuras de gran envergadura desde la época de los egipcios, la ingeniería estructural es considerada como una ciencia recién a partir de 1638 cuando Galileo intentó analizar una viga. Al parecer, hasta entonces, se seguía un criterio puramente empírico para construir.

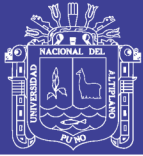

Imhotep, constructor de la pirámide de Sakkara, es considerado como el primer ingeniero estructural. Las construcciones egipcias usan únicamente vigas y columnas como herramientas estructurales, a diferencia de los Asirios, un pueblo ubicado en la región del alto Tigris, que incorporan también el arco.

La estática es una parte de la mecánica fundamental en el cálculo de las estructuras. Estudia el equilibrio de las fuerzas que actúan sobre un cuerpo en reposo. Matemáticamente se puede expresar al equilibrio como la nulidad de las fuerzas y los momentos en las tres direcciones cartesianas, aunque esta no es la única forma. El fundador de la estática fue Arquímedes con su obra "Tratado sobre el equilibrio de las superficies", en el cual aparecen los conceptos de palanca y centro de gravedad.

Famosos por sus puentes y acueductos, los romanos sobrepasaron a sus antecesores y contemporáneos en los desarrollos de Ingeniería. Desarrollaron el arco semicircular y la cúpula, cuyas ventajas son que, si se les da una forma en particular, hacen que la estructura trabaje sólo a esfuerzo normal. Esto es muy útil para materiales que trabajan bien a compresión y mal a tracción como por ejemplo dos ladrillos uno al lado del otro.

Para que un cuerpo esté en equilibrio, no deberá trasladarse ni rotar. En el siglo XV Leonardo da Vinci introdujo el concepto de momento de una fuerza, el cual es empleado para estudiar giros. Matemáticamente se lo define como el producto vectorial entre el vector fuerza y el vector distancia al punto en cuestión.

Hacia el siglo XVI se comenzaron a utilizar las primeras cerchas, que son armaduras de barras rectas unidas mediante nodos. Si las fuerzas son aplicadas en dichos nodos, la estructura trabaja sólo a esfuerzo normal. Esto último se puede demostrar empleando las ecuaciones diferenciales de la estática.

El estudio de la resistencia de los materiales es otra herramienta básica en el cálculo de estructuras. Galileo Galilei fue el fundador de esta disciplina con su libro "Dialogo sobre dos nuevas ciencias" en donde estudia la falla de una viga en voladizo. Isaac Newton (1642-1727) introduce el principio de acción y reacción en su obra "Philosophiae naturalis principia mathematica", el cual es utilizado para calcular los esfuerzos que realizan los componentes de la estructura (barras, apoyos, etc.). Por cada fuerza que actúe sobre un cuerpo, este realizará una fuerza igual pero de sentido opuesto.

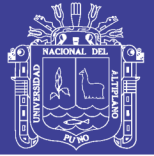

#### **ESTRUCTURACION:**

La estructuración de un edificio consiste en disponer y distribuir los elementos estructurales de forma adecuada y en la medida que la arquitectura lo disponga, tener una estructura lo más simple y uniforme posible, de tal manera que el edificio presente un buen comportamiento frente a cargas de gravedad y de sismo.El proceso de estructuración consiste en definir la ubicación y características de los diferentes elementos estructurales (losas, vigas, muros, columnas y zapatas), de tal forma que se logre dotar a la estructura de buena rigidez, además resulte fácil y confiable reproducir el comportamiento real de la estructura. Debe además evitarse que los elementos no estructurales distorsionen la distribución de fuerzas

Para que estos objetivos sean cumplidos, es importante que se tenga ciertos criterios de estructuración, que a continuación se mencionan:

- Simplicidad y Simetría.
- Resistencia y Ductilidad.
- Hiperestaticidad y Monolitismo.
- Uniformidad y Continuidad de la Estructura.
- Rigidez Lateral.
- Existencia de Diafragmas Rígidas.
- Elementos no Estructurales.
- Sub-estructura o Cimentación.

La estructuración es la parte de la ingeniería que consiste en crear, formar la estructura de la infraestructura, a partir de un diseño arquitectónico, que es el que primeramente da luces al comportamiento estructural de la futura infraestructura, siendo este refinado y hasta cambiado por el ingeniero estructuralista, distribuyendo y ordenando las partes del todo, teniendo en consideración que el comportamiento estructural depende de la estructuración.

Generalmente la configuración inicial y la distribución es dirigida a satisfacer los requisitos arquitectónicos y se deja de lado la parte sísmica. Se debe concebir la estructura para que resista todas las cargas a las que estará sometida la edificación durante su vida útil. Para este caso son: cargas debido al peso propio, sobrecarga de diseño normativo, carga por efectos de los sismos. Debido a ello se tendrá que realizar una estructuración de la edificación para que resista adecuadamente tanto las cargas estáticas como las sísmicas.

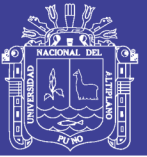

#### **ELEMENTOS ESTRUCTURALES:**

Son los elementos o miembros que componen un sistema estructural. Aquí es importante que el ingeniero estructural reconozca los diversos tipos de elementos que componen una estructura y que sea capaz de clasificar las estructuras de acuerdo con su forma y función. Es decir estructuras a tensión, compresión, flexión y flexo-compresión. Definimos algunos elementos estructurales tales como:

Zapatas; Es parte de la cimentación de una estructura que reparte y transmite la carga directamente al terreno y/o suelo de cimentación o a los pilotes las que son de diferentes tipos cimentaciones superficiales y profundas (zapatas aisladas, combinadas y conectadas) y (pilotes y pilares) respectivamente. En diseño de acero estructural sus dimensiones son muy reducidas debido a que las cargas que soportan son mínimas y además generalmente aisladas cumpliendo con la función de apoyo a los elementos de estructurales del edificio.

Vigas de Cimentación; las vigas de cimentación son parte de las zapatas o de la cimentación en donde estos elementos trabajan de forma invertida a las de la viga y además son miembros de arriostre controlando la rotación y el asentamiento diferencial de las zapatas excéntricas correspondiente a la columna perimetral y zapata asilada a la columna interior respectivamente, todos ellos mencionados conocido como zapatas conectadas.

- **Columnas;** Miembros que generalmente son verticales que reciben las cargas de (vigas, losas y muros o tabiquería) y resisten cargas axiales a compresión, pero en la práctica las columnas son sometidas a carga axial y momento flector conocidas como flexo-comprimidas. Porque aparte de soportar carga axial de compresión también está sujeto a momento flector transmitido por la viga su sección dependerá de las cargas actuantes (carga vertical y momento flector).
- **Tirantes;** Los miembros estructurales sometidos a una fuerza de tensión se denominan tirantes o puntales de arriostramiento. Debido a la naturaleza de esta carga, estos miembros son esbeltos y generalmente de acero estructural, para formarlos se escogen perfiles redondos, rectangulares (varillas y barras), ángulos, canales, etc.
- **Vigas**; Las vigas o trabes son usualmente miembros horizontales rectos usados principalmente para soportar cargas verticales y en algunos casos de arriostre a efectos de cargas horizontales, tales como del sismo; en particular, si la sección transversal varia, la viga se denomina ahusada o acartelada las que pueden ser de cualquier material. Elementos que reciben cargas de losa y las transmiten

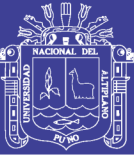

hacia las columnas o placas. Las vigas forman los denominados ejes de la estructura, teniendo las columnas ubicadas en su intersección, además de la funciones ya indicadas también cumplen con el papel de soportar las cargas sísmicas junto con las columnas y placas o muros, es de resistir los esfuerzos producidos por la fuerza horizontal del sismo (cortantes, momentos axiales) son las que ayudan a proporcionar rigidez lateral, así mismo hay varios tipos de vigas (peraltadas, chatas, peralte invertidas, perfiles W, C, I, T, L, etc.), las que dependerán de luz longitud y del sentido de las viguetas.

- **Losas;** Son miembros de arriostre y así mismo de soporte de cargas verticales transmitidos por tabiquerías y sobrecargas actuantes sobre ella, o son los elementos que hacen factible la existencia de los pisos y techos de una edificación. Tienen dos funciones principales desde el punto de vista estructural; ligado a cargas de gravedad y la del sismo la transmisión de cargas hacia vigas y la obtención de la unidad de estructura, las que trabajara como un diafragma rígido con otros elementos estructurales. Dentro de las losas se tiene diferentes tipos (losa aligerada, maciza y nervada) en donde la losa aligerada está compuesto por concreto simple, acero de refuerzo, ladrillo de techo.
- **Muros o Placas;** Son paredes de concreto armado que dada su mayor dimensión en una dirección muy superior a su ancho, proporcionan gran rigidez lateral y resistencia en esa dirección. Una columna y una placa recibe los mismos esfuerzos sin embargo el hecho de tener un largo notorio superior a su ancho, hace que tengan las placas un comportamiento interior diferente, por corte convirtiéndose en elementos de gran rigidez lateral y resistencia en la dirección de su lado, absorben las fuerzas horizontales del sismo (corte), se debe tener cuidado en la ubicación en planta con la finalidad de no crear efectos de torsión si se colocan asimétricamente.

#### **DISEÑO PRELIMINAR O PREDIMENSIONAMIENTO:**

El pre-dimensionamiento brinda con las dimensiones mínimas a las secciones de los elementos estructurales para que tengan una buena respuesta estructural ante solicitaciones por carga de gravedad y de sismo.

Se trata de crear diferentes sistemas estructurales, de evaluar las cargas aproximadas que actuarían sobre ellos y de hacer un pre-dimensionamiento de los miembros que permita estimar un costo. No se debe perder de vista en ningún momento de realizar con los recursos locales disponibles para la construcción. El pre-dimensionamiento es la

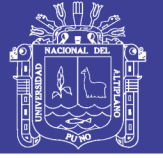

asignación previa de dimensiones de los miembros, se puede hacer basándose en la experiencia, o mediante métodos aproximados que convierten la estructura indeterminada en estáticamente determinada.

#### **CUANTIFIACION O DETERMINACION DE CARGAS:**

La cuantificación de cargas comprende en determinación de todas las cargas que puede esperarse actúen sobre la estructura. Estimadas inicialmente, pero conocidas con más precisión en las sucesivas iteraciones. El metrado de cargas es una técnica de estimación de cargas actuantes sobre los distintos elementos estructurales que componen al edificio. Este proceso es aproximado ya que por lo general se desprecian efectos hiperestáticos producidos por los momentos flectores, salvo que estos serán muy importantes.

La determinación de cargas nos ayuda a identificar las fuerzas exteriores que actúan sobre la estructura, así como todos aquellos efectos que puedan afectar a su comportamiento (errores de forma, movimientos de los apoyos).

#### **TIPOS DE CARGAS:**

Las edificaciones y todas sus partes deberán ser capaces de resistir las cargas que se les imponga como consecuencia de su uso previsto. Estas actuarán en las combinaciones prescritas y no deben causar esfuerzos ni deformaciones que excedan los señalados para cada material estructural en su Norma de diseño específica. Además estas cargas son clasificadas en siguiente tipos: Cargas Estáticas, Cargas Dinámicas y otras Solicitaciones.

#### A. **CARGAS ESTATICAS:**

Son aquellas que se aplican lentamente sobre la estructura, lo cual hace que se originen esfuerzos y deformaciones que alcanzan sus valores máximos en conjunto con la carga máxima. Prácticamente, estas solicitaciones no producen vibraciones en la estructura, ya su vez clasifican en:

 **CARGA MUERTA;** Es una carga de gravedad fija en posición y magnitud, y se define como el peso real de todos aquellos elementos que se encuentran permanentemente en la estructura o adheridos a ella, como tuberías, conductos de aire, aparatos de iluminación, acabados de superficie, cubiertas de techos,

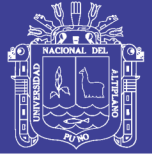

cielos rasos suspendidos, etc. Se completa la información de estas cargas cuando se ha terminado el diseño. En la práctica, los reglamentos de construcción proporcionan tablas que ayudan al diseñador a tener una mejor idea de la magnitud de las mismas según la norma peruana E-020.

 **CARGA VIVA;** Es aquella carga de gravedad que actúa sobre la estructura cuando ésta se encuentra ya en servicio y que puede variar en posición y valor durante la vida útil de la estructura. Es el peso de todos los ocupantes, materiales, equipos, muebles y otros elementos movibles soportados por la edificación. Por ejemplo, las personas, muebles, equipo móvil, vehículos, y mercadería en depósito, etc.

#### – **CARGA VIVA DEL PISO:**

#### **CARGA VIVA MÍNIMA REPARTIDA**

Cuando la ocupación o uso de un espacio no sea conforme con ninguno de los que figuran en la Tabla 1, del RNE: E-020, el proyectista determinará la carga viva justificándola ante las autoridades competentes. Las cargas vivas de diseño deberán estar claramente indicadas en los planos del proyecto.

#### **CARGA VIVA CONCENTRADA**

Los pisos y techos que soporten cualquier tipo de maquinaria u otras cargas vivas concentradas en exceso de 5,0 kN (500 kgf) (incluido el peso de los apoyos o bases), serán diseñados para poder soportar tal peso como una carga concentrada o como grupo de cargas concentradas. Cuando exista una carga viva concentrada, se puede omitir la carga viva repartida en la zona ocupada por la carga concentrada.

#### – **CARGA VIVA DEL TECHO:**

Se diseñarán los techos y las marquesinas tomando en cuenta las cargas vivas, las de sismo, viento y otras prescritas a continuación.

**CARGA VIVA.-** Las cargas vivas mínimas serán las siguientes:

- a) Para los techos con una inclinación hasta de 3° con respecto a la horizontal, 1,0 kPa (100 kgf/m2).
- b) Para techos con inclinación mayor de 3°, con respecto a la horizontal 1,0 kPa (100 kgf/m2) reducida en 0,05 kPa (5 kgf/m2),

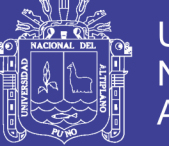

por cada grado de pendiente por encima de 3°, hasta un mínimo de 0,50 kPa (50 kgf/m2).

- c) Para techos curvos, 0,50 kPa (50 kgf/m2).
- d) Para techos con coberturas livianas de planchas onduladas o plegadas, calaminas, fibrocemento, material plástico, etc., cualquiera sea su pendiente, 0,30 kPa (30 kgf/m2), excepto cuando en el techo pueda haber acumulación de nieve, en cuyo caso se aplicará lo indicado en el Artículo 11.
- e) Cuando se trate de malecones o terrazas, se aplicará la carga viva correspondiente a su uso particular, según se indica en la Tabla 1.
- f) Cuando los techos tengan jardines, la carga viva mínima de diseño de las porciones con jardín será de 1,0 kPa (100 kgf/m2). Excepto cuando los jardines puedan ser de uso común ó público, en cuyo caso la carga viva de diseño será de 4,0 kPa (400 kgf/ m2).
- g) Cuando se coloque algún anuncio o equipo en un techo, el diseño tomará en cuenta todas las acciones que dicho anuncio o equipo ocasione.

#### – **CARGA DE NIEVE:**

La estructura y todos los elementos de techo que estén expuestos a la acción de carga de nieve serán diseñados para resistir las cargas producidas por la posible acumulación de la nieve en el techo. La sobrecarga de nieve en una superficie cubierta es el peso de la nieve que, en las condiciones climatológicas más desfavorables, puede acumularse sobre ella. En zonas en la cuales exista posibilidad de nevadas importantes, deberá prestarse especial atención en la selección apropiada de las pendientes de los techos. La carga de nieve debe considerarse como carga viva a más de 3000 m.s.n.m. de altitud será igual a 150 kg/cm3 y un espesor no menor de 30 cm. No será necesario incluir en el diseño el efecto simultáneo de viento y carga de nieve.

#### B. **CARGAS DINÁMICAS:**

Son aquellas cuya magnitud, dirección y sentido varían rápidamente con el tiempo, por lo que los esfuerzos y desplazamientos que originan sobre la estructura, también cambian con el tiempo; cabe indicar que el instante en que ocurre la máxima respuesta estructural, no necesariamente coincide con el de la máxima solicitación; Estas cargas clasifican en:
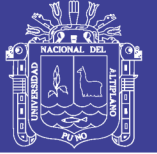

**Cargas de Viento**; Todas las estructuras están sujetas a la acción del viento y en especial las de más de 2 o 3 pisos de altura o en aquellas en las zonas donde la velocidad del viento es significativa o en las que debido a su forma, son más vulnerable a los efectos aerodinámicos. toda edificación será diseñado para resistir las cargas (presiones y succiones) exteriores e interiores debidas al viento, suponiendo que éste actúa en dos direcciones horizontales perpendiculares entre sí.

En el caso de las estructuras de acero, por su peso propio relativamente bajo y grandes superficies expuestas a la acción del viento, las cargas del viento pueden ser más importantes que las cargas debidas al sismo.

Velocidad de Diseño; La velocidad de diseño del viento hasta 10 m de altura será la velocidad máxima adecuada a la zona de ubicación de la edificación (Ver Anexo 2) pero no menos de 75 Km/h. La velocidad de diseño del viento en cada altura de la edificación se obtendrá de la siguiente expresión.

$$
V_h = V\left(\frac{h}{10}\right)^{0.22};
$$
 donde:  

$$
V = velocidad de diseño en la altura h en  $\left(\frac{Km}{h}\right)$   

$$
V = velocidad de diseño hasta 10 m de altura  $\left(\frac{Km}{h}\right)$   

$$
h = altura sobre el terreno en metros
$$
$$
$$

**Carga exterior de viento;** La carga exterior (presión o succión) ejercida por el viento se supondrá estática y perpendicular a la superficie sobre la cual se actúa. Se calculará mediante la ex presión:

$$
P_h = 0.005CV_h^2; \text{donde}\begin{cases} P_h = \text{presión o succión del viento a una altura h en } \left(\frac{Kgf}{m2}\right) \\ C = \text{factor de forma adimensional indicado en la Tabla 4} \\ V_h = \text{velocidad de diseño a la altura h, en} \left(\frac{Km}{h}\right) \text{definida} \end{cases}
$$

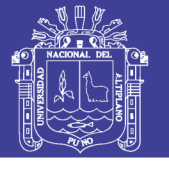

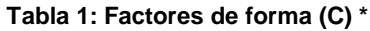

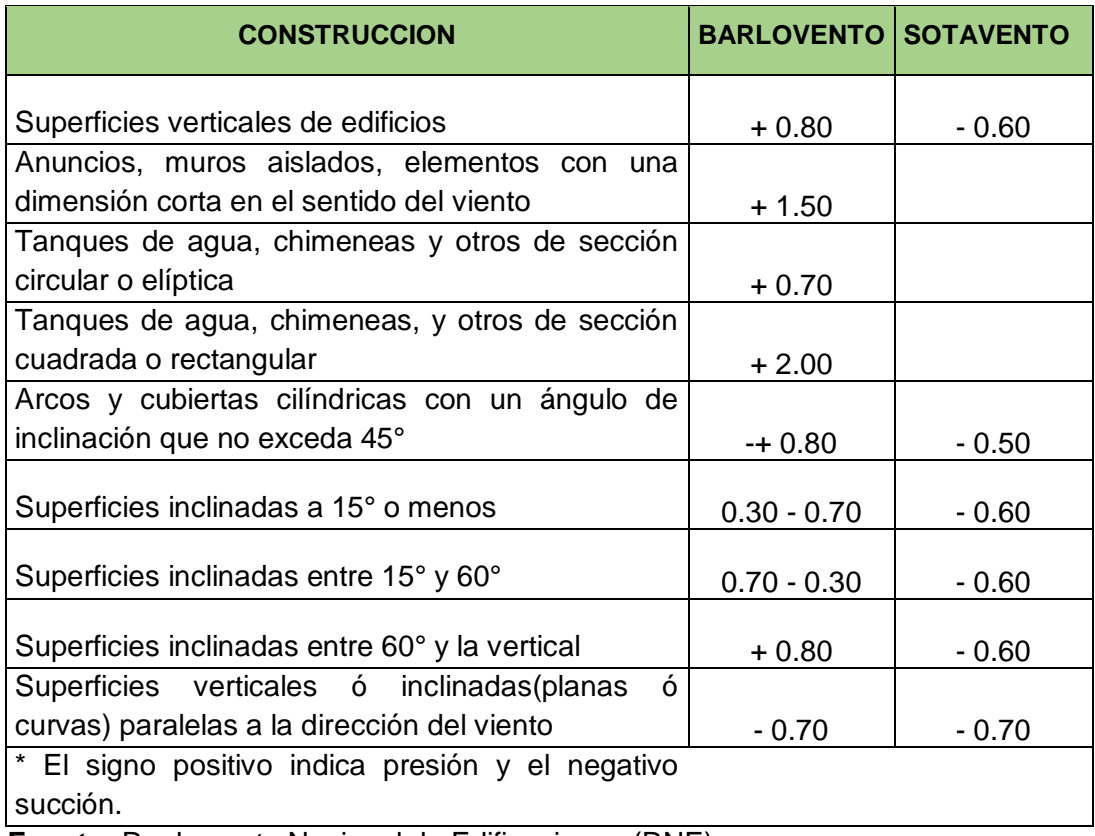

**Fuente:** Reglamento Nacional de Edificaciones (RNE)

**Carga exterior de viento;** Para el diseño de los elementos de cierre, incluyendo sus fijaciones y anclajes, que limitan en cualquier dirección el nivel que se analiza, tales como paneles de vidrio, coberturas, alféizares y elementos de cerramiento, se adicionará a las cargas exteriores calculadas anteriormente definidas, las cargas interiores (presiones y succiones) calculadas con los factores de forma para presión interior de la Tabla 5.

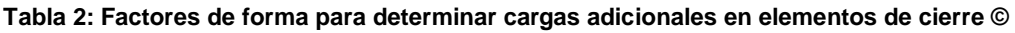

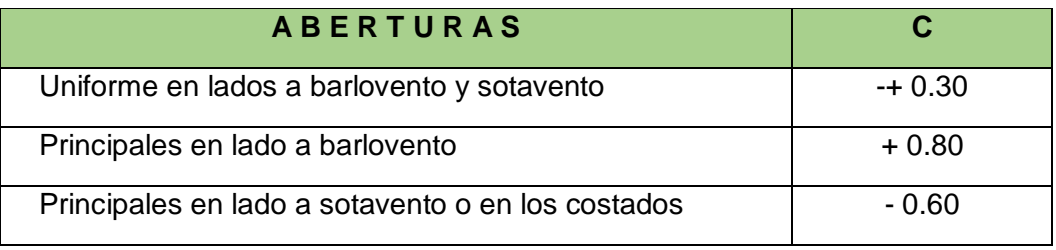

**Fuente:** Reglamento Nacional de Edificaciones (RNE)

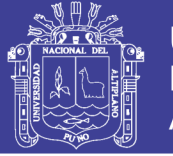

**Cargas de Sismo**; Los terremotos producen movimientos horizontales y verticales. Los movimientos horizontales son los que generan en la estructuras los efectos más significativos. Cuando el suelo se mueve, la inercia de la masa de la estructura tiende a resistir tal movimiento.

#### **ANALISIS ESTRUCTURAL:**

El análisis estructural es la predicción de comportamiento de una estructura dada bajo cargas prescritas y otros efectos externos. El análisis estructural es la determinación de los esfuerzos internos es decir el estado de deformaciones y tensiones que se producen en el interior de la estructura.

En análisis estructural, se usan los valores de cargas para llevar a cabo un análisis de la estructura para determinar los esfuerzos o las resultantes de esfuerzos en miembros, y las deflexiones en diversos puntos de la estructura.

Las características del comportamiento que por lo común interesa en el diseño de estructuras son:

- 1. Resultantes de los esfuerzos como fuerzas axiales, fuerza cortante y momento flector.
- 2. Deflexiones.
- 3. Reacciones en los apoyos.

**COMBINACIÓN DE CARGAS**: las cargas nominales serán las cargas mínimas de diseño establecidos en la norma técnica peruana en el artículo 19 de E.020, de cargas.

**FACTORES DE CARGA Y COMBINACIÓN DE CARGAS.-** Para determinar la resistencia requerida de la estructura debe ser determinada para la una adecuada combinación critica de cargas factorizadas, todas las cargas consideradas en la presente Norma se considerará que actúan en las siguientes combinaciones, la que produzca los efectos más desfavorables en el elemento estructural considerando, con las reducciones, cuando sean aplicables:

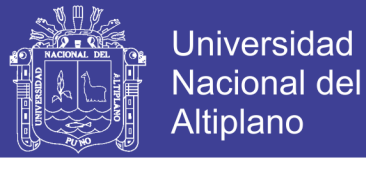

**Tabla 3:** Requisitos Generales de Resistencia (Según el capítulo 9.2.): tal como ya se citó en la norma E-060 del artículo 19

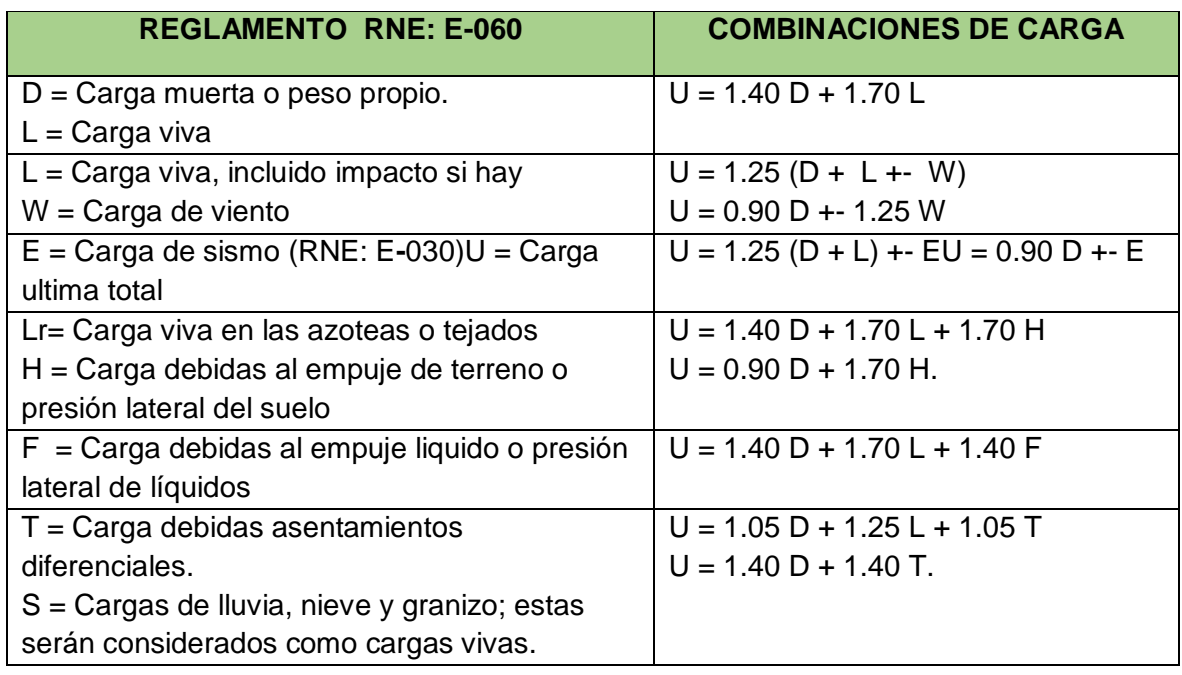

#### **EVALUACION O COMPROBACION DE SEGURIDAD Y UTILIDAD:**

Se debe preguntar si la resistencia o condiciones de servicio que se obtienen de acuerdo a un reglamento superan a las demandas que se establecen en los resultados de la etapa previa. Si hay un margen de seguridad adecuado y económico se puede dar por concluido el diseño; si no se va la siguiente etapa.

Aquí se usan los resultados del análisis para determinar si la estructura satisface o no los requisitos de seguridad y utilidad de los códigos de diseño. Si estos requisitos se satisfacen, entonces se preparan los dibujos de diseño y las especificaciones de la estructuración, y se inicia la fase de construcción.

#### **DISEÑO SISMORRESISTENTE:**

**GENERALIDADES**: Según el artículo 3; La filosofía del diseño sismo resistente consiste en del NTP E-030:

- a) Evitar pérdidas de vidas.
- b) Asegurar la continuidad de los servicios básicos.
- c) Minimizar los daños a la propiedad. Se reconoce que dar protección completa frente a todos los sismos no es técnica ni económicamente factible para la mayoría de las estructuras. En concordancia con tal filosofía se establecen en esta Norma los siguientes principios para el diseño:

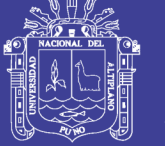

- La estructura no debería colapsar, ni causar daños graves a las personas debido a movimientos sísmicos severos que puedan ocurrir en el sitio.
- La estructura debería soportar movimientos sísmicos moderados, que puedan ocurrir en el sitio durante su vida de servicio, experimentando posibles daños dentro de límites aceptables.

**ZONIFICACIÓN.-** El territorio nacional se considera dividido en tres zonas, como se muestra en la Figura N° 1. La zonificación propuesta se basa en la distribución espacial de la sismicidad observada, las características generales de los movimientos sísmicos y la atenuación de éstos con la distancia epicentral, así como en información neo-tectónica.

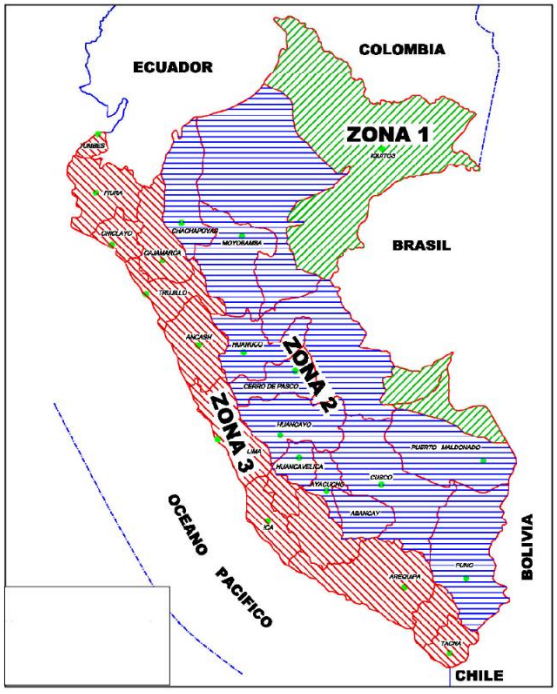

**Figura 1: Zonificación sísmica del Perú**

A cada zona se asigna un factor Z según se indica en la Tabla N°1. Este factor se interpreta como la aceleración máxima del terreno con una probabilidad de 10 % de ser excedida en 50 años.

#### **Tabla 4: Factor de zona**

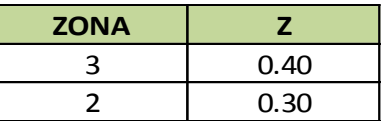

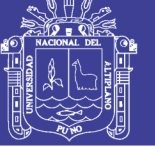

#### **U = Factor de uso e importancia:**

#### **Tabla 5: Factor de uso**

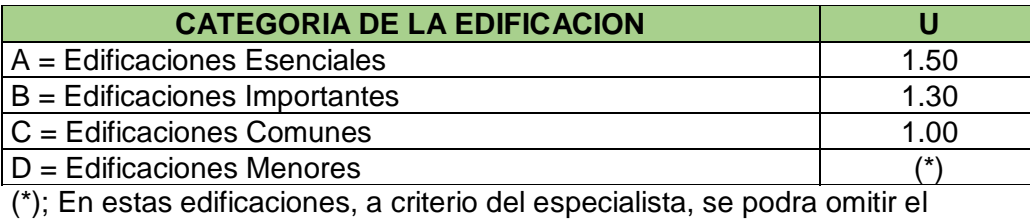

analisis por fuerzas sismicas, pero debera proveerse de la resistencia y rigidez adecuada para acciones laterales.

#### **S = Factor del tipo de suelo:**

#### **Tabla 6: Parámetros del suelo**

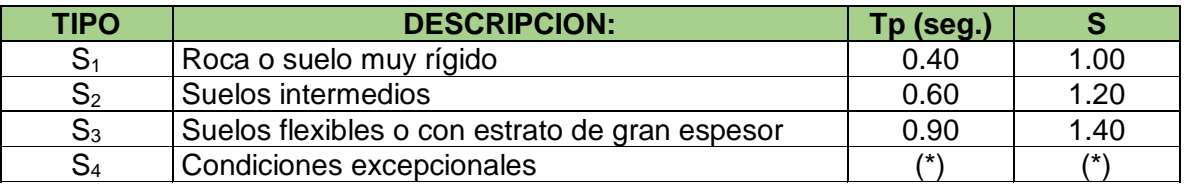

(\*): Los valores de "Tp y S" para este caso serán establecidos por el especialista, pero en ningún caso serán menores que los especificados para el perfil tipo S3.

#### **R = Factor de Reducción:**

#### **Tabla 7: Sistema estructural del factor de reducción**

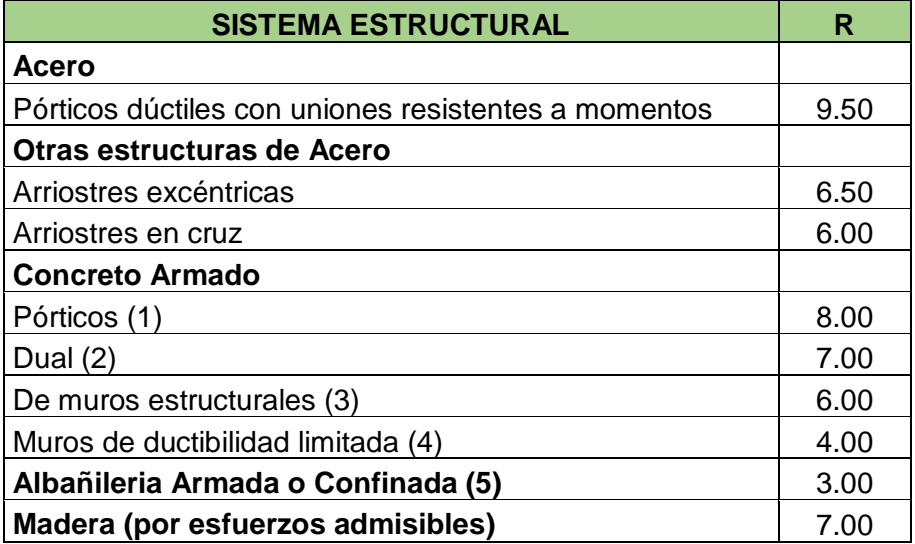

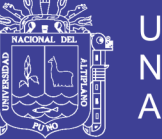

**C = Factor de Amplificación Sísmica:**

$$
C=2,50\left(\frac{T_P}{T}\right); C\leq 2,50
$$

#### **ANÁLISIS DE EDIFICIOS:**

#### **PESO DE LA EDIFICACIÓN:**

El peso (P), se calculará adicionando a la carga permanente y total de la Edificación un porcentaje de la carga viva o sobrecarga que se determinará de la siguiente manera:

- a) En edificaciones de las categorías A y B, se tomará el 50% de la carga viva.
- b) En edificaciones de la categoría C, se tomará el 25% de la carga viva.
- c) En depósitos, el 80% del peso total que es posible almacenar.
- d) En azoteas y techos en general se tomará el 25% de la carga viva.
- e) En estructuras de tanques, silos y estructuras similares se considerará el 100% de la carga que puede contener.

**Desplazamientos Laterales;** Los desplazamientos laterales se calcularán multiplicando por 0,75R los resultados obtenidos del análisis lineal y elástico con las solicitaciones sísmicas reducidas. Para el cálculo de los desplazamientos laterales no se considerarán los valores mínimos de C/R indicados en el Art. 17.3 (fuerza cortante en la base) ni el cortante mínimo en la base especificado en el Artículo 18.2 d (de análisis dinámico).

Determinación de Desplazamientos en Cada Piso (δi).- Para lo que utilizaremos la siguiente expresión:

**Desplazamientos Laterales Permisibles;** El máximo desplazamiento relativo de entrepiso, calculado según el Artículo 16.4 (desplazamientos laterales), no deberá exceder la fracción de la altura de entrepiso que se indica en la Tabla N° 8.

**Tabla 8: Limites para desplazamiento lateral de entrepiso no son aplicables a naves industriales**

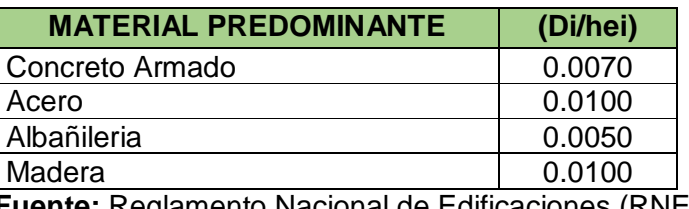

 **Fuente:** Reglamento Nacional de Edificaciones (RNE)

Efectos De Segundo Orden (P-Delta); Los efectos de segundo orden deberán ser considerados cuando produzcan un incremento de más del 10 % en las fuerzas internas.

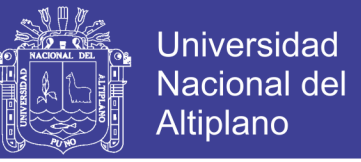

Para estimar la importancia de los efectos de segundo orden, podrá usarse para cada nivel el siguiente cociente como índice de estabilidad:

$$
Q=\frac{N_i\cdot\Delta_i}{V_i\cdot he_i\cdot R};\text{deberan ser tomados en cuenta cuando: }Q>1
$$

#### **ANÁLISIS ESTÁTICO:**

Este método representa las solicitaciones sísmicas mediante un conjunto de fuerzas horizontales actuando en cada nivel de la edificación. Debe emplearse sólo para edificios sin irregularidades y de baja altura según se establece en el Artículo 14 (14.2) del RNE E-030.

#### **Período Fundamental**

a) El período fundamental para cada dirección se estimará con la siguiente expresión:

$$
T=\frac{\mathbf{h}_n}{C_T}
$$

Dónde:

CT = 35 para edificios cuyos elementos resistentes en la dirección considerada sean únicamente pórticos.

CT = 45 para edificios de concreto armado cuyos elementos sismorresistentes sean pórticos y las cajas de ascensores y escaleras.

CT = 60 para estructuras de mampostería y para todos los edificios de concreto armado cuyos elementos sismorresistentes sean fundamentalmente muros de corte.

b) También podrá usarse un procedimiento de análisis dinámico que considere las características de rigidez y distribución de masas en la estructura. Como una forma sencilla de este procedimiento puede usarse la siguiente expresión:

$$
T=2\pi\sqrt{\left(\frac{\sum_{i=1}^n P_i \times D_i^{\,2}}{g.\sum_{i=1}^n F_i \times D_i}\right)}
$$

**Fuerza Cortante en la Base;** La fuerza cortante total en la base de la estructura, correspondiente a la dirección considerada, se determinará por la siguiente expresión:

$$
V = \frac{ZUCS}{R}P
$$
; debido considerarse un valor minimo de:  $\left(\frac{C}{R}\right) \ge 0.125$ 

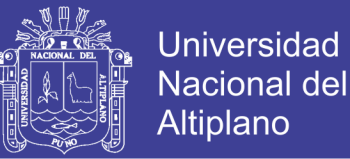

**Distribución de la Fuerza Sísmica en Altura**; Si el período fundamental T, es mayor que 0.70 s, una parte de la fuerza cortante V, denominada Fa, deberá aplicarse como fuerza concentrada en la parte superior de la estructura. Esta fuerza Fa se determinará mediante la expresión:

si:  $T\begin{cases} > 0.70 \text{ seg. entonces: } \mathbf{Fa} = 0.070 \cdot \mathbf{T} \cdot \mathbf{V} \le 0.15 \cdot \mathbf{V} \\ \le 0.70 \text{seg. entonces: } \mathbf{Fa} = 0 \text{(nulo)} \end{cases}$ 

El resto de la fuerza cortante, es decir (V – Fa) se distribuirá a cada nivel, incluyendo el último, con la siguiente expresión:

$$
F_i = \frac{P_i \cdot h_i}{\sum_{i=1}^n P_i \cdot h_i} (V - F_a) ; \Rightarrow \begin{cases} F_a = \text{Fuerza horizontal de sismo en nivel i} \\ P_i = \text{Peso o carga en el nivel i} \\ h_i = \text{Altura en nivel i , de fuerza actuante} \end{cases}
$$

**Efectos De Torsión;** Se supondrá que la fuerza en cada nivel (Fi) actúa en el centro de masas del nivel respectivo y debe considerarse además el efecto de excentricidades accidentales como se indica a continuación. Para cada dirección de análisis, la excentricidad accidental en cada nivel (ei), se considerará como 0,05 veces la dimensión del edificio en la dirección perpendicular a la de la acción de las fuerzas.

En cada nivel además de la fuerza actuante, se aplicará el momento accidental denominado Mti que se calcula como:

 $Mt_i = \pm F_i \cdot e_i$ ; donde  $\begin{cases} Mt_i = \text{Momento tosor i} \\ F_i = \text{Fuerza actuante en nivel i} \\ e_i = \text{Excentricidad en nivel i} \end{cases}$ 

Se puede suponer que las condiciones más desfavorables se obtienen considerando las excentricidades accidentales con el mismo signo en todos los niveles. Se considerarán únicamente los incrementos de las fuerzas horizontales no así las disminuciones.

**Fuerzas Sísmicas Verticales;** La fuerza sísmica vertical se considerará como una fracción del peso. Para las zonas 3 y 2 esta fracción será de 2/3 Z. Para la zona 1 no será necesario considerar este efecto.

#### **ANÁLISIS DINÁMICO:**

El análisis dinámico de las edificaciones podrá realizarse mediante procedimientos de combinación espectral o por medio de análisis tiempo-historia. Para edificaciones

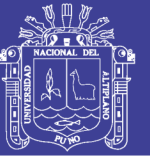

convencionales podrá usarse el procedimiento de combinación espectral; y para edificaciones especiales deberá usarse un análisis tiempo-historia.

#### **Análisis por combinación modal espectral**

- a) **Modos de Vibración;** Los periodos naturales y modos de vibración podrán determinarse por un procedimiento de análisis que considere apropiadamente las características de rigidez y la distribución de las masas de la estructura.
- b) **Aceleración Espectral**; Para cada una de las direcciones horizontales analizadas se utilizará un espectro inelástico de pseudo-aceleraciones definido por:

 $S_a = \frac{ZUCS}{R} \cdot g$ ; donde  $\begin{cases} S_a = \text{Aceleracion espectral} \\ g = \text{Aceleracion de la gravedad} \end{cases}$ 

Para el análisis en la dirección vertical podrá usarse un espectro con valores iguales a los 2/3 del espectro empleado para las direcciones horizontales.

c) **Criterios de Combinación**; La respuesta máxima elástica esperada (r) correspondiente al efecto conjunto de los diferentes modos de vibración empleados (ri) podrá determinarse usando la siguiente expresión.

$$
r = 0.25 \cdot \sum_{i=1}^{m} |r_i| + 0.75 \cdot \sqrt{\sum_{i=1}^{m} r_i^2}
$$

Alternativamente, la respuesta máxima podrá estimarse mediante la combinación cuadrática completa de los valores calculados para cada modo.

En cada dirección se considerarán aquellos modos de vibración cuya suma de masas efectivas sea por lo menos el 90% de la masa de la estructura, pero deberá tomarse en cuenta por lo menos los tres primeros modos predominantes en la dirección de análisis.

- d) **Fuerza Cortante Mínima en la Base;** Para cada una de las direcciones consideradas en el análisis, la fuerza cortante en la base del edificio no podrá ser menor que el 80 % del valor calculado según el Artículo 17 (17.3) para estructuras regulares, ni menor que el 90 % para estructuras irregulares.
- e) **Efectos de Torsión;** La incertidumbre en la localización de los centros de masa en cada nivel, se considerará mediante una excentricidad accidental perpendicular a la dirección del sismo igual a 0,05 veces la dimensión del edificio en la dirección perpendicular a la dirección de análisis. En cada caso deberá considerarse el signo más desfavorable.

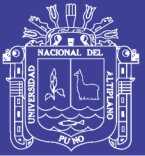

**Análisis Tiempo-Historia.-** El análisis tiempo historia se podrá realizar suponiendo comportamiento lineal y elástico y deberán utilizarse no menos de cinco registros de aceleraciones horizontales, correspondientes a sismos reales o artificiales. Estos registros deberán normalizarse de manera que la aceleración máxima corresponda al valor máximo esperado en el sitio. Para edificaciones especialmente importantes el análisis dinámico tiempo-historia se efectuará considerando el comportamiento inelástico de los elementos de la estructura.

#### **DISEÑO FINAL:**

Es la última etapa del proceso de diseño y/o selección de un elemento estructural en donde se calculan los esfuerzos y se verifica las dimensiones iniciales del elemento, es decir es la toma de decisión con parámetros mínimos que debe cumplir un elemento caso contrario se redimensionara dicho elemento. Una vez conocida las cargas internas en donde satisfacen los criterios de resistencia, estabilidad y deflexión, que satisfagan todo los requisitos de seguridad y utilidad. Queda, finalmente, decidir si es que se ha alcanzado el óptimo buscado en un diseño.

#### **DIBUJO DE PLANOS:**

Consiste en elaborar planos de Diseño y sus Especificaciones de trabajo correspondientes. En algunos casos, son necesarios la presentación de maquetas virtuales, que son aquellos en que se detalla cada miembro para que sean preparados en los talleres o industrias, así como todas sus conexiones.

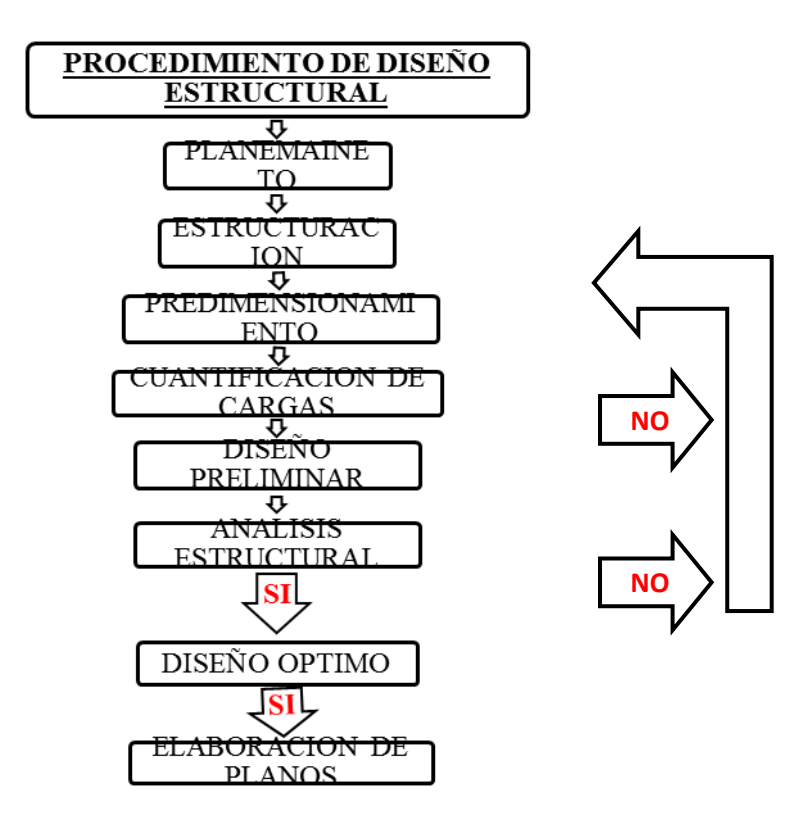

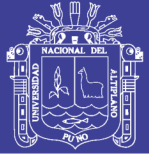

#### **2.2. MARCO CONCEPTUAL**

- **ESTRUCTURA:** Una estructura es un conjunto de elementos conectados con el fin de resistir y/o resistentes organizados en un solo sistema que soportan acciones externas (a estas cargas externas se les llama solicitaciones) porque la estructura es solicitada a soportar cargas; la idea de una estructura conjuga dos aspectos muy importantes:
- Resistir : soportar cargas.
- Resistentes : para soportar cargas hay que hacer elementos estructurales. Un esfuerzo es una estructura compuesta de miembros rígidos unidos por sus extremos, los miembros comúnmente utilizados en la construcción suelen ser de estructura de concreto armado o perfiles de acero.
- **ANALISIS:** Consiste en crear un modelo matemático más adecuado a la realidad del verdadero comportamiento estructural de la edificación, Se aplican los métodos de la Mecánica para determinar los esfuerzos internos y las deformaciones que se originan en la estructura con el objeto de poder compararlos con la resistencia que deberán tener dichos miembros, como consecuencia de las cargas y las fuerzas actuantes en los miembros determinadas por la teoría de la mecánica estructural.
- **SISTEMA:** Es un conjunto de elementos estructurales con las mismas características y propiedades que lleva una estructura.
- **SISTEMA ESTRUCTURAL**: El sistema estructural también conocido conjunto de elementos estructurales compuestos de estructuras a tensión, compresión, flexión y flexo-compresión.
- **ACERO DE REFUERZO:** Está constituido por varillas o barras generalmente corrugadas de acero compuesto de los elementos (carbón que oscila entre 0.05 - 1.7%, magnesio, silicio, cromo, níquel, vanadio entre los más importantes); El carbono es el determinante sus propiedades mecánicas a mayor contenido de carbono aumenta la dureza, resistencia a la atracción y el limite clásico y disminuye la ductilidad y la tenacidad. Las que son fundidas a 1400 y 1500 ªC y moldeadas del hierro.
- **CONCRETO SIMPLE:** Es una mezcla de cemento portland, agregado fino, agregado grueso y agua. Donde en la mezcla que el agregado grueso deberá estar totalmente envuelto por la pasta de cemento, el agregado fino deberá rellenar los espacios entre el agregado grueso y a la vez estar recubiertos por las mismas pastas.

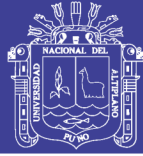

- **RIGIDEZ:** Es la capacidad de un objeto sólido o elemento estructural para soportar esfuerzos sin adquirir grandes deformaciones o desplazamientos [\(es.wikipedia.org/wiki/Rigidez\)](http://www.google.com.pe/url?q=http://es.wikipedia.org/wiki/Rigidez&sa=X&ei=SvYmTquMGoPL0QHe0fXMCg&ved=0CCYQngkwAA&usg=AFQjCNFTW3Z5pqzf6bJ3u_VE_agUgcG9ag).
- **DEFORMACION:** Es la variación de la longitud de un cuerpo causado por el esfuerzo unitario interno producido por una fuerza externa. (F. Abanto Castillo). La deformación es el cambio en el tamaño o forma de un cuerpo debido a esfuerzos internos producidos por una o más fuerzas aplicadas sobre el mismo o la ocurrencia de dilatación térmica (es.wikipedia.org/wiki/Deformación).
- **DESPLAZAMIENTO:** Es la variación de longitud de la trayectoria comprendida entre la posición inicial y la posición final de un punto material, incluyendo el desplazamiento axial, por corte y rotaciones (F. Abanto Castillo).
- **DIAFRAGMA:** Pieza estructural rígida que puede soportar el esfuerzo cortante al estar cargado en una dirección paralela a un plano.
- **LA RESISTENCIA:** Es la capacidad de realizar esfuerzos de muy larga duración, así como esfuerzos de intensidades. Una estructura no es otra cosa que un sistema de reacciones y fuerzas internas capaces de equilibrar un sistema de fuerzas externa. Los elementos estructurales son capaces de resistir los efectos de fuerzas que actúan debido a la composición molecular de la materia que los constituye.
- **ESFUERZOS:** Esfuerzos es el término para esta concertación de fuerzas internas en un elemento estructural, el esfuerzo es una fuerza por unidad de área (que se expresa como esfuerzo  $f = P/A$ ). Las unidades de las fuerzas internas son libras por pulgada cuadrada y pascales (Pa) (1 Pa es igual 1 N/m).
- **DUCTILIDAD:** es una propiedad que presentan algunos materiales, como la [aleación](http://es.wikipedia.org/wiki/Aleaci%C3%B3n) [metálica,](http://es.wikipedia.org/wiki/Metal) lo cual bajo la acción de una fuerza, pueden deformarse sosteniblemente sin romperse hasta llegar a su esfuerzo de roptura.
- **GRADO DE LIBERTAD**: Es el conjunto de deformaciones lineales y angulares en la dirección actuante, el GDL de un mecanismo es el número de parámetros independientes que se necesitan para definir su posición en el espacio en cualquier instante, siendo las cuales diversas traslaciones o rotaciones requeridas para definir el movimiento de un nodo.
- **PESO**: es la fuerza debida a la aceleración de la gravedad que actúa sobre la masa de un cuerpo.
- **DISEÑO:** Dimensionamiento y detallado de los componentes y conexiones de un edificio para satisfacer los requisitos de estas Especificaciones.

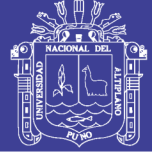

- **FUERZA:** es la acción de un cuerpo que actúa sobre otro provocando una aceleración del segundo cuerpo, a menos que éste reciba una acción igual y opuesta que contrarreste el efecto del primer cuerpo. Es un parámetro vectorial.
- **CONCRETO ARMADO**: El concreto armado es la unión de concreto simple y acero de refuerzo tales han sido construidas todo los elementos estructurales del sistema estructural del palacio municipal de distrito de Santa Rosa-Melgar.
- **SEGURIDAD ESTRUCTURAL**: La no poseer vibraciones que provoquen inquietud o falta de confort a quienes ocupan un edificio, es decir controlar deformaciones y deflexiones de los elementos estructurales, de tal forma que no se produzcan en el edificio, o partes del mismo, daños que tengan su origen o afecten a la cimentación, los soportes, las vigas, los forjados, los muros de carga u otros elementos estructurales, y que comprometan directamente la resistencia mecánica y la estabilidad del edificio.
- **FUNCIONALIDAD ESTRUCTURAL:** Es garantizar con las funciones de una estructura en su utilización y accesibilidad con referente a las dimensiones de los espacios, dotación adecuada y soportar cargas de gravedad y sismo Que una estructura no se deforma en una forma tal que me destruya el marco de una ventana.

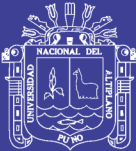

# CAPITULO III

### **METODO DE INVESTIGACION**

### **3.1. APLICACIÓN DEL METODO DE ELEMENTOS FINITOS (MEF) PARA EL ANÁLISIS Y DISEÑO SISMICO DE PABELLÓN DE AULAS I.E.S. CHARAMAYA.**

#### **3.1.1. METODOLOGIA DE DISEÑO**

El diseño del pabellón de aulas de la I.E.S Charamaya se realizará dentro del marco normativo del "Reglamento Nacional de Edificaciones" (RNE), el cual a su vez se subdivide en varios capítulos o normas.

En la siguiente tabla se muestra las Normas a las cuales nos referiremos durante el análisis y diseño de los diferentes elementos estructurales que conforman el pabellón de aulas.

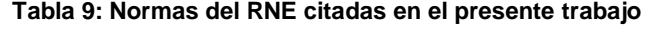

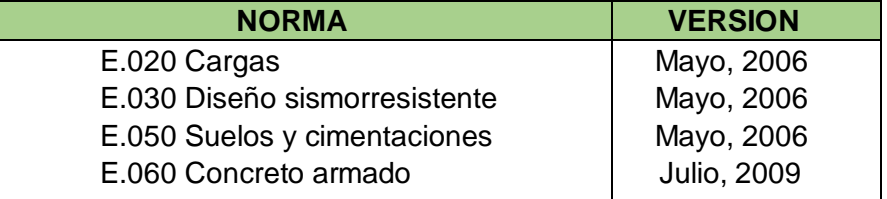

 **Fuente:** Reglamento Nacional de Edificaciones (RNE)

En primer lugar, antes de proceder con el análisis, se debe realizar una estructuración adecuada del pabellón de aulas, teniendo en cuenta la distribución arquitectónica y una serie de criterios que serán descritos más adelante. Luego se procede a predimensionar los elementos estructurales para después metrar las cargas que obran sobre estos elementos y realizar el análisis estructural de los

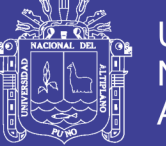

mismos. Una vez obtenidas las solicitaciones, se diseñan los elementos estructurales, de acuerdo a cada caso.

De acuerdo al artículo 9.1.1 de la Norma E.060, el principio básico del diseño por resistencia (método LRFD), es diseñar los elementos estructurales para obtener en todas sus secciones resistencias de diseño (ØRn) por lo menos iguales a las resistencias requeridas (Ru).

Asimismo, la Norma E.060 en su artículo 9.3.1 indica el procedimiento para calcular estas resistencias de diseño (ØRn). Deben tomarse como la resistencia nominal calculada de acuerdo con los requisitos y suposiciones de la Norma, multiplicada por los factores de reducción de resistencia (Ø) especificados en la siguiente tabla, dependiendo del tipo de solicitación a analizar.

#### **Tabla 10: Factores de reducción de carga (ɸ) según la Norma E.060.**

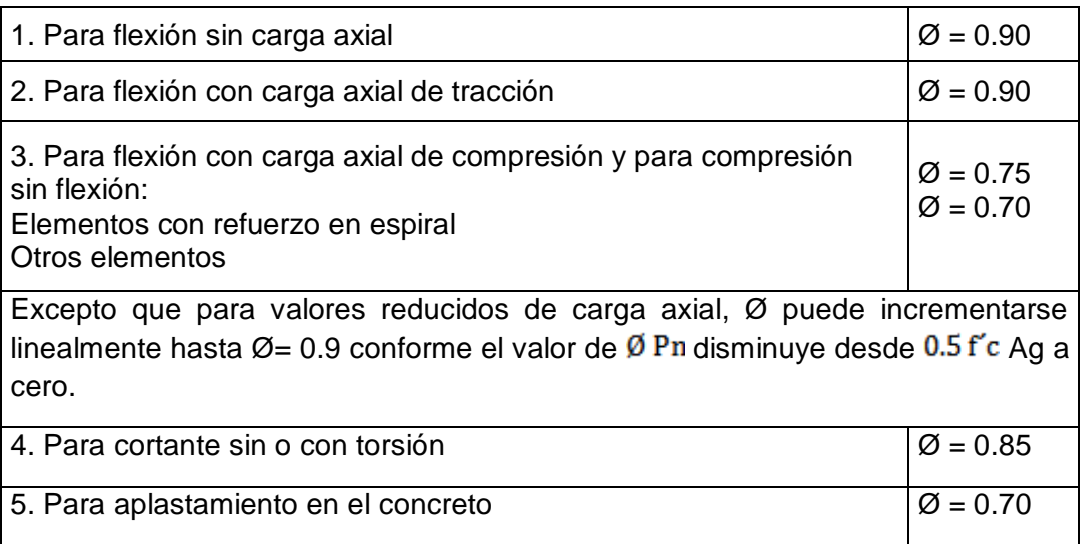

**Fuente:** Reglamento Nacional de Edificaciones (RNE)

#### **3.1.2. MATERIALES EMPLEADOS**

Ya que no se requiere de concretos de alta resistencia, se utilizará un concreto de resistencia convencional con las siguientes propiedades mecánicas:

#### **CONCRETO ARMADO**

- **•** Resistencia nominal a la compresión:  $= 210 \text{ kg/cm2}$
- $\bullet$  Módulo de elasticidad: = 217,000 kg/cm2
- $\bullet$  Módulo de Poisson: = 0.15

Repositorio Institucional UNA-PUNO

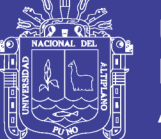

#### **CONCRETO SIMPLE**

De baja resistencia a la compresión y con un 30% de piedra de tamaño no mayor a 15". Se usa en las cimientos corridos, falsas zapatas y calzaduras, presentando  $fc = 100 \text{ kg/cm2}$ .

#### **Acero**

De acuerdo a la sección 3.5 de la Norma E.060 se utilizarán varillas corrugadas de Acero Grado 60, uno de los más comerciales en nuestro país y mayormente producido en barras de 9 m de longitud. A continuación se presentan las propiedades mecánicas de este material:

- Esfuerzo de fluencia:  $= 4,200$  kg/cm2
- $\bullet$  Módulo de elasticidad: = 2'000,000 kg/cm2

#### **Ladrillos**

En la arquitectura del pabellón de aulas (ver planos de arquitectura del Anexo) encontramos tabiques con anchos 15 cm y muros de albañilería confinada de 25 cm se usarán ladrillos King Kong convencionales de 13 cm de ancho acomodados en soga y cabeza respectivamente.

#### **3.1.3. ESTRUCTURACION.**

#### **3.1.3.1. CONSIDERACIONES GENERALES.**

La estructuración consiste en distribuir los elementos estructurales siguiendo una serie de criterios y tomando como base los planos de arquitectura. Es el primer paso que se sigue para diseñar un edificio y uno de los más importantes, ya que de la estructuración dependerá la variabilidad de los resultados del análisis estructural respecto de las fuerzas reales, y también si la predicción del comportamiento de la estructura durante un sismo se acerca a la realidad, por lo que es importante tener una estructuración tan simple como sea posible.

En el libro "Estructuración y Diseño de Edificaciones de Concreto Armado" (A. Blanco, 1994), el autor señala los principales criterios a tener en cuenta para estructurar un edificio, a continuación se muestran los más importantes:

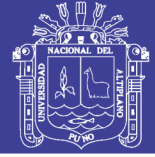

#### **SIMPLICIDAD Y SIMETRÍA.**

Se busca que un edificio tenga simplicidad y simetría en su estructuración porque esto ayuda a que tenga un buen desempeño sísmico. Esto es debido a dos motivos principales:

Los modelos realizados para obtener las solicitaciones en los elementos de un edificio son más precisos en estructuras simples. Cuando se analizan estructuras complejas nos veremos obligados a hacer simplificaciones que nos pueden llevar a resultados que no se adecuan con la realidad.

La predicción del comportamiento sísmico de una estructura es mucho más cercana a la realidad en edificios simples y simétricos. Un edificio no simétrico generalmente presenta problemas de torsión debido a la excentricidad entre sus centros de masa y rigidez, los cuales son difíciles de cuantificar y pueden aumentar considerablemente los esfuerzos durante un sismo.

#### **RIGIDEZ LATERAL**

Es importante proveer al edificio de elementos estructurales que aporten rigidez lateral en sus direcciones principales, ya que éstos ayudan a controlar los desplazamientos durante un sismo. Es importante controlar los desplazamientos porque causan pánico en las personas que se encuentran en la edificación, sobre todo en pisos altos, además causan daños en elementos no estructurales, y se ha comprobado que los edificios con una rigidez lateral adecuada tienen mejor desempeño sísmico que estructuras lateralmente flexibles.

#### **UNIFORMIDAD Y CONTINUIDAD**

Evitar cambios bruscos en las rigideces de los elementos, tanto en planta como en elevación. Generalmente un cambio en la continuidad genera un comportamiento no deseado, los esfuerzos se concentran en las zonas cuyas dimensiones se reducen causando daños en la estructura. Si es necesario modificar la rigidez de algún elemento estructural es recomendable hacerlo progresivamente, nunca bruscamente.

#### **DIAFRAGMAS RÍGIDOS**

Al realizar el modelo de un edificio regularmente se asume que cada piso se comporta como una unidad. Esto se debe a que las losas, ya sean aligeradas o macizas, presentan una gran rigidez en su plano, por lo que sería válido asumir que todos los elementos que estén conectados por la losa tienen la misma deformación lateral. Pero siempre es necesario asegurarse que esta hipótesis sea correcta, comprobando que las losas no

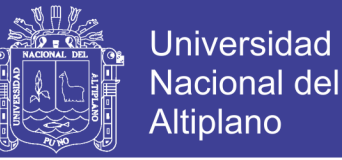

presenten cambios en su rigidez, y si esto sucede, realizar las medidas correctivas ya sea en el modelo o en la estructuración.

Si se presentan reducciones de sección importantes en losas, o se tienen **estructuras** 

Irregulares en altura o en planta, es conveniente separarlas mediante juntas sísmicas debidamente diseñadas de manera que queden divididas en estructuras independientes que presenten diafragmas mejor definidos.

#### **3.1.3.2. ESTRUCTURACIÓN DEL EDIFICIO**

Se tiene la distribución arquitectónica del piso típico de las aulas, el cual nos servirá de referencia para estructurar el pabellón de aulas del centro educativo, para la estructuración final de las aulas, a continuación se explican y describen algunos de sus aspectos.

- La estructuración se realizará mediante pórticos formados por columnas y vigas peraltadas; dispuestos en la dirección X-X. Un primer detalle que salta a la vista es la simetría de la arquitectura. El hecho que la estructura sea simétrica es una gran ventaja ya que los efectos de torsión no serán significativos. Nótese la importante reducción en planta que sufre el piso, se analizará más adelante en la estructuración de los techos.
- En la dirección Y-Y estará formado por muros de albañilería confinada. Además, donde la arquitectura lo permita, se distribuyen columnas en el interior de los bloques de albañilería para trasmitir las cargas verticales y aportar a la rigidez lateral del pabellón de aulas.
- Las vigas se ubicarán para terminar de formar los pórticos con las columnas, se tratará de tener siempre vigas peraltadas en la medida que la arquitectura lo permita. En lugares donde se encuentran tabiques paralelos al aligerado se usaron vigas chatas para tomar las cargas y transmitirlas directamente a las vigas.
- Para el techo se usarán losas aligeradas armadas en una dirección, donde las viguetas se indican con líneas discontinuas en la dirección del armado, para el segundo nivel tiene cobertura de calamina con tijerales de madera.

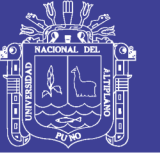

#### **3.1.4. PREDIMENSIONAMIENTO.**

Luego de realizar la estructuración del edificio se procede a establecer las dimensiones de los elementos siguiendo los requerimientos del RNE, cabe resaltar que estas dimensiones son tentativas y están sujetas a comprobaciones posteriores, ya sea en el análisis sísmico o en el diseño en sí.

#### **3.1.4.1. PREDIMENSIONAMIENTO LOSAS ALIGERADAS**

Para el dimensionamiento de los aligerados se considera los siguientes espesores de losa para cada longitud de luz libre, tomados del libro de Concreto Armado del Ing. Antonio Blanco, dicho espesor incluye la altura del ladrillo, así como los 5cm de losa superior que se considera normalmente.

**Tabla 11:** Espesores típicos y luces máximas recomendadas (Blanco, 1994).

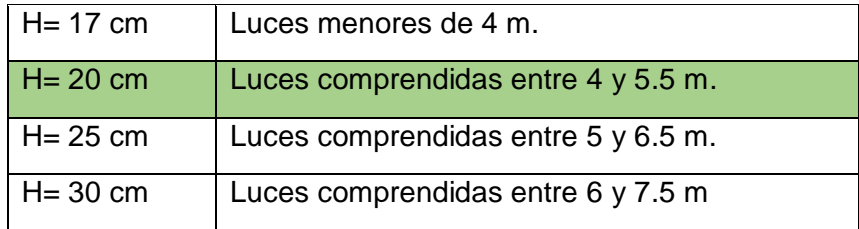

Dichos espesores pueden usarse para aligerados armados en una dirección y que se tengan sobrecargas normales del orden de 300 kg/m2.

En nuestro caso la sobrecarga de diseño es de 300 kg/m2 y el paño de mayor luz libre se encuentra en cualquiera de los ejes, con una luz libre (ln) igual a 3.64m, por lo tanto, elegiremos un aligerado de h=0.20m.

#### **3.1.4.2. PREDIMENSIONAMIENTO DE VIGAS**

Para el caso de las vigas es necesario diferenciar entre dos casos, las vigas que forman parte del sistema sismorresistente y las vigas secundarias que no forman pórticos, y por lo tanto, no reciben solicitaciones sísmicas.

Se indican a continuación dimensiones usuales de vigas para no verificar las deflexiones:

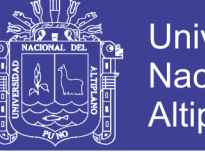

Universidad Nacional del **Altiplano** 

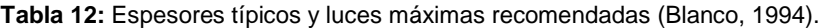

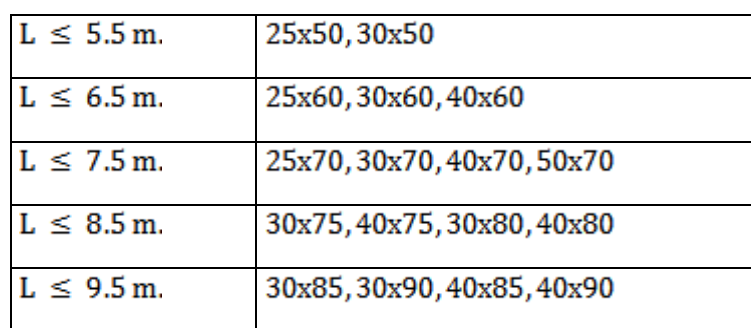

 **Fuente:** Blanco, 1994

#### **3.1.4.2.1. VIGAS CON RESPONSABILIDAD SISMICA**

Para el caso de las vigas sísmicas la Norma E.060 en su artículo 21.5.1.2 indica que la luz libre del elemento en cuestión no debe ser menor que cuatro veces su peralte. Esto es porque para luces muy pequeñas predominan las fuerzas cortantes sobre los momentos flectores, invalidando las hipótesis de diseño por flexión.

Para nuestro caso la luz crítica para dicho requerimiento es la del tramo 2-2, 4-4, 6-6 la cual está ubicada entre dos columnas tipo T. La longitud de este tramo es de 2.80 m. Aplicando la desigualdad tenemos:

$$
h < \frac{\ln}{4}, \qquad h < \frac{7.00}{4} = 1.75
$$

Además, se recomienda considerar un peralte del orden de 1/12 a 1/10 de la luz libre (Blanco, 1994). En los ejes 2-2, 4-4, 6-6 del piso típico las vigas tienen una luz libre 7.00 m, siendo las luces máximas presentes en todo el pabellón de aulas.

$$
h = {ln \over 12} = {7.00 \over 12} = 0.58m
$$
 6  $h = {ln \over 10} = {7.00 \over 10} = 0.70m$ 

Visto lo anterior, se elige un peralte de 65 cm para todas las vigas peraltadas críticas que formen parte de pórticos con responsabilidad sísmica.

En cuanto al ancho de las vigas la Norma E.060 en su artículo 21.5.1.3 indica que ésta no debe ser menor de 0.25 veces el peralte ni de 25 cm. Salvo que se tengan vigas de gran peralte, controlará la segunda condición. Se elige 30x65 cm para las vigas 2-2,4-4, 6-6 y 25x50 para las vigas 1-1, 3-3, 5-5, 7-7 con responsabilidad sísmica.

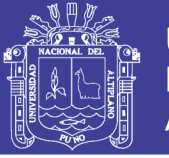

#### **3.1.4.2.2. VIGAS SECUNDARIAS**

Dado que las vigas secundarias sólo reciben cargas de gravedad, sus dimensiones pueden ser disminuidas respecto de las especificadas para vigas sísmicas, teniendo en cuenta también la arquitectura de las aulas. Para las vigas peraltadas que no formen pórticos con responsabilidad sísmica se consideran dimensiones de 25x40.

#### **3.1.4.3. PREDIMENSIONAMIENTO DE COLUMNAS**

Las columnas se dimensionarán considerando ciertos criterios tomados del libro del Ing. Antonio Blanco:

- a) Si se trata de edificaciones de pocos pisos y luces importantes, es posibles que los momentos produzcan excentricidades importantes y se busque una sección con más peralte para la dirección donde el momento es crítico.
- b) Para edificios que tengan muros de corte en las dos direcciones, tal que la rigidez lateral y la resistencia van a estar principalmente controlados por los muros, las columnas que tengan cargas superiores a 200tn se pueden dimensionar suponiendo un área igual a:

Área de columna =  $\frac{PService}{0.45~f'c}$ 

c) Para el mismo tipo de edificio, el dimensionamiento de las columnas con menos carga axial, como es el caso de las exteriores o esquineras, se podrá utilizar un área igual a:

Área de columna =  $\frac{PService}{0.35 f'c}$ 

Esta distinción se debe a que las columnas exteriores o esquineras tendrán una menor carga axial que las columnas interiores, así mismo, para edificios de pocos pisos con cargas menores a 200tn, las columnas deben tener dimensiones del orden de 1,500cm2 a 2,000cm2.

d) Cuidar el peralte en las columnas exteriores de los pórticos principales, pero también buscar para la dirección transversal algunas columnas peraltadas. Es muy útil en estos casos las columnas o placas esquineras en forma de "L", la exteriores en forma de "T", o un mixto de columnas rectangulares con algunas peraltadas en la dirección principal (exteriores) y otras peraltadas en la dirección secundaria (interiores).

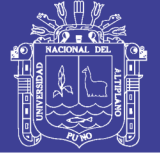

Usaremos dichos criterios para realizar el predimensionamiento de las columnas, teniendo en cuenta que el numeral 21.6.1.2 de la Norma E.060 sobre las disposiciones especiales para columnas sujetas a flexo compresión que resistan fuerzas de sismo, se indica que las columnas deberán tener un ancho mínimo de 25cm.

Lo que se suele hacer para predimensionar las columnas es, según nuestra estructuración, definir unas áreas tributarias para cada columna y proceder a estimar la carga total del elemento, para ello se asume un valor de carga en servicio por metro cuadrado que suele estar entre 0.9 a 1.3 tn/m2, dependiendo de la densidad de muros que se tenga; en nuestro caso se definió una carga promedio de 1.0tn/m2 para los pisos típicos y de 0.9tn/m2 para el techo de cobertura de calamina. Con esto se obtiene un peso estimado que soporta la columna.

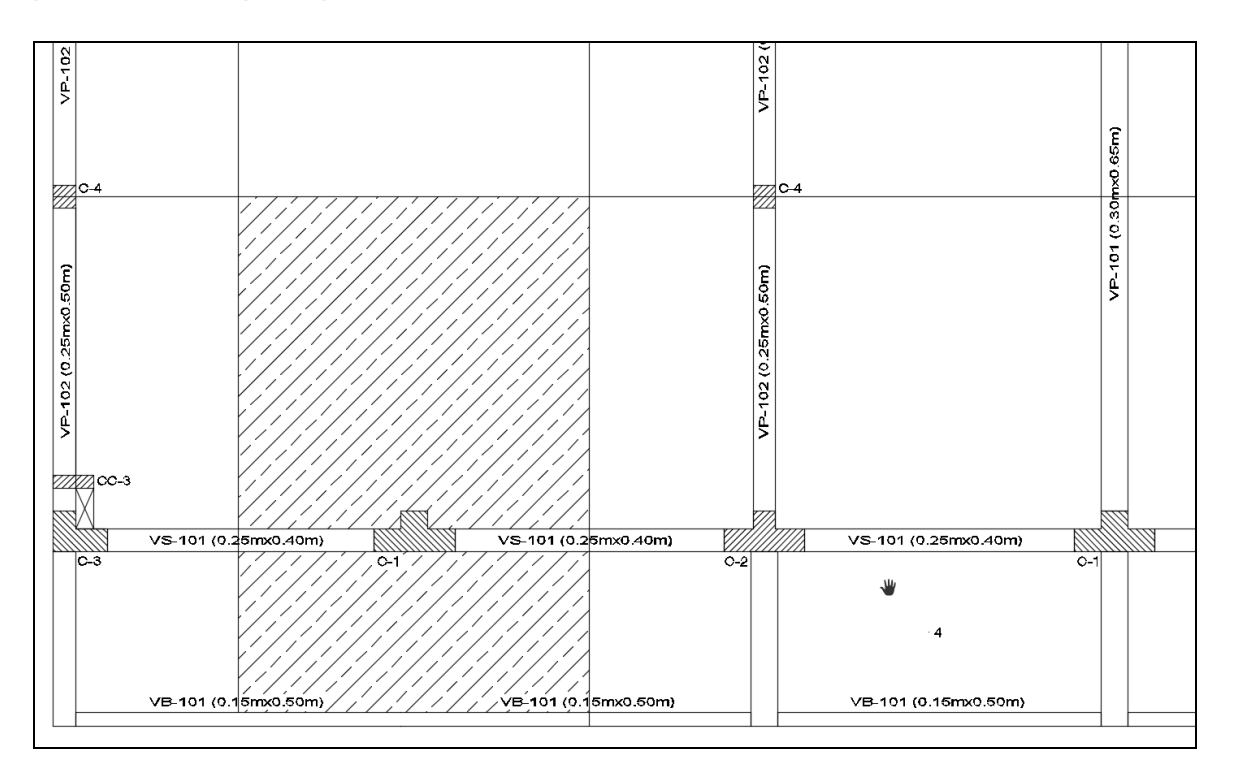

**Figura 2:** Área de pre dimensionamiento

- Área de techo =  $21.5 \text{ m}$
- Peso unitario del techo = 1.0 ton/m2
- Número de pisos = 2
- Carga total en servicio=  $21.5x1x2 = 43.00$  ton

Podemos observar que la carga axial estimada no es considerable (menor a 200 ton), por lo tanto se usa la segunda expresión para hallar el área:

Área de columna =  $\frac{43,000}{0.35 \times 210}$  = 585.03cm2

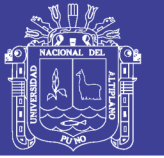

Se obtiene un área de 585.03 cm2, considerando que se tiene un ancho de 25 cm, se requeriría 25 cm de peralte, pero por la arquitectura se ve por conveniente considerar un una viga tipo T de 25x90cm que brindan una suficiente rigidez en la dirección en ambas direcciones, por lo que para dimensionar las demás columnas se tomara las mismas consideraciones, cuyas áreas cumplen los requerimientos iniciales recomendados, aunque igualmente están sujetas a la comprobación del análisis sísmico.

#### **3.1.5. METRADO DE CARGAS DE GRAVEDAD**

Al momento de realizar el metrado de cargas de gravedad se considera un área tributaria correspondiente a cada columna. En dicha área actúan las cargas transmitidas por las vigas, losas, tabiques, el piso terminado y la sobrecarga de diseño.

Antes de calcular las cargas actuantes en los elementos verticales procederemos a definir los pesos unitarios, anexo 1 de la norma E.020, que serán utilizados para el metrado de carga muerta (CM); así como los índices por metro cuadrado que aparecen en el numeral 6.1 de la norma E.020, referente a la carga viva mínima repartida (CM).

Para la Carga Muerta (CM):

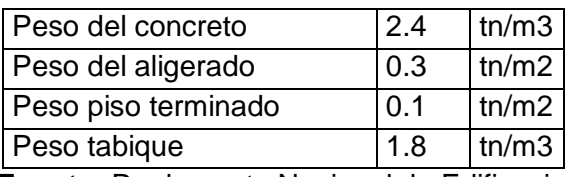

 **Fuente:** Reglamento Nacional de Edificaciones (RNE)

Para la Carga Viva (CV):

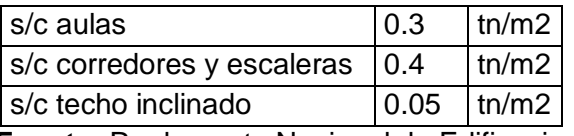

 **Fuente:** Reglamento Nacional de Edificaciones (RNE)

### **3.1.6. CREACION DEL MODELO DE LA SUPERESTRUCTURA PARA EL ANALSIS SISMICO POR EL METODO DE ELEMENTOS FINITOS CON ETABS 2013**

A continuación desarrollaremos el Análisis Sísmico Estático y Análisis Lineal Elástico Sísmico por Superposición Modal Espectral mediante el programa de computadora denominado ETABS V2013 (EXTENDED THREE ANALYSIS OF BUILDING SYSTEMS) basado en el método de elementos finitos en estructuras muy comunes aquí en Perú

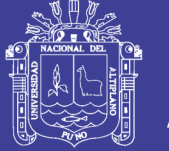

como lo es Pórticos de Concreto Armado y Muros de Albañilería Confinada. Esta edificación trata de un pabellón de uso de enseñanza (educación). Donde se contemplará el modelamiento de Muros de Albañilería, y también de pórticos de concreto armado con secciones de columna no rectangulares, específicamente sección T y L. La losa será aligerada y se modelará con objetos Deck. La edificación tendrá 2 niveles.

Esta estructura de pabellón se encuentra ubicado en la ciudad de Puno (Zona Sísmica II) y su fundación es en suelo intermedio categorizado por el código peruano sismorresistente como S2. Su uso es un Pabellón de aulas de una institución de educación secundaria.

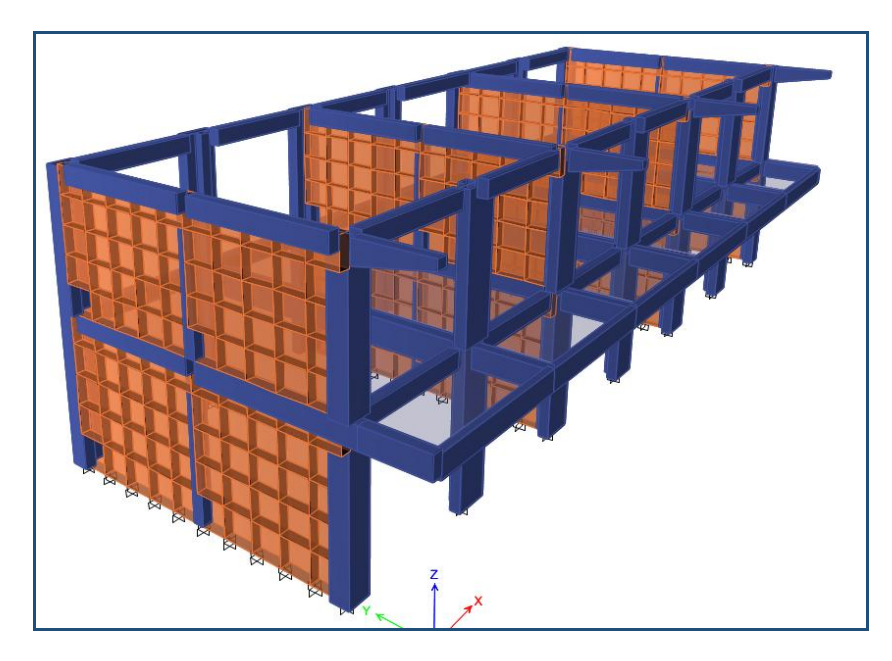

**Figura 3:** Imagen de la edificación a modelar.

#### **3.1.6.1. DEFINICIÓN DE LA GEOMETRÍA PROPUESTA**

En el formulario Building Plan Grid System and Story Data Definition:

- No se requiere modificar las unidades que se indican al centro, hacia el lado derecho.
- Estando marcado el botón Uniform Grid Spacing: Number Lines in  $X$  Direction = 9 Number Lines in Y Direction  $= 2$ Spacing in X Direction = 3.8 Spacing in Y Direction = 5.8
- En el cuadro Story Dimensions verifique que esté marcado Simple Story Data y luego:

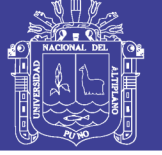

Number of Stories = 2 Typical Story Height = 3.35 Bottom Story Height = 3.75

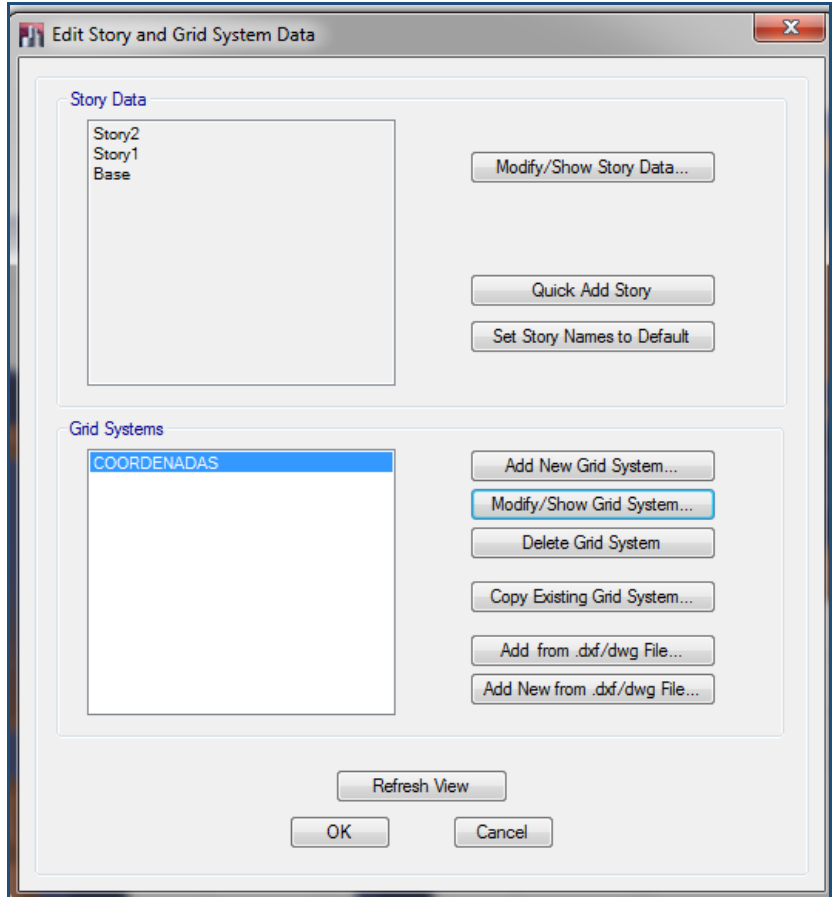

**Figura 4:** Ventana de ingreso de datos de la malla, en planta y en altura.

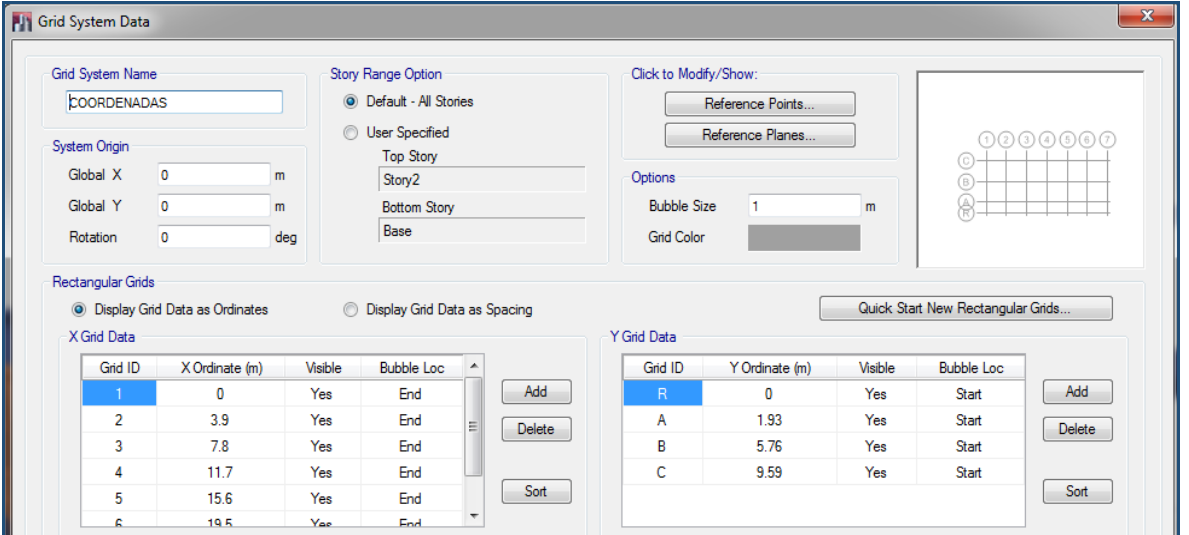

**Figura 5:** Ventana de definición de la malla del modelo, para un sistema cartesiano**.**

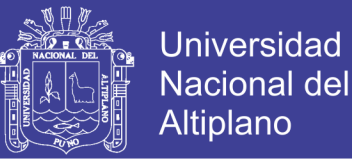

Para regresar a la ventana anterior, presione el botón OK. Seguidamente activar la opción "Custom Story Data". Presione el botón a la derecha "Edit Story Data…". Obtiene la siguiente pantalla, se modificaran las coordenadas con las alturas adecuadas:

| <b>PIT</b> Story Data |        |             |                |                 |            |                 |                    |
|-----------------------|--------|-------------|----------------|-----------------|------------|-----------------|--------------------|
|                       |        |             |                |                 |            |                 |                    |
|                       | Story  | Height<br>m | Elevation<br>m | Master<br>Story | Similar To | Splice<br>Story | Splice Height<br>m |
|                       | Story2 | 3.35        | 7.1            | No              | None       | No              | 0                  |
|                       | Story1 | 3.75        | 3.75           | No              | None       | No              | 0                  |
|                       | Base   |             | 0              |                 |            |                 |                    |

**Figura 6:** Ventana de definición de la malla del modelo, para los diferentes pisos de la edificación**.**

Se abren dos ventanas, una con una vista tridimensional y otra plana. Para poner en foco una ventana haga click en cualquier lugar de la ventana. Usar los botones XY, XZ, YZ y 3D, así como aquellos con una flecha hacia arriba o hacia abajo, para cambiar la vista.

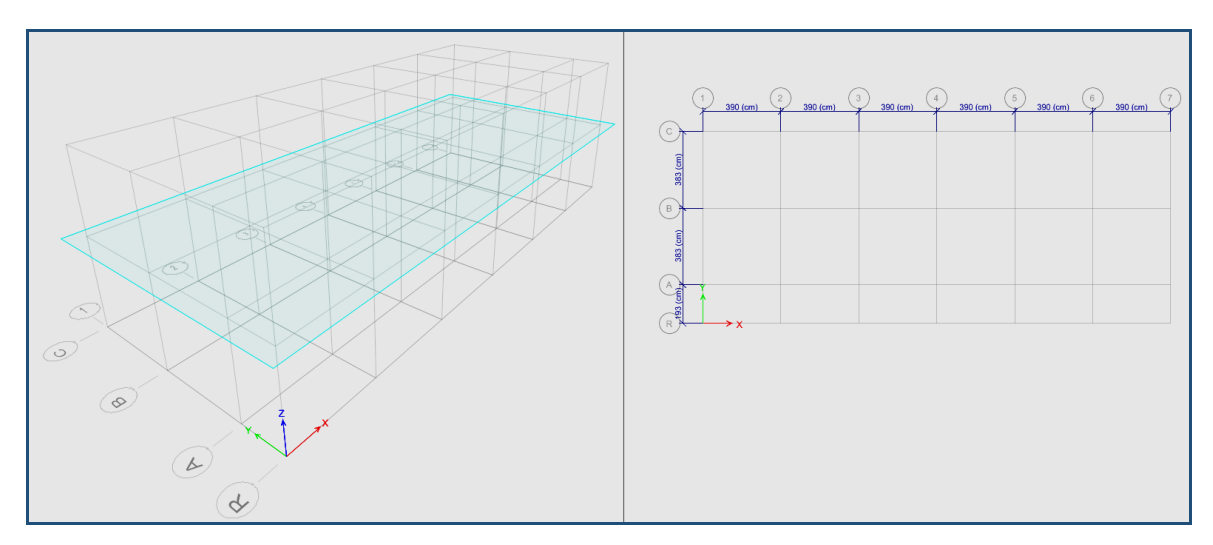

**Figura 7:** Malla para la creación del modelo del edificio.

#### **3.1.6.2. DEFINICIÓN DE LAS PROPIEDADES DE LOS MATERIALES.**

En el siguiente paso se definirá los materiales de la estructura.

#### **3.1.6.2.1. DEFINICIÓN DE LAS PROPIEDADES DEL CONCRETO.**

En el siguiente paso se definirá las propiedades del concreto. Siga la secuencia de comandos que se indica a continuación:

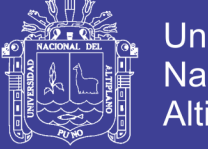

- Menú DEFINE Material Properties
- En el cuadro Define Materials haga click en Add New Material.
- Escriba en Material Name CONCRETO F'C=210KG/CM2
- En el cuadro Material Property Data indique (todas las unidades son toneladas y metros):
- $-$  Mass per unit Volume = 0.240
- Weight per unit Volume = 2.40
- Modulus of Elasticity = 2173706.51
- Poisson's ratio = 0.20
- $-$  Coeff of thermal expansion = 1.E-5
- Reinforcing yield stress = 42000
- $-$  Concrete strength  $= 2100$
- Shear steel yield stress = 28000

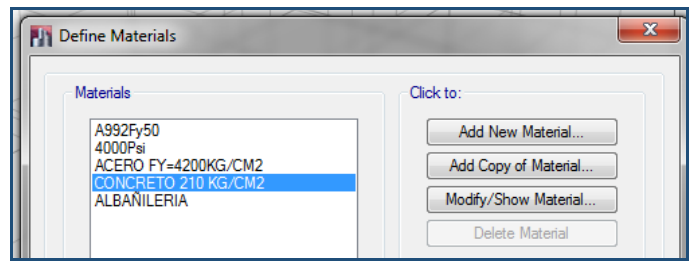

**Figura 8:** Cuadro de definición de materiales (Concreto).

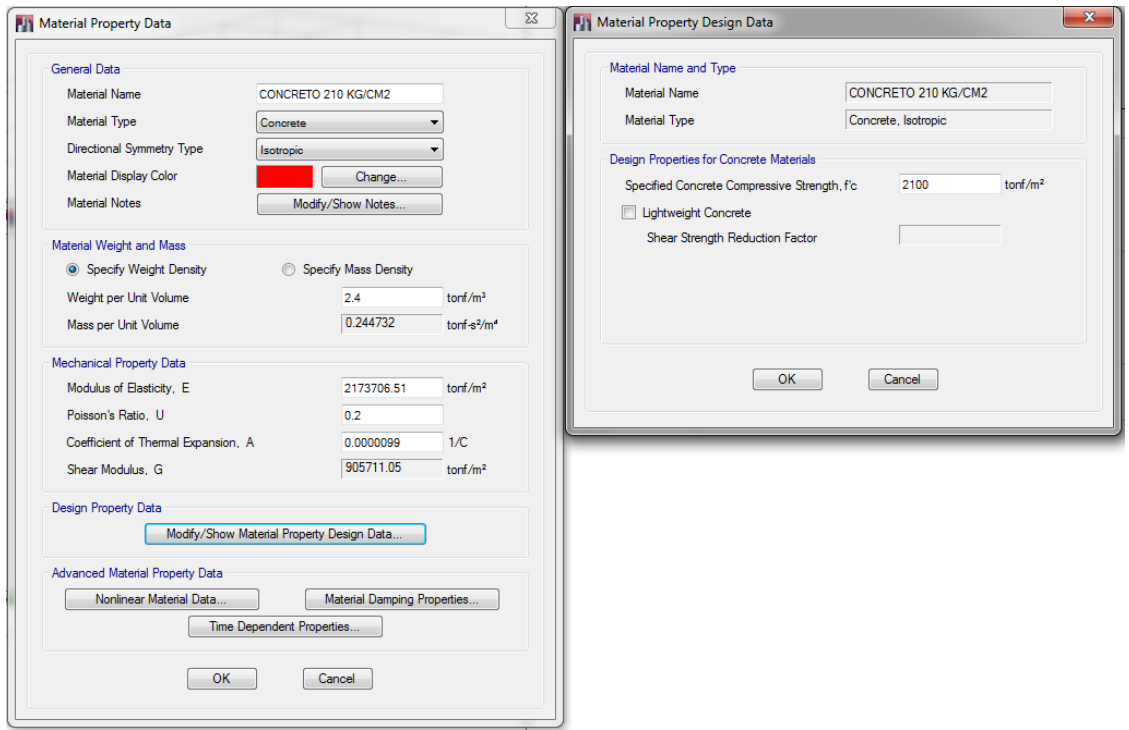

**Figura 9:** Cuadro de propiedades del concreto.

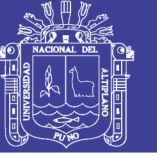

#### **3.1.6.2.2. DEFINICIÓN DE LAS PROPIEDADES DE ALBAÑILERIA.**

En el siguiente paso se definirá las propiedades de la albañilería de ladrillo industrial. Siga la secuencia de comandos que se indica a continuación:

- En el cuadro Define Materials haga click en Add New Material
- En el cuadro Material Property Data indique (t,m):
- Material Name: ALBAÑILERIA
- Type of Design: None
- $-$  Mass per unit Volume = 0.18
- Weight per unit Volume = 1.80
- $-$  Modulus of Elasticity = 325000=500f'm=500X650
- Poisson's ratio = 0.25
- $-$  Coeff of thermal expansion = 1.E-5
- Type of Design: None

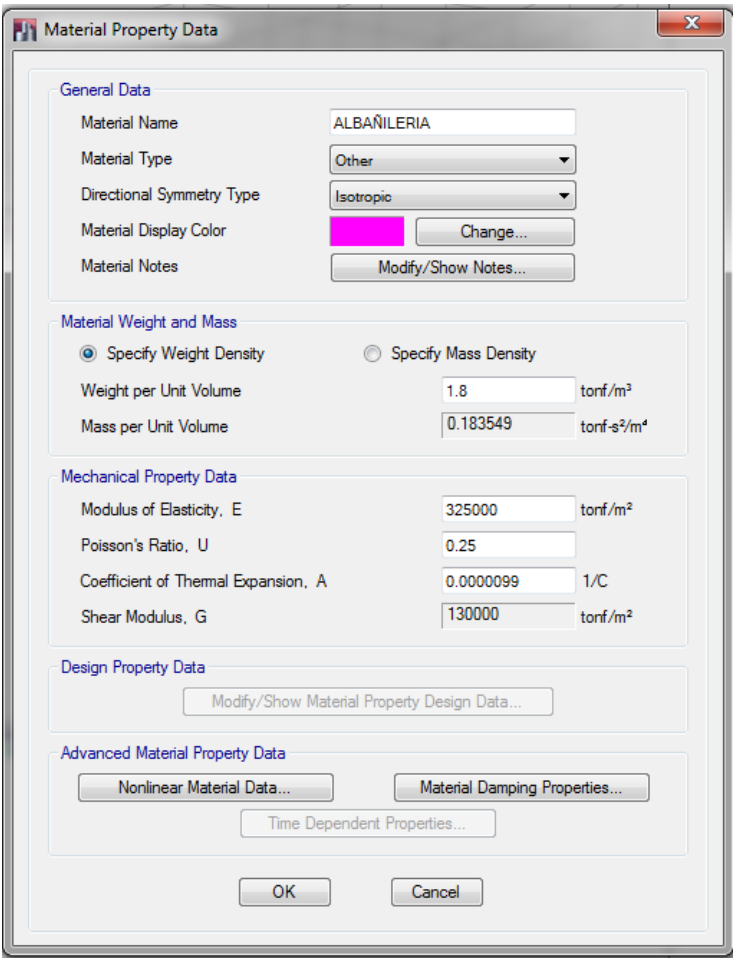

**Figura 10:** Cuadro de definición de materiales (Albañilería).

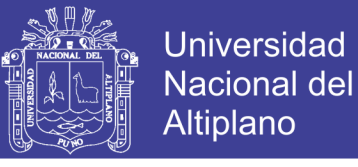

#### **3.1.6.3. DEFINICIÓN DE SECCIONES DE ELEMENTOS ESTRUCTURALES.**

### **3.1.6.3.1. DEFINICIÓN DE LAS SECCIONES DE LAS VIGAS.**

Defina ahora las secciones de las Vigas, para lo cual use la siguiente secuencia de comandos:

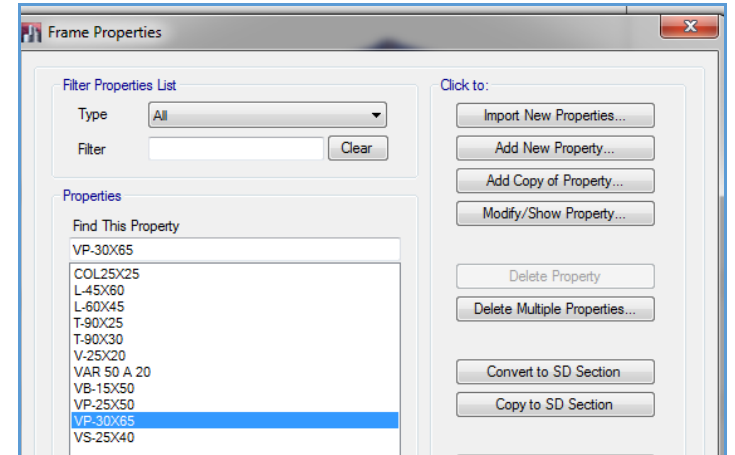

**Figura 11:** Cuadro de definición de Propiedades de los marcos (Vigas, columnas).

En el cuadro Rectangular Section:

- Modifique el nombre de la sección a VP-30x65
- Despliegue la lista de materiales y seleccione CONCRETO F'C=210KG/CM2
- Depth $(t3) = 0.65$
- Width $(t2) = 0.30$
- Haga click en Reinforcement Marque Beam y OK
- Agregamos en forma similar las secciones rectangulares VP-25x50 y VS-25x40

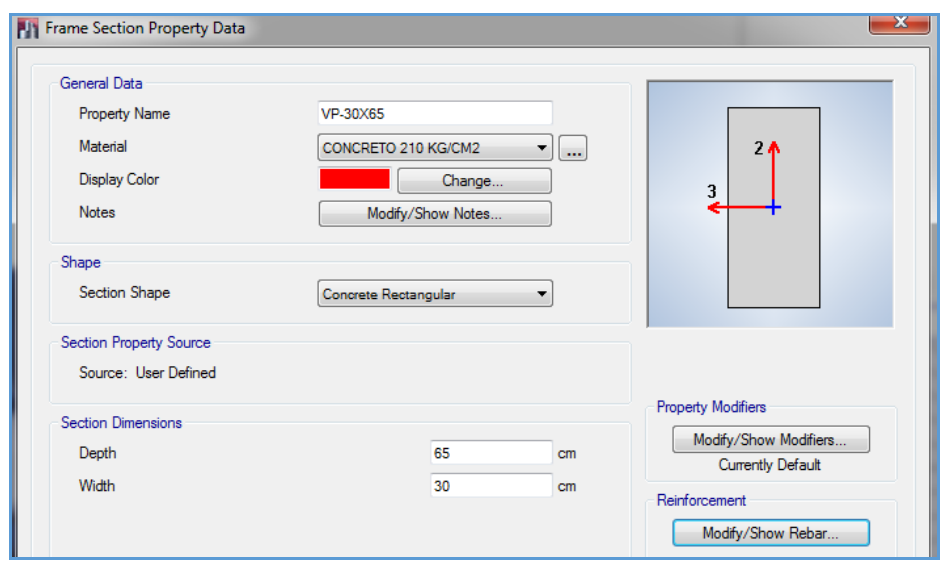

**Figura 12:** Cuadro de definición de la sección de vigas VP-30x65.

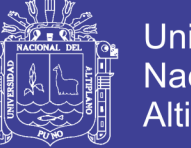

**Universidad Nacional del** Altiplano

Al colocar como material "CONCRETO 210 KG/CM2" se activó el botón **"Modify/Show Rebar"**. Presiónelo para obtener la siguiente pantalla y modifíquela como se muestra a continuación:

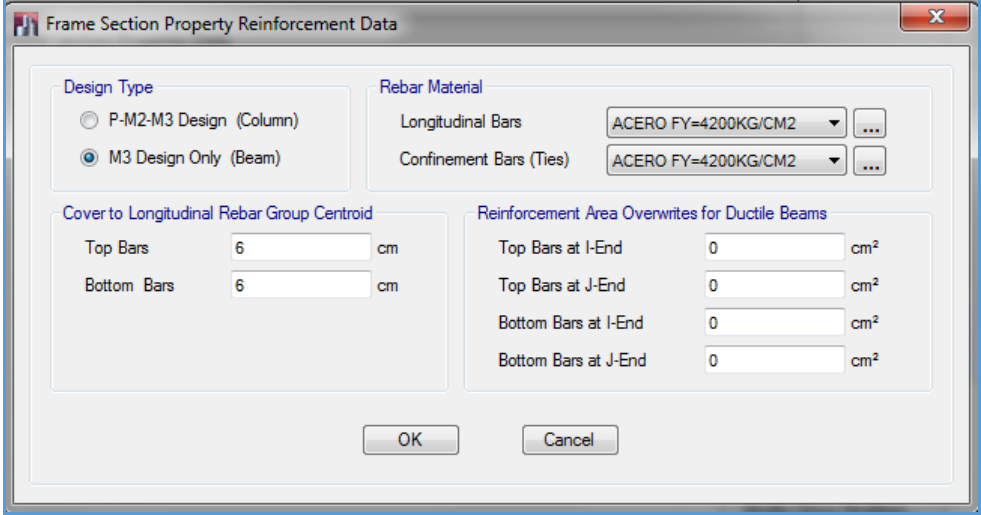

**Figura 13:** Cuadro de datos de refuerzo VP-30X65.

Para trabajar con secciones agrietadas de las vigas usando las sugerencias del ACI-2008, en **"Modify/Show Modifiers"** reduciremos la inercia alrededor del eje 3 a un 60%.

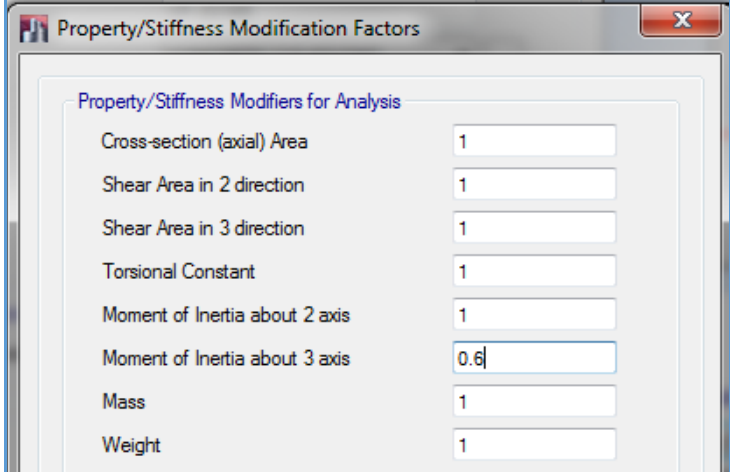

**Figura 14:** Cuadro de propiedades de los factores de rigidez para el análisis **VP-30X65.**

### **3.1.6.3.2. DEFINICIÓN DE LAS SECCIONES DE LAS COLUMNAS.**

El procedimiento para definir las columnas es similar que de las vigas:

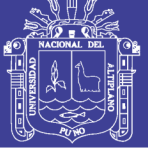

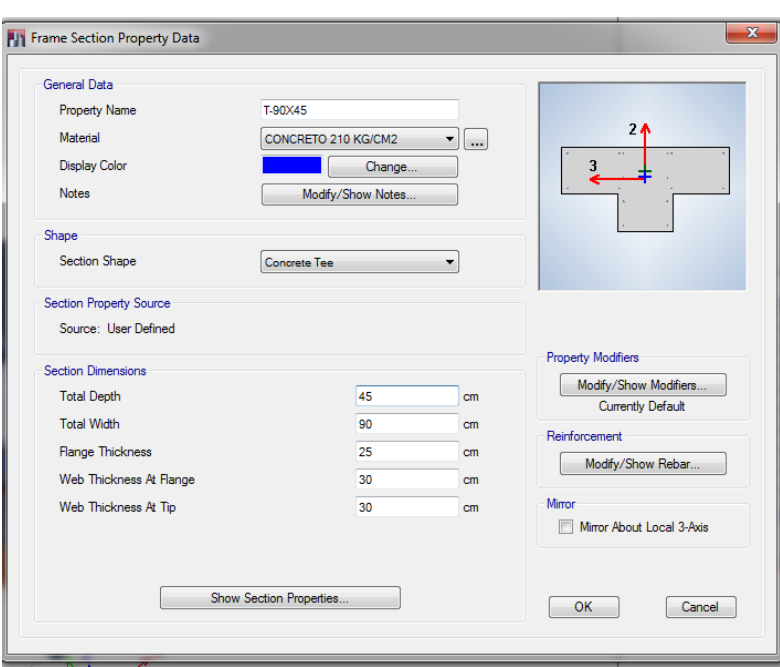

**Figura 15:** Cuadro de definición de la sección de Columnas **T-90X45.**

Al colocar como material "CONCRETO F'C=210KG/CM2" se activa el botón **"Modify/Show Rebar"**. Presionamos para obtener la siguiente pantalla y modifícamos como se muestra a continuación:

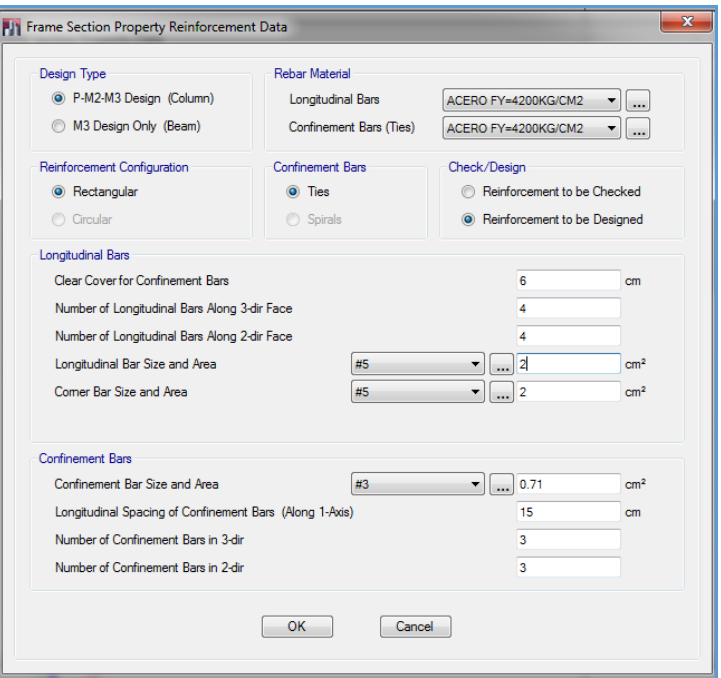

**Figura 16:** Cuadro de datos de refuerzo **T-90X45.**

Para trabajar con secciones agrietadas, usando las sugerencias del ACI-2008, existe la posibilidad de afectar las propiedades de la sección por coeficientes que multiplican a los

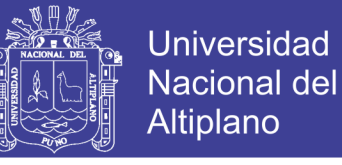

valores de la sección neta. Por ejemplo, si se desea reducir al 80% su rigidez a la flexión, se deberá cambiar en **"Set Modifiers"**.

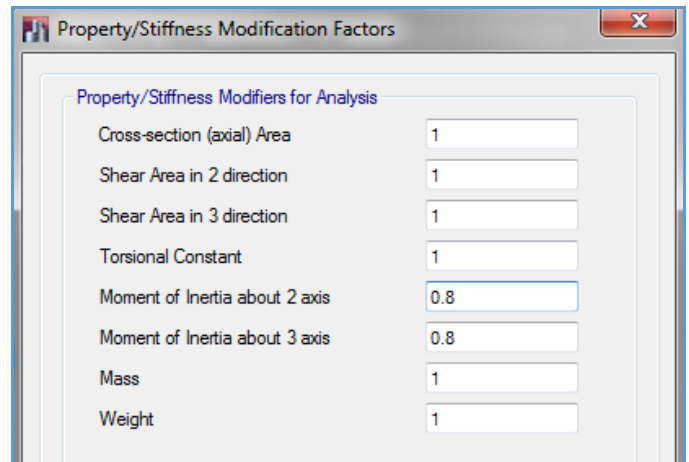

**Figura 17:** Cuadro de propiedades de los factores de rigidez para el análisis **T-90x45.**

#### **3.1.6.3.3. DEFINICIÓN DE LA SECCION DE LA LOSA**

Para la losa aligerada, se creará la sección LOSA ALIG E=20CM con la ayuda del tipo de objerto area Deck. Seleccionar Deck Sections y hacer click en Modify/Show Section… En el cuadro Wall/Slab Section:

- Modifique el nombre a LOSA ALIG E=20CM
- Marque la opción Filled Deck.
- En la lista desplegable escoja el material CONCRETO F'C=210KG/CM2.
- Slab Depth  $(tc) = 0.05$
- $\bullet$  Deck Depth (hr) = 0.15
- Rib Width (wr)  $= 0.10$
- Rib Spacing  $(Sr) = 0.40$
- Unit Weight/Area = 0.09. Esto es el peso de los ladrillos del aligerado.
- Ignore el cuadro Composite Deck Studs

El objeto Deck distribuye las cargas en dos direcciones, de forma semejante de cómo se considera reparte las cargas la losa aligerada.

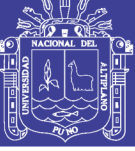

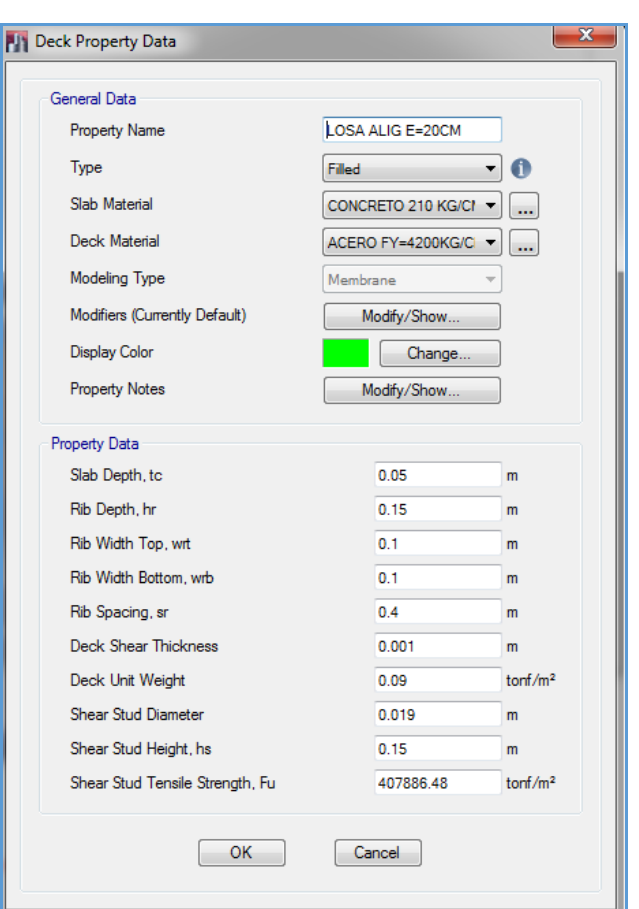

**Figura 18:** Cuadro de definición de la sección de la losa **h = 20cm**

Deck Unit Weigt/Area = 0.09 esto es el peso de los ladrillos del aligerado.

Para evitar que la membrana colabore con la viga de borde como un ala de longitud infinita y reducir su rigidez de membrana a un 5% presione el botón "Set Modifiers…" y cambie las rigideces como se indica:

NOTA: Estos factores de modificación sólo afectan las propiedades de análisis, pero no a las propiedades de diseño.

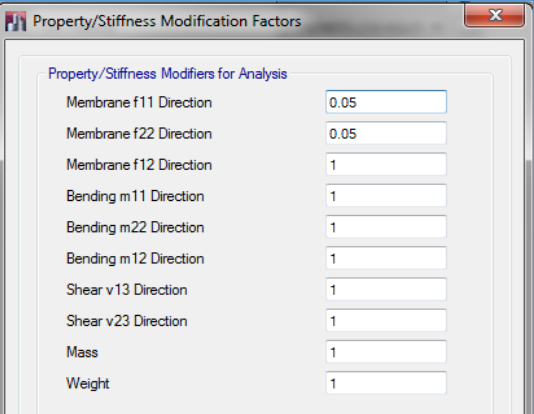

**Figura 19:** Cuadro de propiedades de los factores de rigidez de membrana para el análisis de losa h = 20cm.

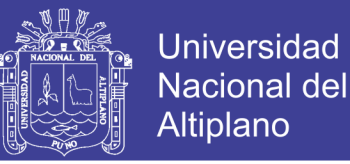

### **3.1.6.3.4. DEFINICIÓN DE LA SECCIÓN DE MUROS DE ALBAÑILERIA CONFINADA.**

Definimos ahora las secciones de los muros de albañileria: usando la siguiente secuencia de comandos.

Seleccionar Wall Sections y hacer click en Modify/Show Section. En el cuadro Wall/Slab Section:

- Modifique el nombre a MURO E=25CM
- En la lista desplegable escoja el material ALBAÑILERIA.
- En las casillas correspondientes a Thickness, escriba el espesor del muro: 0.25, tanto en el cuadro "Membrane" como en "Bending".

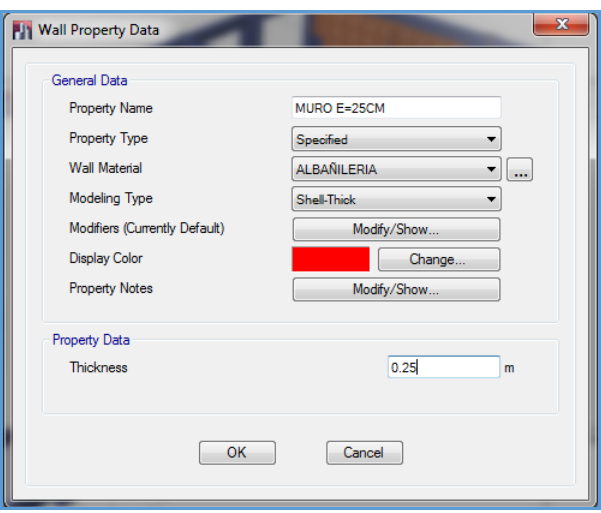

**Figura 20:** Cuadro de definición de la sección de la Albañilería confinada **= 25cm**

### **3.1.6.4. ASIGNACIÓN DE LAS SECCIONES DE LOS ELEMENTOS ESTRUCTURALES AL MODELO**

#### **3.1.6.4.1. ASIGNACIÓN DE SECCIONES DE VIGAS**

En la vista en planta del primer nivel, revisamos la ventana auxiliar que ha aparecido en el monitor de forma que la sección que va a usar sea la de una viga VP-30x65. A continuación apuntamos con el ratón a la esquina superior izquierda del mallado y arrastrando hasta la esquina superior derecha, al igual apuntamos con el ratón en el centro izquierdo del mallado y arrastrando hasta el centro derecho y lo mismo apuntamos con el ratón a la esquina inferior izquierda del mallado y arrastrando hasta la esquina inferior derecha, creando una región que abarca las vigas. Las vigas se generarán automáticamente:

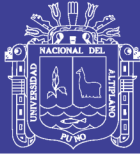

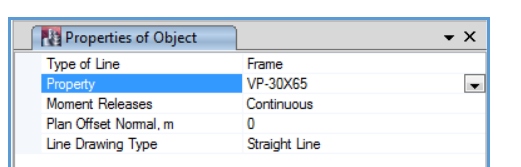

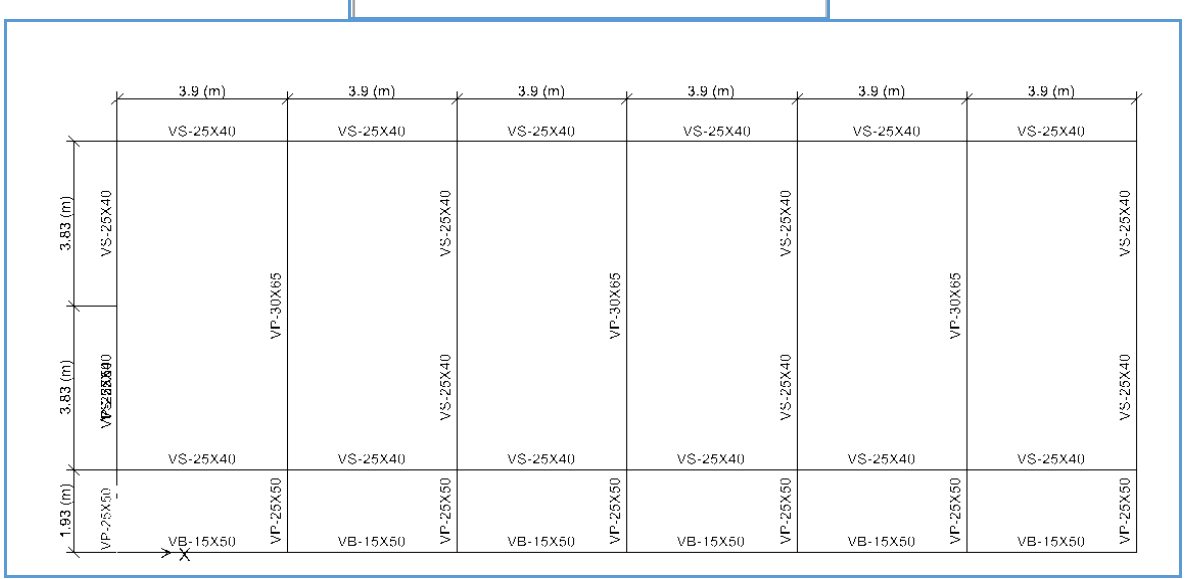

**Figura 21:** Vista en planta de distribución de Vigas del primer piso.

#### **3.1.6.4.2. ASIGNACIÓN DE SECCIONES DE COLUMNAS**

Así mismo use la vista en planta del primer nivel y cree una región abarcando la ubicación de las columnas. No olvide que la ventana auxiliar debe indicar T-90x45.

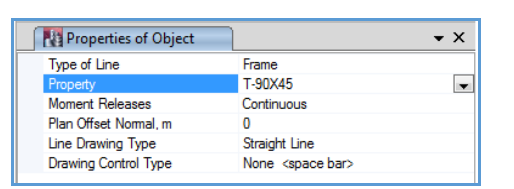

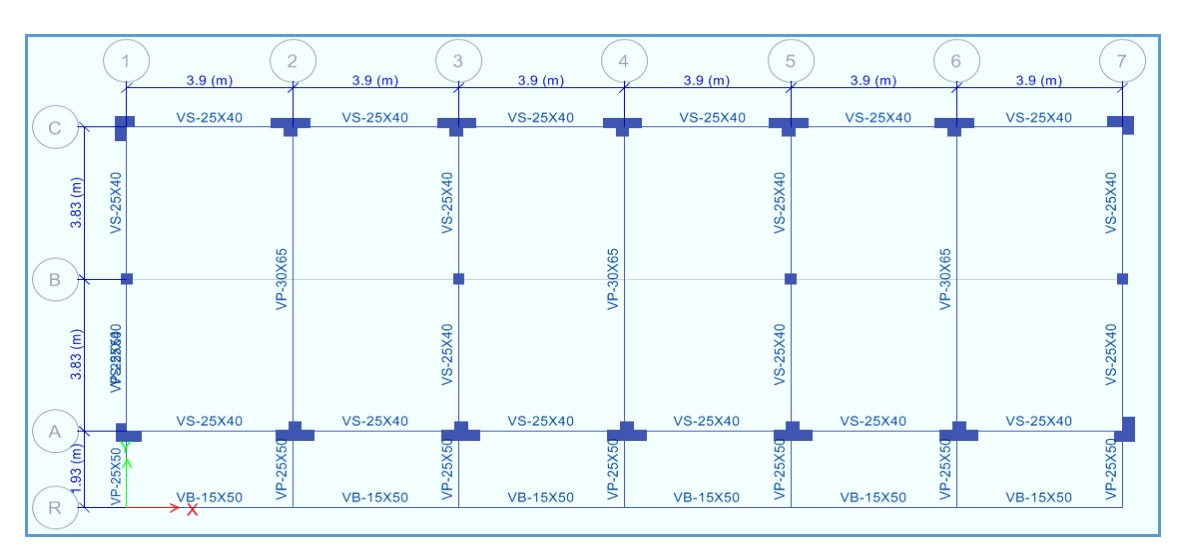

**Figura 22:** Vista en planta de distribución de Columnas del primer piso.
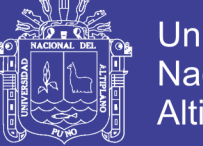

#### **Universidad Nacional del** Altiplano

#### **3.1.6.4.3. ASIGNACIÓN DE LOSAS**

Aparece una ventana auxiliar. Comprobamos que se usa la sección "LOSA ALIG E=20CM". En la vista en planta del primer nivel hacemos clic con el botón izquierdo del ratón sobre el nudo de la columna en la esquina superior izquierda y mantenga presionado hasta arrastrar al nudo de la columna en la esquina inferior derecha, este paso se repite para todos los paños, en donde también podemos observar la dirección de armado de la losa aligerada.

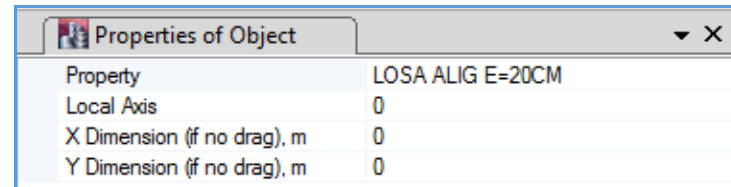

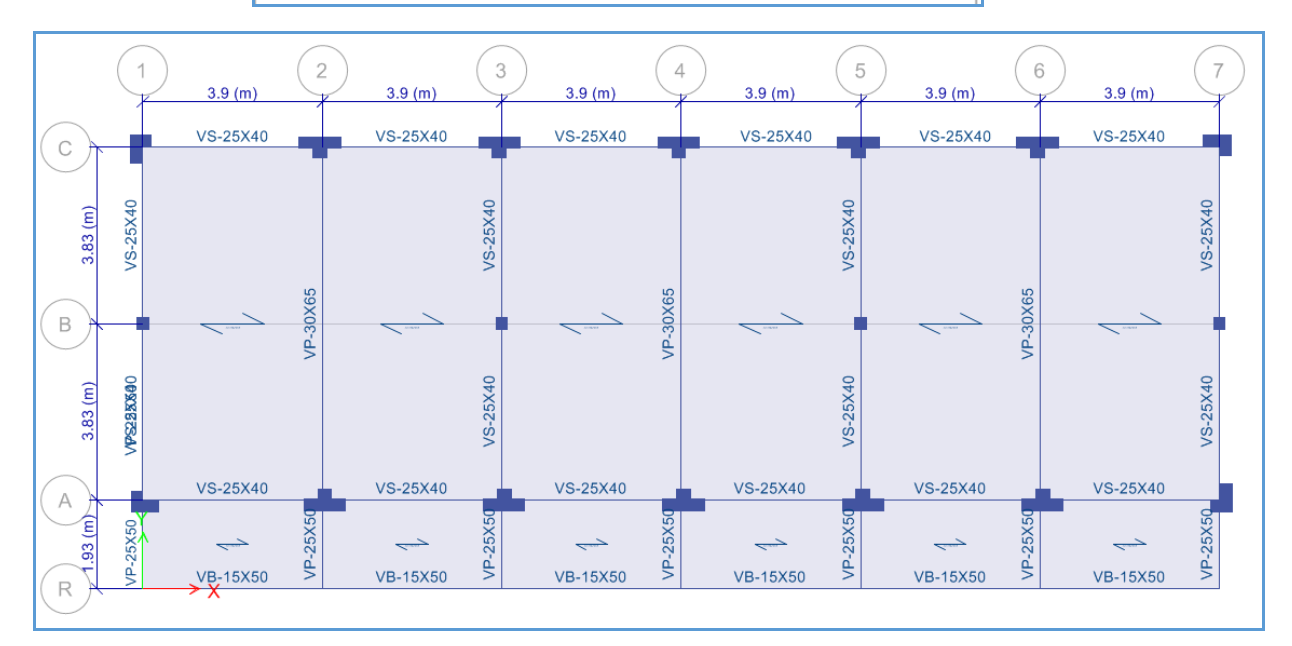

**Figura 23:** Vista en planta de la losa en el primer piso.

#### **3.1.6.4.4. AGREGAR y ASIGNAR MUROS ALBAÑILERIA.**

En el plano del eje 1 asigne la sección creada como se indica a continuación:

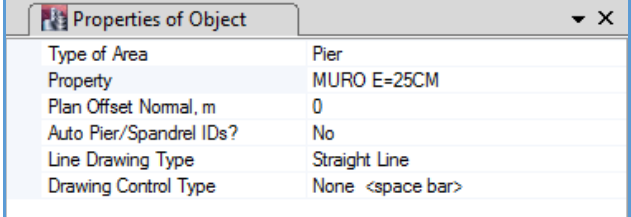

Repositorio Institucional UNA-PUNO

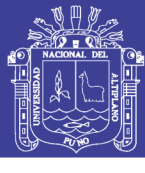

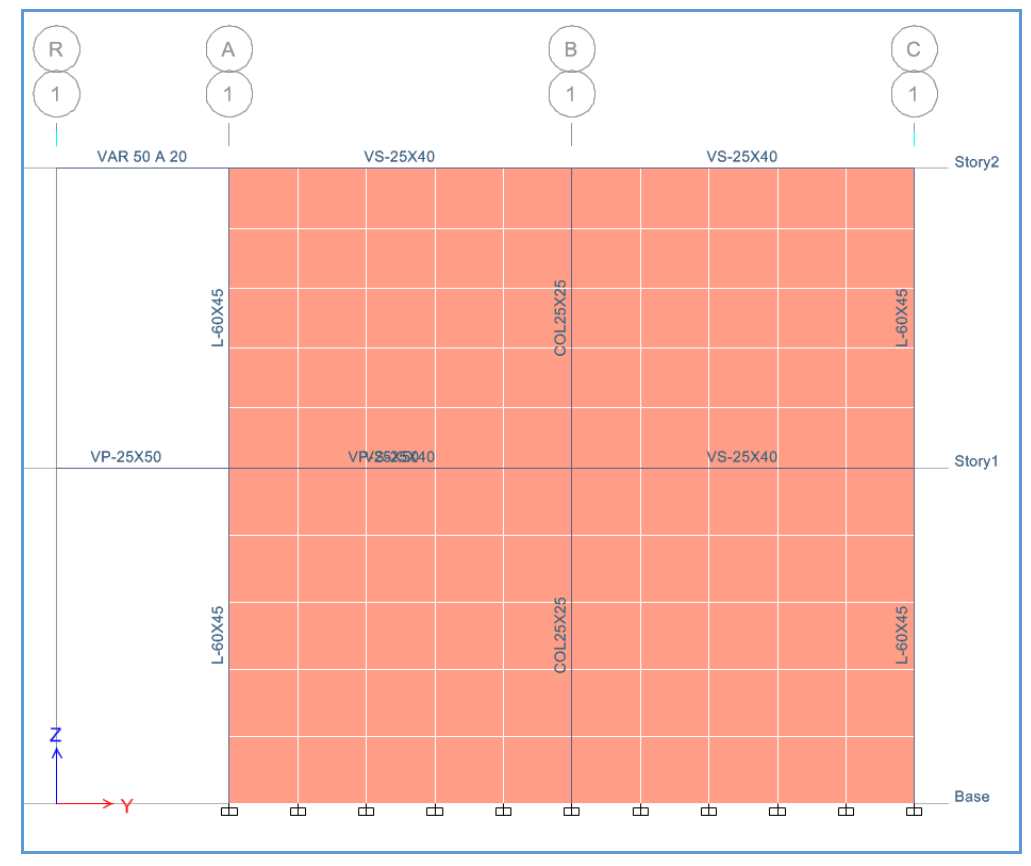

**Figura 24:** Vista en elevación de muros albañilería confinada.

Observamos que las restricciones de la base del muro también se han cambiado a las que corresponden como nudos parte de la cimentación.

Para poder diseñar estos elementos debe asignárseles un nombre como "Piers" (columnas) o "Spandrels" (vigas).

Se abre la siguiente ventana, en donde ya se está ingresando el nombre para estos elementos seleccionados y que es "MY1".

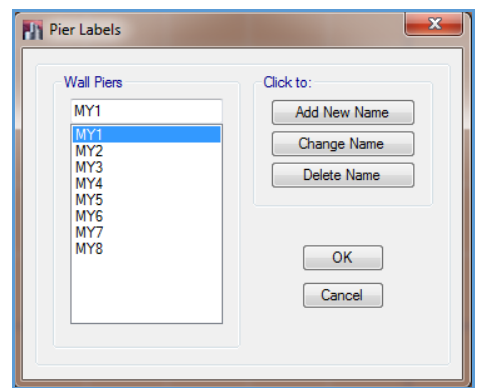

**Figura 25:** Vista de cuadro de asignación de nombre del Pier.

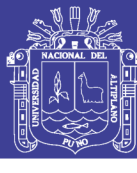

| $\mathbb R$<br>1   | Α<br>1  |                 |                 | B<br>1          |                 |                                                                                                    |     |     |                 |     | $\mathbb C$<br>1 |             |
|--------------------|---------|-----------------|-----------------|-----------------|-----------------|----------------------------------------------------------------------------------------------------|-----|-----|-----------------|-----|------------------|-------------|
| <b>VAR 50 A 20</b> |         |                 |                 | VS-25X40        |                 |                                                                                                    |     |     | VS-25X40        |     |                  | Story2      |
|                    |         | MY <sub>2</sub> | MY <sub>2</sub> | MY <sub>2</sub> | MY <sub>2</sub> | MY <sub>2</sub>                                                                                                    | MY1 | MY1 | MY1             | MY1 | MY1              |             |
|                    |         | MY <sub>2</sub> | MY <sub>2</sub> | MY <sub>2</sub> | MY <sub>2</sub> | MY <sub>2</sub>                                                                                                    | MY1 | MY1 | MY1             | MY1 | MY1              |             |
|                    | L-60X45 | MY <sub>2</sub> | MY <sub>2</sub> | MY <sub>2</sub> | MY <sub>2</sub> | $\begin{array}{c}\n\overline{\n\begin{array}{c}\n\overline{\n\end{array}}\n\begin{array}{c}\n\overline{\n\end{array}}\n\end{array}}\n\end{array}$ | MY1 | MY1 | MY1             | MY1 | MY180            |             |
|                    |         | MY <sub>2</sub> | MY <sub>2</sub> | MY <sub>2</sub> | MY <sub>2</sub> | MY <sub>2</sub>                                                                                                    | MY1 | MY1 | MY1             | MY1 | MY1              |             |
| VP-25X50           |         | MY <sub>2</sub> | MY <sub>2</sub> | MY2<br>VS-25X40 | MY <sub>2</sub> | MY <sub>2</sub>                                                                                                    | MY1 | MY1 | MY1<br>VS-25X40 | MY1 | MY1              | Story1      |
|                    |         | MY <sub>2</sub> | MY <sub>2</sub> | MY <sub>2</sub> | MY <sub>2</sub> | MY2                                                                                                    | MY1 | MY1 | MY1             | MY1 | MY1              |             |
|                    |         | MY <sub>2</sub> | MY <sub>2</sub> | MY <sub>2</sub> | MY <sub>2</sub> | MY <sub>2</sub>                                                                                                    | MY1 | MY1 | MY1             | MY1 | MY1              |             |
|                    | L-60X45 | MY <sub>2</sub> | MY2             | MY <sub>2</sub> | MY <sub>2</sub> | $\begin{array}{c}\nM \setminus 25 \times 25 \\ \hline\n\end{array}$                                                                               | MY1 | MY1 | MY1             | MY1 | MY10045          |             |
|                    |         | MY <sub>2</sub> | MY <sub>2</sub> | MY <sub>2</sub> | MY <sub>2</sub> | MY <sub>2</sub>                                                                                                    | MY1 | MY1 | MY1             | MY1 | MY1              |             |
| ≹                  |         | MY <sub>2</sub> | MY <sub>2</sub> | MY <sub>2</sub> | MY <sub>2</sub> | MY <sub>2</sub>                                                                                                    | MY1 | MY1 | MY1             | MY1 | MY1              |             |
|                    |         | 甴               | 甴               | 甴<br>甴          |                 | 甴<br>甴                                                                                                    |     | 甴   | 甴<br>甴          |     | 甴<br>◫           | <b>Base</b> |

**Figura 26:** Vista en elevación de la asignación del nombre de los Pier.

#### **3.1.6.4.5. PERFECCIONAMIENTOS AL MODELO**

#### **3.1.6.4.5.1. CREACIÓN DE DIAFRAGMA DE PISO RÍGIDO**

De acuerdo a la hipótesis de análisis estructural podemos asignar diafragmas rígidos a los entrepisos y así liberar los grados de libertad a los modelos tal como lo exige la norma de diseño sismo resistente E-030, los diafragmas rígidos deben tener tres grados de libertad, dos desplazamientos y un giro:

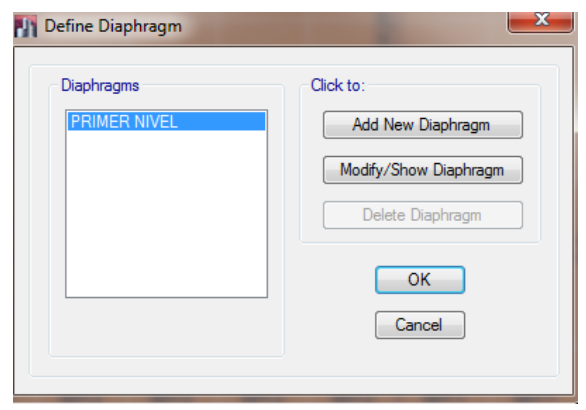

**Figura 27:** Vista de cuadro de asignación del diafragma de piso rígido.

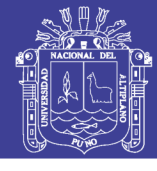

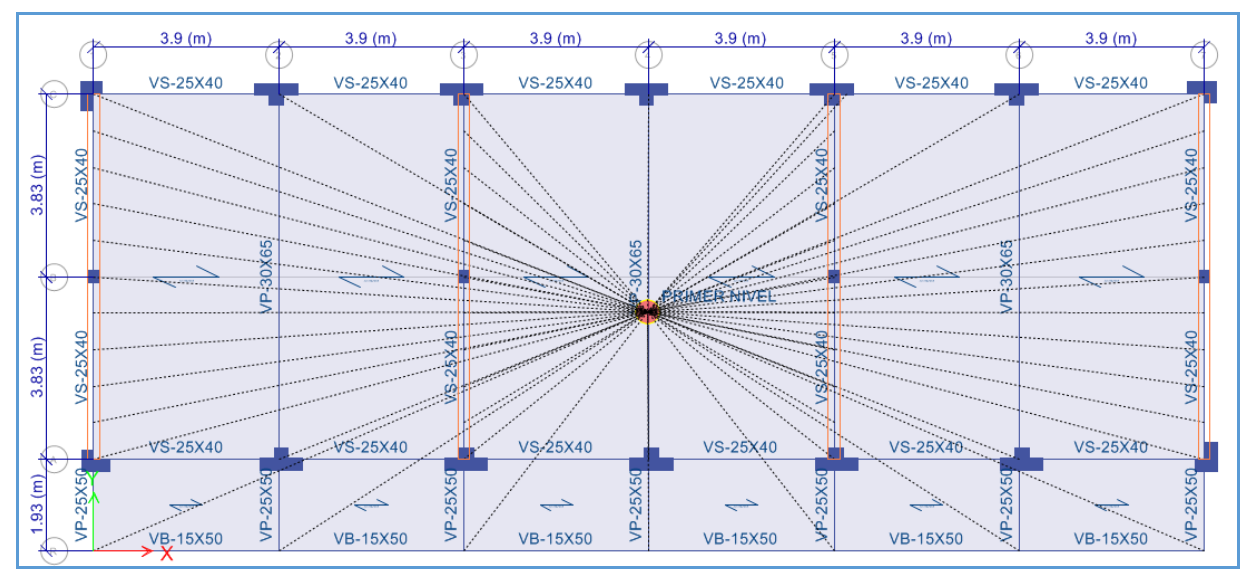

**Figura 28:** Vista del Diafragma de piso rígido de la primera Planta.

Para el segundo nivel no se asigna el diafragma rígido ya que el techo es con cobertura de calamina y tijerales de madera por lo que se considera un diafragma flexible.

#### **3.1.6.4.5.2. ASIGNACIÓN DE EXTREMOS DE RIGIDEZ EN VIGAS Y COLUMNAS.**

Una última característica aún por incluir son los extremos de rigidez en vigas y columnas.

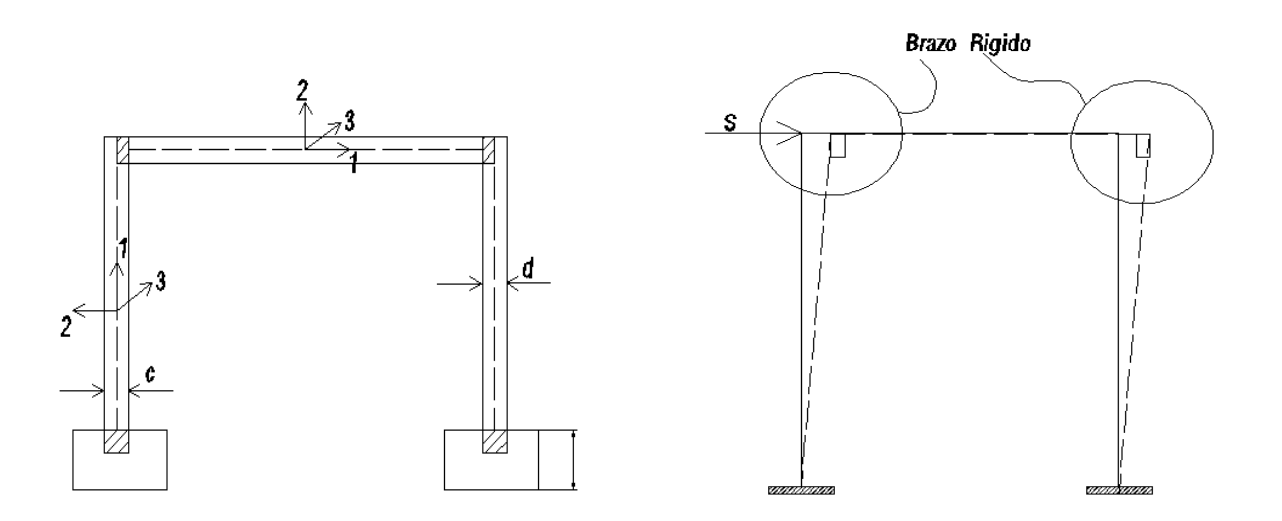

**Figura 29:** Brazo rígido, unión rígida.

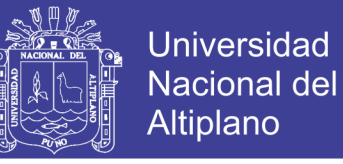

Para marcar todos estos elementos use el icono siguiente que se encuentra en la columna de la izquierda de la pantalla:

En la ventana que se abre llenamos el dato como se indica a continuación:

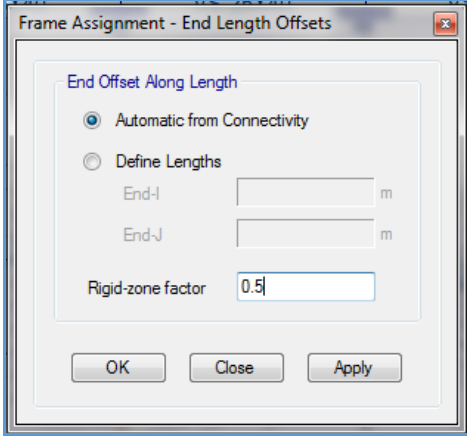

**Figura 30:** Cuadro de asignación de rigidez de los elementos Frame.

#### **3.1.6.4.5.3. DIVISIÓN DE ELEMENTOS DE ÁREA (LOSAS DE ENTREPISO)**

Se debe dividir los elementos área (losas de entrepiso), para poder asignar tanto las cargas permanentes como las sobrecargas, esto es con la finalidad de obtener los resultados máximos de momentos y cortantes en los elementos estructurales.

Primero nos ubicamos vista en planta en el primer nivel; con una ventana de arrastre seleccionamos tanto los elementos lineas como el elemento Área que se va a dividir.

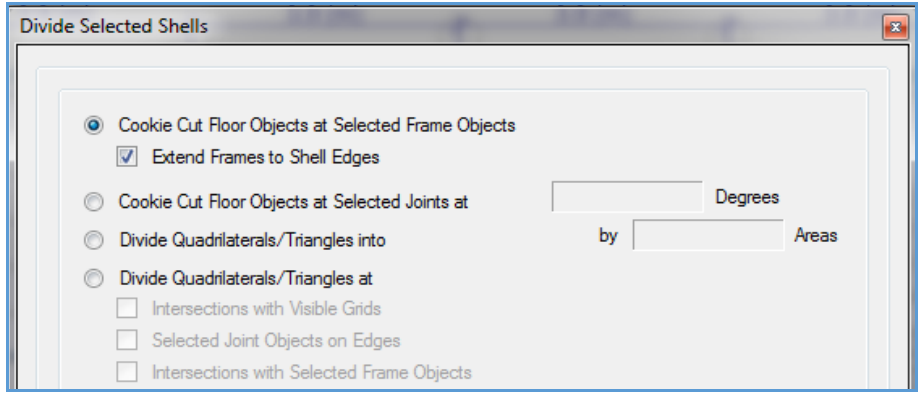

**Figura 31:** Cuadro de opciones para la división de elementos Área.

#### **3.1.6.4.5.4. MALLADO DE LOSAS Y MUROS.**

Para trabajar con el ETABS, los elementos área se trabajan con una malla de elementos finitos. Las fuerzas de cada elemento que se apliquen y demás resultados de cálculo se

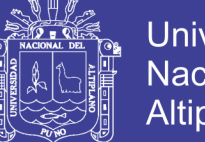

entregan a los puntos en que este elemento se apoya, es la razón por la que si dividimos en áreas más pequeñas los resultados hacia los elementos que la resisten serán más consistentes.

**CASO AUTOMÁTICO**. Seleccionamos todo el modelo, para lo cual usamos el icono all de la columna izquierda, luego usar la siguiente secuencia de comandos.

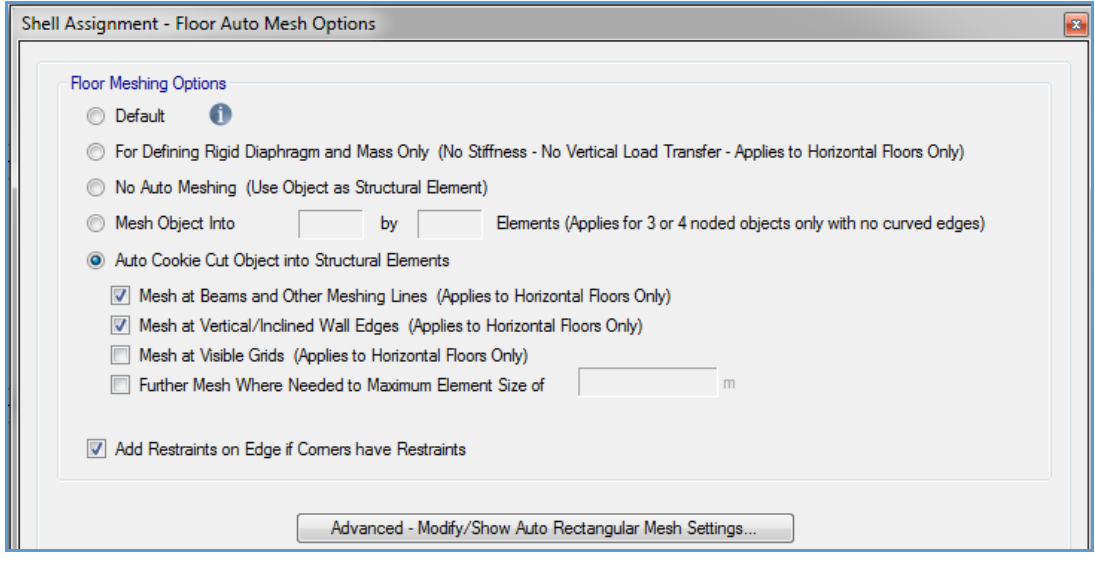

**Figura 32:** Cuadro de opciones para mallado entre losas y muros.

#### **3.1.6.4.5.5. CONECTIVIDAD EN LOS ELEMENTOS ESTRUCTURALES.**

Esta opción es muy útil para asegurar la conectividad en todos los elementos, seleccionamos todo el modelo, para lo cual usamos el icono all de la columna izquierda, luego use la siguiente secuencia de comandos.

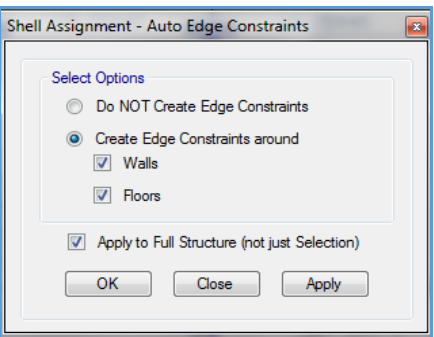

**Figura 33:** Cuadro de opciones para la conectividad de todos los elementos estructurales**.**

#### **3.1.6.4.5.6. DIVISIÓN DE ELEMENTOS FRAME/LINE (MARCOS).**

Se debe dividir los elementos frame sobre todo en la intersección con otros elementos frame, límites de áreas y sólidos.

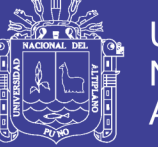

Con esta opción se busca que las losas trasmitan sus cargas a las vigas en partes iguales para que estén perfectamente unidas para lograr este efecto clicamos en el botón all con la finalidad de seleccionar todos los elementos estructurales.

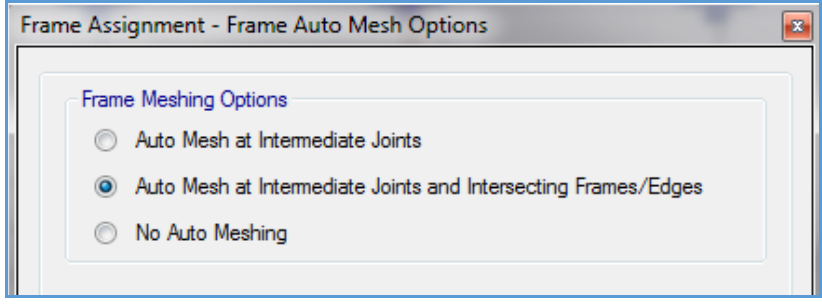

**Figura 34:** Cuadro de opciones para la división de elementos Frame.

#### **3.1.6.5. DEFINICIÓN DE CARGAS.**

#### **3.1.6.5.1. DECLARACIÓN DE SISTEMA DE CARGAS ESTÁTICOS.**

Ahora nos toca definir los tipos de solicitaciones a las que estará sometido el modelo, definiremos cargas por peso propio (DEAD), cargas vivas (LIVE), cargas vivas sobre techos (LIVEUP), cargas muertas (SUPERDEAD), cargas para análisis sísmico estático. Los nombres de estos tipos de cargas pueden ser cualquiera, solo se debe tener especial cuidado en asignar el tipo.

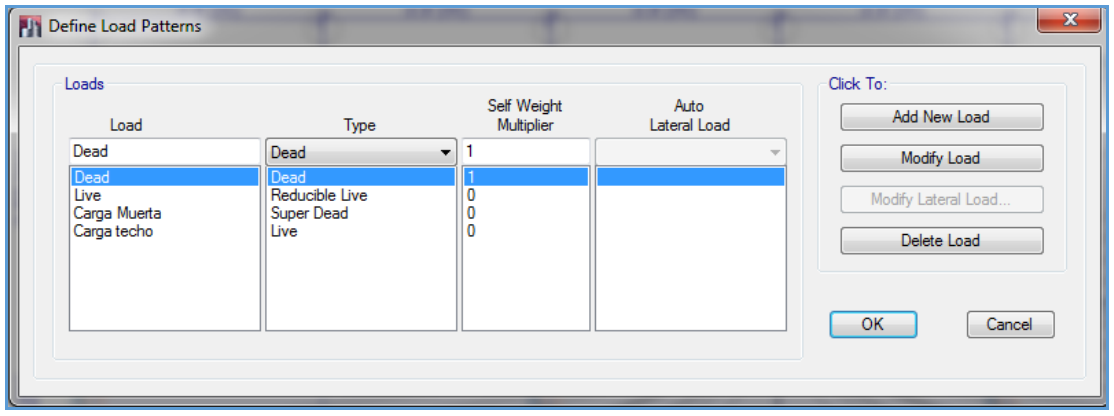

**Figura 35:** Cuadro de definición de los casos de carga estáticos.

Observe que para la carga muerta en el campo "Self Weight Multiplier" es 1 ya que se considera el peso propio de los elementos estructurales.

Nuestro código de diseño no permite que los elementos se diseñen con una reducción de carga viva, por tal razón a la carga LIVE, en "Type" modificamos como "REDUCIBLE LIVE", para el caso de carga muerta colocaremos todas las cargas provenientes de

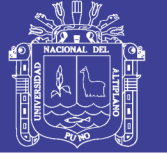

elementos no estructurales en "Type" modificamos como "SUPERDEAD", para las sobrecargas provenientes de los techos, separamos esta carga de la LIVE, ya que en el Reglamento Nacional de Edificaciones en porcentaje de carga para el cálculo sísmico varia si es una carga viva de techo o si es una sobrecarga de pisos inferiores.

Ahora nos toca la creación del case de análisis sísmico estático, como se mencionó en la sección donde se analizó el espectro de sismo, se requiere indicar el valor de la aceleración. Para el caso de la NTE E-030 el valor hallado es 0.1688 para la dirección aporticada X-X y de 0.45 para la dirección de albañilería confinada Y-Y.

Un análisis completo estaría formado por 4 cases de carga de sismo estático, en uno evaluaríamos el efecto en el eje X más el efecto de la excentricidad (según E-030 = 5%), el segundo case sería el sismo en la dirección X pero invirtiendo el sentido de la excentricidad, el tercer y cuarto case sería el efecto del sismo en la dirección YY con la variación en la ubicación del sentido de la excentricidad.

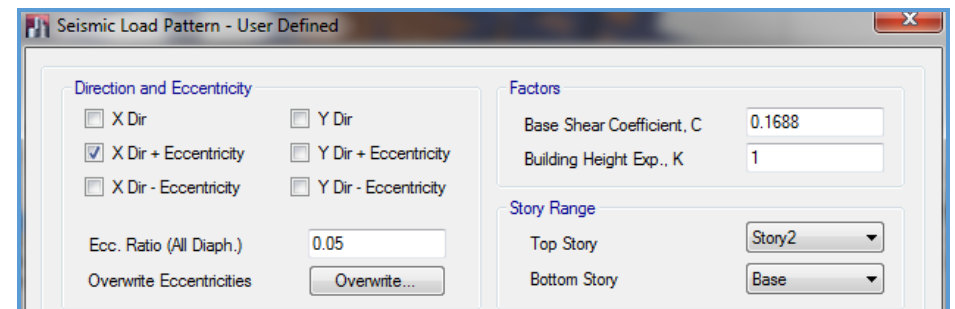

**Figura 36:** Cuadro de definición de la carga sísmica estática en la dirección

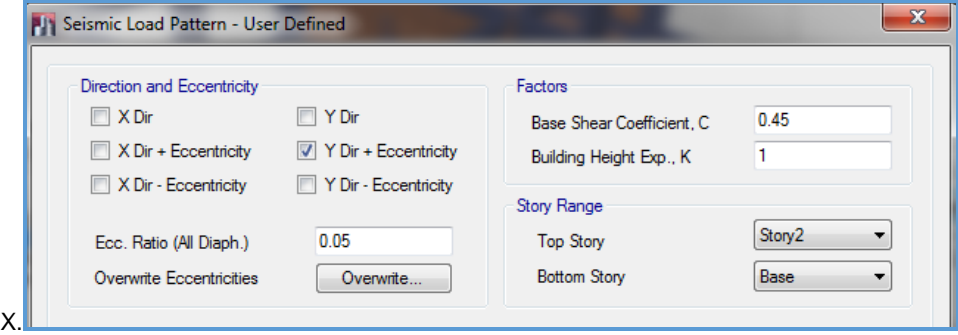

**Figura 37:** Cuadro de definición de la carga sísmica estática en la dirección Y.

La forma como distribuye el ETABS las fuerzas horizontales equivalentes en cada nivel, cuando se elige "User Coefficient", se acondiciona a la NTE diseño sismo-resistente E-030.

La distribución de estas fuerzas es de manera potencial, el valor de 1 para K hace que las fuerzas en cada nivel tengan una distribución casi lineal en forma de triángulo invertido, y a manera que se incrementa el valor de K toma la forma potencial y se incrementa el

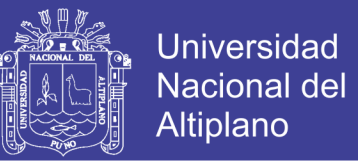

valor de la fuerza en el último nivel. En las siguientes imágenes se puede apreciar, la ecuación como se distribuyen las fuerzas en los niveles de una edificación.

$$
F_{\text{story}} = \frac{V w_{\text{story}} h_{\text{story}}^k}{\sum_{\text{story}}^n w_{\text{story}} h_{\text{story}}^k}
$$
 (Eqn. 2-7)

where.

 $F_{\text{star}}$  = Portion of base shear applied to a story level.

 $V$  $=$  Building base shear.

 $W_{\text{stor}}$  = Weight of story level (based on specified mass).

 $h_{\text{story}}$  = Story height, distance from base of structure to story level.

 $\mathcal{K}$  $=$  A user-defined exponent.

 $=$  Number of story levels in the structure.  $\boldsymbol{n}$ 

**Figura 38:** Cuadro de la ecuación como se distribuye la fuerza sísmica.

#### **3.1.6.5.2. DECLARACIÓN DE SISTEMAS DE CARGA DEBIDO A LAS ACCIONES DE SISMO.**

El siguiente paso será definir cases de análisis dinámico sísmico analizando en la dos direcciones que pide el reglamento.

Cabe indicar que en el análisis dinámico no hace falta indicar al programa que la excentricidad se invierta para el análisis.

**Datos por Sismo:**

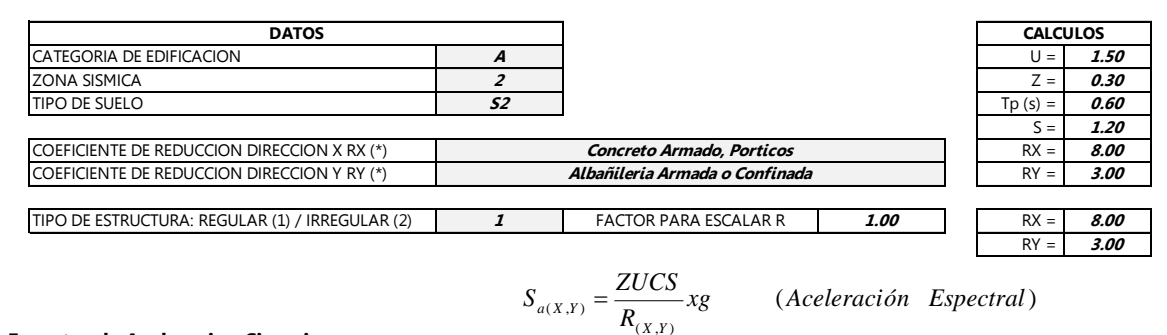

**Espectro de Aceleracion Sisamica:**

 $C = 2.5 x \frac{T_p}{T}$ ;  $C \le 2.5$   $(C = Factor\ de\ Amplification\ Sfsmica)$ 

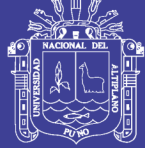

|      |      | Sax            | Say            |                                                         |
|------|------|----------------|----------------|---------------------------------------------------------|
| T(s) | C    | <b>ZUCS/RX</b> | <b>ZUCS/RY</b> | ESPECTRO DE SISM O NORM A E-030 2003                    |
| 0.00 | 2.50 | 0.1688         | 0.4500         |                                                         |
| 0.20 | 2.50 | 0.1688         | 0.4500         | 0.50                                                    |
| 0.40 | 2.50 | 0.1688         | 0.4500         | 0.45                                                    |
| 0.45 | 2.50 | 0.1688         | 0.4500         |                                                         |
| 0.50 | 2.50 | 0.1688         | 0.4500         | 0.40                                                    |
| 0.55 | 2.50 | 0.1688         | 0.4500         | $-SaX$<br>ZUCS/R<br>0.35                                |
| 0.60 | 2.50 | 0.1688         | 0.4500         | $\mathsf{S} a Y$                                        |
| 0.65 | 2.31 | 0.1558         | 0.4154         | 0.30                                                    |
| 0.70 | 2.14 | 0.1446         | 0.3857         | $\sf II$<br>0.25                                        |
| 0.75 | 2.00 | 0.1350         | 0.3600         | Sa(x,y)<br>0.20                                         |
| 0.80 | 1.88 | 0.1266         | 0.3375         |                                                         |
| 0.85 | 1.76 | 0.1191         | 0.3176         | 0.15                                                    |
| 0.90 | 1.67 | 0.1125         | 0.3000         | 0.10                                                    |
| 0.95 | 1.58 | 0.1066         | 0.2842         |                                                         |
| 1.00 | 1.50 | 0.1013         | 0.2700         | 0.05                                                    |
| 1.05 | 1.43 | 0.0964         | 0.2571         | 0.00                                                    |
| 1.10 | 1.36 | 0.0920         | 0.2455         | 0.00<br>0.50<br>1.00<br>1.50<br>2.00<br>PERIODO T (seg) |
| 1.15 | 1.30 | 0.0880         | 0.2348         |                                                         |
| 1.20 | 1.25 | 0.0844         | 0.2250         |                                                         |
| 1.25 | 1.20 | 0.0810         | 0.2160         |                                                         |
| 1.30 | 1.15 | 0.0779         | <i>0.2077</i>  | $c_{O_{\ell}}$ <sub>OMBIA</sub><br>ECUADOR              |
| 1.35 | 1.11 | 0.0750         | 0.2000         |                                                         |
| 1.40 | 1.07 | 0.0723         | 0.1929         |                                                         |
| 1.45 | 1.03 | 0.0698         | 0.1862         |                                                         |
| 1.50 | 1.00 | 0.0675         | 0.1800         |                                                         |
| 1.55 | 0.97 | 0.0653         | 0.1742         |                                                         |
| 1.60 | 0.94 | 0.0633         | 0.1688         |                                                         |
| 1.65 | 0.91 | 0.0614         | 0.1636         |                                                         |
| 1.70 | 0.88 | 0.0596         | 0.1588         |                                                         |
| 1.75 | 0.86 | 0.0579         | <i>0.1543</i>  | <b>BRASIL</b>                                           |
| 1.80 | 0.83 | 0.0563         | 0.1500         |                                                         |
| 1.85 | 0.81 | 0.0547         | 0.1459         |                                                         |
| 1.90 | 0.79 | 0.0533         | 0.1421         | OCKLAND B PLANCING                                      |
| 1.95 | 0.77 | 0.0519         | 0.1385         |                                                         |
| 2.00 | 0.75 | 0.0506         | 0.1350         |                                                         |
| 2.05 | 0.73 | 0.0494         | 0.1317         |                                                         |
| 2.10 | 0.71 | 0.0482         | 0.1286         |                                                         |
| 2.15 | 0.70 | 0.0471         | 0.1256         |                                                         |
| 2.20 | 0.68 | 0.0460         | 0.1227         |                                                         |
| 2.25 | 0.67 | 0.0450         | 0.1200         |                                                         |
| 2.30 | 0.65 | 0.0440         | 0.1174         | ZONAS SÍSMICAS                                          |
| 2.35 | 0.64 | 0.0431         | 0.1149         | ZONA 3<br>$Z = 0.40$                                    |
| 2.40 | 0.63 | 0.0422         | 0.1125         | ZONA <sub>2</sub><br>$Z = 0.30$                         |
| 2.45 | 0.61 | 0.0413         | 0.1102         | ZONA 1<br>$Z = 0.15$                                    |
| 2.50 | 0.60 | 0.0405         | 0.1080         | CHIL                                                    |

**Figura 39:** Cuadro de definición de la fuerza sísmica dinámica.

Cabe indicar que en el análisis dinámico no hace falta indicar al programa que la excentricidad se invierta para el análisis.

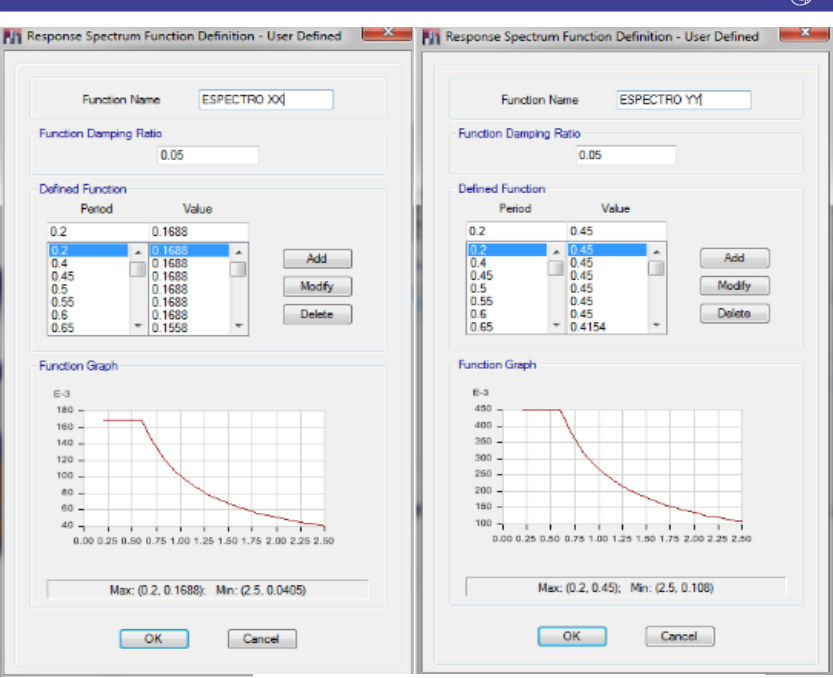

**Figura 40:** Cuadro del espectro de diseño

El espectro debe darse en m/s2. Sin embargo, la pseudo aceleración espectral está dividiendo la aceleración por lo que se considerara más adelante como un factor de escala 9.81

En "functión Damping Ratio" podemos introducir el valor del amortiguamiento del sistema, para edificaciones de concreto armado es 0.05, en albañilería es de 0.03.

#### **3.1.6.5.3. DEFINICIÓN DE LOS CASOS DE ANÁLISIS ESPECTRAL.**

En el programa use la siguiente secuencia de comandos para definir los casos de espectros de diseño.

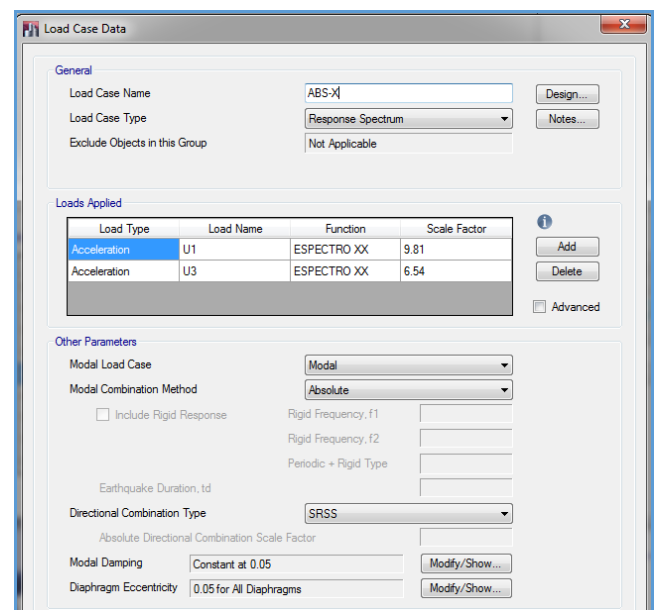

**Figura 41:** Cuadro caso de respuesta de la combinación absoluta

Repositorio Institucional UNA-PUNO

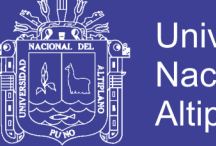

**Universidad Nacional del** Altiplano

Observe que esté seleccionada la opción de combinación SRSS que es la suma de las raíces de la suma de sus cuadrados, en "Modal Damping" escribimos 0.05, en "Scale Factor" escribimos 9.81 en la dirección de análisis y (2/3)9.81 = 6.54 para las zonas 2 y 3 en la dirección vertical.

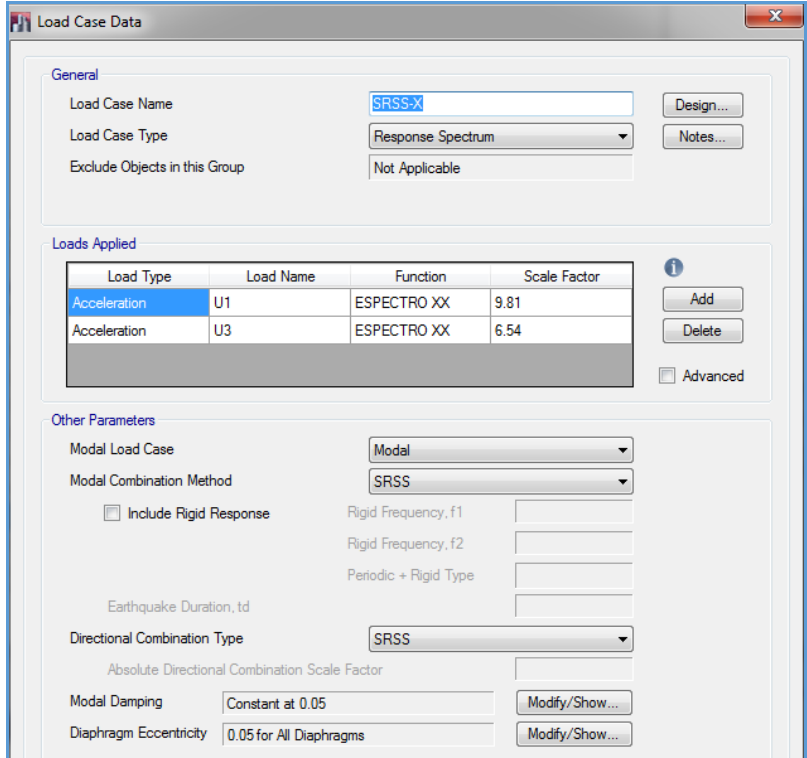

**Figura 42:** Cuadro caso de respuesta de la combinación SRSS.

En la norma E-030 ítem 18.2 indica los criterios de combinación se puede obtener la respuesta máxima (r) tanto para las fuerzas internas, en los elementos componentes de la estructura como para los parámetros globales del edificio como fuerza cortante en la base, cortantes de entrepiso, momentos de volteo, desplazamientos totales y relativos de entrepiso.

La respuesta máxima elástica espera (r) corresponde al efecto conjunto de los diferentes modos de vibración empleados (ri) podrá determinarse usando la siguiente expresión.

$$
r = 0,25 \cdot \sum_{i=1}^{m} |r_i| + 0,75 \cdot \sqrt{\sum_{i=1}^{m} r_i^2}
$$

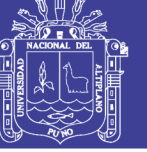

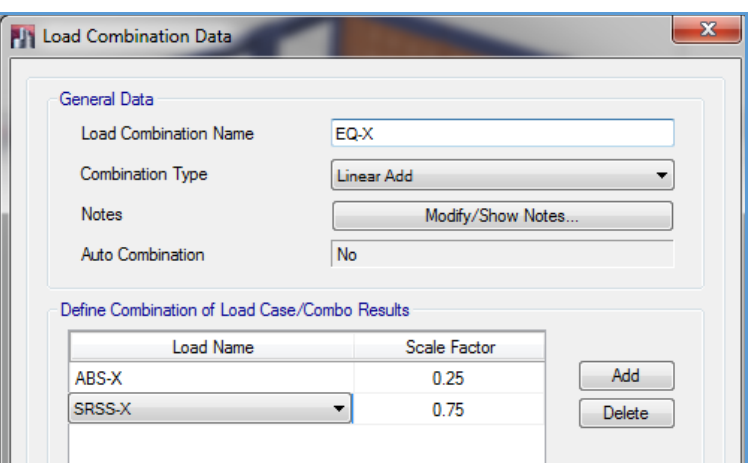

**Figura 43:** Cuadro de criterio de combinación normativo

#### **3.1.6.5.4. DEFINIR EL PESO DE LA ESTRUCTURA (LA FUENTE DE MASA)**

La norma E-030 de Diseño Sismoresistente en el numeral 16.3, indica como tomar en

cuenta el peso de la edificación que intervendrá en el cálculo de la fuerza sísmica.

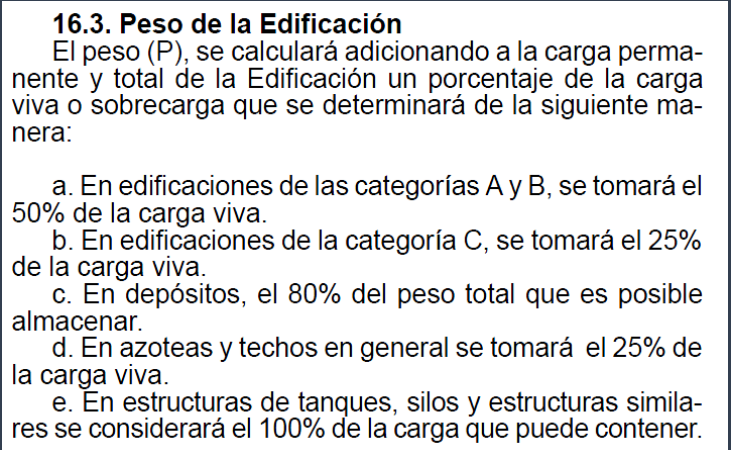

Por lo tanto consideraremos el 100% del peso propio, el 100% de las cargas muertas, el

50% de las cargas vivas y el 25% de la sobrecarga del techo.

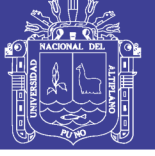

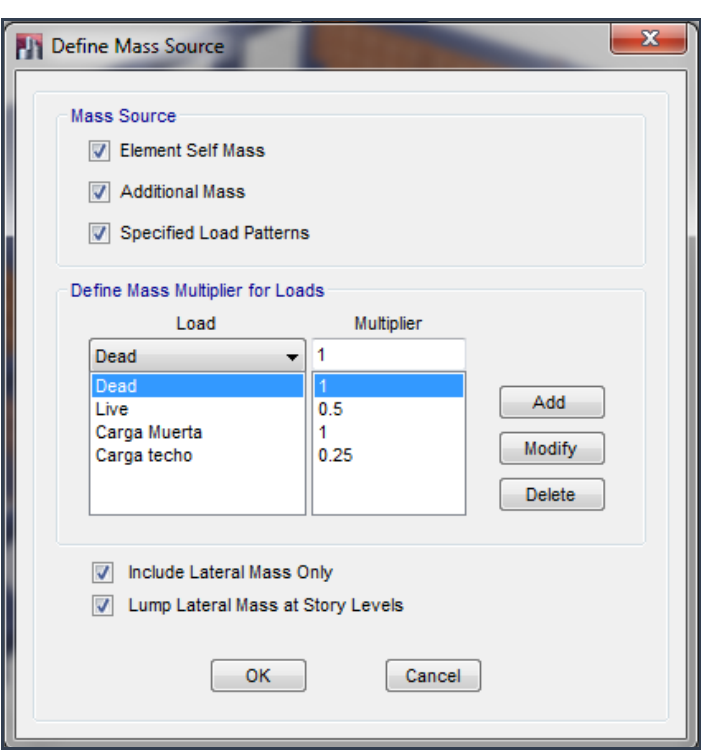

**Figura 44:** Cuadro de definición del peso de la estructura.

#### **3.1.6.5.5. DEFINICIÓN DEL CASO DE SECUENCIA CONSTRUCTIVA.**

Para que se muestren las fuerzas internas en los elementos de la estructura, tomando en cuenta que el edificio ha sido cargado en diferentes etapas durante su construcción, se debe definir un caso de secuencia constructiva:

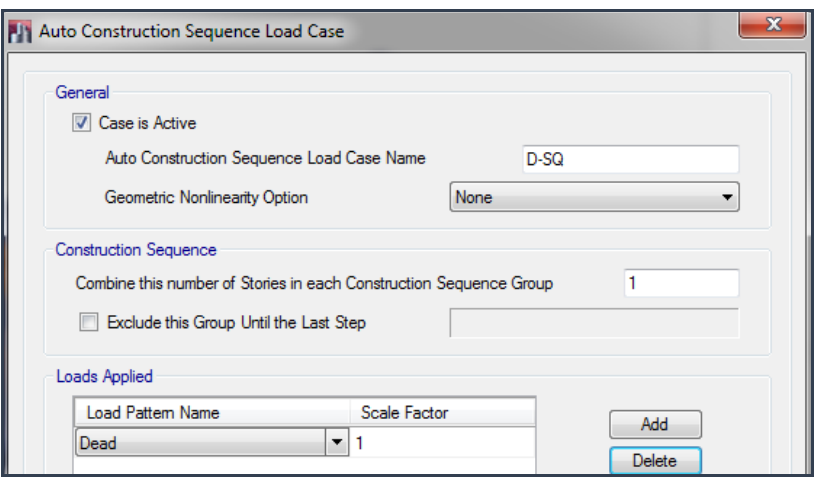

**Figura 45:** Ventana de definición del caso de secuencia constructiva.

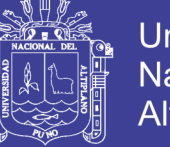

#### **3.1.6.6. DEFINIR COMBINACIONES DE CARGA DE DISEÑO.**

Las combinaciones de diseño se realizaran empleando los coeficientes de amplificación dados en la norma peruana E-060 numeral 9.2.

- $-$  COMB1 = 1.4 D + 1.7 L
- $-$  COMB2 = 1.25 L + 1.25 + EL
- $-$  COMB3 = 1.25 D +1.25L EL
- $-$  COMB4 = 0.9D + 1.25EL
- $-$  COMB5 = 0.9 D 1.25EL

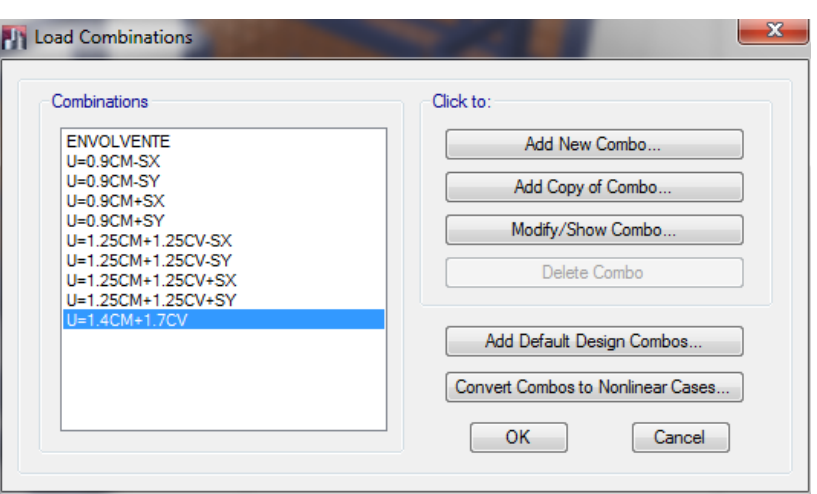

**Figura 46:** Cuadro para editar las combinaciones de diseño.

#### **3.1.6.7. ASIGNACIÓN DE CARGAS.**

### **3.1.6.7.1. ASIGNACIÓN DE CARGAS UNIFORMES EN ELEMENTOS SHELL/ÁREA.**

Para asignar las cargas uniformes sobre elementos áreas en este caso en las losas, primeramente selecciones la "LOSA ALIG E=20CM" del primer piso luego usamos la siguiente secuencia de comandos.

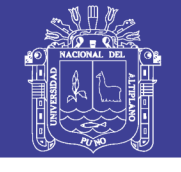

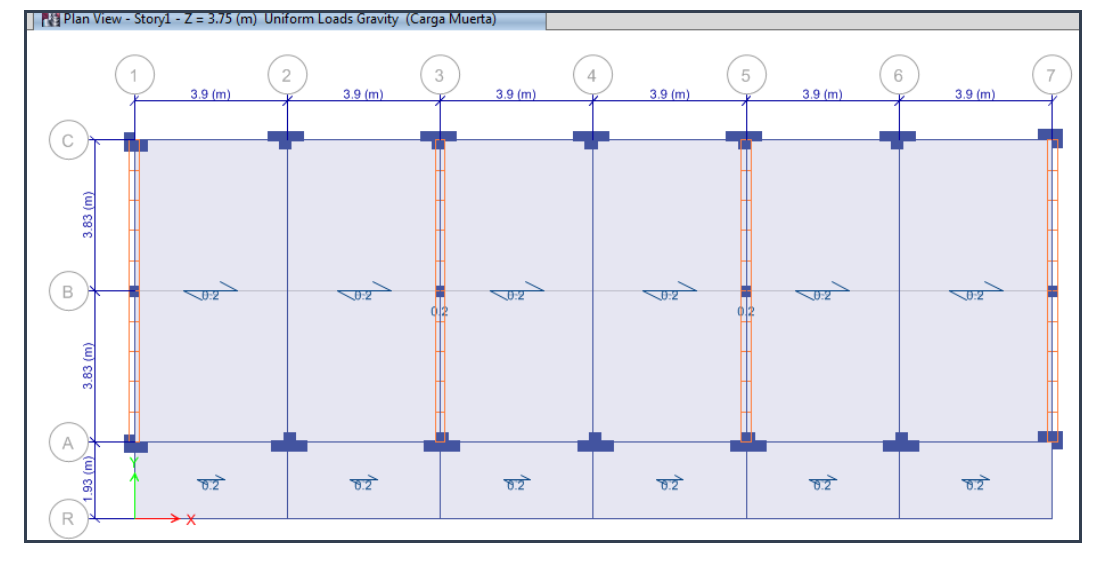

**Figura 47:** Cuadro de asignación de carga Muerta uniforme en secciones área.

En la pestaña de caso de carga seleccionamos la carga muerta y luego asignamos carga uniforme por gravedad en este caso 0.20 Tn/m2 que corresponde al peso muerto de acabados de piso y techo y de cielo raso.

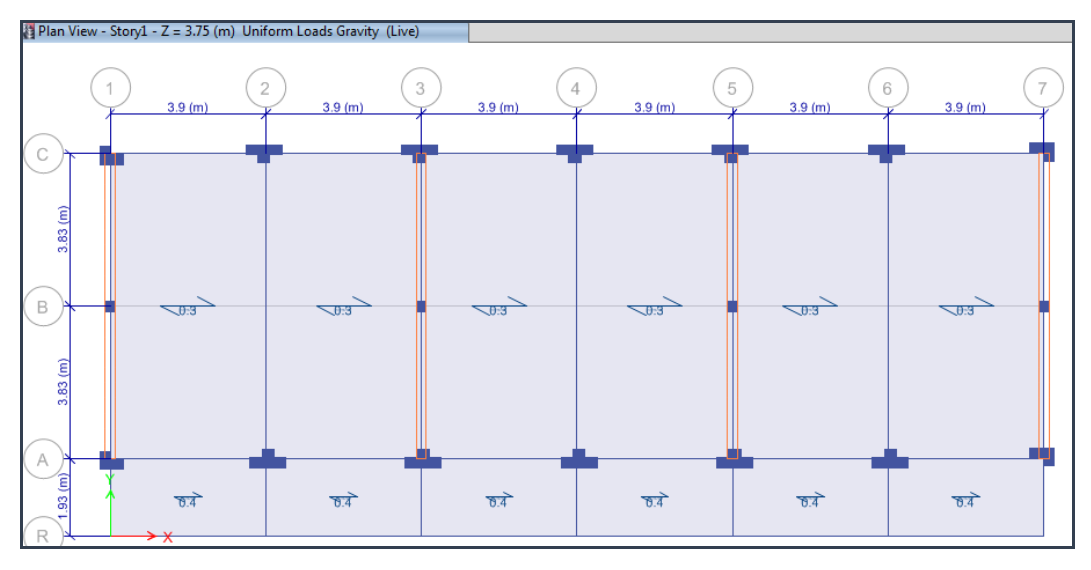

**Figura 48:** Cuadro de asignación de carga Viva uniforme en secciones área

Igualmente se asignaran las una carga Viva =0.30 Tn/m2 que es la sobrecarga en aulas, y en pasadizos 0.40 Tn/m2.

Se necesita una combinación de cargas que nos entregue la envolvente de las diferentes cargas vivas, considerando que es más probable que todos los ambientes no estén soportando sobrecargas al mismo tiempo y evaluar cuáles son los resultados más desfavorables que se produzcan, se realiza una alternancia de cargas como cargar cierto

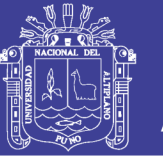

tramos de la estructura intercaladamente o en forma de damero, para obtener valores como momentos positivos o negativos máximos.

Esta alternancia se complica aún más con un edificio de más niveles ya que se evalúa no solo en un nivel sino combinar las sobrecargas intercalándolas entre los niveles. En este caso se indicara la alternancia solo para el primer nivel, será el primer caso donde se tienen todos los tramos cargados, podemos renombrarlo a "LIVE"; crearemos 4 cases de cargas vivas más, como tipo de carga "Reducible Live", tendremos entonces L2, L3, L3, L4 y L5.

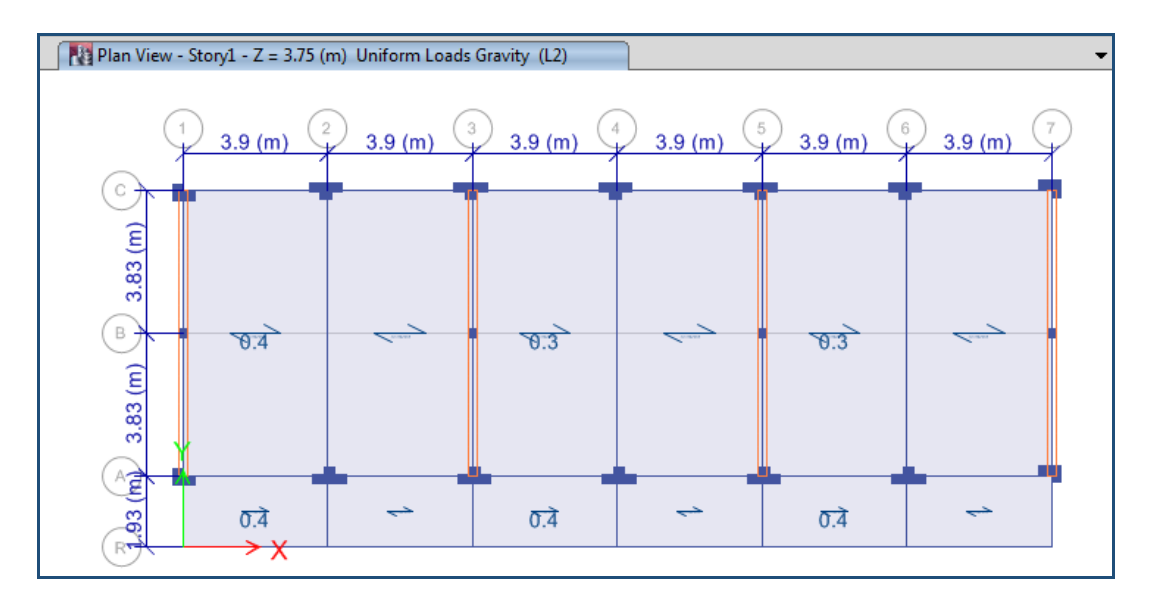

**Figura 49:** Cuadro de combinación de carga Viva (Dameros de carga).

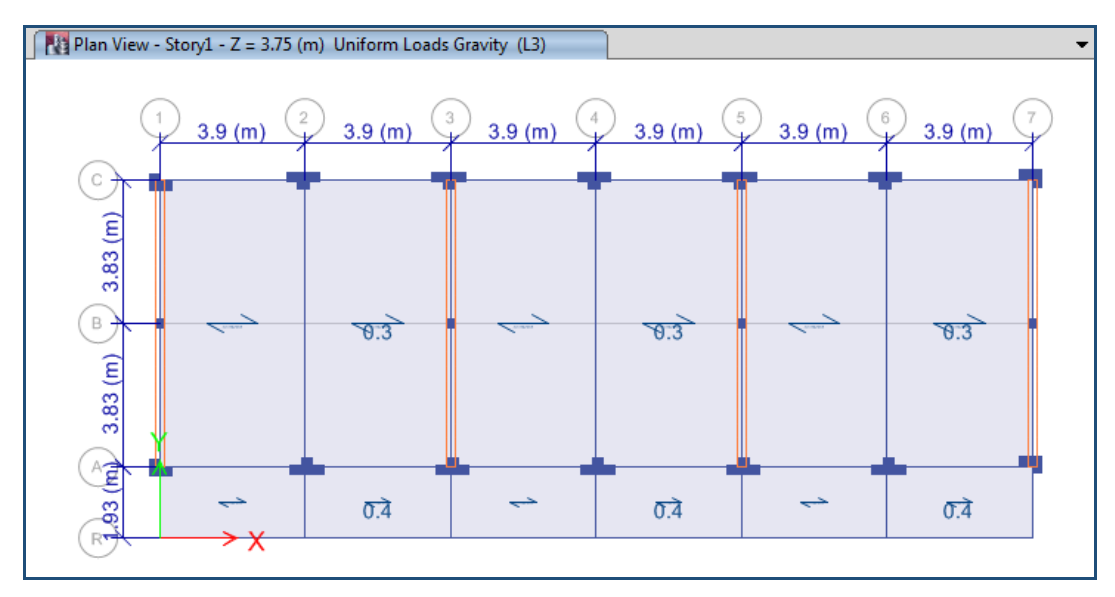

**Figura 50:** Cuadro de combinación de carga Viva (Dameros de carga).

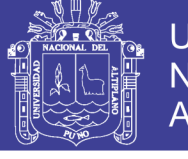

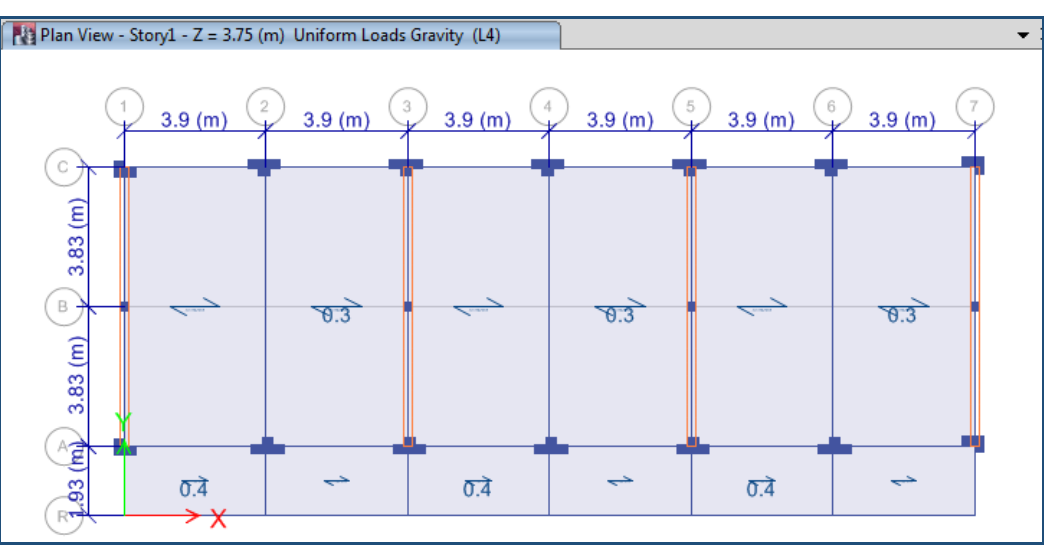

**Figura 51:** Cuadro de combinación de carga Viva (Dameros de carga).

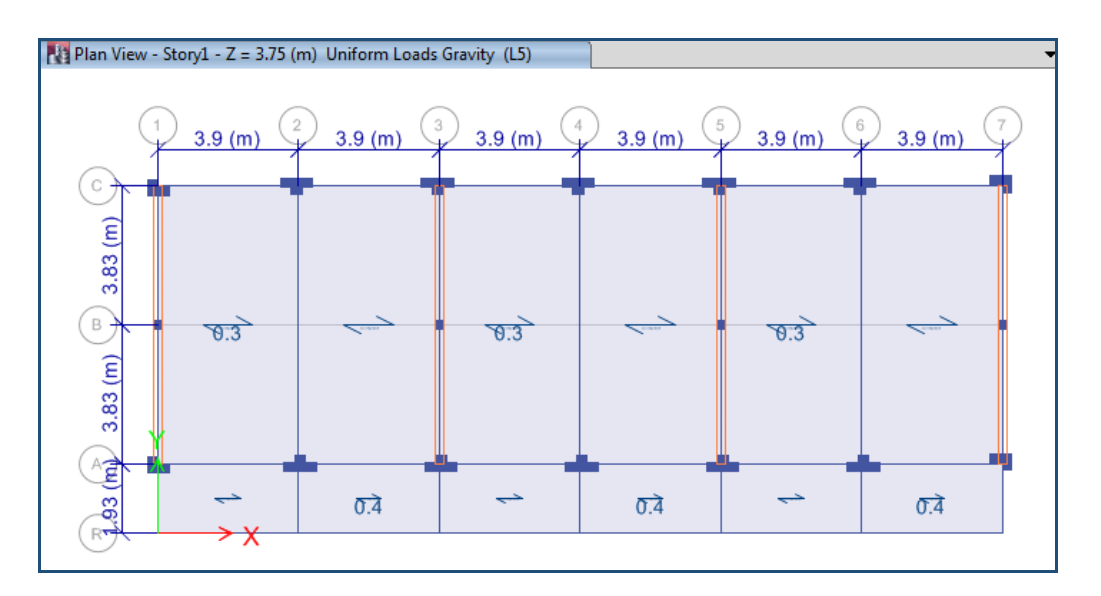

**Figura 52:** Cuadro de combinación de carga Viva (Dameros de carga).

## **3.1.6.7.2. ASIGNACIÓN DE CARGAS DISTRIBUIDAS EN VIGAS (Frame Distributed Loads).**

Se asigna las cargas distribuidas sobre elementos vigas, todas las cargas no consideradas en el modelo matemático como son los muros, tabiques y parapeto.

La carga distribuida que se le asignara a estas vigas es el peso del muro perimétrico.

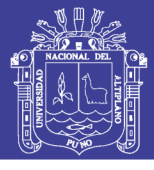

**Tabla 13:** Calculo de peso del muro perimétrico de las aulas.

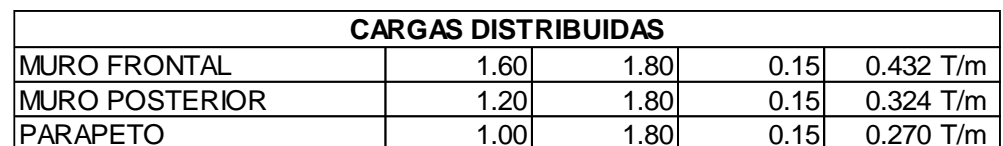

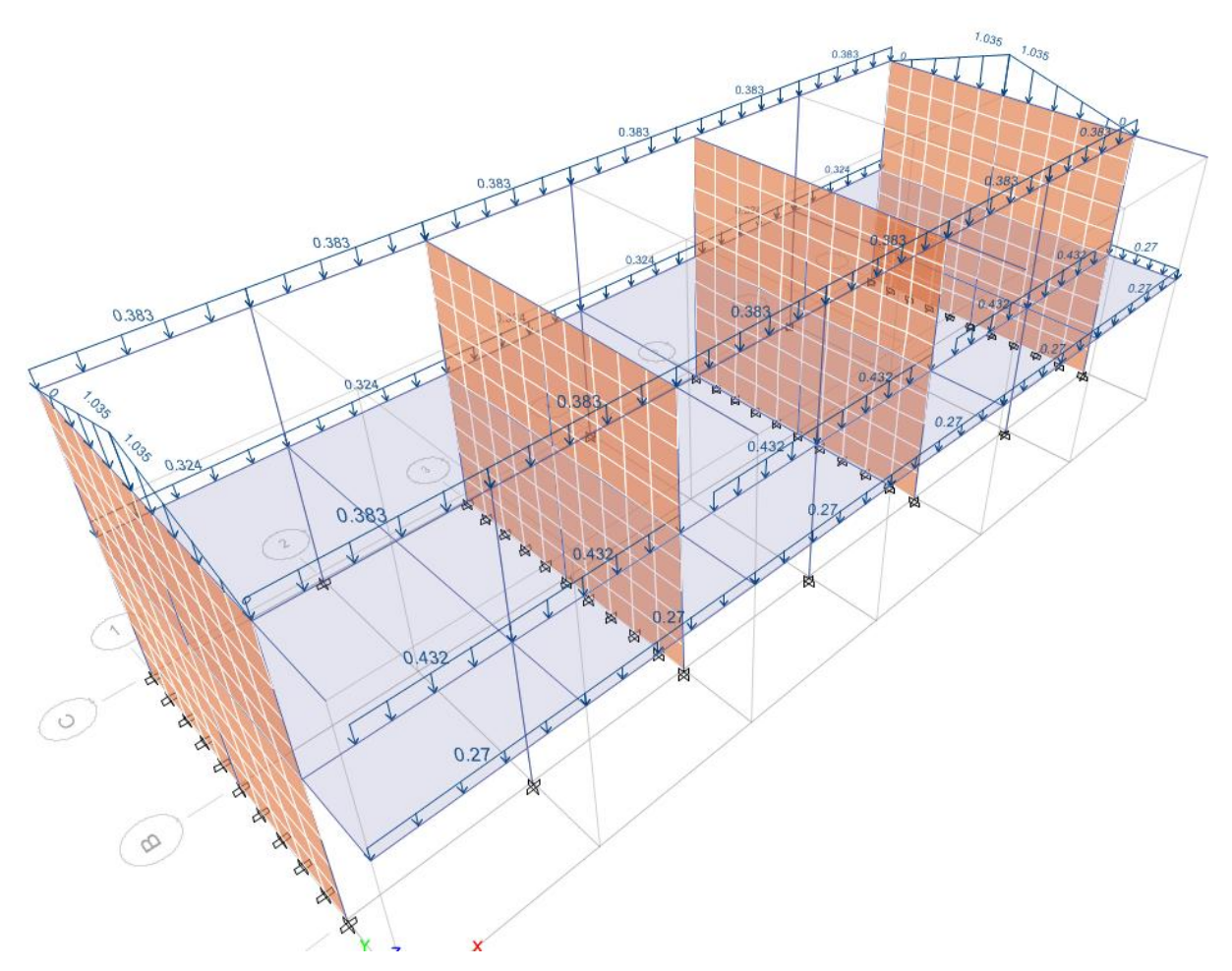

**Figura 53:** Vista 3D de la estructura con cargas muertas distribuidas en las vigas.

## **3.1.6.8. ASIGNACIÓN DEL CÓDIGO DE DISEÑO 3.1.6.8.1. ASIGNACIÓN DEL CÓDIGO DE DISEÑO PARA ELEMENTOS DE CONCRETO ARMADO.**

Para realizar el diseño en concreto armado del pórtico, debemos definir el código de diseño según la norma E-060 numeral 9.3.2.

En el Menú: Options – Preference – Concrete Frame Design

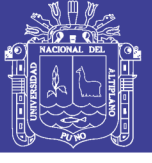

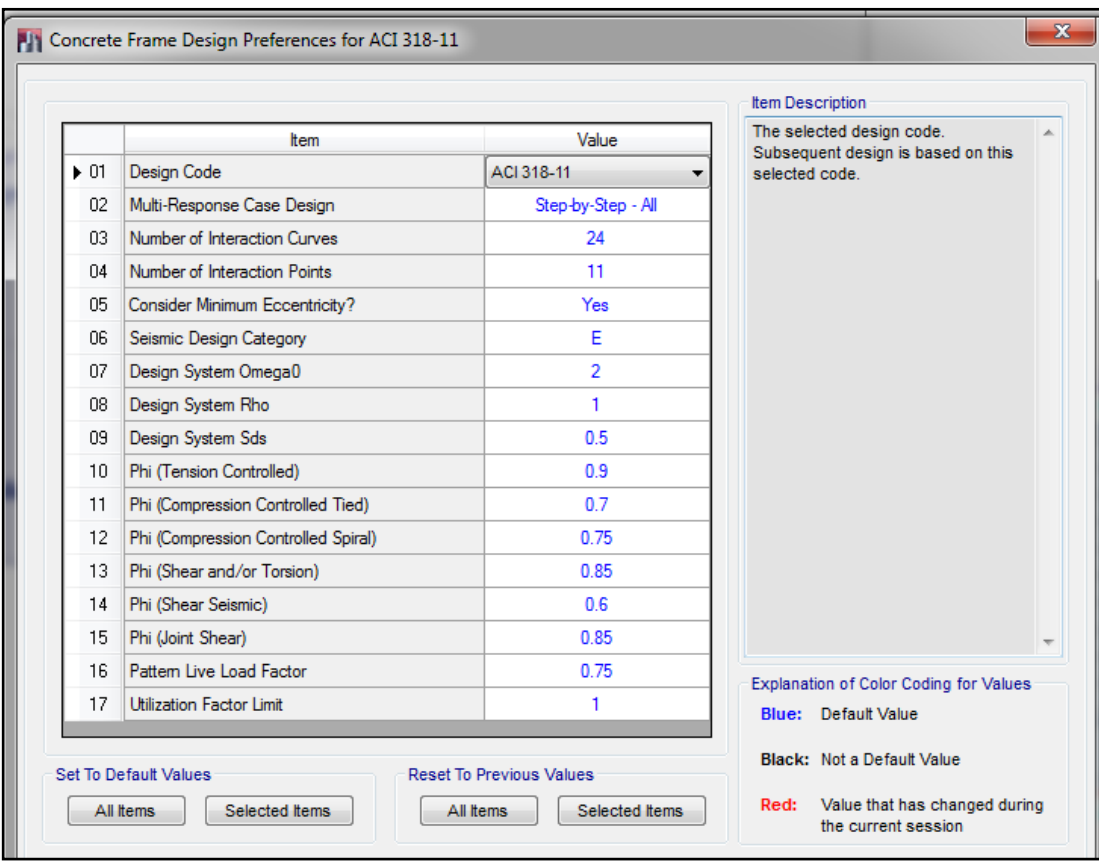

**Figura 54:** Cuadro de asignación del código de diseño para marcos de concreto.

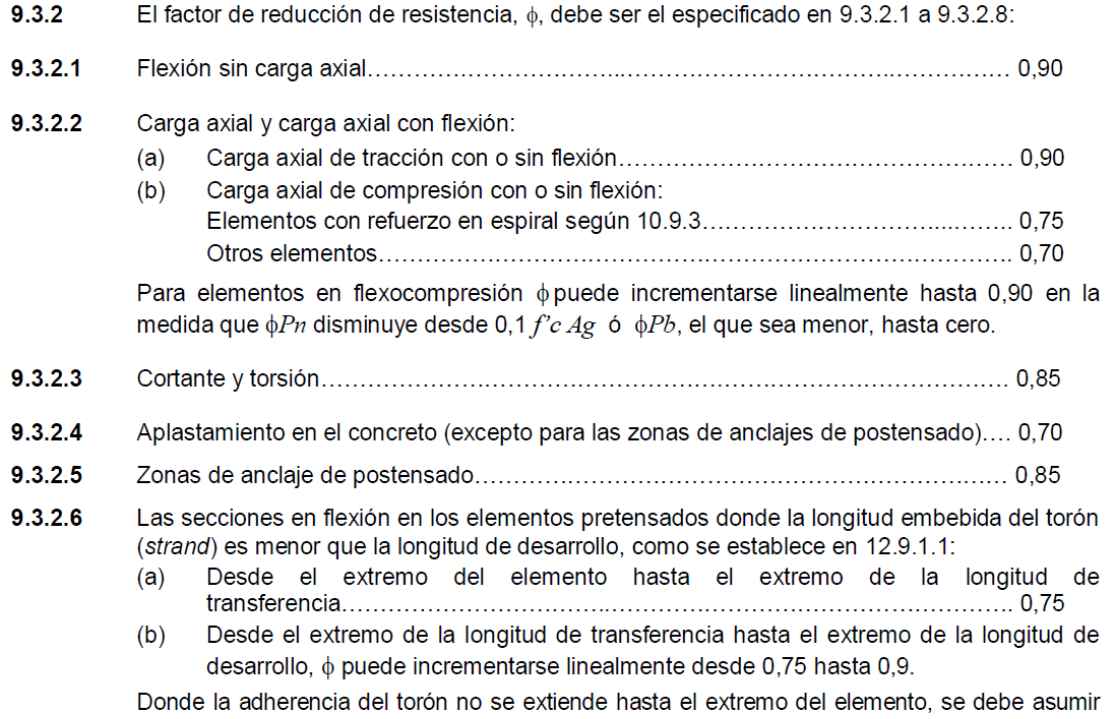

que el embebido del torón se inicia en el extremo de la longitud no adherida (véase también  $12.9.3$ ).

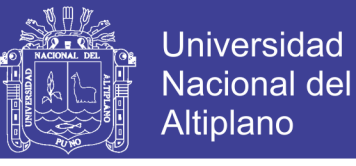

#### **3.1.6.9. SELECCIÓN DE COMBINACIONES PARA EL DISEÑO.**

### **3.1.6.9.1. SELECCIÓN DE COMBINACIONES PARA EL DISEÑO DE ELEMENTOS DE CONCRETO ARMADO.**

Como se observa las combinaciones correspondientes para el diseño de elementos de concreto armado ya están seleccionadas por defecto, este hecho se debe a que en pasos anteriores se definió las combinaciones por defecto y edito de acuerdo a nuestra conveniencia.

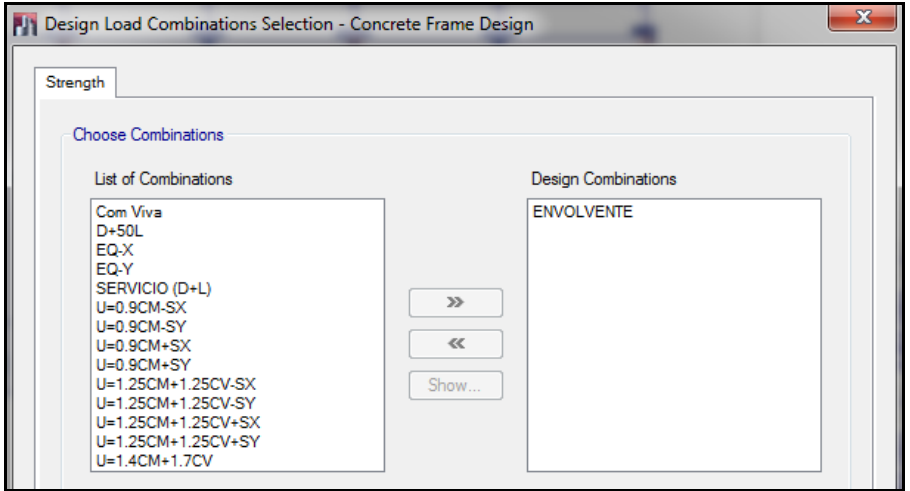

**Figura 55:** Cuadro de selección de combinaciones de diseño para marcos de concreto.

#### **3.1.6.10.ANÁLISIS DEL MODELO.**

Para definir el tipo análisis configuremos las opciones de análisis, para lo cual use la siguiente secuencia de comandos:

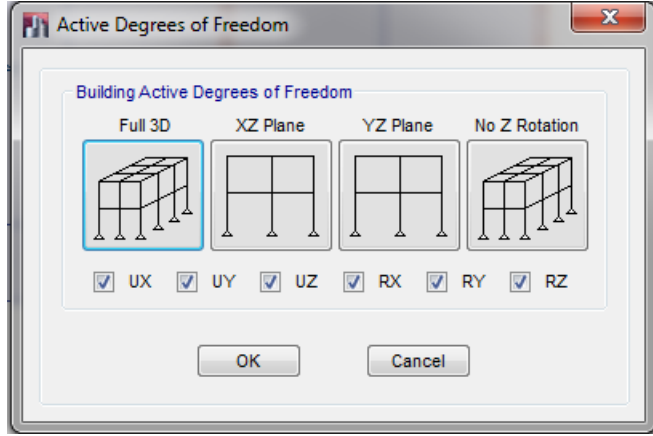

**Figura 56:** Cuadro con las diferentes opciones de análisis.

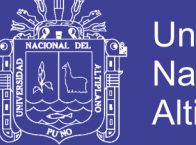

Para las opciones de análisis dinámico, en el número de modos de vibración asignamos 3 modos por piso (2 traslacionales y 1 rotacional), el pabellón de aulas tiene 2 pisos, por lo tanto 6 modos.

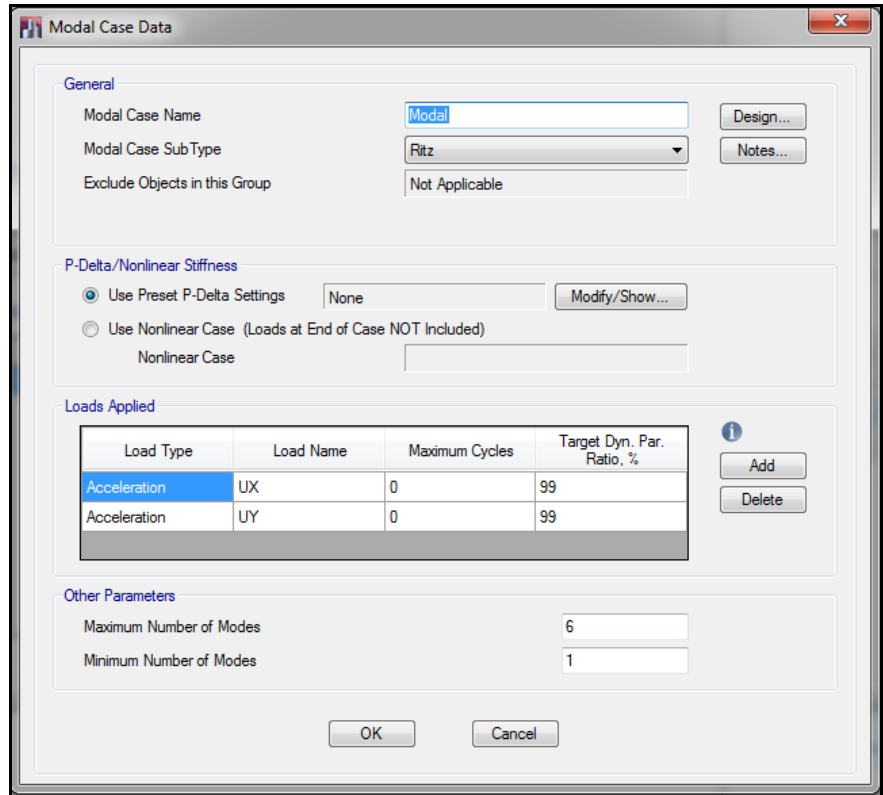

**Figura 57:** Cuadro con los parámetros de análisis dinámico.

#### **3.1.6.11.REVISIÓN DEL MODELO.**

Para revisar si el modelo tiene algún problema use la siguiente secuencia de comandos:

Seleccionamos las opciones como se muestra en la figura y luego aceptamos.

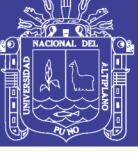

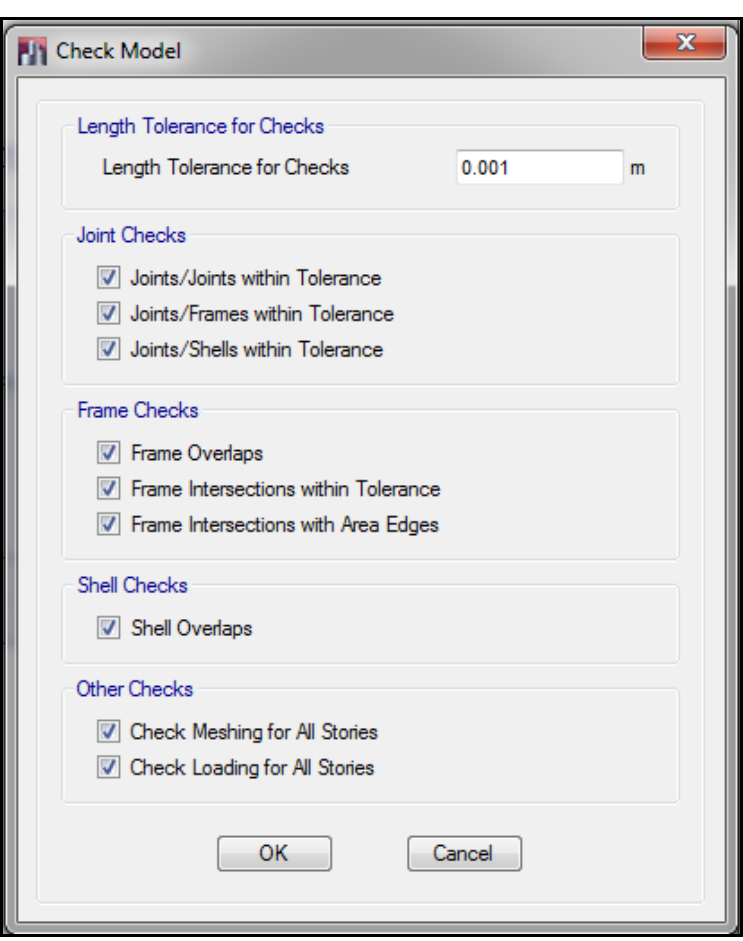

**Figura 58:** Ventana con las opciones para chequear el modelo.

De haber algún problema con nuestro ETABS nos mostrara las advertencias.

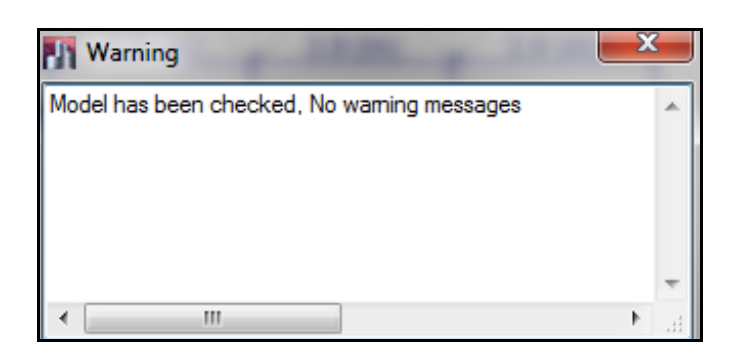

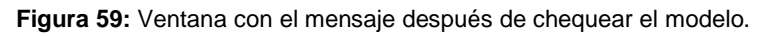

Finalmente se cierra la ventana de advertencia, el modelo no tiene problemas.

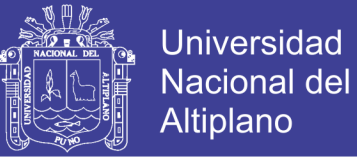

#### **3.1.6.12.EJECUCIÓN DEL PROGRAMA.**

El modelo está listo y el programa se ejecuta usando el comando de corrida o F5.

Inmediatamente se obtendrá una vista como la siguiente que muestra la estructura deformada.

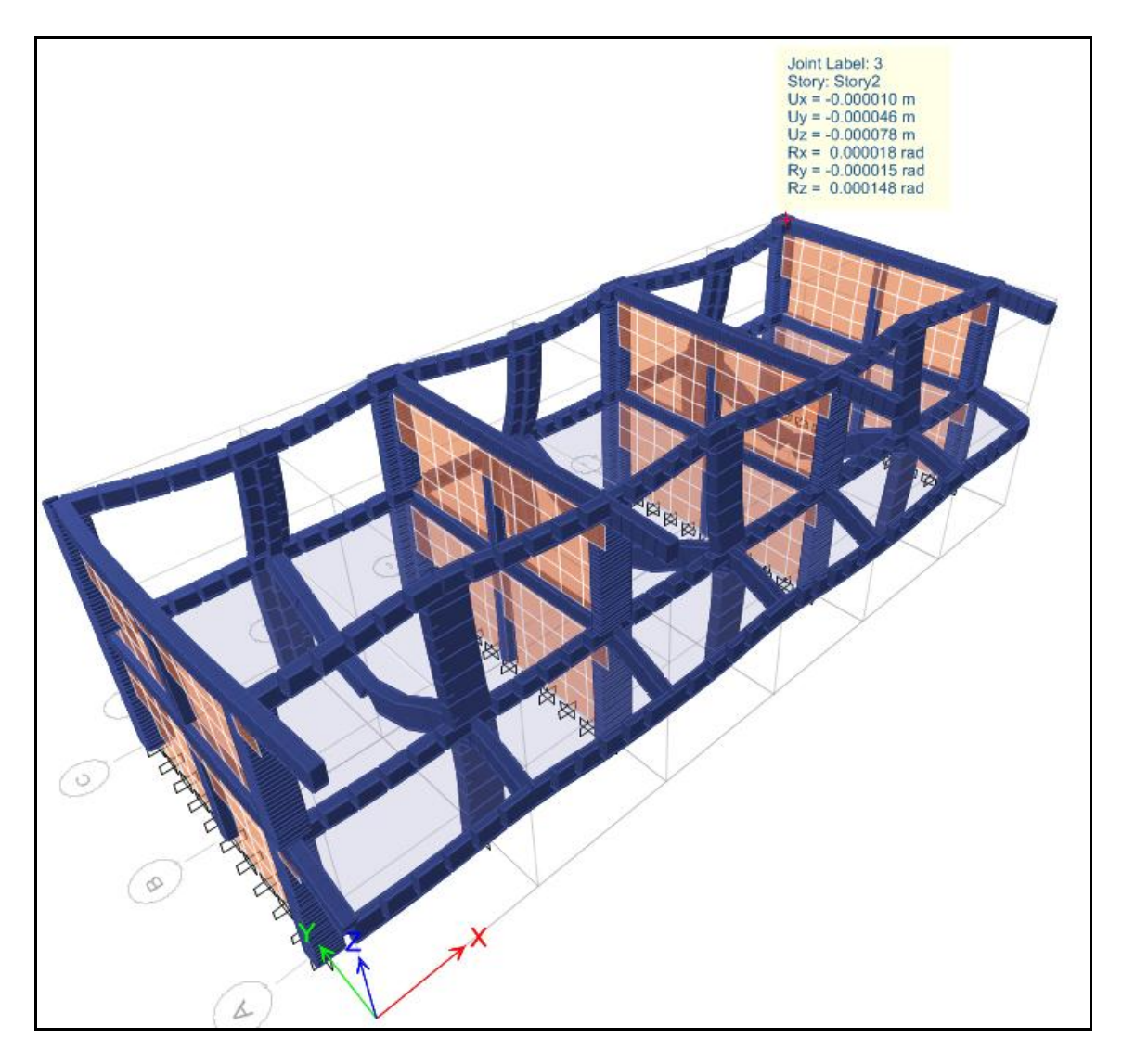

**Figura 60:** Vista 3D del modelo deformado después de ejecutar el análisis.

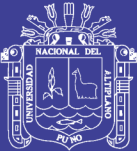

# **CAPITULO IV**

## **CARACTERIZACION DEL AREA DE INVESTIGACION**

#### **4.1. MAÑAZO:**

El Distrito peruano de Mañazo es uno de los 15 distritos de la [Provincia de Puno](http://es.wikipedia.org/wiki/Provincia_de_Puno) en el [Departamento de Puno,](http://es.wikipedia.org/wiki/Departamento_de_Puno) perteneciente a la [Región Puno,](http://es.wikipedia.org/wiki/Regi%C3%B3n_Puno) Perú.

#### **UBICACIÓN GEOGRAFICA**

Ubicado en el Altiplano a una altura de 3 926 m sobre el nivel del mar, a orillas del [Lago](http://es.wikipedia.org/wiki/Lago_Titicaca)  [Titicaca,](http://es.wikipedia.org/wiki/Lago_Titicaca) y a 44 km de la ciudad de Puno. El principal centro urbano del sur de Perú, Arequipa, de donde las artesanas reciben sus principales insumos, queda a una distancia de cerca de 4 horas en autobús.

#### **EXTENSION**

El distrito de Mañazo tiene una extensión de 410.67Km2 que representa el 17.35% de la extensión provincial de puno se caracteriza por encontrarse en la zona alto andina, la morfología de la extensión territorial está conformado de las mapas, llanuras, quebradas de roca fija y suelta a lo largo del tramo el suelo está representado de pendientes, zona se caracteriza por las extensiones pastizales por ejemplo, el ichu, pastos naturales y otros que son condiciones aceptables para producción pecuaria, de donde se obtiene, fibra de alpaca y llama, carne de camélido, vacuno y ovino.

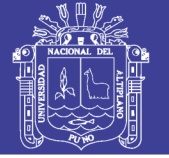

#### **LIMITES**

El distrito tiene los siguientes límites:

- Por el norte, limita con el distrito de Cabanillas de la Provincia de San Román.
- Por el noreste con el distrito de Cabana, Provincia de San Román.
- Por el sur, limita con el distrito de San Antonio de Esquilachi de la Provincia de Puno.
- Por el este, con el distrito de Vilque de la Provincia de Puno
- Y por el oeste, con el distrito de Ichuña del departamento de Moquegua.

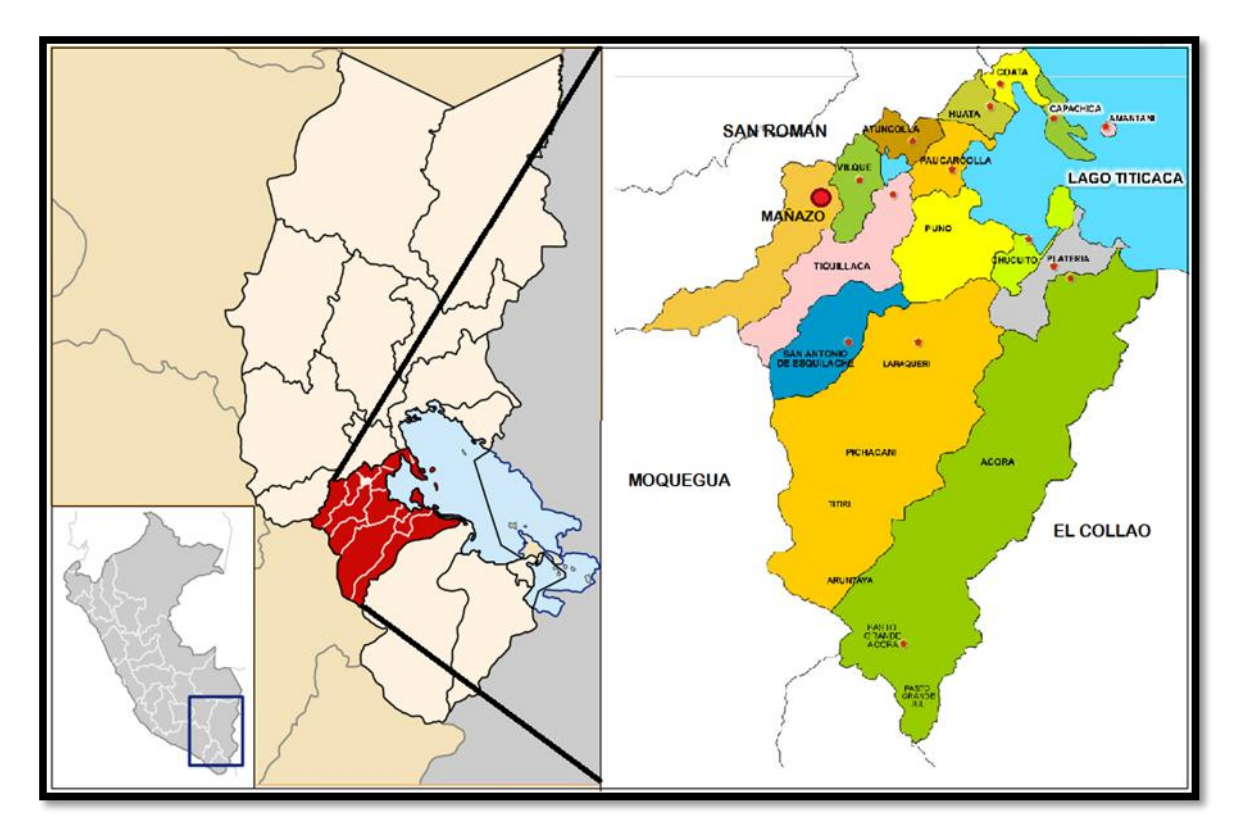

**Figura 61:** Mapa de ubicación de Mañazo

#### **HISTORIA**

El distrito fue creado el [30 de enero](http://es.wikipedia.org/wiki/30_de_enero) de [1953.](http://es.wikipedia.org/wiki/1953) Es un distrito joven denominado la futura cuenca lechera del departamento de Puno, que actualmente tiene 57 años de creación política.

#### **POBLACION**

La población actualmente es de 5 537 habitantes, de los cuales 65,4 % viven en el área rural y el 34,6 % el área urbana.

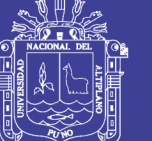

#### **DIVISION ADMINISTRATIVA**

El área total del distrito de 410,67 km², distribuidos entre comunidades campesinas y centros poblados menores.

#### **CENTROS POBLADOS**

- Charamaya
- Qahulla
- Cari-cari
- Conaviri
- Añazani
- Wila mocco
- Andamarka
- Chaupi ayllu
- Copani de rosario
- Laripata
- Tolapalca
- Quemilluni

#### **4.2. CHARAMAYA**

El Centro Poblado Charamaya es uno de los 12 Centros Poblados del Distrito de Mañazo de la [Provincia de Puno](http://es.wikipedia.org/wiki/Provincia_de_Puno) en el [Departamento de Puno,](http://es.wikipedia.org/wiki/Departamento_de_Puno) perteneciente a la [Región Puno,](http://es.wikipedia.org/wiki/Regi%C3%B3n_Puno) Perú.

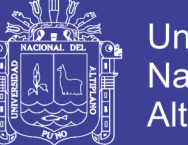

#### **UBICACIÓN GEOGRAFICA**

Ubicado en el Altiplano puneño a 30 km de la capital del Distrito (Mañazo), se encuentra a una altura de 4161 msnm, Latitud Sur: 15° 59' 1.7" S (-15.98381014000), Longitud Oeste: 70° 30' 9.7" W (-70.50268579000), y su Huso horario: UTC-5

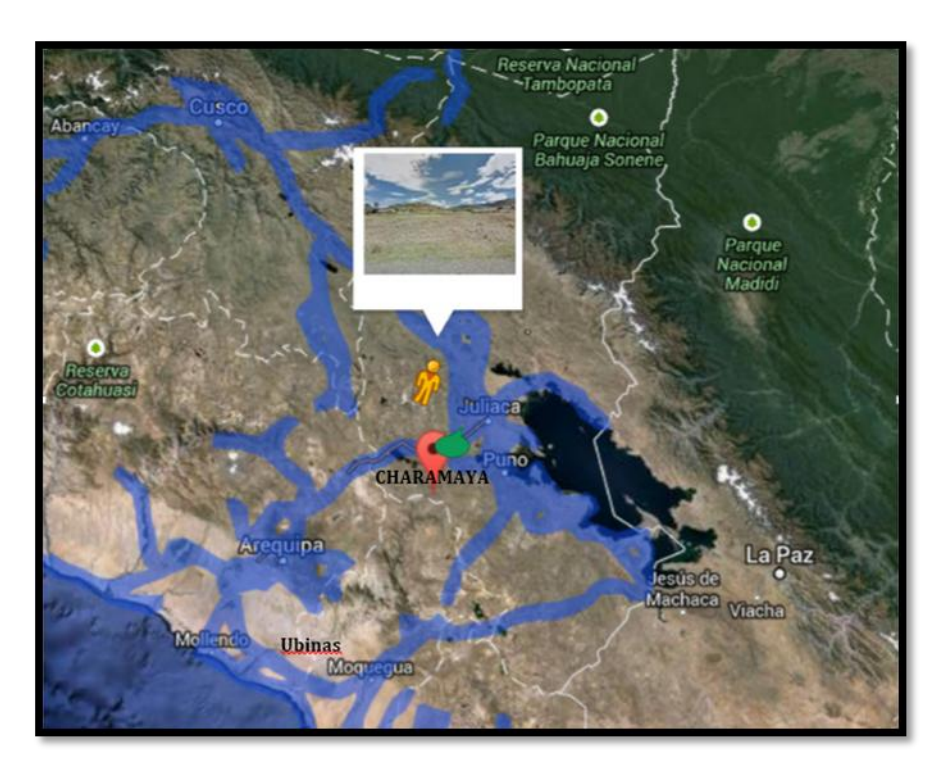

Figura 62: Mapa de ubicación del Centro Poblado de Charamaya - Mañazo

#### POBLACION

Presenta una población mayor a mil habitantes considerandose en formaciòn, cuenta con un centro educativo primario, un centro educativo secundario.

#### ACTIVIDAD ECONOMICA

La base de la economía en Charamaya, es la ganadería con la crianza de auquénidos y vacunos; puesto que la agricultura solo se realiza en época de lluvias.

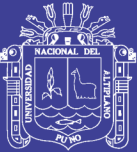

# **CAPITULO V**

## **EXPOSICION Y ANALISIS DE LOS RESULTADOS**

#### **5.1. RESULTADOS GRÁFICOS**

#### **5.1.1. REACCIONES EN LOS APOYOS:**

Las reacciones en cada apoyo del modelo serán 6 (3 fuerzas y 3 momentos), para que el ETABS lo muestre nos vamos a Display/ Show Forces/ Stresses/ Joints Aparcera el cuadro de dialogo Joint Reaction Forces, donde Case/ Combo Name: Escogeremos el tipo de combinación para el que queremos calcular las reacciones.

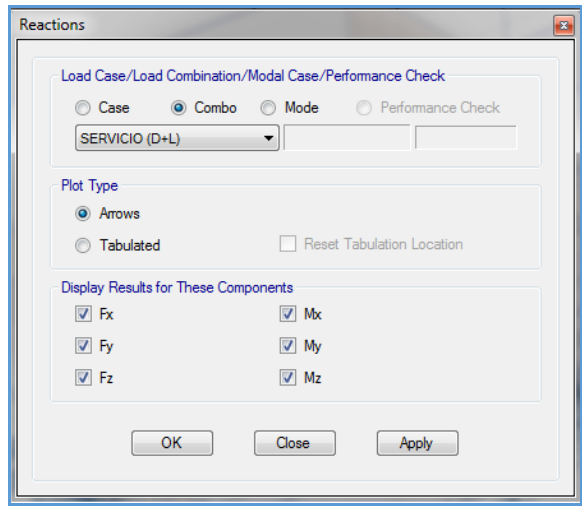

**Figura 63:** Cuadro de selección de combinación de las reacciones.

El ETABS solo muestra la fuerza de los ejes X, Y e Z (1, 2 y 3), Para ver las fuerzas axiales y los momentos tenemos que picar en el punto que vendría a ser la cimentación

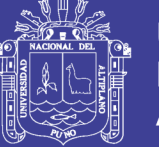

(zapatas) y hacer anticlic, de esa manera nos mostrará un cuadro especificando si es un momento o fuerza y en que eje está aplicándose.

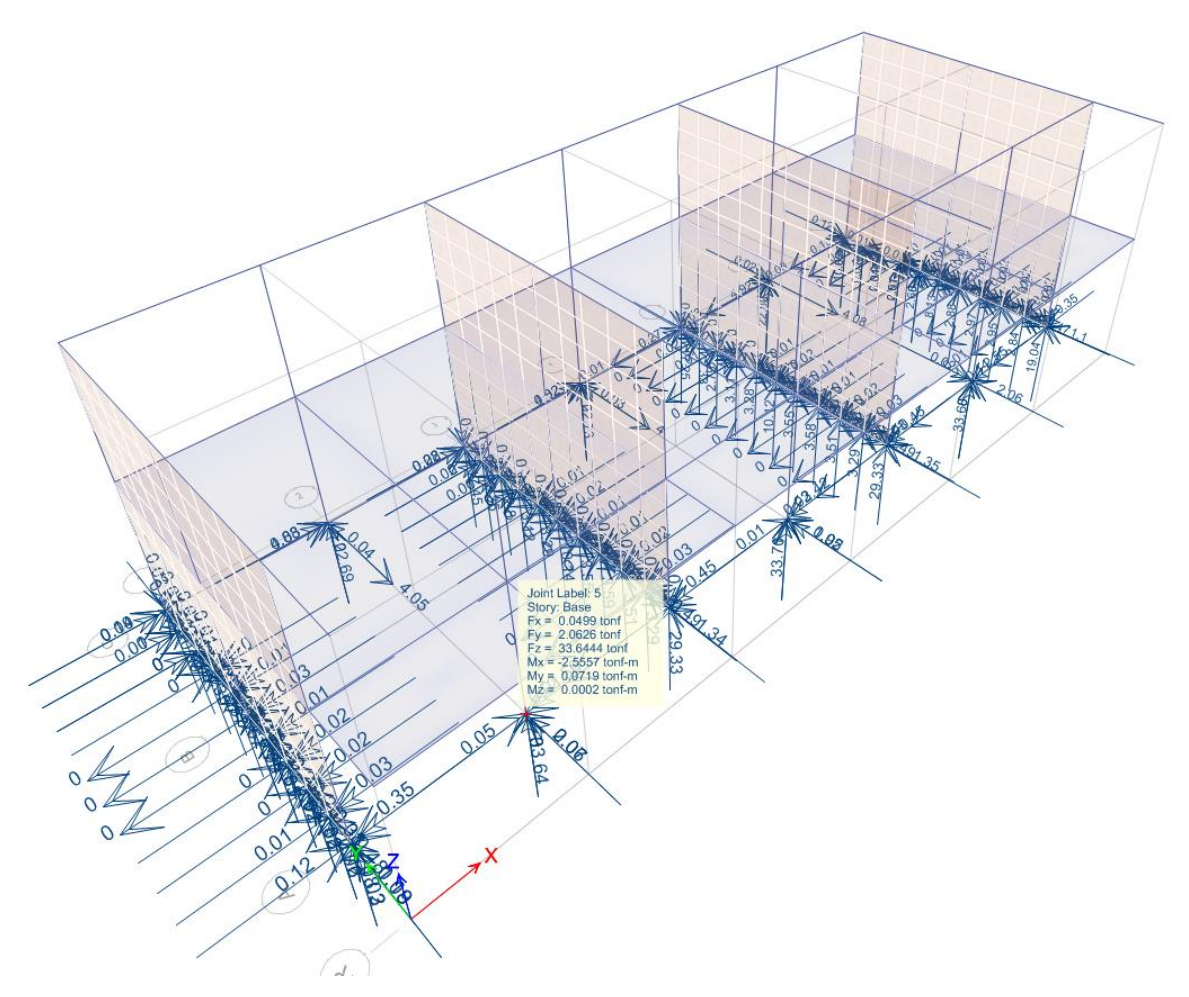

**Figura 64:** Cuadro de fuerzas axiales y momentos actuantes en la cimentación.

#### **5.1.2. DIAGRAMA DE ESFUERZOS**

Para ver los esfuerzos de columnas y vigas nos vamos a Display/ Show Forces/ Stresses/ Frames/ Cables Aparecerá el cuadro de dialogo Member Force Diagram for Frames, en Case/ Combo Name se escoge el tipo de combinación del que se quiere visualizar los esfuerzos axiales, ENVOLVENTE.

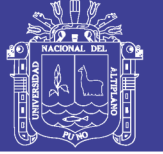

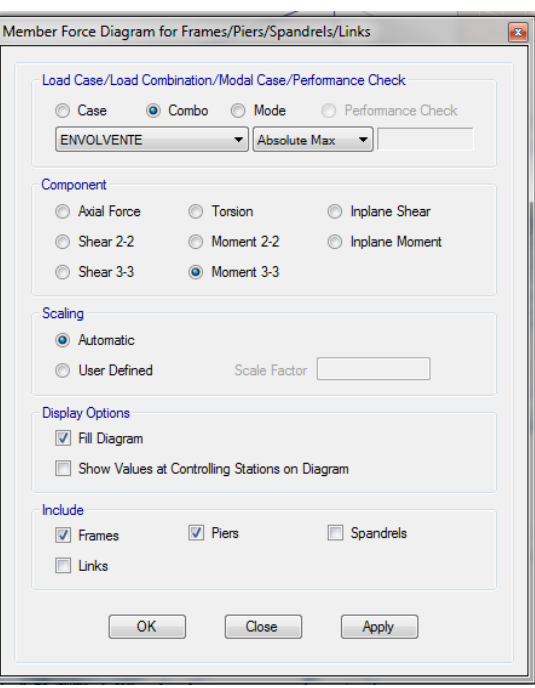

**Figura 65:** Cuadro de selección de combinación de las fuerzas internas de los elementos Frame.

En **Component** se dan las siguientes opciones:

**Axial Force**: Fuerza Axial en el elemento.

**Shear 2-2:** Cortante en el eje local 2.

**Shear 3-3:** Cortante en el eje local 3.

**Torsión**: Torsión en torno al eje local 1.

**Moment 2-2:** Momento en torno al eje local 2.

**Moment 3-3**: Momento en torno al eje local 3.

En **Scaling** tenemos opciones que nos permiten aumentar o disminuir el tamaño de los diagramas de esfuerzos en el caso que fuesen demasiado pequeños o grandes respectivamente; **Auto** (Automatico) y de escogerse Scale Factor se coloca dentro de la casilla un valor que multiplicado con el esfuerzo nos dará la medida

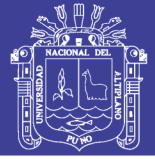

Ejemplo: 55 Tonf \* 0.02 = 1.1 m (Magnitud visualizada del esfuerzo); Debemos tener en cuenta que el factor de escala introducido no altera en ningún caso los valores de los esfuerzos.

En Options si picamos en Fill Diagram, el diagrama dibujado se rellanará con un determinado color; Para el caso en que se escoja Show Values on Diagram se mostraran los diagramas con sus valores más representativos (Máximos y mínimos)

#### **5.1.2.1. DIAGRAMA DE FUERZA AXIAL**

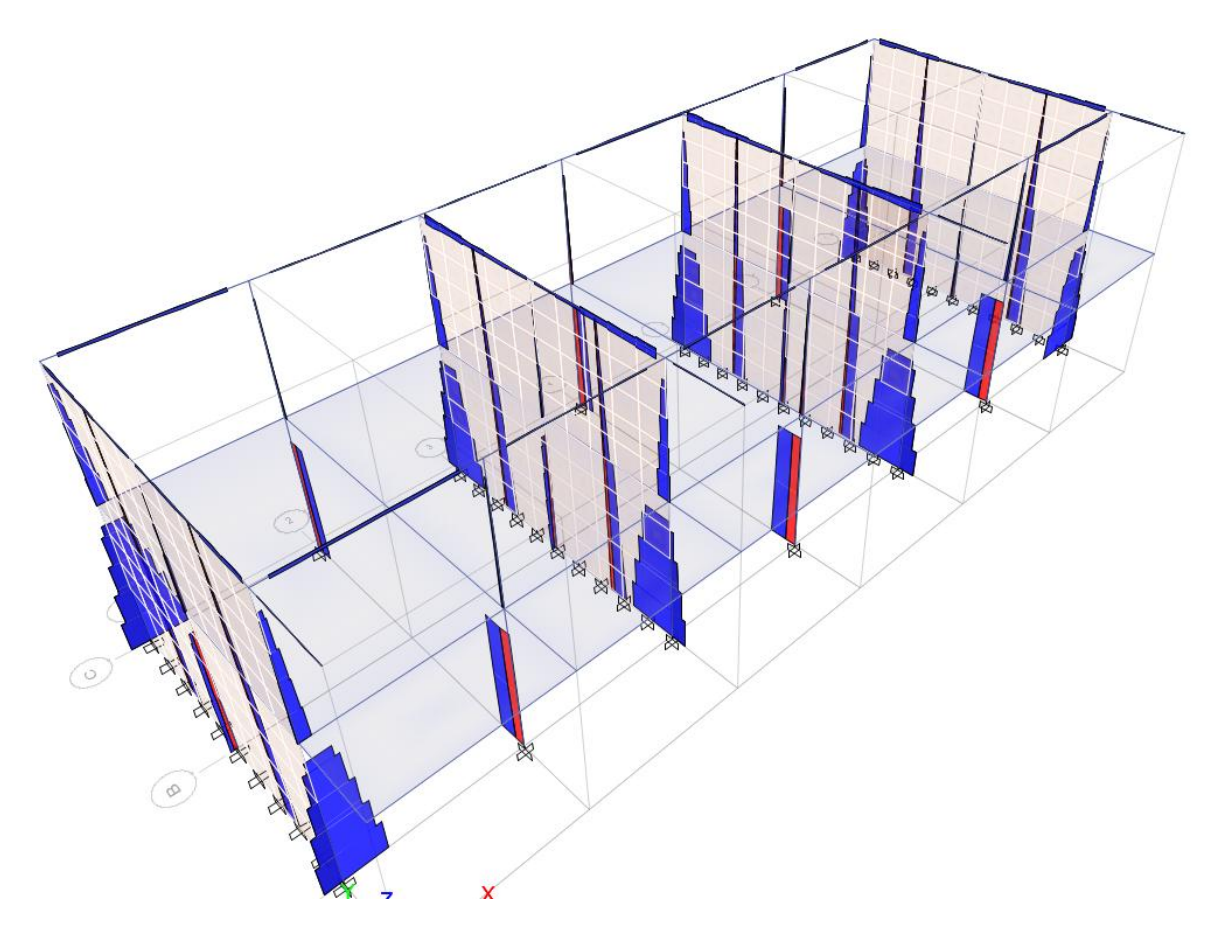

**Figura 66:** Cuadro de fuerzas axiales de la envolvente.

Para tener un mejor detalle del esfuerzo axial a lo largo de todo un elemento, se hace anticlic sobre el elemento y aparecerá una ventana como la siguiente.

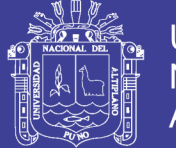

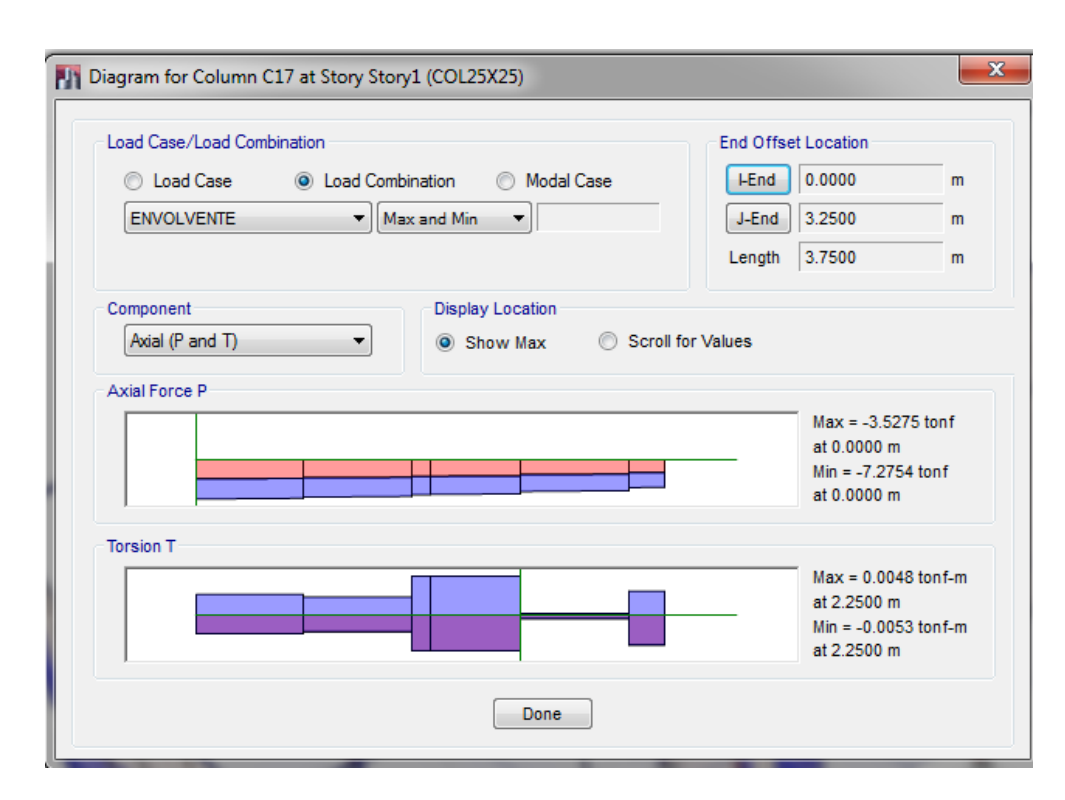

**Figura 67:** Cuadro de detalle de las fuerzas axiales.

Como podemos ver tenemos un mejor detalle para el elemento Columna COL25x25.

Conforme le demos clic en alguna parte de la columna podemos observar a la derecha los valores mínimos y máximos axiales así como también los mínimos y máximos torsionales.

**NOTA:** Los esfuerzos axiales dependiendo si es TRACCIÓN o COMPRESIÓN el diagrama se rellena diferentes colores; Como podemos ver en el diagrama de axiales del pórtico las columnas trabajan a COMPRESIÓN.

#### **5.1.2.2. DIAGRAMA DE FUERZA CORTANTE**

Con el mismo procedimiento a la anterior visualizamos los esfuerzos cortantes para el modelo estructural del pabellón de aulas.

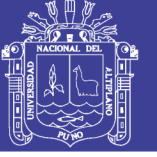

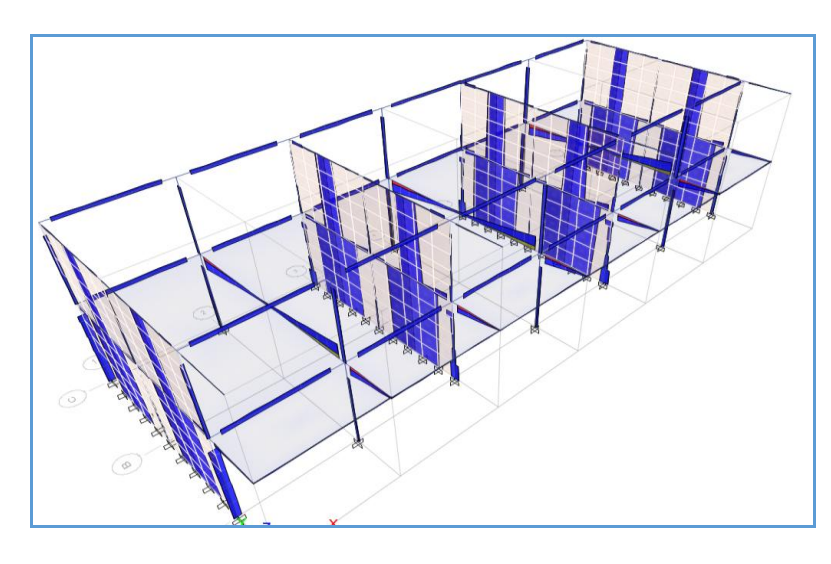

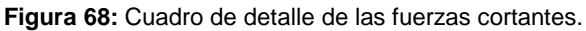

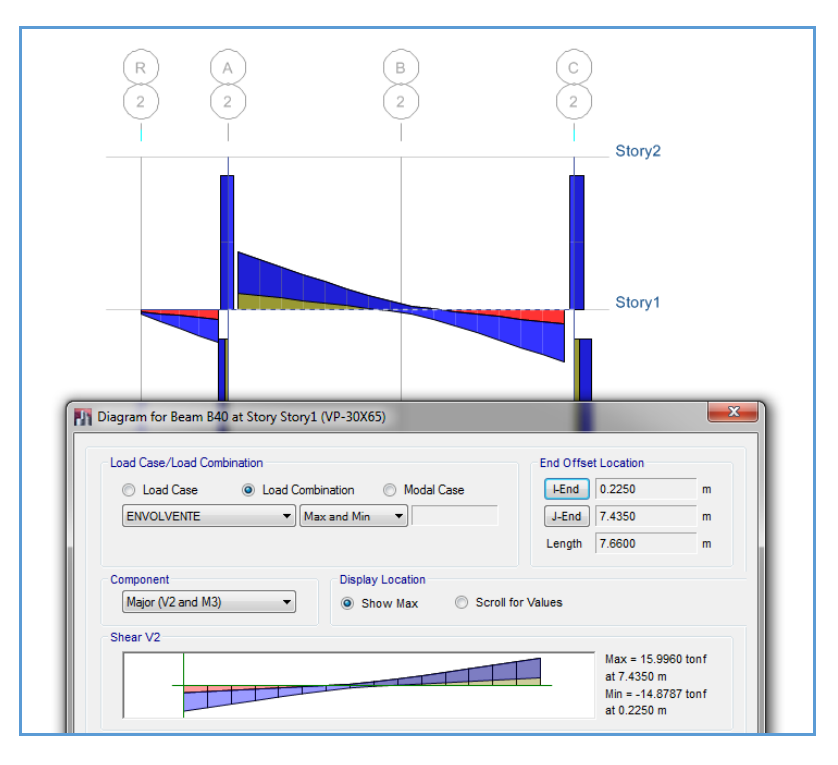

**Figura 69:** Cuadro de las fuerzas cortantes mínimas y máximas del pórtico 2.

#### **5.1.2.3. DIAGRAMA DE MOMENTOS FLECTORES**

Observe que para la combinación "ENVOLVENTE" obtendrá momentos alrededor del eje local 3 "**Moment 3-3**". Adicionalmente en el campo "Options" está marcado **"Fill Diagram**", con lo que obtendrá el dibujo de momentos rellenados de color. Si quita esta

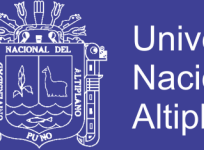

**Universidad** Nacional del Altiplano

opción, podrá usar "**Show Values on Diagram**" con lo que podrá ver los valores de los momentos.

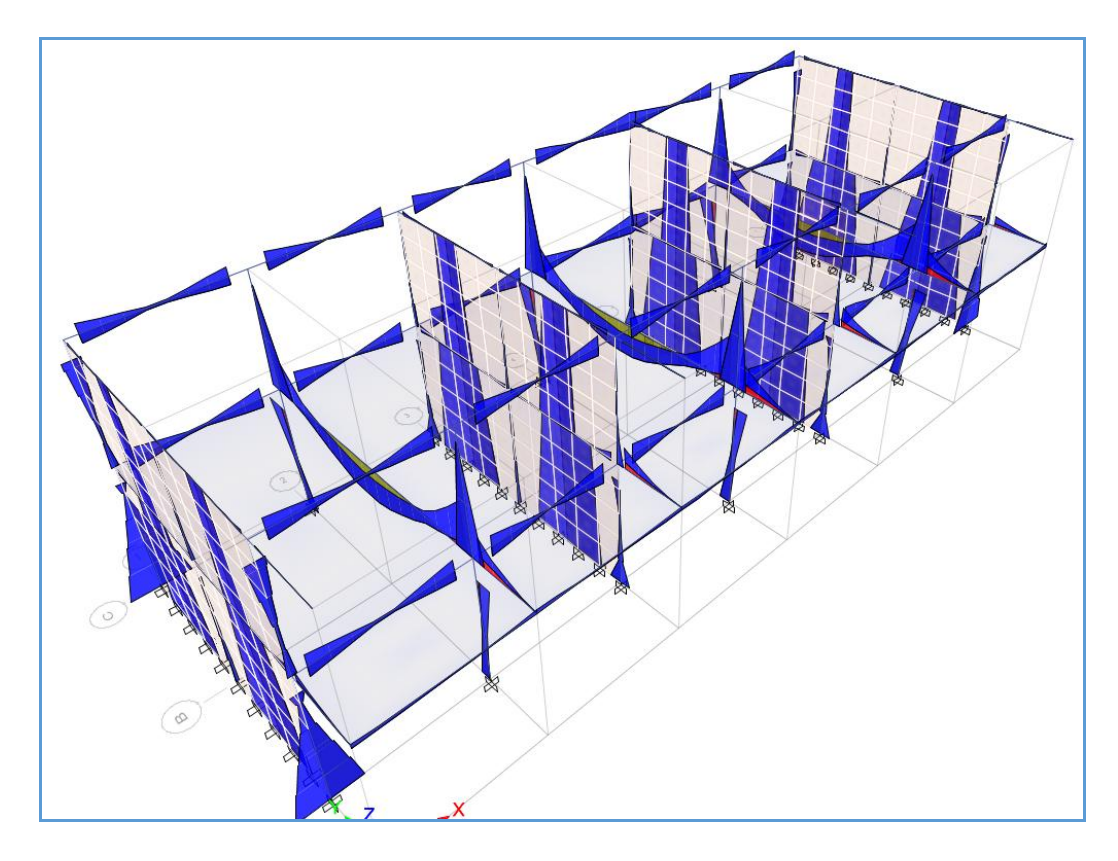

**Figura 70:** Vista 3D con los momentos flectores.

Para ver resultados más detallados apunte con el ratón a uno de los elementos, por ejemplo una viga, y presione su botón derecho. Obtendrá los siguientes resultados:

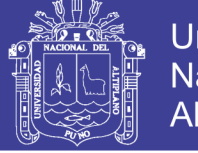

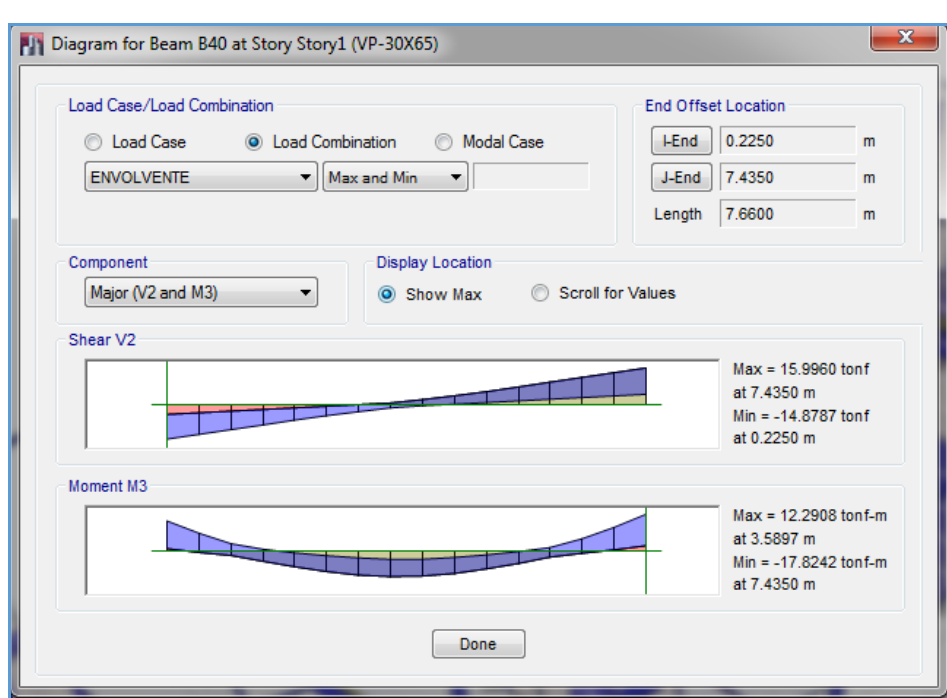

**Figura 71:** Vista detallada de las fuerzas internas de un determinado elemento estructural.

Observe que los resultados son para "ENVOLVENTE" pero puede variar a otras cargas directamente en esta ventana. Hacia la derecha en la parte superior también se nota que está marcado para obtener valores máximos, pero si se escoge la otra opción "Scroll for Values" se puede por ejemplo mover el ratón sobre los diagramas y obtener valores en otros puntos.

#### **5.1.3. VISUALIZACIÓN DE RESULTADOS.**

Después de realizar el análisis, el programa permite visualizar de manera tabular, para los casos de carga elegidos:

- El desplazamiento de los centros de masa y el desplazamiento en todos puntos, ya sean traslacionales o rotacionales, con lo cual es posible calcular la junta de separación sísmica.
- Los desplazamientos relativos de entrepiso (Drifs), que podrán ser comparados con los límites permitidos en la Norma Peruana.
- Las reacciones en los apoyos.
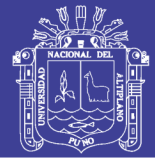

- Las fuerzas cortantes de piso del análisis dinámico, de donde se podrá obtener el cortante basal, necesario para calcular el factor de escala de los resultados de este análisis.
- La información modal, como por ejemplo la razón de masa modal participante, necesaria para identificar los períodos máximos en cada dirección.
- Las fuerzas internas de los elementos de pórtico (vigas y columnas), como la fuerza axial, cortante y momentos flectores.
- Las fuerzas internas de los elementos de área con etiquetas pier y spandrel.

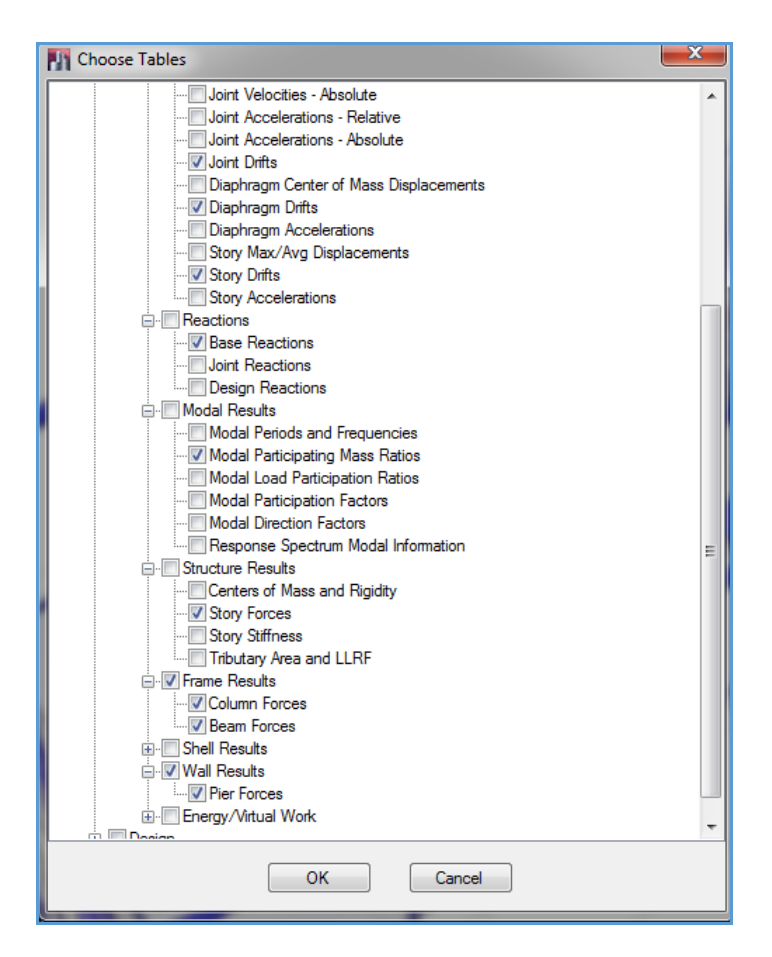

**Figura 72:** Ventana de selección de los resultados del análisis.

Estos resultados del análisis pueden ser visualizados tanto por pantalla, como a través de base de datos generada por el programa.

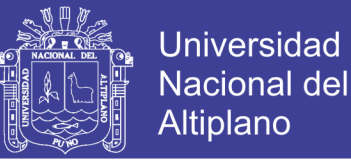

# **5.1.3.1. VISUALIZACIÓN DE RESULTADOS POR PANTALLA**

a) Se pueden visualizar las fuerzas cortantes en la base del edificio para las direcciones X

e Y, tanto para el sismo estático y dinámico espectral (dentro de un marco).

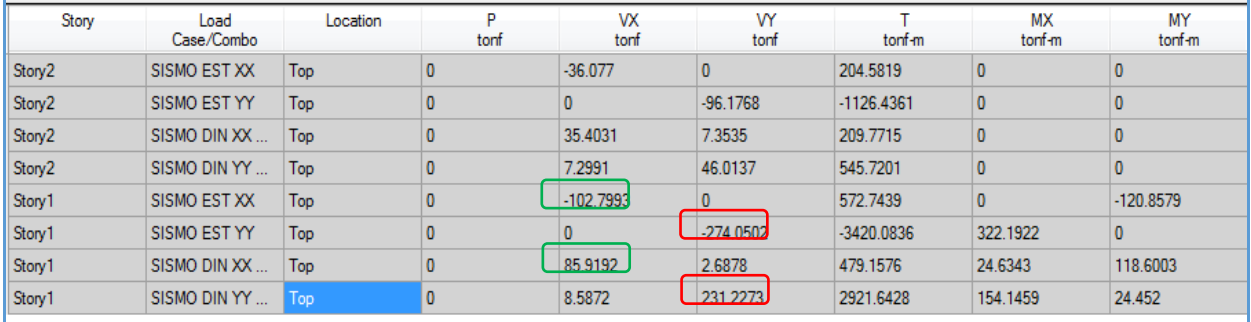

**Figura 73:** vistas de cortante basal del pabellón de aulas en las direcciones X y Y.

b) Visualización del peso sísmico.

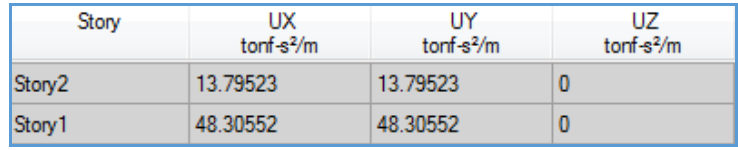

**Figura 74:** Vista del peso sísmico de la estructura.

c) Ubicación de los centros de masas y centros de rigidez de cada nivel.

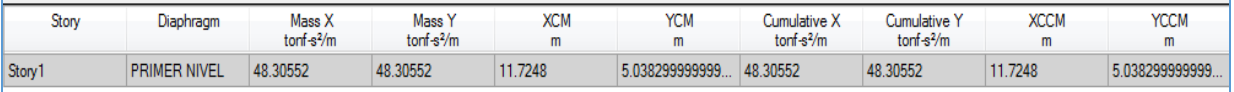

**Figura 75:** Vista centros de masa y centros de rigidez.

#### **5.1.4. VISUALIZACIÓN DEL DISEÑO DE ELEMENTOS ESTRUCTURALES**

Para el cálculo de acero manualmente se usan dos fórmulas que son iterativas o también con la formula cuadrática que se despeja de aquellas; En cambio el Programa ETABS realiza el cálculo internamente mostrando el valor del área necesaria al detalle para cada elemento estructural.

# **TESIS UNA - PUNO**

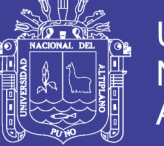

Para llevar a cabo el cálculo del área de acero en el programa se debe definir antes el **Codigo o Reglamento de Construcción** con el que se trabajará.

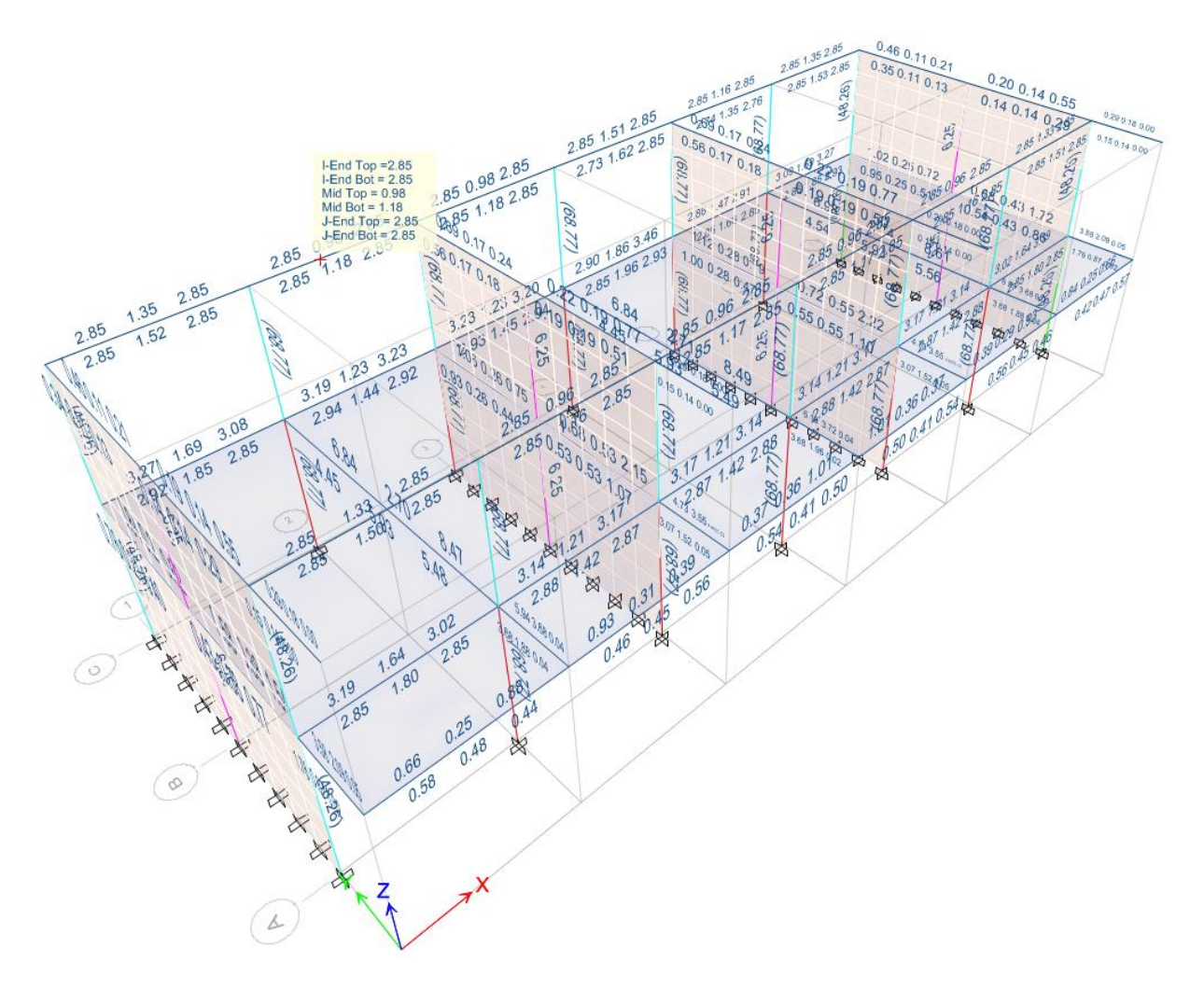

**Figura 76:** Cuadro de áreas de acero calculadas por ETABS.

# **5.1.4.1. VISUALIZACIÓN DE DISEÑO DE VIGAS**

Las Áreas de acero que se muestran tienen las mismas unidades establecidas al inicio, es decir están en metros cuadrados (m2); En la parte inferior derecha cambiamos las unidades a Centímetros (Tonf, cm, C), de esa manera obtendremos las áreas en centímetros cuadrado (cm2) facilitando al diseñador al momento de escoger la combinación de diámetros a utilizar.

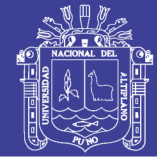

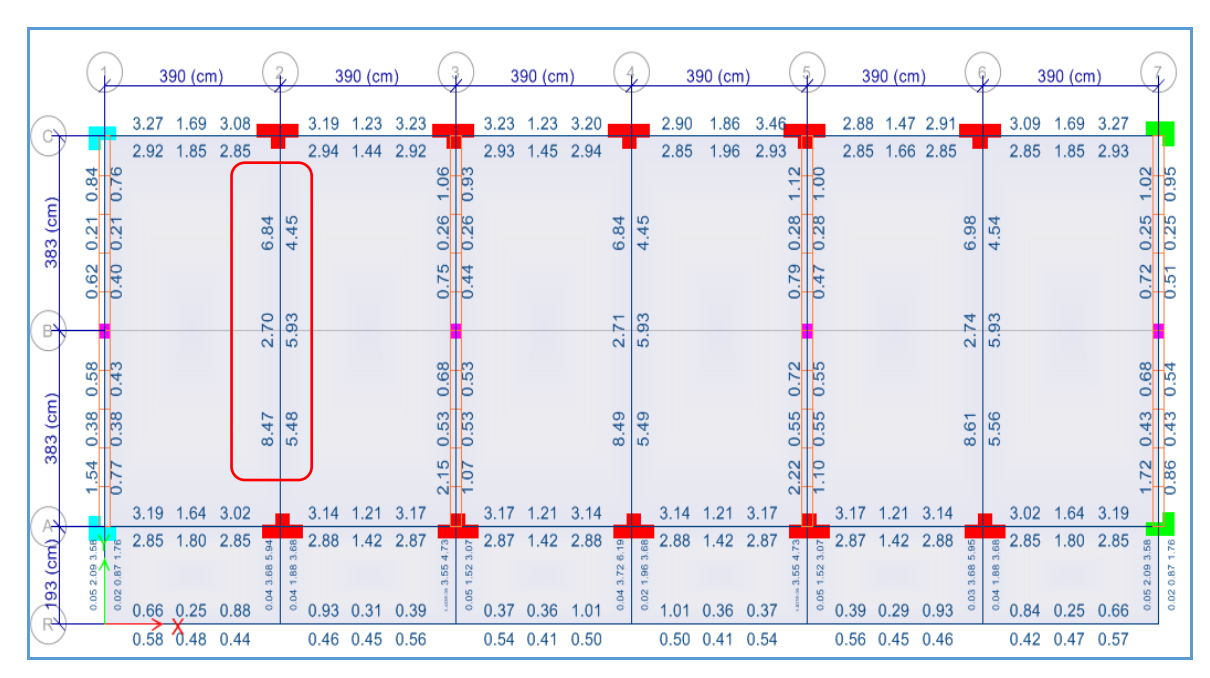

**Figura 77:** Visualización en pantalla de Etabs, el Área de acero para el refuerzo a flexión de las vigas del primer nivel.

Para ver los detalles del diseño de acero Longitudinal seleccionamos el elemento a chequear y sobre el elemento seleccionado damos clic con el botón derecho del ratón y obtenemos el siguiente cuadro de dialogo:

| Story             | Story1         |              | <b>Section Name</b> | VP-30X65     |                          |
|-------------------|----------------|--------------|---------------------|--------------|--------------------------|
| Beam              | <b>B40</b>     |              |                     |              |                          |
| COMBO             | <b>STATION</b> | TOP          | <b>BOTTOM</b>       | <b>SHEAR</b> |                          |
| ID                | LOC            | <b>STEEL</b> | <b>STEEL</b>        | <b>STEEL</b> |                          |
| <b>ENVOLVENTE</b> | 22,500         | 6.84         | 4.45                | 0.0452       | ▲                        |
| <b>ENVOLVENTE</b> | 70.567         | 5.31         | 2.70                | 0.0313       |                          |
| <b>ENVOLVENTE</b> | 118,633        | 2.70         | 2.70                | 0.0251       |                          |
| <b>ENVOLVENTE</b> | 166,700        | 2.70         | 2.99                | 0.0251       |                          |
| <b>ENVOLVENTE</b> | 214,767        | 2.70         | 4.59                | 0.0251       |                          |
| <b>ENVOLVENTE</b> | 262.833        | 2.70         | 5.93                | 0.0251       |                          |
| <b>ENVOLVENTE</b> | 310,900        | 2.70         | 5.93                | 0.0251       |                          |
| <b>ENVOLVENTE</b> | 358.967        | 2.70         | 5.93                | 0.0000       | Ξ                        |
| <b>ENVOLVENTE</b> | 407.033        | 2.70         | 5.93                | 0.0251       |                          |
| <b>ENVOLVENTE</b> | 455.100        | 2.70         | 5.93                | 0.0251       |                          |
| <b>ENVOLVENTE</b> | 503.167        | 2.70         | 5.23                | 0.0251       |                          |
| <b>ENVOLVENTE</b> | 551,233        | 2.70         | 3.60                | 0.0251       |                          |
| <b>ENVOLVENTE</b> | 599,300        | 2.70         | 2.70                | 0.0251       |                          |
| <b>ENVOLVENTE</b> | 647.367        | 3.61         | 2.70                | 0.0263       |                          |
| <b>ENVOLVENTE</b> | 695.433        | 5.93         | 2.70                | 0.0389       | $\overline{\phantom{a}}$ |

**Figura 78:** Información de diseño con áreas de acero para viga VP-30X65

# **TESIS UNA - PUNO**

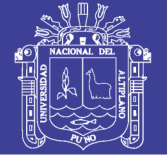

COMBO ID: es la combinación de carga bajo la cual se está diseñando.

STATION LOC: es la distancia, desde el nodo inicial, en la cual se está calculando el área de acero requerida.

TOP STEEL: área de acero requerida en la parte superior de la sección de la viga.

BOTTOM STEEL: área de acero requerida en la parte inferior de la sección de la viga.

SHEAR STEEL: relación del área de acero utilizada contra la separación de los estribos.

A través de <sup>Summary</sup> (Resumen) se tiene acceso a una hoja ordenada y resumida que

muestra todos los detalles del análisis y diseño en esa sección.

#### **Beam Element Details (Summary)**

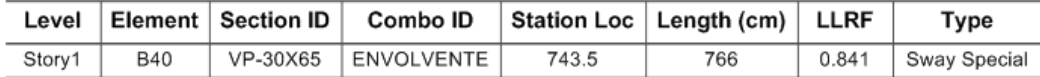

**Section Properties** 

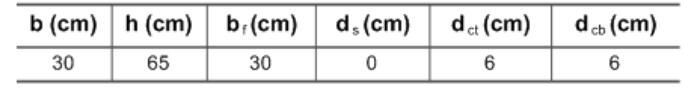

#### **Material Properties**

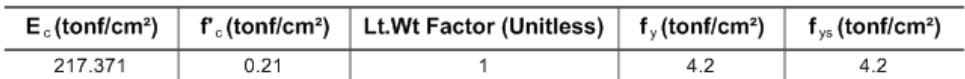

#### **Design Code Parameters**

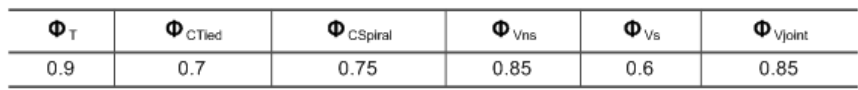

Design Moment and Flexural Reinforcement for Moment, Mus

|                  | Design<br>-Moment  <br>tonf-cm | Design<br>+Moment<br>tonf-cm | -Moment ∣<br>Rebar<br>cm <sup>2</sup> | Rebar<br>cm <sup>2</sup> | +Moment   Minimum   Required<br>Rebar<br>cm <sup>2</sup> | Rebar<br>cm <sup>2</sup> |
|------------------|--------------------------------|------------------------------|---------------------------------------|--------------------------|----------------------------------------------------------|--------------------------|
| $Top (+2 Axis)$  | -1782.424                      |                              | 8.47                                  |                          | 5.93                                                     | 8.47                     |
| Bottom (-2 Axis) |                                | 891.212                      |                                       | 4.11                     | 5.48                                                     | 5.48                     |

Shear Force and Reinforcement for Shear, V<sub>v2</sub>

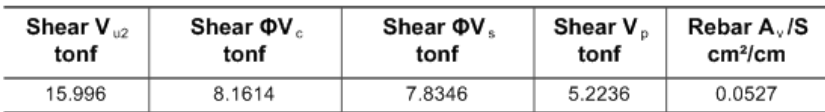

#### Torsion Force and Torsion Reinforcement for Torsion, T<sub>u</sub>

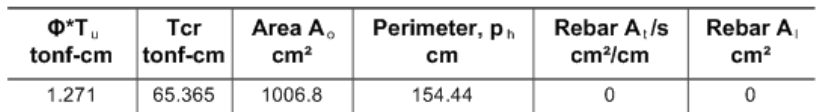

113

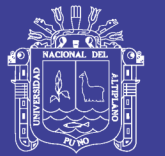

# **DESCRIPCIÓN:**

- Nos muestra el Nombre de la norma o Reglamento que se utilizó para el diseño, así como las unidades en las que están todos los detalles siguientes.
- $\bullet$  Longitud del elemento = 766.00 cm. Elemento: B40 Station Loc (Ubicación en el elemento) = 743.5 cm. Section ID: Tipo de Sección: VP-30X65 Combo ID: Tipo de combinación con el que se diseñó: ENVOLVENTE  $\bullet$  D (Peralte de viga) = 65.00 cm. B (Base de la viga) =  $30.00$  cm. dct (Recubrimiento cara superior de la viga) = 6.0 cm dcb (Recubrimiento cara inferior de la viga) =  $6.0 \text{ cm}$ E: Modulo de Elasticidad = 217.371 Ton/cm2 f'c: Resistencia a la Compresión del concreto = 0.21 Ton/cm2 fy: Esfuerzo de fluencia del Acero = 4.2 Ton/cm2
- Los coeficientes de reducción por flexión, cortante y Torsión que se utilizaron.
- Design Moments, M3: Momentos (positivo y negativo) de diseño a 743.5 cm del elemento.
- Refuerzo a flexión para el momento.
	- Top (+2 Axis): (Cara Superior 2 ejes) Required Rebar: Barras de refuerzo necesario : 8.47 cm2.
	- Moment Rebar: Refuerzo para el momento Positivo : 0.000 cm2. Moment Rebar: Refuerzo para el momento Negativo : 8.47 cm2. Minimun Rebar: Refuerzo Mínimo : 5.93 cm2.
	- Bottom (-2 Axis): (Cara Inferior 2 ejes) Required Rebar: Barras de refuerzo necesario : 5.480 cm2.
	- Moment Rebar: Refuerzo para el momento Positivo : 5.480 cm2. Moment Rebar: Refuerzo para el momento Negativo : 0.000 cm2. Minimun Rebar: Refuerzo Mínimo : 4.110 cm2.

Debido a que el punto de análisis que se tomó está ubicado cerca al apoyo (a 743.5 cm del nudo) es que No existe refuerzo para el Momento Positivo (As = 0.000 cm2) en la cara superior pero si para el Momento Negativo (As = 8.47 cm2). Sin embargo en la cara

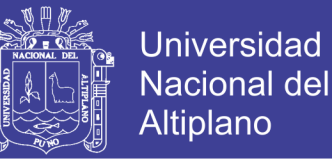

inferior Existe refuerzo para el Momento Positivo (As = 5.48 cm2) y no para el Momento negativo (As  $= 0.000$  cm2).

 Shear Reinforcement: Refuerzo por Corte: Para los estribos, tenemos un valor de 0.0527 que representa la relación del área de acero utilizada contra la separación de los estribos.

Esto se interpreta así: Estribo a utilizar en la viga: 1 rama Ø3/8 equivalente en área a 0.71 cm2.

Separación =  $0.71$  cm2 /  $0.070 = 13.47 = 10.00$  cm. (Siempre aproximar al defecto). Por lo tanto la separación de estribos en ese punto no debe ser mayor de 10 cm, se tendrá en cuenta las recomendaciones de la Norma E.060.

 Reinforcement for Torsión: Refuerzo por Torsión: Para este caso no existe refuerzo por torsión, Existiría en el caso que hubiese un volado perpendicular al eje longitudinal de la vida que produzca la Torsión.

# **5.1.4.2. VISUALIZACIÓN DE DISEÑO DE COLUMNAS.**

Para el visualizar el diseño de las columnas se sigue el mismo procedimiento que para las vigas.

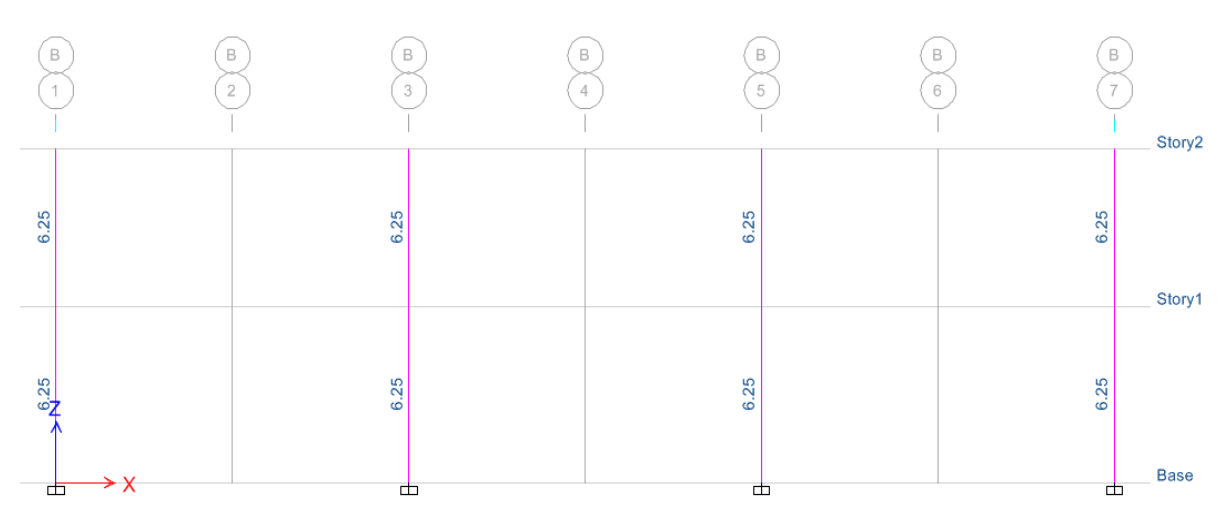

**Figura 79:** Visualización en pantalla de Etabs, el Área de acero para el refuerzo a flexión de las Columnas.

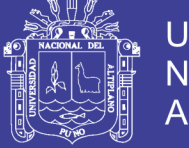

| Story<br>Column   | Story1<br>C15  |                      | <b>Section Name</b>  | COL25X25             |  |
|-------------------|----------------|----------------------|----------------------|----------------------|--|
|                   |                |                      |                      |                      |  |
| <b>COMBO</b>      | <b>STATION</b> | <b>LONGITUDINAL</b>  | <b>MAJOR SHEAR</b>   | <b>MINOR SHEAR</b>   |  |
| ID                | <b>LOC</b>     | <b>REINFORCEMENT</b> | <b>REINFORCEMENT</b> | <b>REINFORCEMENT</b> |  |
| <b>ENVOLVENTE</b> | 0.000          | 6.25                 | 0.0062               | 0.0309               |  |
| <b>ENVOLVENTE</b> | 75,000         | 6.25                 | 0.0062               | 0.0309               |  |
| <b>ENVOLVENTE</b> | 75,000         | 6.25                 | 0.0062               | 0.0193               |  |
| <b>ENVOLVENTE</b> | 150,000        | 6.25                 | 0.0062               | 0.0193               |  |
| <b>ENVOLVENTE</b> | 150,000        | 6.25                 | 0.0060               | 0.0199               |  |
| <b>ENVOLVENTE</b> | 162,500        | 6.25                 | 0.0060               | 0.0199               |  |
| <b>ENVOLVENTE</b> | 225,000        | 6.25                 | 0.0060               | 0.0199               |  |
| <b>ENVOLVENTE</b> | 225,000        | 6.25                 | 0.0056               | 0.0204               |  |
| <b>ENVOLVENTE</b> | 300,000        | 6.25                 | 0.0056               | 0.0204               |  |
| <b>ENVOLVENTE</b> | 300,000        | 6.25                 | 0.0031               | 0.0720               |  |
| <b>ENVOLVENTE</b> | 325,000        | 6.25                 | 0.0031               | 0.0720               |  |
|                   |                |                      |                      |                      |  |
|                   |                |                      |                      |                      |  |

**Figura 80:** Información de diseño con áreas de acero para Columna COL – 25X25

**Longitudinal reinforcement:** área de acero de refuerzo longitudinal.

**Major Shear Reinforcement**: relación área de refuerzo contra separación para la dimensión mayor de la columna.

**Minor Shear Reinforcement**: relación área de refuerzo contra separación para la dimensión menor de la columna.

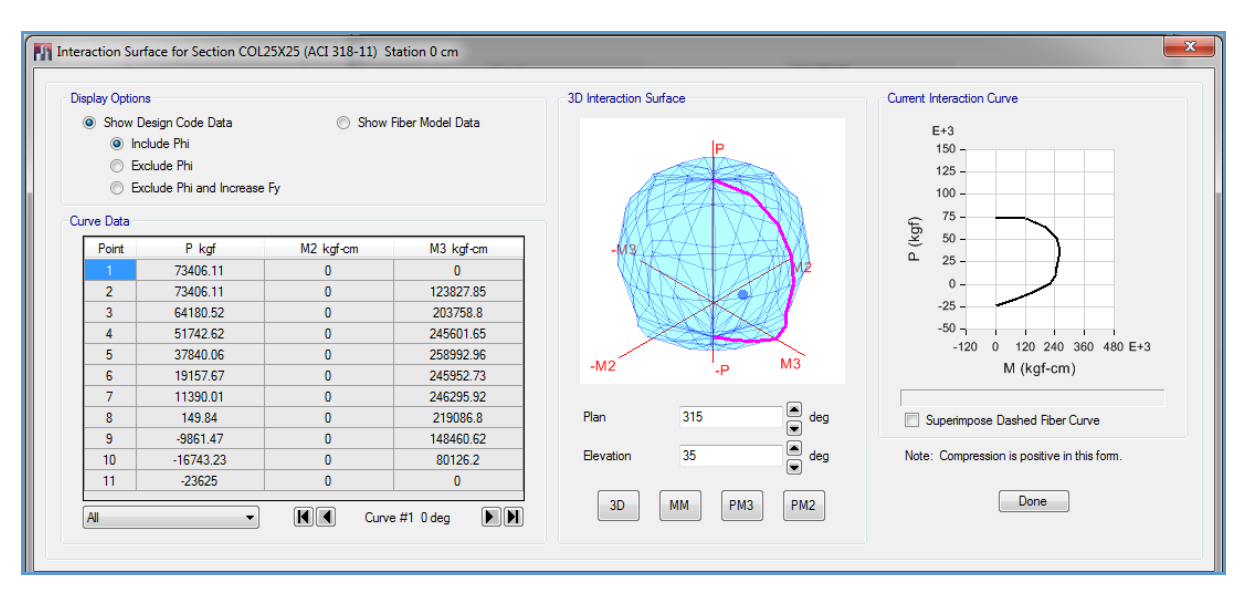

**Figura 81:** Superficie de interacción de la columna.

No olvide citar esta tesis

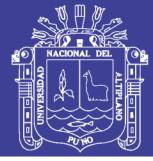

# **5.2. ANÁLISIS SÍSMICO DEL PABELLÓN DE AULAS**

Nuestro país está ubicado en una zona sísmica, por lo que es indispensable analizar el desempeño que tendrán las estructuras durante un evento sísmico. Se sabe que los desplazamientos laterales son los que dañan a las estructuras, es por eso que se trata de controlar dichos desplazamientos. Por lo tanto, es muy importante y obligatorio cumplir con los requerimientos de la Norma E.030.

La Norma E.030 en su Artículo 3 describe la filosofía del diseño sismorresistente:

- Evitar pérdidas de vidas
- Asegurar la continuidad de los servicios básicos
- Minimizar los daños a las propiedades

Para lograr un diseño eficiente, acorde con la importancia de la edificación, la Norma E.030 señala los siguientes principios del diseño sismorresistente:

- La estructura no debería colapsar, ni causar daños graves a las personas debido a movimientos sísmicos severos que puedan ocurrir en el sitio.
- La estructura debería soportar movimientos sísmicos moderados, que puedan ocurrir en el sitio durante su vida de servicio, experimentando posibles daños dentro de los límites aceptables.

# **5.2.1. ANÁLISIS PRELIMINAR**

# **5.2.1.1. ZONIFICACIÓN**

La Norma E.030 en su Artículo 5, basada en la observación de la actividad sísmica durante varios años, divide el territorio nacional en las siguientes zonas:

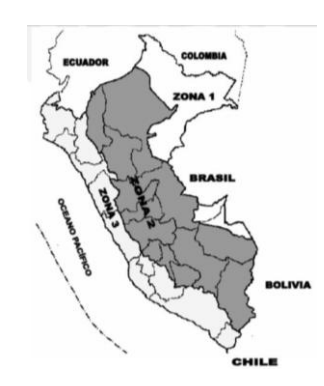

**Figura 82:** Zonas sísmicas según la Norma E.030.

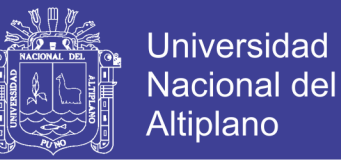

Además, se asigna un factor de zona "Z" a cada zona sísmica del territorio nacional. Este factor se interpreta como la aceleración máxima del terreno con una probabilidad de 10% de ser excedida en 50 años.

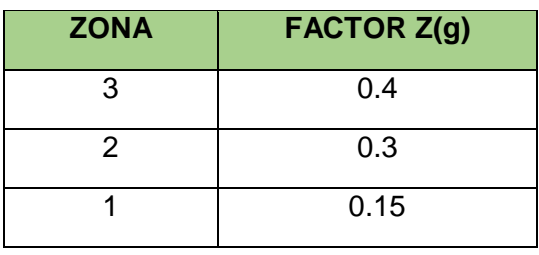

**Tabla 14:** Valores del factor de zona según la Norma E.030.

Para nuestro caso, el centro educativo se encuentra ubicado en el distrito de Manazo distrito Puno, le corresponde una factor  $Z = 0.3$ .

# **5.2.1.2. CONDICIONES GEOTÉCNICAS**

Para efectos del análisis sísmico, la Norma E.030 en su Artículo 6 clasifica a los suelos tomando en cuenta las propiedades mecánicas del suelo, el espesor del estrato, el periodo fundamental de vibración y la velocidad de propagación de las ondas de corte. A cada tipo de suelo le corresponde un factor de amplificación "S" y un valor para la plataforma del espectro de aceleraciones "Tp".

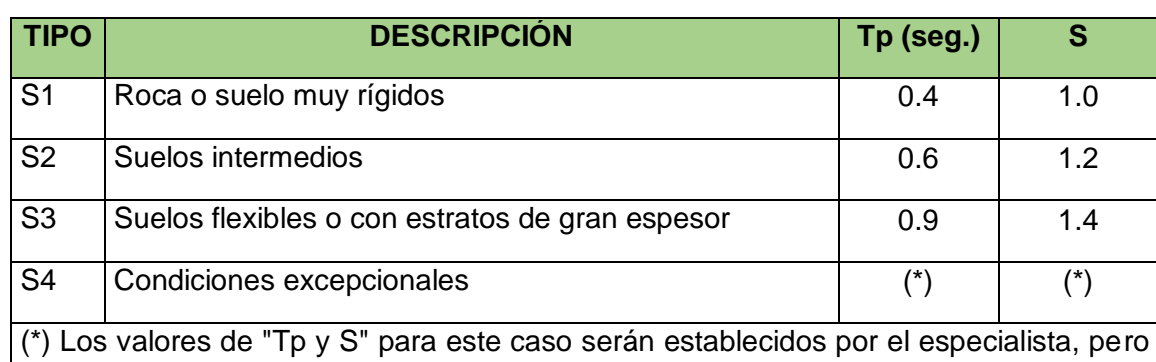

en ningún caso serán menores que los especificados para el perfil tipo S3.

**Tabla 15:** Parámetros del suelo según la Norma E.030.

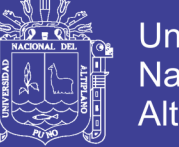

En nuestro caso, según el estudio de suelos del proyecto se tiene un suelo intermedio formado principalmente por grava, característico de Charamaya, distrito de Manazo. Entonces los factores para el análisis sísmico serán **Tp = 0.6 y S = 1.2.**

# **5.2.1.3. FACTOR DE AMPLIFICACIÓN SÍSMICA**

El factor de amplificación sísmica "C" indica la amplificación de la respuesta estructural respecto de la aceleración del suelo. La Norma E.030 en su Artículo 7 define este factor como:

$$
C=2.5\left(\frac{T_p}{T}\right); C\leq 2.5
$$

Donde T es el periodo de la estructura, el cual definiremos en el análisis modal.

# **5.2.1.4. CATEGORÍA DE LA EDIFICACIÓN**

La Norma E.030 en su Artículo 10 define el coeficiente de uso e importancia "U" según la clasificación de la edificación. Las edificaciones se clasifican en esenciales, importantes, comunes y menores. Según las condiciones descritas en la Norma E.030

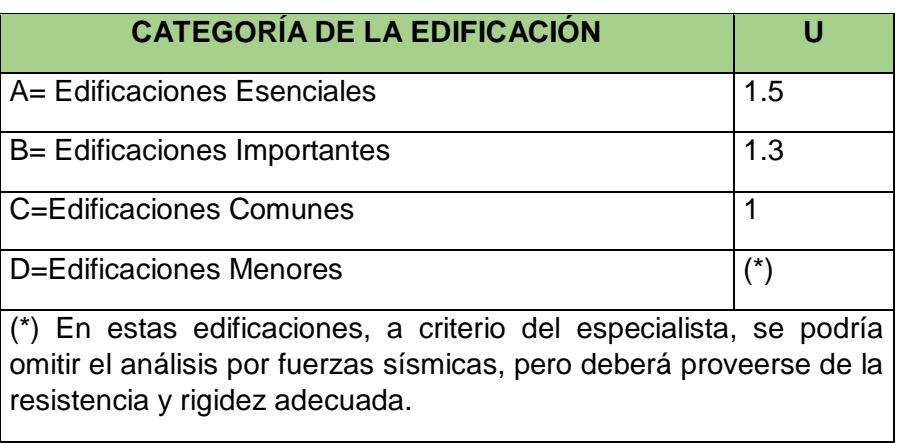

**Tabla 16:** Categoría de la edificación según la Norma E.030.

El edificio en estudio clasifica como una edificación esencial (categoría A), ya que está destinada a centros educativos. El factor de uso e importancia correspondiente es  $U = 1.5$ .

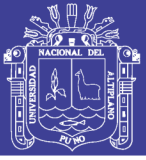

### **5.2.1.5. SISTEMA ESTRUCTURAL**

Según la Norma E.030, los sistemas estructurales se clasifican según los materiales usados y el sistema de estructuración sismorresistente predominante en cada dirección. Además, mientras el sistema estructural de un edificio cuenta con más ductilidad y sobreresistencia, es factible reducir las fuerzas sísmicas de diseño para lograr un diseño más eficiente. La Norma E.030 en su Artículo 12 define el coeficiente de reducción de fuerza sísmica "R" según el sistema estructural que presente el edificio, así:

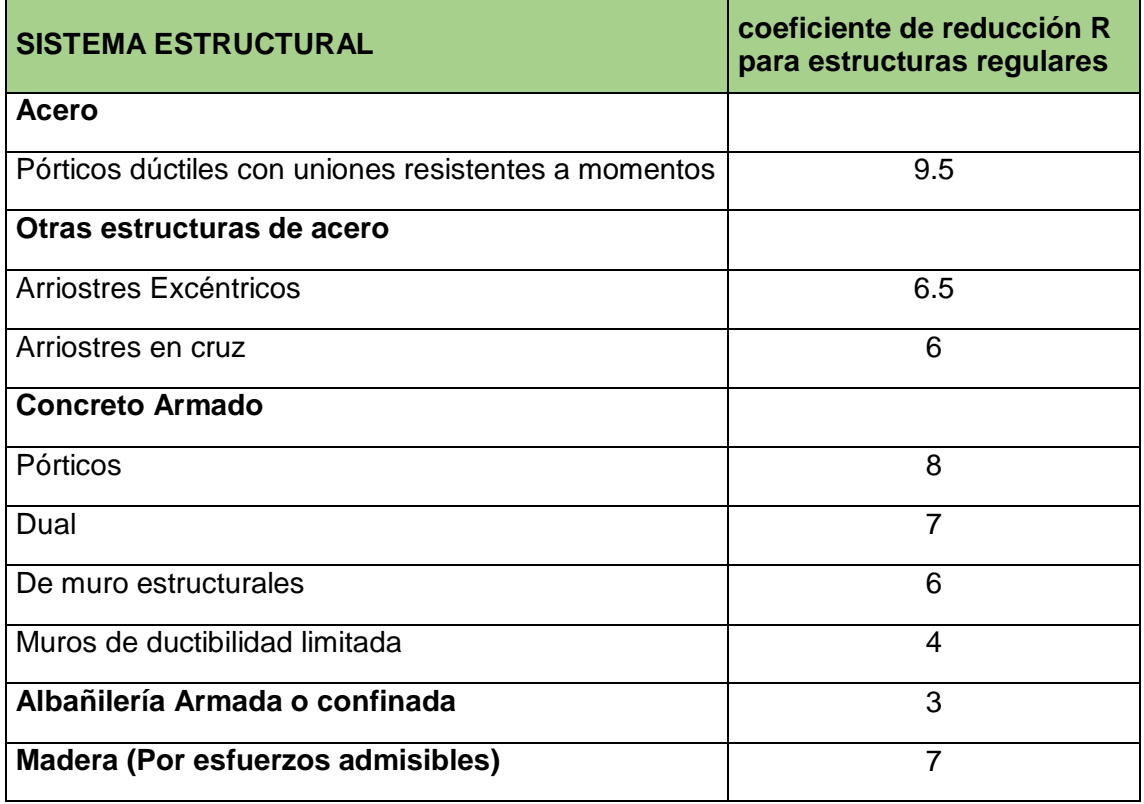

**Tabla 17:** Valores del coeficiente de reducción "R" según la Norma E.030.

Para nuestro caso, según la estructuración realizada, observamos la predominancia de pórticos y albañilería confinada en otra dirección. Por lo tanto el valor del factor de reducción correspondiente será  $R = 8$  y  $R = 3$  respectivamente. Cabe resaltar que para considerar un sistema de albañilería confinada, por lo menos el 80% de la fuerza cortante en la base deberá ser tomado por los muros de albañilería confinada, lo cual se deberá comprobar más adelante en el análisis dinámico.

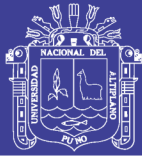

# **5.2.1.6. CONFIGURACIÓN ESTRUCTURAL**

Nótese que los valores de "R" mostrados en la tabla anterior corresponden a estructuras regulares. Cuando una estructura presenta irregularidad, ya sea en planta o en altura, puede ver afectado su desempeño sísmico respecto a estructuras regulares del mismo sistema estructural, por lo que las fuerzas sísmicas se reducen menos con el fin de considerar dichos efectos. En su Artículo 11 la Norma E.030 indica las características de una estructura irregular, a continuación se muestra las irregularidades en planta que presenta el edificio.

El pabellón de aulas no presenta irregularidades en altura, ni en planta. La Norma E.030 indica que para estructuras irregulares se toma el 75% del factor de reducción "R" correspondiente al de una estructura regular.

### **5.2.2. ANÁLISIS MODAL**

Antes de realizar el análisis sísmico de un edificio es necesario conocer sus modos de vibración y periodos fundamentales, ya que de estas características dependerá su respuesta durante un evento sísmico. Cabe señalar que el análisis modal es independiente de las cargas que actúan sobre el edificio, y depende, entre otras, de la rigidez y ubicación de los elementos que conforman el sistema estructural.

# **5.2.2.1. MODELO PARA EL ANÁLISIS**

Para analizar el edificio se usó el programa ETABS 2013 V13.1.3. Este modelo servirá para realizar el análisis modal, el análisis dinámico y el análisis estructural del edificio. Respecto a la elaboración del modelo es importante apuntar:

Se consideró un solo diafragma para cada piso, asignando 3 grados de libertad a cada piso. Se tendrá 1 diafragma rígido de losa aligerada y 1 diafragma flexible de la cobertura de calamina 6 modos en total.

Se restringió el movimiento lateral en la base del primer piso.

Debido a que el suelo tiene buena capacidad portante, se empotraron todas las columnas y muros e albañilería en sus bases.

La carga muerta se asigna secuencialmente para simular el proceso constructivo del edificio. El programa tiene una opción para este fin.

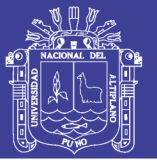

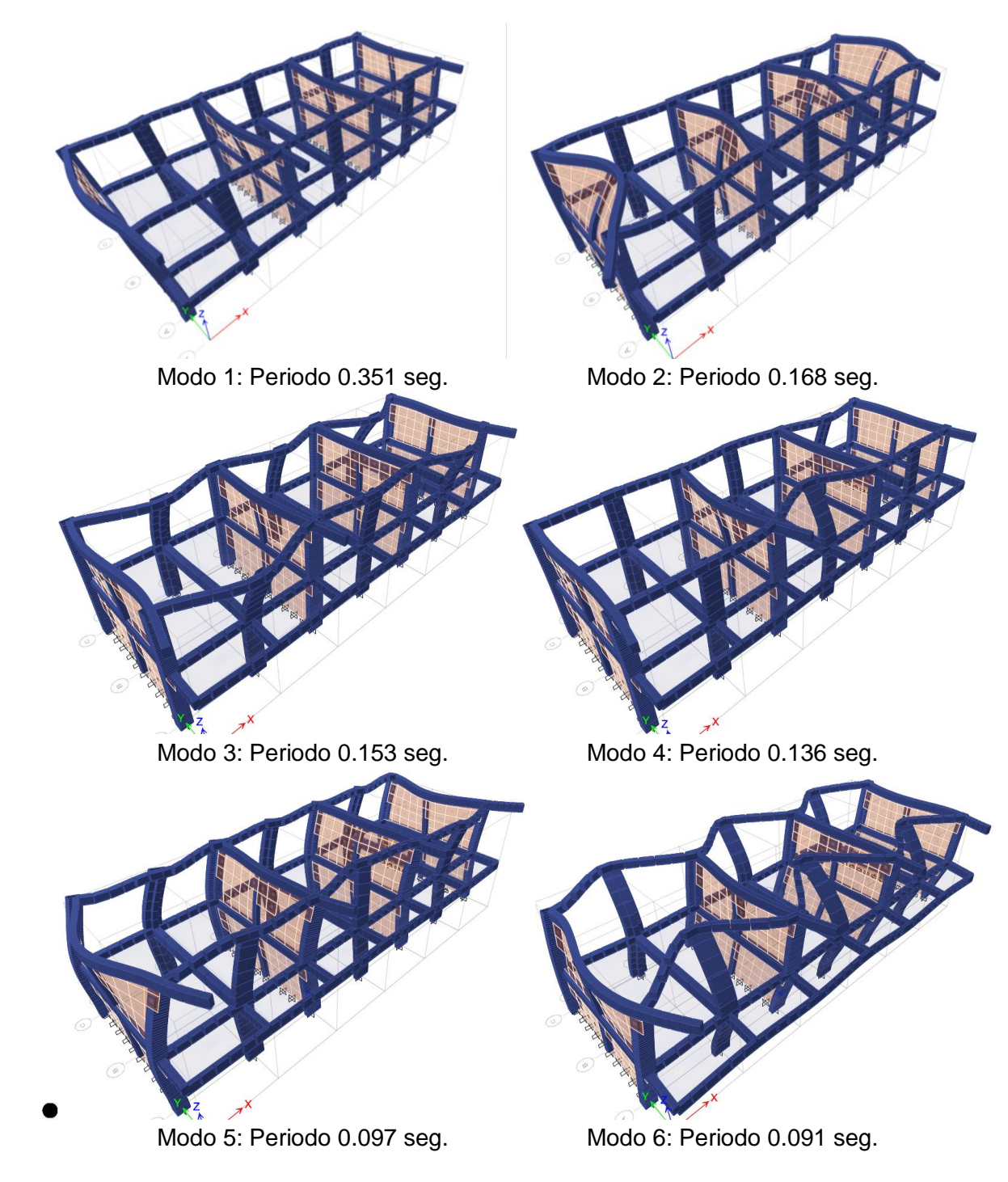

A continuación se presentan algunas vistas del modelo:

**Figura 83:** Vistas en 3D de los modos de vibración del modelo estructural.

No olvide citar esta tesis

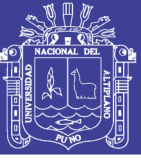

# **5.2.2.2. ANÁLISIS DE RESULTADOS**

Del análisis modal tenemos los siguientes resultados.

| Case         | Mode | Period<br>sec | UX     | UY       | UZ       | Sum UX | Sum UY       | Sum UZ   | <b>RX</b> | <b>RY</b> | <b>RZ</b> |
|--------------|------|---------------|--------|----------|----------|--------|--------------|----------|-----------|-----------|-----------|
| Modal        |      | 0.351         | 0.8249 | $\bf{0}$ | $\bf{0}$ | 0.8249 | $\mathbf{0}$ | 0        | 0         | 0.5058    | 1.364E-05 |
| Modal        |      | 0.168         | 0.0827 | 0.0003   | $\bf{0}$ | 0.9077 | 0.0003       | $\bf{0}$ | 0.0003    | 0.0706    | 0.0031    |
| <b>Modal</b> |      | 0.153         | 0.0018 | 0.1553   | $\bf{0}$ | 0.9095 | 0.1556       | $\bf{0}$ | 0.2595    | 0.0024    | 0.0002    |
| Modal        | 4    | 0.136         | 0.008  | 0.0359   | $\bf{0}$ | 0.9174 | 0.1915       | $\bf{0}$ | 0.0898    | 0.0168    | 0.0013    |
| <b>Modal</b> | 5    | 0.097         | 0.0763 | 0.0129   | 0        | 0.9938 | 0.2044       | $\bf{0}$ | 0.0048    | 0.3507    | 0.0005    |
| Modal        | 6    | 0.091         | 0.0009 | 0.7873   | 0        | 0.9946 | 0.9917       | $\bf{0}$ | 0.0407    | 0.0044    | 3.478E-05 |

**Tabla 18:** Resultados del análisis modal.

Los periodos fundamentales son aquellos que presentan mayor porcentaje de participación en cada dirección de la estructura. Se observa que para X-X el periodo 0.351 seg presenta un porcentaje de 82.49%, y para Y-Y el periodo 0.168 seg presenta un porcentaje de 90.77%, siendo los más importantes. A priori se puede ver que los periodos son coherentes con el sistema estructural ya que si se observa la presencia de muros de albañilería confinada en la dirección Y-Y, es de esperarse que en esta dirección se presente un periodo menor que en X-X, donde la presencia de pórticos es menor.

# **5.2.3. ANÁLISIS ESTÁTICO**

Según el Artículo 17 la Norma E.030, el Análisis Estático es un método que representa las fuerzas sísmicas mediante un conjunto de fuerzas horizontales actuando en cada nivel de la edificación.

Cabe mencionar que este método pierde precisión en estructuras más elevadas. El Artículo 14.2 indica que se podrá diseñar con el análisis estático estructuras regulares de no más de 45 m y estructuras irregulares de no más de 15 m.

Para proceder con el análisis es necesario conocer los diversos parámetros antes estudiados, pero además es necesario conocer el peso de la estructura.

#### **5.2.3.1. PESO DEL EDIFICIO**

En el inciso 16.3 de la Norma E.030 se explica la forma de calcular el peso del edificio para efectos del análisis estático, la cual depende de la categoría del edificio. Como antes se mencionó, el edificio pertenece a la categoría A, para la cual la Norma E.030 indica tomar el 50% de la carga viva, además de las cargas permanentes.

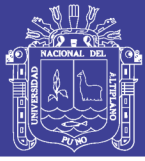

**Tabla 19:** Cálculo manual del peso del segundo nivel del edificio.

#### **PESO EN EL NIVEL Nº 02**

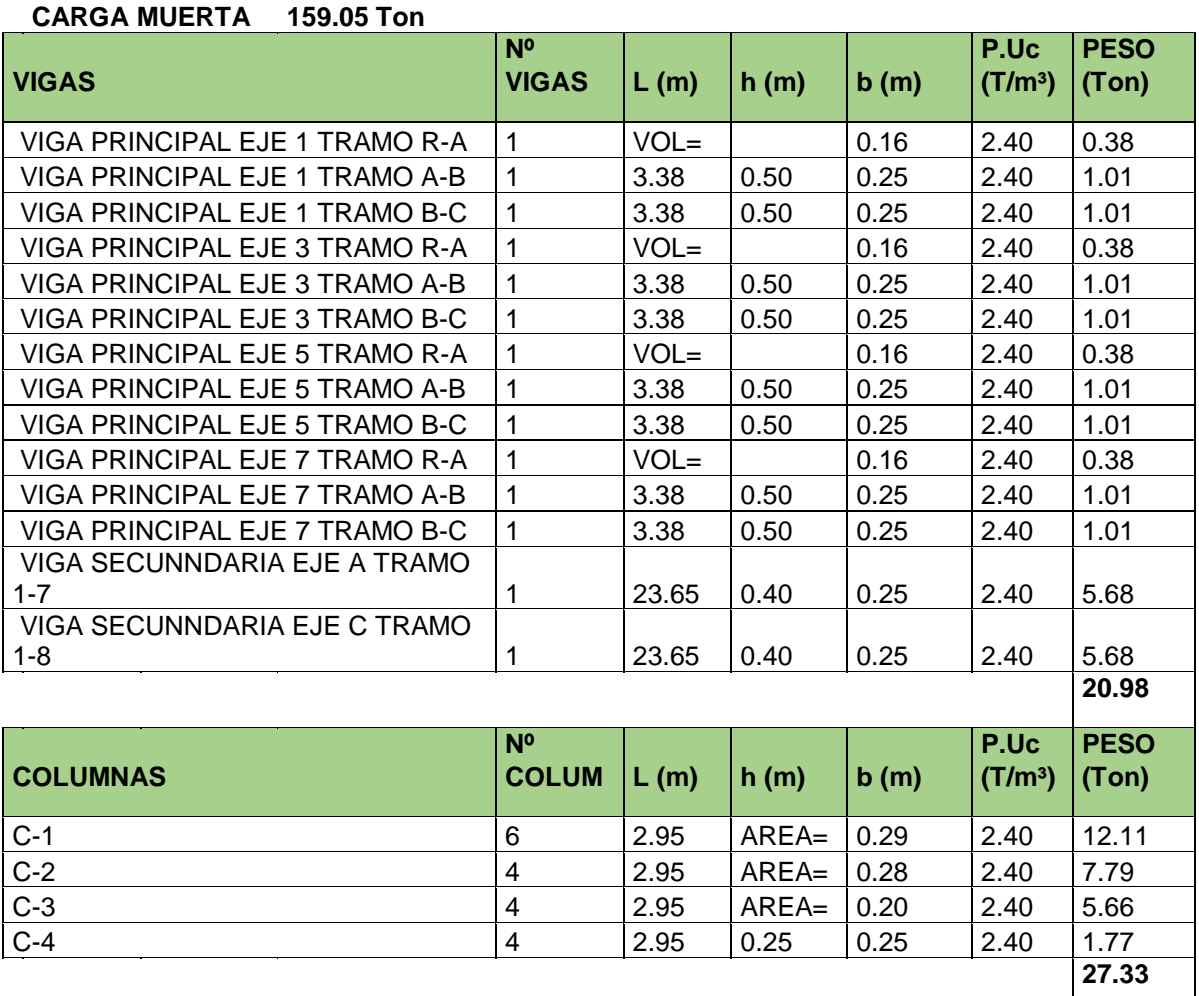

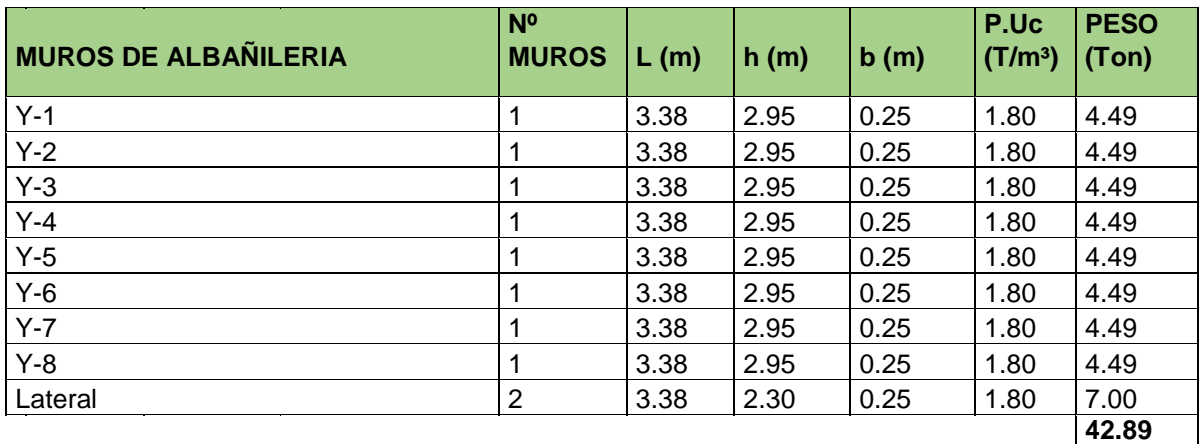

No olvide citar esta tesis

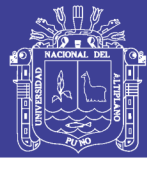

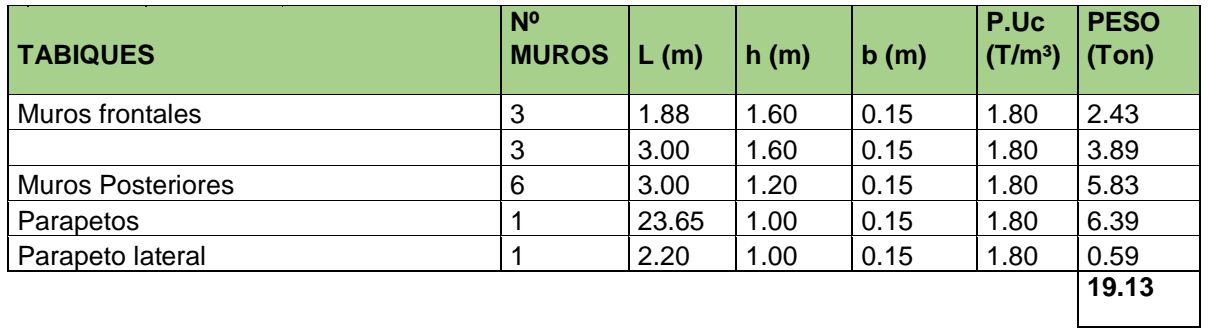

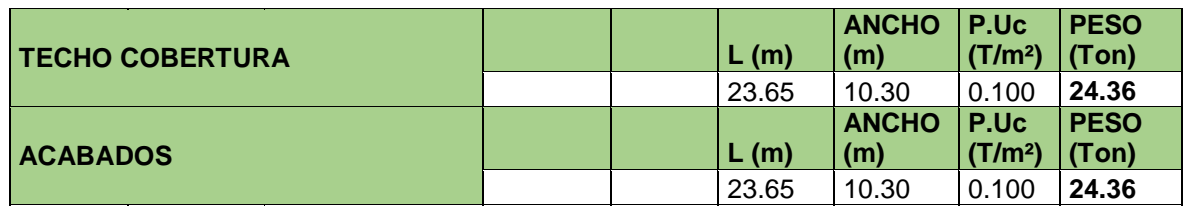

### **CARGAS VIVAS 3.04 Ton**

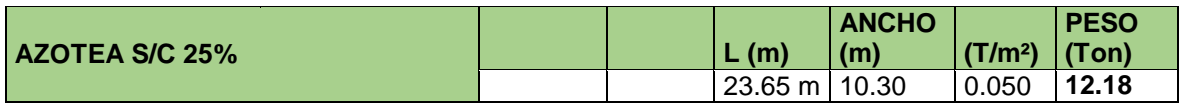

**Tabla 20:** Cálculo manual del peso del primer nivel del edificio.

#### **PESO EN EL NIVEL Nº 01**

### **CARGA MUERTA 232.92 Ton**

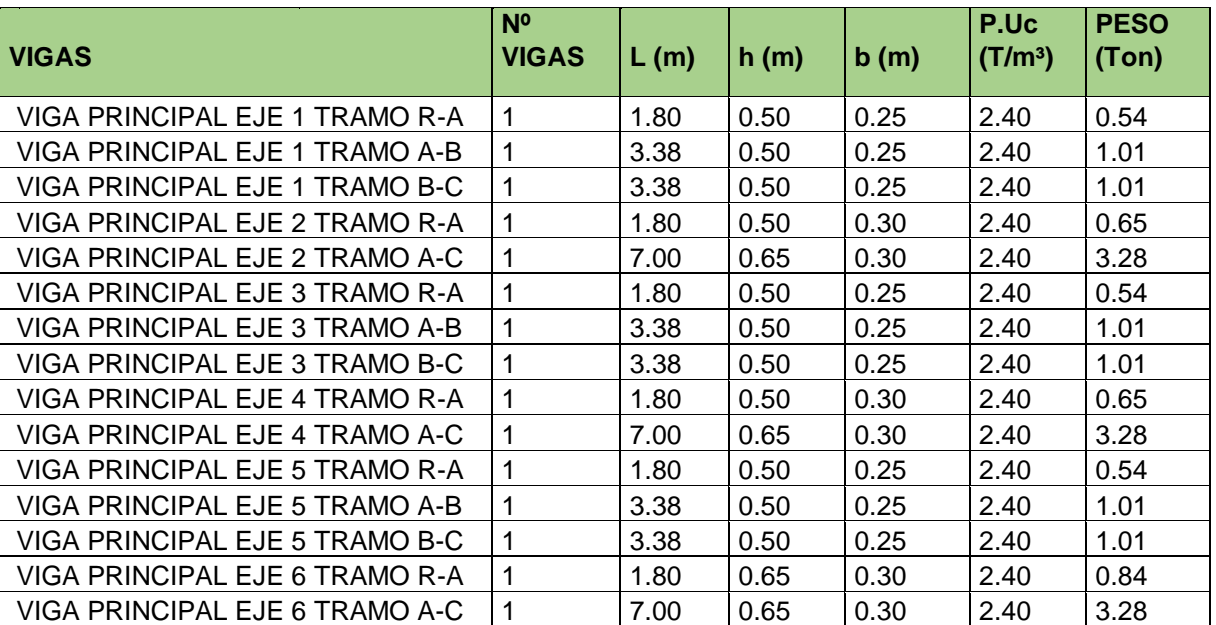

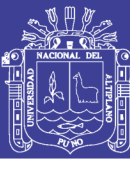

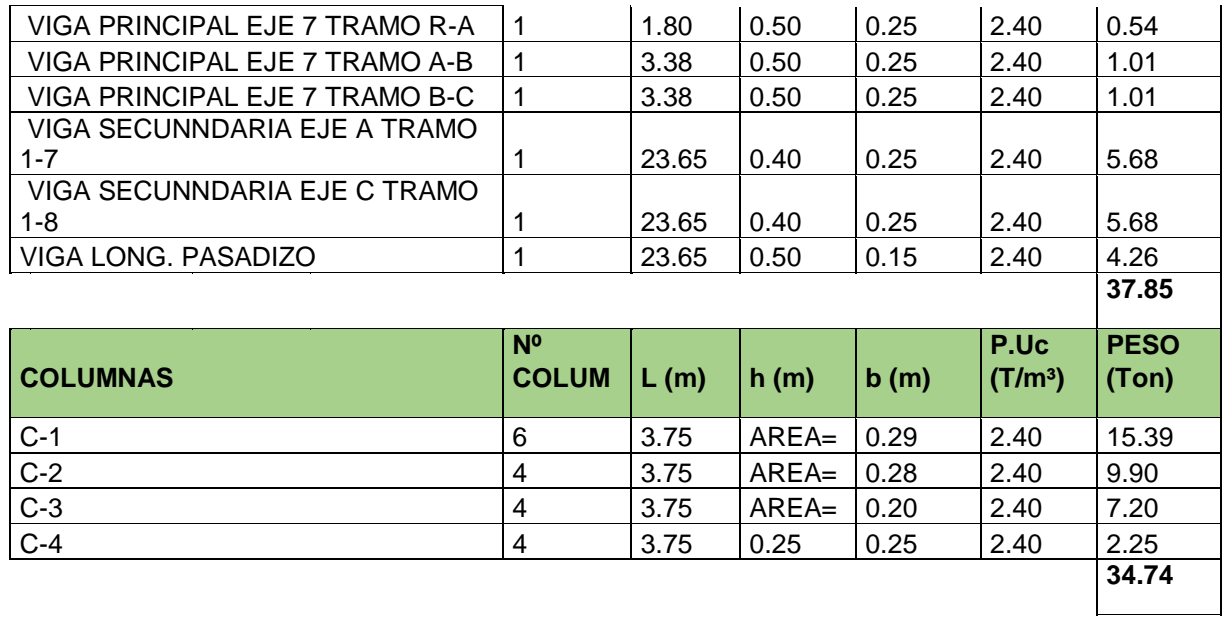

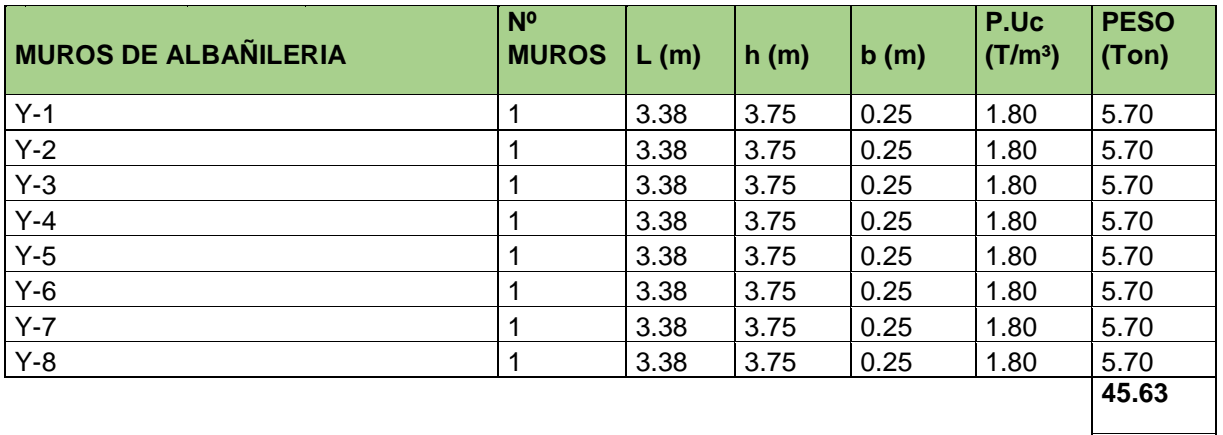

#### **AULAS**

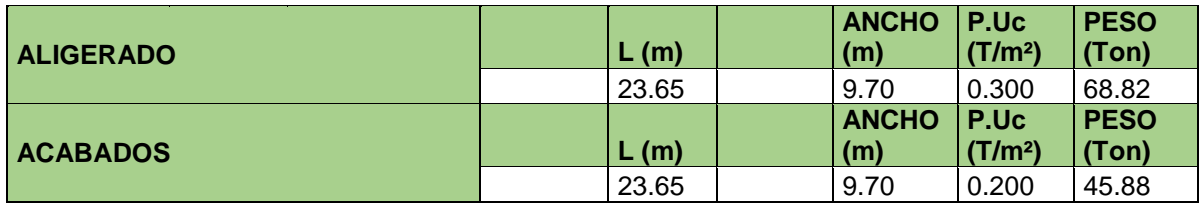

#### **CARGAS VIVAS 36.54 Ton**

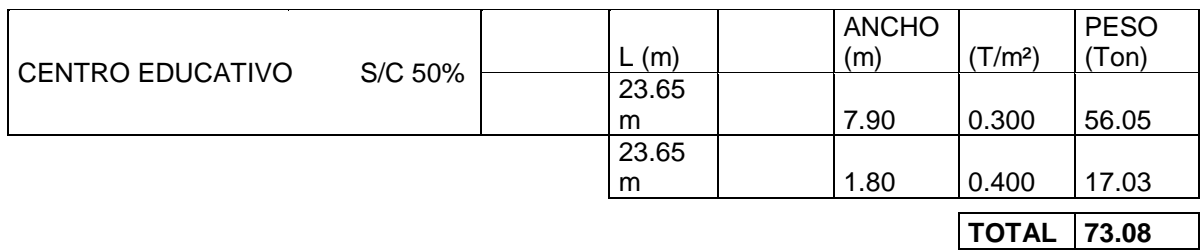

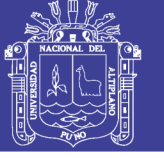

| <b>Piso</b>    | <b>Peso</b><br>de<br><b>Vigas</b><br>(Tn) | Peso de<br><b>Column</b><br>as(Tn) | <b>Alige</b><br>rado<br>(Tn) | Acab<br>ados<br>(Tn) | <b>Muros</b><br>(Tn) | <b>Total</b><br>de<br>Carga<br><b>Muert</b><br>a(Tn) | <b>Total</b><br>de<br>Carga<br><b>Viva</b><br>(Tn) | Porcentaje<br>de Carga<br>Viva a<br><b>Considera</b><br>r(Tn) | <b>Peso Total</b><br>$1.4$ CM $+1.7$<br>CV(Tn) |
|----------------|-------------------------------------------|------------------------------------|------------------------------|----------------------|----------------------|------------------------------------------------------|----------------------------------------------------|---------------------------------------------------------------|------------------------------------------------|
|                | 37.85                                     | 34.74                              | 68.82                        | 45.88                | 45.63                | 232.92                                               | 73.08                                              | 36.54                                                         | 388.20                                         |
| $\overline{2}$ | 20.98                                     | 27.33                              | 24.36                        | 24.36                | 62.02                | 159.05                                               | 12.18                                              | 3.04                                                          | 227.84                                         |
| <b>Peso</b>    | 58.82                                     | 62.07                              | 93.18                        | 70.24                | 107.65               | 391.97                                               | 85.26                                              | 39.58                                                         | 616.04                                         |

**Tabla 21:** Resumen de cálculo de peso manual del edificio

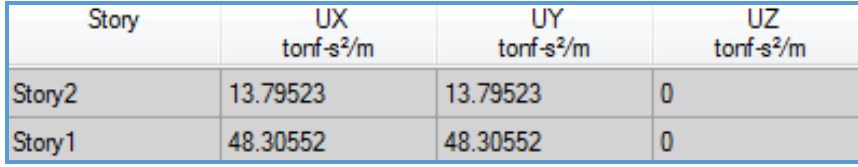

**Figura 84: Resumen de cálculo de peso con ETABS.**

La tabla nos presenta las masas actuantes en cada nivel, con un total de =62.10\*9.81=609.29 tn.

#### **5.2.3.2. FUERZA CORTANTE EN LA BASE**

Según el inciso 17.3 de la Norma E.030, la fuerza cortante en la base, correspondiente a cada dirección, se calcula mediante la siguiente expresión:

$$
V = \frac{ZUCS}{R}R
$$

Donde el valor mínimo para C/R debe ser:

$$
\frac{C}{R}\geq 0.125
$$

En nuestro caso, para cada dirección tenemos:

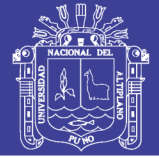

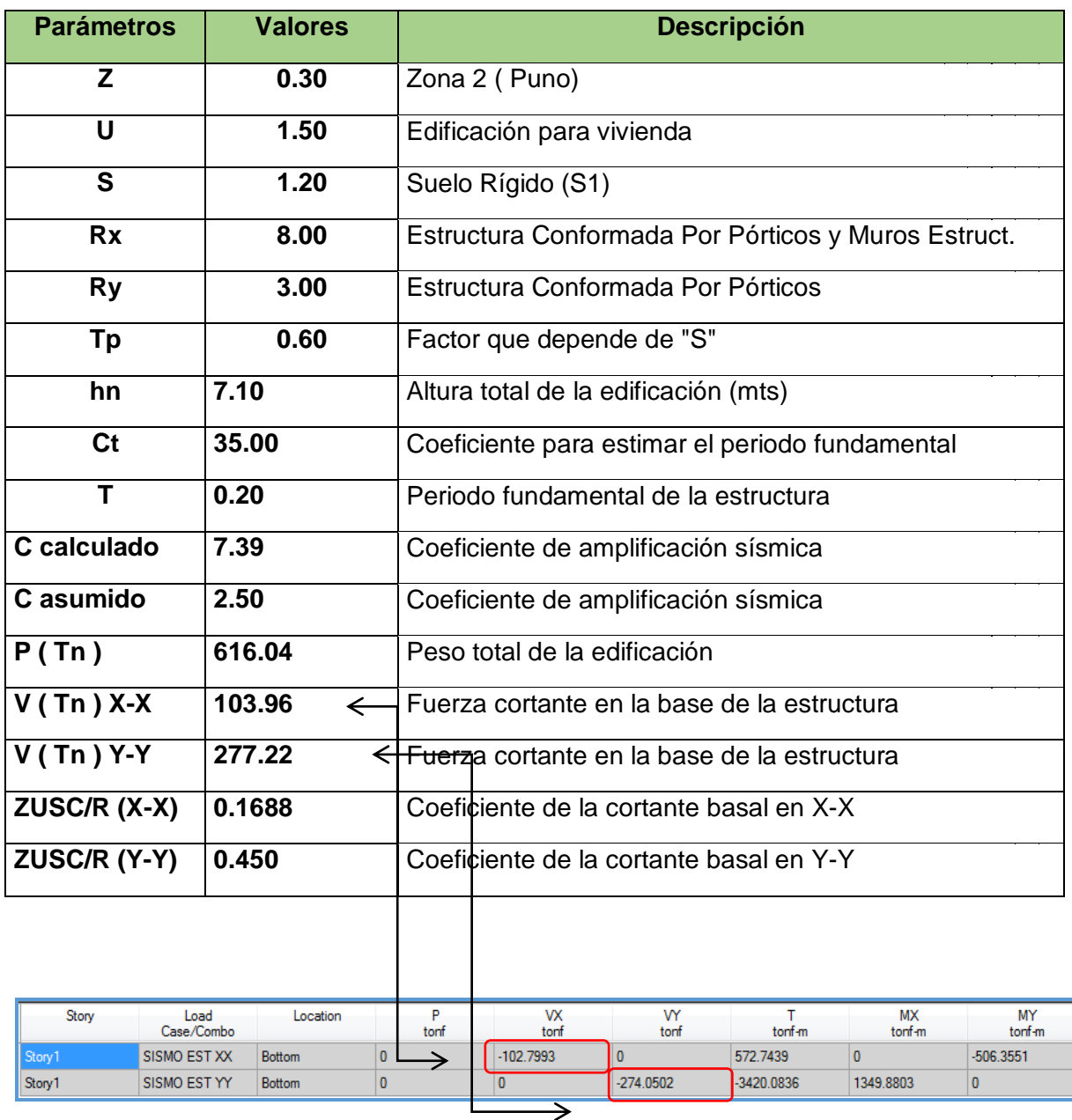

**Tabla 22:** Cálculo manual de la fuerza cortante en la base para el análisis estático.

**Figura 85:** Cálculo de la fuerza cortante en la base para el análisis estático con ETABS.

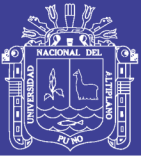

# **5.2.4. ANÁLISIS DINÁMICO**

El análisis dinámico es un procedimiento más completo para analizar sísmicamente una estructura. La Norma E.030 en su inciso 14.1, indica que cualquier estructura puede ser diseñada usando los resultados del análisis dinámico.

Según la Norma E.030 existen dos formas de realizar el análisis dinámico: por medio de procedimientos de combinación espectral o por medio de un análisis tiempo-historia. La Norma E.030 también indica que para edificios convencionales puede usarse cualquiera de los dos, pero para edificios importantes necesariamente se realizará un análisis tiempo-historia. Como ya mencionamos antes, el edificio en estudio clasifica como una edificación común, por lo tanto realizamos un análisis de combinación espectral.

Al modelo ya definido en el análisis modal se le asigna un caso de carga en cada dirección, definido por el espectro de diseño que estipula la Norma E.030. Además, al definir dichos casos de cargas, se asigna una excentricidad accidental debido a la incertidumbre en la localización de los centros de masa en cada nivel. La Norma E.030, en su inciso 18.2.e, indica un valor del 5% de la dimensión en la dirección perpendicular al análisis.

# **5.2.4.1. ACELERACIÓN ESPECTRAL**

La Norma E.030 en su inciso 18.2.b indica que se utilizará un espectro inelástico de pseudoaceleraciones definido por:

$$
S_a = \frac{ZUCS}{R}g
$$

Entonces, para el análisis dinámico asistido por computador se define el siguiente espectro.

# **TESIS UNA - PUNO**

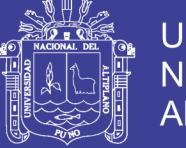

|              |                            |                  |                  | Tabla 23: Valores de T vs. Sa del espectro de diseño              |
|--------------|----------------------------|------------------|------------------|-------------------------------------------------------------------|
|              |                            | Sax              | Say              |                                                                   |
| T(s)         | $\boldsymbol{\mathcal{C}}$ | <b>ZUCS/RX</b>   | <b>ZUCS/RY</b>   |                                                                   |
| 0.00         | 2.50                       | 0.1688           | <i>0.4500</i>    | ESPECTRO DE SISM O NORM A E-030 2003                              |
| 0.20         | 2.50                       | 0.1688           | 0.4500           | 0.50                                                              |
| 0.40         | 2.50                       | 0.1688           | 0.4500           |                                                                   |
| 0.45         | 2.50                       | 0.1688           | 0.4500           | 0.45                                                              |
| 0.50         | 2.50                       | 0.1688           | 0.4500           | 0.40                                                              |
| 0.55         | 2.50                       | 0.1688           | 0.4500           | $-SaX$                                                            |
| 0.60         | 2.50                       | 0.1688           | 0.4500           | 0.35                                                              |
| 0.65         | 2.31                       | 0.1558           | 0.4154           | $=$ ZUCS/R<br>$\blacksquare$ saY<br>0.30                          |
| 0.70         | 2.14                       | 0.1446           | 0.3857           | 0.25                                                              |
| 0.75         | 2.00                       | 0.1350           | 0.3600           | Sa(x, y)                                                          |
| 0.80         | 1.88                       | 0.1266           | 0.3375           | 0.20                                                              |
| 0.85         | 1.76                       | 0.1191           | 0.3176           | 0.15                                                              |
| 0.90         | 1.67                       | 0.1125           | 0.3000           | 0.10                                                              |
| 0.95         | 1.58                       | 0.1066           | 0.2842           |                                                                   |
| 1.00         | 1.50                       | 0.1013           | 0.2700           | 0.05                                                              |
| 1.05         | 1.43                       | 0.0964           | 0.2571           | 0.00                                                              |
| 1.10         | 1.36                       | 0.0920           | 0.2455           | 0.00<br>0.50<br>1.00<br>1.50<br>2.00<br>2.50<br>PERIODO T (seg)   |
| 1.15         | 1.30                       | 0.0880           | 0.2348           |                                                                   |
| 1.20         | 1.25                       | 0.0844           | 0.2250           |                                                                   |
| 1.25         | 1.20                       | 0.0810           | 0.2160           |                                                                   |
| 1.30         | 1.15                       | 0.0779           | 0.2077           | $^{c} \circ _{\iota_{O_{M_{\mathcal{B}_{\ell_{A}}}}}}$<br>ECUADOR |
| 1.35         | 1.11                       | 0.0750           | 0.2000           |                                                                   |
| 1.40         | 1.07                       | 0.0723           | 0.1929           |                                                                   |
| 1.45         | 1.03                       | 0.0698           | 0.1862           |                                                                   |
| 1.50         | 1.00                       | 0.0675           | 0.1800           |                                                                   |
| 1.55         | 0.97                       | 0.0653           | 0.1742           |                                                                   |
| 1.60         | 0.94                       | 0.0633           | 0.1688           |                                                                   |
| 1.65         | 0.91                       | 0.0614           | 0.1636           |                                                                   |
| 1.70         | 0.88                       | 0.0596           | 0.1588           | <b>BRASIL</b>                                                     |
| 1.75         | 0.86                       | 0.0579           | 0.1543           |                                                                   |
| 1.80         | 0.83                       | 0.0563           | 0.1500           |                                                                   |
| 1.85<br>1.90 | 0.81<br>0.79               | 0.0547<br>0.0533 | 0.1459<br>0.1421 | OCCUTATION ON DISCOVERED                                          |
| 1.95         | 0.77                       | 0.0519           | 0.1385           |                                                                   |
| 2.00         | 0.75                       | 0.0506           | 0.1350           |                                                                   |
| 2.05         | 0.73                       | 0.0494           | 0.1317           |                                                                   |
| 2.10         | 0.71                       | 0.0482           | 0.1286           |                                                                   |
| 2.15         | 0.70                       | 0.0471           | 0.1256           |                                                                   |
| 2.20         | 0.68                       | 0.0460           | 0.1227           |                                                                   |
| 2.25         | 0.67                       | 0.0450           | 0.1200           |                                                                   |
| 2.30         | 0.65                       | 0.0440           | 0.1174           | <b>AINTO</b><br><b>ZONAS SÍSMICAS</b>                             |
| 2.35         | 0.64                       | 0.0431           | 0.1149           | $Z = 0.40$<br>ZONA 3                                              |
| 2.40         | 0.63                       | 0.0422           | 0.1125           | ZONA <sub>2</sub><br>$Z = 0.30$                                   |
| 2.45         | 0.61                       | 0.0413           | 0.1102           | $Z = 0.15$<br>ZONA 1                                              |
| 2.50         | 0.60                       | 0.0405           | 0.1080           | CHIL                                                              |
|              |                            |                  |                  |                                                                   |

# **5.2.4.2. FUERZA CORTANTE MÍNIMA EN LA BASE**

Una vez realizado el análisis dinámico se obtuvieron las siguientes respuestas máximas de fuerzas cortantes.

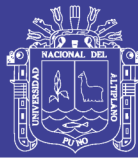

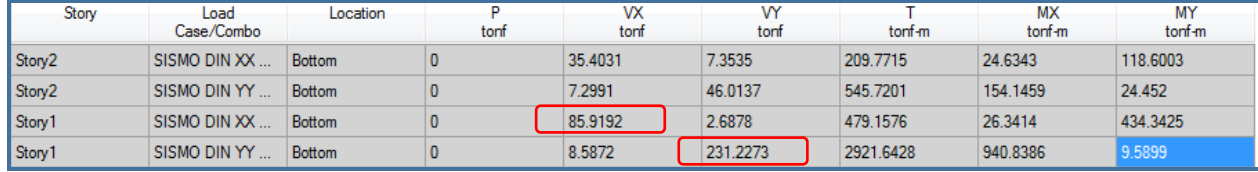

**Figura 86:** Fuerzas cortantes basales resultantes del análisis dinámico.

La Norma E.030 en su inciso 18.2.c señala que la fuerza cortante en la base del edificio no podrá ser menor que el 80% del valor calculado en el análisis estático para estructurales regulares, ni menor que el 90% para estructuras irregulares. De no cumplir con esta condición será necesario escalar todas fuerzas obtenidas para obtener las fuerzas de diseño. En nuestro caso, para una estructura regular se tiene:

**Tabla 24:** Comprobación de la fuerza cortante mínima en la base.

|                       | Dirección X-X   Dirección Y-Y |           |
|-----------------------|-------------------------------|-----------|
| V Dinámico (ton)      | 85.92                         | 231.23    |
| $V_{Estático}$ (ton)  | $-102.80$                     | $-274.05$ |
| V Estático V Dinámico | 83.58%                        | 84.37%    |

Como se ve, cumple con la condición de fuerza cortante mínima en la base, por lo que para diseñar los elementos estructurales no será necesario amplificar todas las fuerzas y momentos tanto en la dirección X-X e Y-Y.

También es necesario calcular qué cantidad de la fuerza cortante es tomada por los muros de albañilería confinada, para comprobar que el valor asumido de R para el análisis sea coherente con los resultados.

**Tabla 25:** cortante basal que absorben los muros de albañilería confinada con el valor R=3

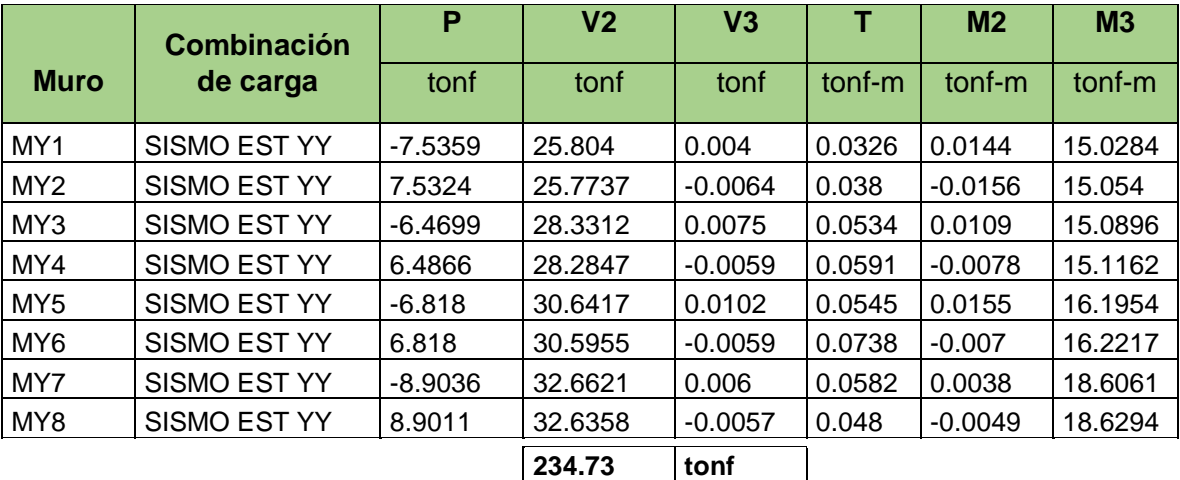

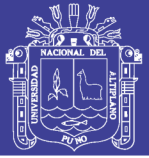

La cortante basal que absorben los muros de albañilería confinada es 234.37/274.05=85.65% por lo que son mayores al 80% que exige la norma E-030 por lo tanto estamos frente a un sistema de muros de albañilería confinada, por lo que el valor de R =3 asumido para el análisis es coherente con los resultados.

# **5.2.4.3. CONTROL DE DESPLAZAMIENTOS LATERALES**

Para calcular los desplazamientos laterales, según lo estipula la Norma E.030 en su inciso 16.4, se multiplican por 0.75R los desplazamientos obtenidos como respuesta máxima elástica del análisis dinámico. Esto se hace para estimar los efectos de la incursión en el rango inelástico de la estructura durante un sismo severo.

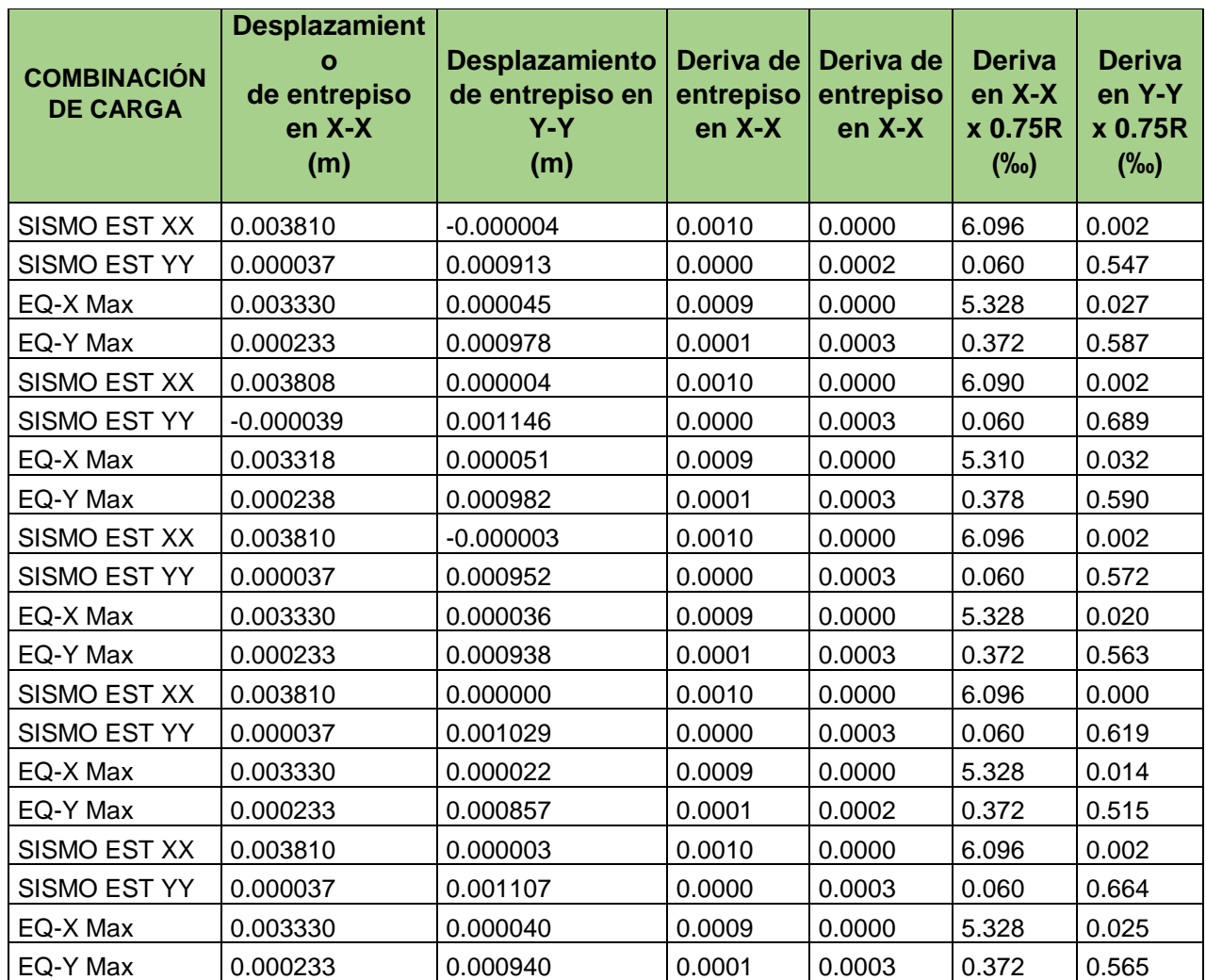

**Tabla 26:** Control de desplazamientos para la dirección X-X e Y-Y

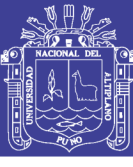

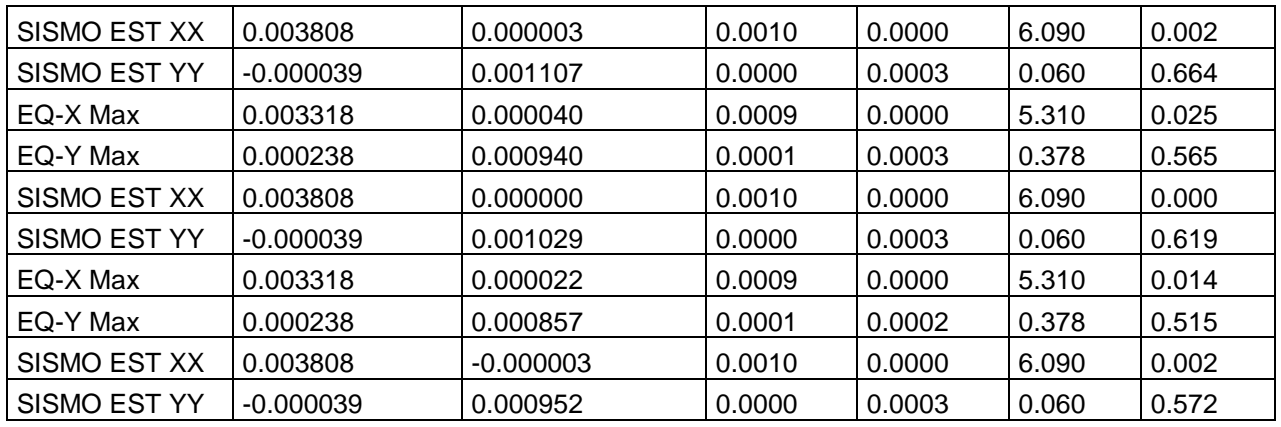

Observamos que en la dirección X-X tenemos una deriva máxima de 6.096‰, y en la dirección Y-Y tenemos en el mismo piso una deriva máxima de 0.711‰. Según lo indicado en el inciso 15.1 de la Norma E.030, la deriva máxima para un edificio de concreto armado es de 7‰, y en albañilería confinada es 5‰.

#### **5.2.4.4. ESTABILIDAD AL VOLTEO**

Según el artículo 21 de la Norma E.030, el factor de seguridad por volteo debe ser como mínimo 1.5. Esto quiere decir que el momento resistente producido por la fuerza normal en la base debe ser como mínimo 1.5 veces el momento actuante del sismo. Podemos hallar el factor de seguridad así:

 $F.S. = \frac{N \times e_{max}}{M_{sismo}} = \frac{Momento~estabilizante}{Momento~volcante}$ 

Donde  $e_{max}$  es la excentricidad máxima que se puede presentar, normalmente es la distancia del centro de masa al extremo del edificio.

Direccion XX:  $FS_{XX} = \frac{609.29tn \times 11.70m}{506.35} = 14.07$ 

# **TESIS UNA - PUNO**

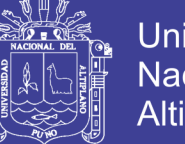

Direccion YY:  $FS_{YY} = \frac{609.29tn \times 4.875m}{1349.88} = 2.20$ 

Se observa que los factores de seguridad hallados son mayores a 1.5, por lo tanto cumplen con los requerimientos de la Norma E.030.

# **5.3. DISEÑO DE LOS ELEMENTOS ESTRUCTURALES**

# **5.3.1. DISEÑO DE LOSAS ALIGERADAS**

En nuestro medio el uso de losas aligeradas es muy arraigado ya que permiten ahorro de concreto al usar bloques de relleno, los cual además sirven como encofrados para las viguetas, produciéndose un ahorro también en el encofrado del techo. Dado que las vigas usadas para cubrir el techo se vacían conjuntamente con la losa de manera monolítica, sus secciones toman forma de vigas T, las cuales se denominan "viguetas".

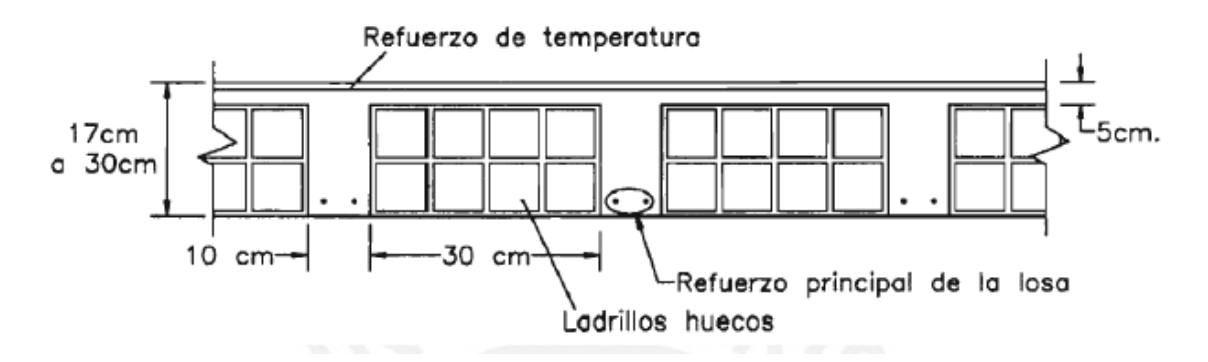

**Figura 87:** Características geométricas de una losa aligerada (Harmsen, 2002).

Las losas aligeradas se diseñan por vigueta, normalmente en un paño se selecciona la vigueta más crítica y su diseño se aplica a las demás viguetas del paño con el objetivo de lograr uniformidad en la distribución de refuerzo.

# **5.3.1.1. ANÁLISIS ESTRUCTURAL**

Salvo casos excepcionales, los techos no reciben solicitaciones sísmicas considerables, por lo que según el método de diseño LRFD estipulado en la Norma E.060, la combinación más crítica será 1.4CM+1.7CV.

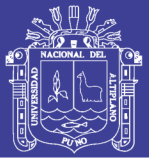

Para el análisis estructural se asumirá una viga sometida a flexión pura, con las cargas distribuidas y puntuales provenientes del metrado de cargas. Si se tiene paños contiguos donde se prevé que el refuerzo sea continuo, el modelo será el de una viga continua de varios tramos. Se analizan las fuerzas cortantes y momentos máximos obtenidos.

## **5.3.1.2. DISEÑO POR FLEXIÓN**

Dado que el tema del presente trabajo es el diseño, no se ahondará en los fundamentos teóricos del comportamiento de elementos sometidos a flexión.

Las viguetas se deberían diseñar como vigas T, comprobando que el bloque de compresión permanezca en el espesor de la losa (5 cm), pero prácticamente esta condición siempre se cumple. Es por esto que para los momentos positivos se asumirá una sección rectangular con 40 cm de ancho, y para los momentos negativos una sección con 10 cm de ancho (Blanco, 1994).

Para el cálculo de la cuantía necesaria por flexión (ρ) se usarán tablas de diseño, las cuales relacionan el valor de la cuantía con el parámetro. Este parámetro se define como:

$$
K_U=\frac{M_u}{bd^2}
$$

Donde  $M_u$  es el momento último de diseño, "b" es el ancho de la sección considerada para el análisis y ""es el peralte efectivo. Se entra a las tablas con el valor de  $K_U$ , se lee el valor correspondiente de  $\rho$  y se calcula el área de acero  $A_s$  como sigue:

$$
K_U \rightarrow \rho \qquad A_s = \rho bd
$$

Además, para verificar la longitud del bloque de compresión " $a$ "se usa la siguiente expresión:

$$
a = \frac{A_s f y}{0.85 f' c b}
$$

Por otro lado, la Norma E.060 en su artículo 10.5 indica que el acero mínimo será el necesario para que la resistencia de diseño de la sección sea por lo menos 1.2 veces el momento de agrietamiento de la sección bruta ( $\phi Mn \geq 1.2 Mcr$ ) Pero no será necesario cumplir con esta disposición si el área de acero en tracción proporcionada es mayor o

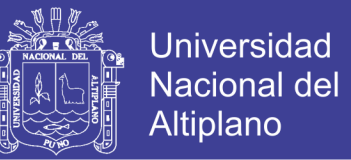

igual a 1.3 veces el área calculada. Para secciones rectangulares la Norma E.060 brinda la siguiente expresión:

$$
As_{min} = \frac{0.7\sqrt{f'c}b_wd}{fy}
$$

Aplicando la expresión para  $f'c = 210kg/cm^2$  y  $fy = 4200kg/cm^2$ , se obtiene que el acero minimo en aligerados es del orden de 0.24 % de  $b_w d$ .

Cabe señalar que para el cálculo del acero mínimo en aligerados se considera sólo el ancho de alma  $b_w$ , ya sea para momentos positivos o negativos, y no el ancho b asumido para el cálculo del acero por flexión. (Blanco, 1994)

Para el acero máximo, la Norma E.060 en su artículo 10.3.4 señala que la cuantía de acero en una sección debe ser como máximo el 75% de la cuantía balanceada. Esto permite que se tenga una sección sub-reforzada donde se espera una falla dúctil. Para  $f'c = 210 \text{ kg/cm2}$  y  $fy = 4,200 \text{ kg/cm2}$  la cuantía balanceada es 2.13%, por lo tanto el acero máximo será del orden del 1.59% de bd.

#### **5.3.1.3. DISEÑO POR CORTE**

Dado que los aligerados no llevan estribos, el concreto deberá tomar todos los esfuerzos que produzcan las fuerzas cortantes. La Norma E.060 permite un incremento del 10% de la resistencia para aligerados y losas nervadas, entonces la resistencia de diseño para aligerados será:

 $\varnothing Vc = 1.1 \times \varnothing 0.53 \sqrt{f'cb_wd}$ 

Se deberá comprobar que la resistencia Ø $Vc$ sea mayor que la fuerza cortante ultima Vu, obtenida a una distancia "d" medida desde la cara de los apoyos. Caso contrario se requerirá retirar los ladrillos de los apoyos para formar ensanches, con el fin de aumentar el tamaño de la sección resistente. Con ensanches alternados el ancho de la sección aumenta de 10 a 25 cm, y con ensanches corridos, aumenta a 40 cm. Si se llega al extremo de exceder la resistencia con ensanches de 25 cm, indefectiblemente se deberá incrementar el peralte de la losa o especificar un concreto con mayor resistencia, lo cual no es deseable.

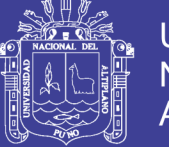

# **5.3.1.4. REFUERZO POR CONTRACCIÓN Y TEMPERATURA**

En su artículo 9.7.2, la Norma E.060 específica las cuantías mínimas para controlar la fisuración producida por los cambios volumétricos que sufre el concreto.

**Tabla 27:** Cuantías mínimas por contracción y temperatura según la Norma E.030.

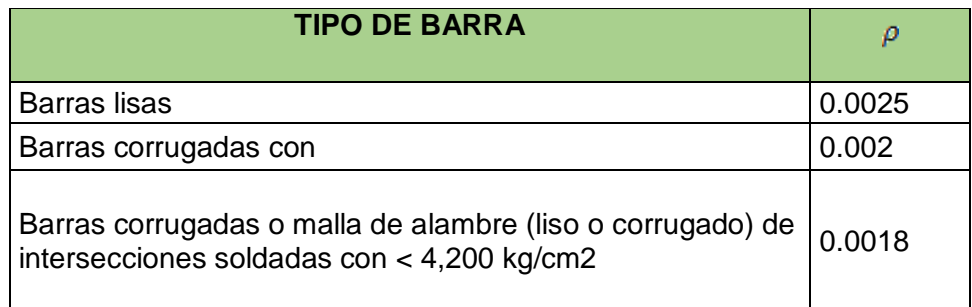

Asimismo, la Norma E.060 indica que para aligerados el espaciamiento de las barras no debe extenderse más de 5 veces el peralte de la losa, ni más de 40 cm. Cabe señalar que esta cuantía mínima se aplica al área bruta de la sección (bh).

# **5.3.1.5. CORTE DEL REFUERZO**

Para uniformizar el corte del refuerzo se seguirá los criterios especificados en el siguiente esquema:

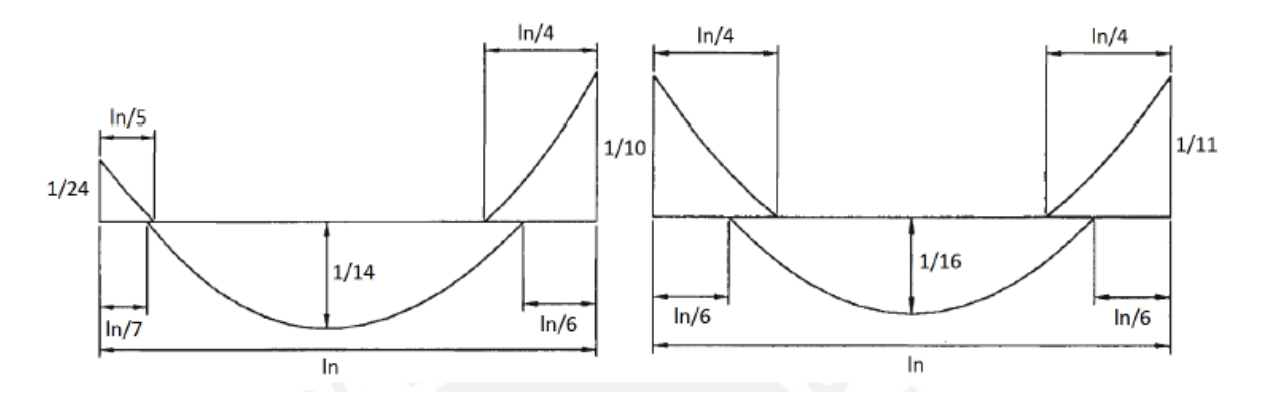

**Figura 88:** Corte del refuerzo en tramos exteriores e interiores de las viguetas.

Estos puntos de corte están basados en las envolventes que se obtienen con el método de los coeficientes, propuesto por el ACI. El esquema mostrado es de carácter práctico y generalmente cumple con los requisitos teóricos, salvo casos en los que la envolvente

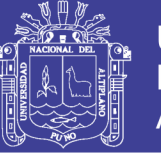

real de momentos flectores presente una forma muy diferente a la mostrada, cuando se tengan cargas puntuales muy elevadas por ejemplo. De ser este el caso se deberá realizar un análisis más detallado de acuerdo a los diagramas reales.

# **5.3.1.6. CONTROL DE DEFLEXIONES**

La Norma E.060 en su artículo 9.6.2 muestra los valores del peralte mínimo para los cuales no será necesario calcular las deflexiones, dependiendo de las condiciones de apoyo.

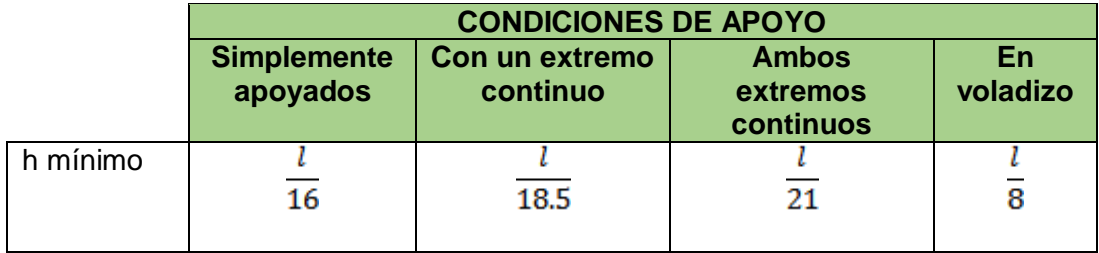

**Tabla 28:** Peraltes mínimos en aligerados y vigas a menos que se calculen las deflexiones.

Estos valores se pueden usar directamente en elementos de concreto de peso normal (alrededor de 2,300 kg/m3) y refuerzo con  $fy = 4,200 \ kg/cm^2$ . En nuestro caso se cumplen estas dos condiciones

# **EJEMPLO DE DISEÑO**

A manera de ejemplo se diseñará la vigueta más larga del piso típico de acuerdo al metrado de cargas tenemos lo siguiente.

Del metrado de cargas tenemos:

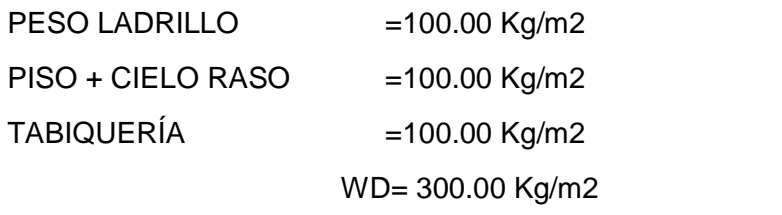

WL= 300.00 Kg/m2 (Reglamento de cargas E-020)

El ancho tributario de cada vigueta es de 0.4 m

WD = 120 kg/m y WL = 120 kg/m.

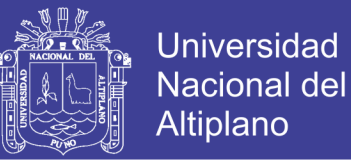

Una vez calculadas las cargas de diseño, definimos el modelo estructural y obtenemos los diagramas de fuerza cortante y momento flector, ambos en estado último:

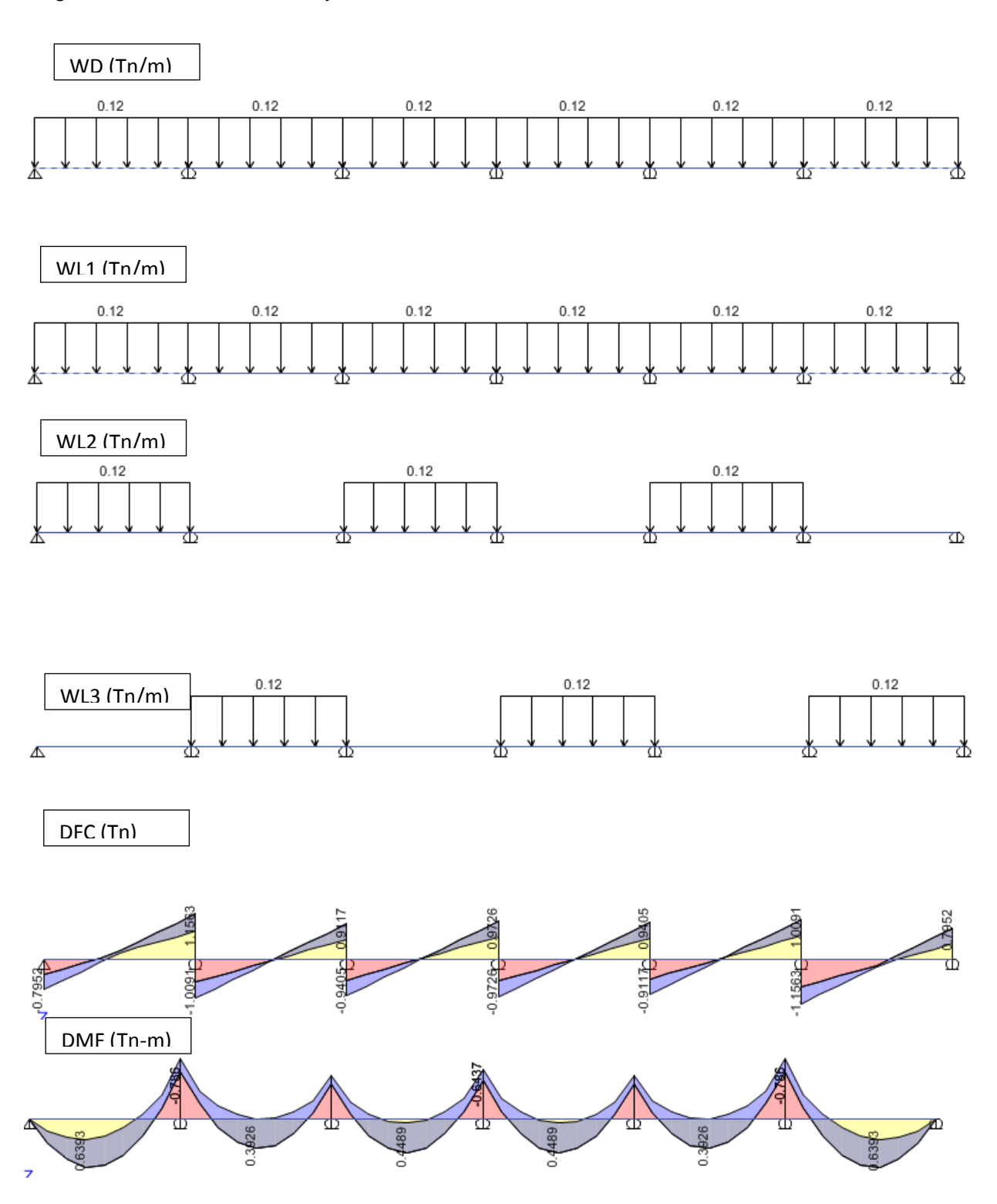

**Figura 89:** Modelo estructural y diagramas de fuerzas internas de la vigueta en estudio.

No olvide citar esta tesis

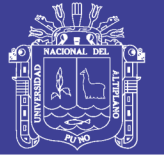

# **DISEÑO POR FLEXIÓN**

En el diagrama de momento flector podemos observar que existen 4 secciones críticas que necesitarán ser analizadas (A, B, C y D), y que además la vigueta tiene un cambio de peralte. Con los momentos últimos obtenidos en la cara de los apoyos procedemos a calcular el área de acero requerido por flexión.

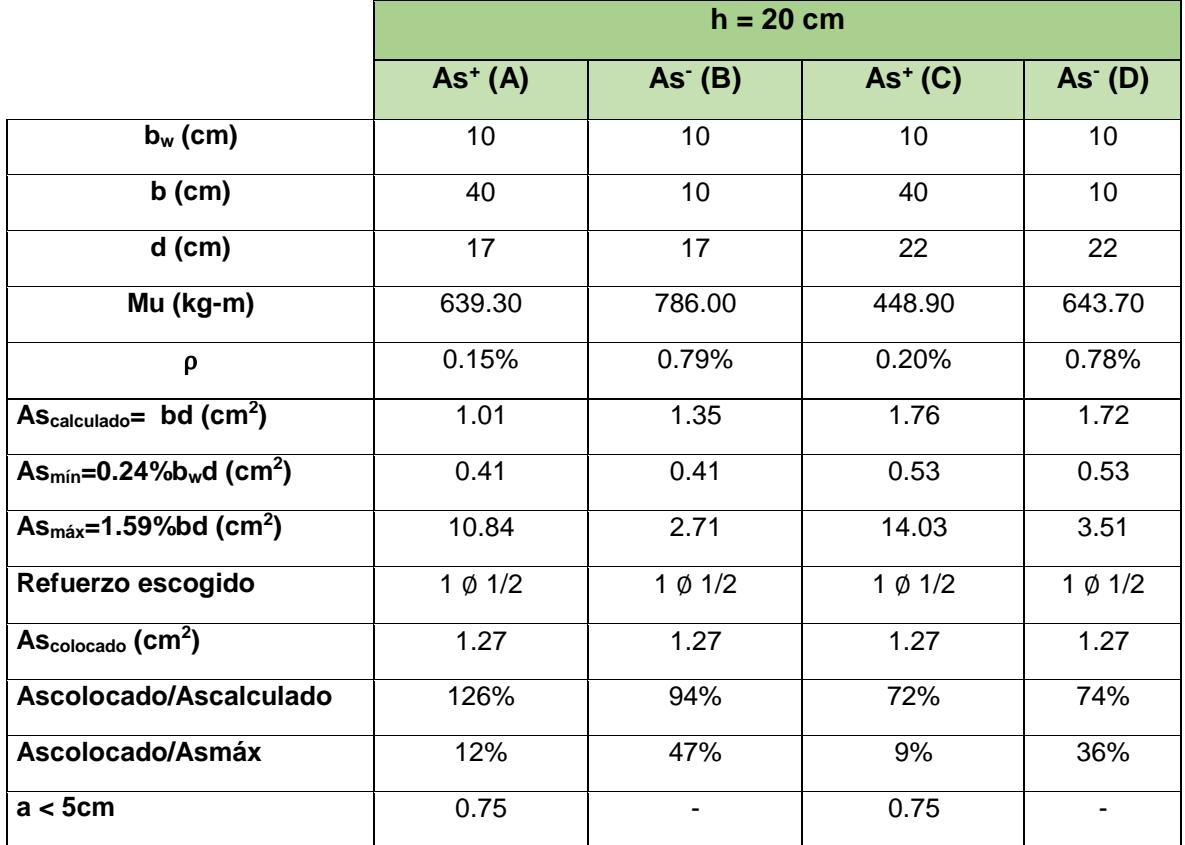

**Tabla 29:** Cálculo del refuerzo por flexión para la vigueta en estudio.

# **DISEÑO POR CORTE**

Considerando que tenemos dos peraltes diferentes, analizamos la resistencia con la carga máxima correspondiente a cada peralte. Las fuerzas cortantes últimas se obtienen a una distancia "d" medida caras de los apoyos.

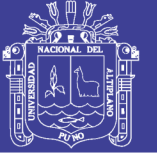

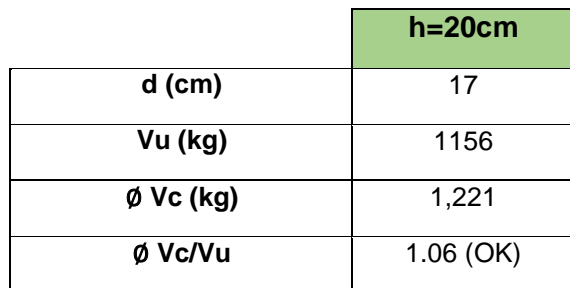

**Tabla 30:** Verificación por corte de la vigueta en estudio.

Observamos que se cumplen los requerimientos de resistencia al corte. Por lo tanto no se requerirá el uso de ensanches.

# **CÁLCULO DEL REFUERZO POR TEMPERATURA.**

Para el refuerzo por temperatura consideraremos la losa superior del aligerado (h =5cm) y un metro de ancho de sección. Según la sección 6.4,  $\rho = 0.0025$  para barras lisas. Por lo tanto el área de acero por temperatura será:

$$
As_{T^0} = 0.0025 \times 100 \times 5 = 1.25 \, \text{cm}^2/\text{m}
$$

Si consideramos barras de  $\emptyset$ 1/4",  $A_b = 0.32$ cm2, hallamos el espaciamiento:

$$
s = \frac{0.32}{1.25} = 26cm
$$

Por lo tanto se colocará barras lisas de Ø1/4"@25cmcomo refuerzo por temperatura.

# **CONTROL DE DEFLEXIONES**

Según lo estudiado, la luz máxima es 3.90 m teniendo como peralte de la vigueta de 20 cm lo cual no se requiere verificar las deflexiones.

#### **CORTE DEL REFUERZO**

Para el corte de varillas se siguió algunas recomendaciones prácticas del curso de Concreto

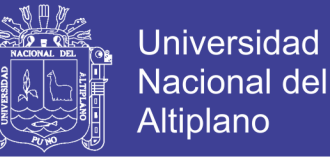

Armado 2 y se verificó que dichas longitudes se extiendan mas allá del punto teórico de corte según la norma E.060 de Concreto Armado.

- L/5 o L/4 para momentos negativos.
- L/6 o L/7 para momentos positivos.

#### **5.3.2. DISEÑO DE VIGAS**

Las vigas cumplen dos papeles importantes dentro de la estructura: trasmiten las cargas de los techos a los elementos verticales y, de ser el caso, forman junto a éstos los pórticos que absorberán las cargas sísmicas y controlarán el desplazamiento lateral de la estructura. Por lo tanto, se deberá tener especial cuidado en el diseño de las vigas con responsabilidad sísmica, siguiendo las disposiciones de la Norma E.060 para el diseño sísmico.

### **5.3.2.1. ANÁLISIS ESTRUCTURAL**

Las vigas serán modeladas como parte de pórticos, considerando la rigidez de los apoyos (columnas o placas). Las vigas sí pueden absorber cargas de sismo, por lo que se deberá considerar todas las combinaciones de carga propuestas en la Norma E.060.

> $U = 1.4$  CM + 1.7 CV  $U = 1.25$  (CM + CV)  $\pm$  CS  $U = 0.9$  CM  $\pm$  CS

Las cargas de gravedad pueden asignarse a un modelo individual y resolver por métodos como el de Cross, de rigidez, del portal, entre otros; las cargas sísmicas requieren un análisis más complicado. El modelo estructural que se definió en el análisis sísmico nos brinda también los valores de las cargas por sismo para cada elemento, las cuales tenemos que amplificar por la cortante mínima en la base, según lo ya estudiado.

Una vez obtenidas las solicitaciones sísmicas y de gravedad que recibirá el elemento, se resuelven todas y cada una de las combinaciones de carga mencionadas, con las cuales

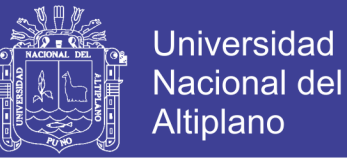

obtenemos una envolvente que considere los peores escenarios. Se analizan los valores máximos de las envolventes de fuerza cortante y momento flector.

### **5.3.2.2. DISEÑO POR FLEXIÓN**

Para el cálculo del refuerzo por flexión se procede de forma similar que en los Capítulos 6 y 7, hallando el parámetro y usando las tablas de diseño para obtener la cuantía:

$$
Ku = \frac{Mu}{bd^2} \qquad Ku \implies \rho \qquad As = pbd
$$

Los límites para el área de acero, según lo ya estudiado, son:

 $As_{min} = \frac{0.7\sqrt{f'cbd}}{fv}$   $As_{max} = 0.75\rho_{bal}bd$ Para  $f'c = 210 \frac{kg}{cm2}$  y  $fy = 4,200 \frac{kg}{cm2}$ , se obtiene:  $As_{min} = 0.24\% bd$   $As_{max} = 1.59\% bd$ 

Adicionalmente el Capítulo 21 de la Norma E.060 presenta las disposiciones especiales para el diseño sísmico, con el fin de asegurar un comportamiento dúctil en la estructura. Sobre el refuerzo por flexión en vigas de edificios con sistema de muros estructurales, el artículo 21.4.4 indica lo siguiente:

- Deberá existir refuerzo continuo a todo lo largo de la viga, constituido por dos barras tanto en la cara superior como en la inferior, con un área de acero no menor que el  $As_{min}$ .
- No deberán hacerse empalmes traslapados dentro de una zona localizada a dos veces el peralte del elemento, medida desde la cara del nudo.
- La resistencia a momento positivo en la cara del nudo no debe ser menor que un tercio de la resistencia a momento negativo provista en dicha cara. La resistencia a momento negativo y positivo en cualquier sección a lo largo de la longitud del elemento deben ser mayores de un cuarto de la máxima resistencia a momento proporcionada en la cara de cualquiera de los nudos.

Estas disposiciones se resumen en el siguiente esquema:

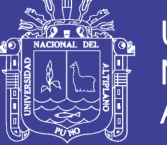

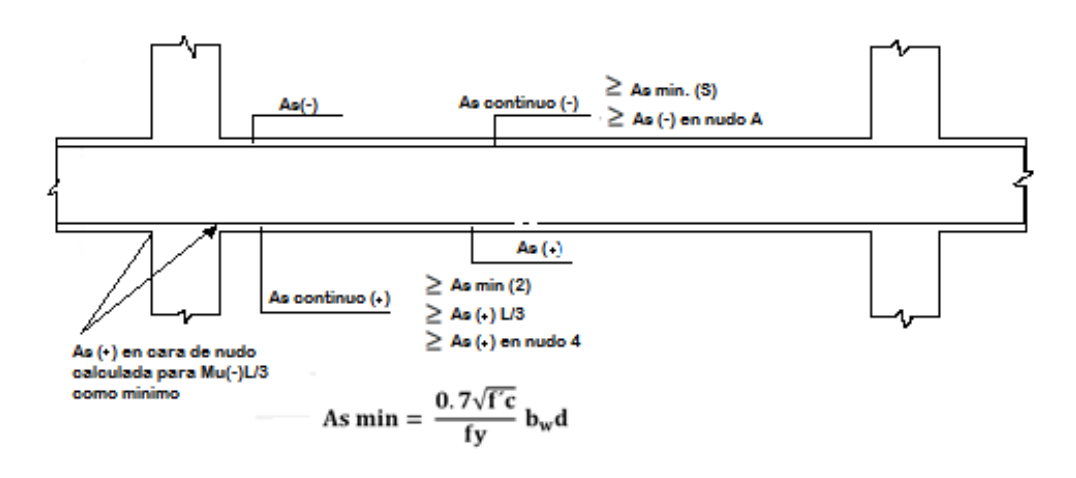

**Figura 90:** Disposiciones para el diseño sísmico por flexión según la Norma E.060 (Blanco, 1994).

# **5.3.2.3. DISEÑO POR CORTE**

Normalmente en las vigas se presentan fuerzas cortantes mayores a los que el concreto puede resistir, por lo tanto es necesario proporcionar al elemento refuerzo por corte mediante estribos de acero. La resistencia al corte de la sección vendrá dada por la suma de los aportes del concreto y el acero. El aporte del concreto se calcula de igual manera que para losas macizas.

$$
Vc = 0.53 \sqrt{f'c} b_w d
$$

La Norma E.060 en su artículo 11.5.7.2 especifica la siguiente expresión para el cálculo del aporte del refuerzo por corte perpendicular al eje de la viga.

$$
Vs = \frac{Av\,f\,v\,d}{s}
$$

Donde  $Av$  es el área de refuerzo por corte dentro del espaciamiento  $s$ , proporcionada por la suma de las áreas de las ramas de los estribos ubicados en el alma. Si se usan estribos simples, se encuentran dos ramas dentro del espaciamiento, por consiguiente el área  $Av$ será igual a dos veces el área de la barra  $A_b$ , usada en el estribo.

En toda sección de la viga se deberá cumplir:

$$
\emptyset V n \geq V u
$$

 $\emptyset$ (Vc + Vs)  $\geq$  Vu
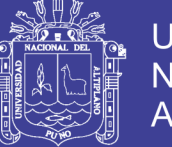

Donde  $Vu$  es la fuerza cortante última de diseño, hallada a una distancia "d" medida desde la cara de los apoyos. Si tenemos el valor de  $Vu$  para una sección determinada y de  $V_c$  que es constante para toda la viga, entonces podemos obtener el valor de la resistencia requerida  $\overline{Vs}$  en dicha sección, y por consiguiente, el espaciamiento requerido para asegurar dicha resistencia.

$$
Vs = \frac{Vu}{\emptyset} - Vc \qquad \qquad s = \frac{Av\,fy\,d}{Vs}
$$

El valor de Vs requerido no podrá ser mayor a  $2.1\sqrt{f'^{c}}$  b<sub>w</sub>d en ningún caso según el artículo 11.5.7.9 de la Norma E.060. Esto equivale decir que la fuerza cortante máxima que puede presentarse en una viga para cumplir con este requerimiento es:

$$
Vu_{max} = 2.6\phi\sqrt{f'c} b_w d
$$

Esta disposición busca controlar las fisuras bajo condiciones de servicio y evitar fallas por compresión en el concreto. De no cumplir con esta disposición se requerirá aumentar la sección de la viga o aumentar la resistencia del concreto (Ottazzi, 2010).

Por otro lado, si se necesitase reforzar la sección y se cumple con el requerimiento de  $V_{u_{max}}$ , la Norma E.060 en sus artículos 11.5.5.1 y 11.5.5.3 limita la separación de los estribos a usarse con el fin de asegurar que las grietas formadas a 45° por la acción de las fuerzas cortantes sean tomadas por al menos un estribo.

- $S_{max} = d/2$  6 60cm; si  $Vs \le 1.1 \sqrt{f'c} b_w d$
- $S_{max} = d/4$  6 30cm; si  $Vs \le 1.1 \sqrt{f'c} b_w d$

En teoría, si  $\phi Vc > Vu$  no se requerirían estribos, pero si  $Vu > 0.5\phi Vc$  entonces se requiere un área de refuerzo mínimo especificado en el artículo 11.5.6.2. Se toma el menor de los siguientes espaciamientos:

- $S_{max} = Av f y / 0.2 \sqrt{f' c} b_w d$
- $S_{max} = Av f v / 3.5 b_w$

Si  $Vu > 0.5\%$  sí corresponden estribos mínimos de montaie.

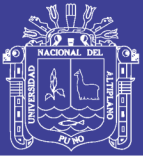

Adicionalmente, al igual que para el refuerzo por flexión, la sección 21.4 de la Norma E.060 presenta las disposiciones especiales para el diseño sísmico por corte, para vigas correspondientes a edificios con sistema de muros estructurales.

- La fuerza cortante de diseño  $Vu$  de las vigas que resistan efectos sísmicos, no debe ser menor que el menor valor obtenido de:
- En ambos extremos del elemento deben disponerse estribos cerrados de confinamiento en longitudes iguales a dos veces el peralte del elemento medido desde la cara del elemento de apoyo hacia el centro de la luz. El primer estribo cerrado de confinamiento debe estar situado a no más de 10 cm de la cara del elemento de apoyo. El espaciamiento de los estribos cerrados de confinamiento no debe exceder del menor de:
- $d/4$ , pero no es necesario que el espaciamiento sea menor de 15 cm;
- Diez veces el diámetro de la barra longitudinal confinada de menor diámetro;
- 24 veces el diámetro de la barra del estribo cerrado de confinamiento;
- 30 cm.
- Los estribos deben estar espaciados a no más de  $0.5d$  a lo largo de la longitud del elemento. En todo el elemento la separación de los estribos no deberá ser mayor que la requerida por fuerza cortante.

Estas disposiciones se resumen en el siguiente esquema:

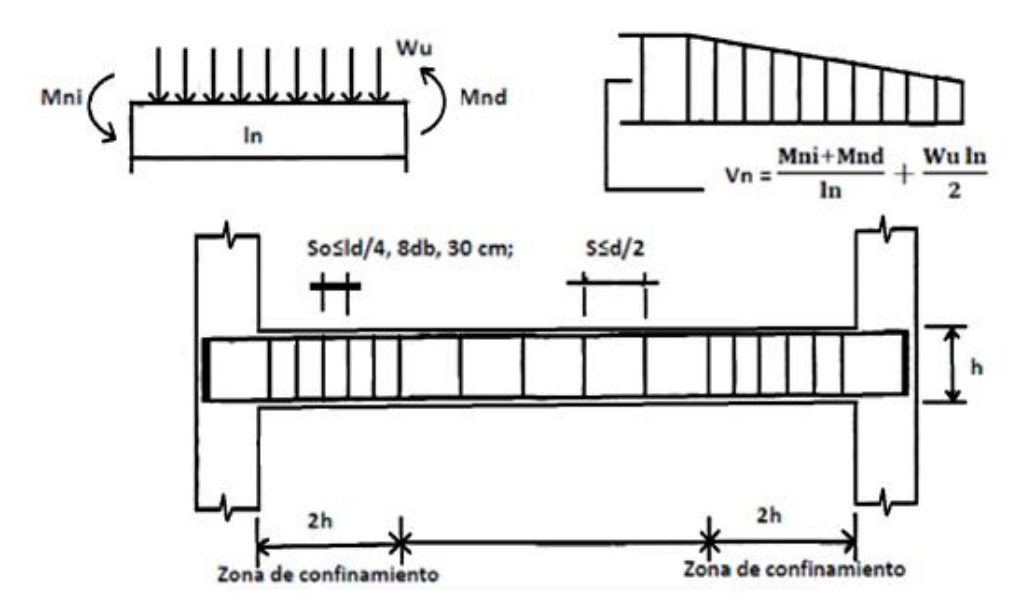

**Figura 91:** Disposiciones para el diseño sísmico por corte según la Norma E.060 (Blanco, 1994).

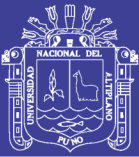

Cabe señalar que estas disposiciones son válidas sólo para el caso de edificios con sistema de muros estructurales. Para edificios aporticados estos requisitos no son suficientes (ver artículo 21.6 de la Norma E.060).

#### **5.3.2.4. CONTROL DE DEFLEXIONES**

La valores de la tabla 6.6.1 referida al peralte mínimo en aligerados a menos que se calculen las deflexiones, también cumplen para el caso de las vigas, según el artículo 9.6.2 de la Norma E.060.

#### **5.3.2.5. CONTROL DE LA FISURACIÓN**

Las fisuras son inevitables cuando el refuerzo por flexión de una viga empieza a trabajar en condiciones de servicio; sin embargo deben ser controladas para no afectar la estética y la integridad del elemento. Para ejercer dicho control; la Norma E.060 en su artículo 9.9.3 especifica el uso del parámetro "Z". Este parámetro no mide directamente el ancho de las fisuras pero puede servir de referencia siempre y cuando las condiciones del ambiente no sean agresivas. Se deberá distribuir el refuerzo de tal manera que el valor de " $Z$ " sea menor a 26,000 Kg/cm.

$$
Z = fs\sqrt[3]{dcd}
$$
  

$$
fs = \frac{Ms}{0.9dAs}
$$
  

$$
Act = \frac{2y_s b}{N^{\circ}_{\text{barras}}}
$$

Dónde:

 $fs =$ Esfuerzo en el acero (kg/cm2)

 $dc =$  Espesor del recubrimiento de concreto medido desde la fibra extrema en tracción al centro de la barra de refuerzo más cercana a esa fibra (cm)

 $Act =$ Área efectiva del concreto en tracción que rodea al refuerzo principal de tracción y cuyo centroide coincide con el de dicho refuerzo, dividida entre el número de barras (cm2)

 $Ms =$ Momento flector en condiciones de servicio (kg-cm)

 $\mathbf{d}$  = Peralte efectivo de la sección (cm)

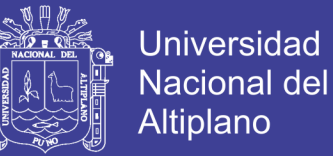

- $As =$ Área total del refuerzo principal de tracción por flexión (cm2)
- $y_s$  = Centroide del refuerzo principal de tracción por flexión (cm)
- **= Ancho de la sección (cm)**

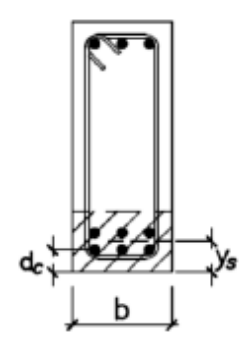

**Figura 92:** Control de la fisuración.

#### **5.3.2.6. CORTE DEL REFUERZO**

La Norma E.060 en sus artículos 12.10, 12.11 y 12.12 exige una serie de requisitos para asegurar una adecuada longitud de desarrollo en lugares donde se corte el refuerzo, a continuación se presentan algunos de los más importantes:

- El refuerzo se debe extender, más allá del punto en el que ya no es necesario para resistir flexión, una distancia igual a  $d$  ó  $12d<sub>b</sub>$ , la que sea mayor, excepto en los apoyos de vigas simplemente apoyadas y en el extremo libre de los voladizos.
- Cuando existan dos o más bastones, el refuerzo que continúa deberá tener una longitud de anclaje mayor o igual a la longitud de desarrollo  $ld$  más allá del punto donde el refuerzo que se ha cortado o doblado no es necesario por cálculo.
- El refuerzo por flexión no debe terminarse en una zona de tracción, a menos que se satisfaga alguno de los siguientes requisitos:
- $Vu$  en el punto terminal no excede 2/3 de  $\emptyset Vn$
- El refuerzo que continua proporciona el doble del área requerida por la flexion en el punto terminal y  $Vu$  no excede 3/4  $\emptyset Vn$

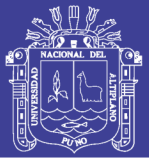

- Por lo menos 1/3 del refuerzo para momento positivo se debe prolongar a lo largo de la misma cara del elemento hasta el apoyo. En las vigas, dicho refuerzo se debe prolongar por lo menos 15 cm dentro del apoyo.
- Por lo menos 1/3 del refuerzo total por tracción en el apoyo proporcionado para resistir momento negativo debe tener una longitud embebida más allá del punto de inflexión, no menor que d ó  $12d<sub>b</sub>$  ó  $ln/16$ , la que sea mayor.
- El refuerzo para momento negativo debe tener una longitud embebida en el tramo según los requerimientos de longitud de anclaje.
- Se deberá tener en cuenta lo descrito respecto a las disposiciones para el diseño sísmico por flexión.

Estas disposiciones se resumen en el siguiente esquema:

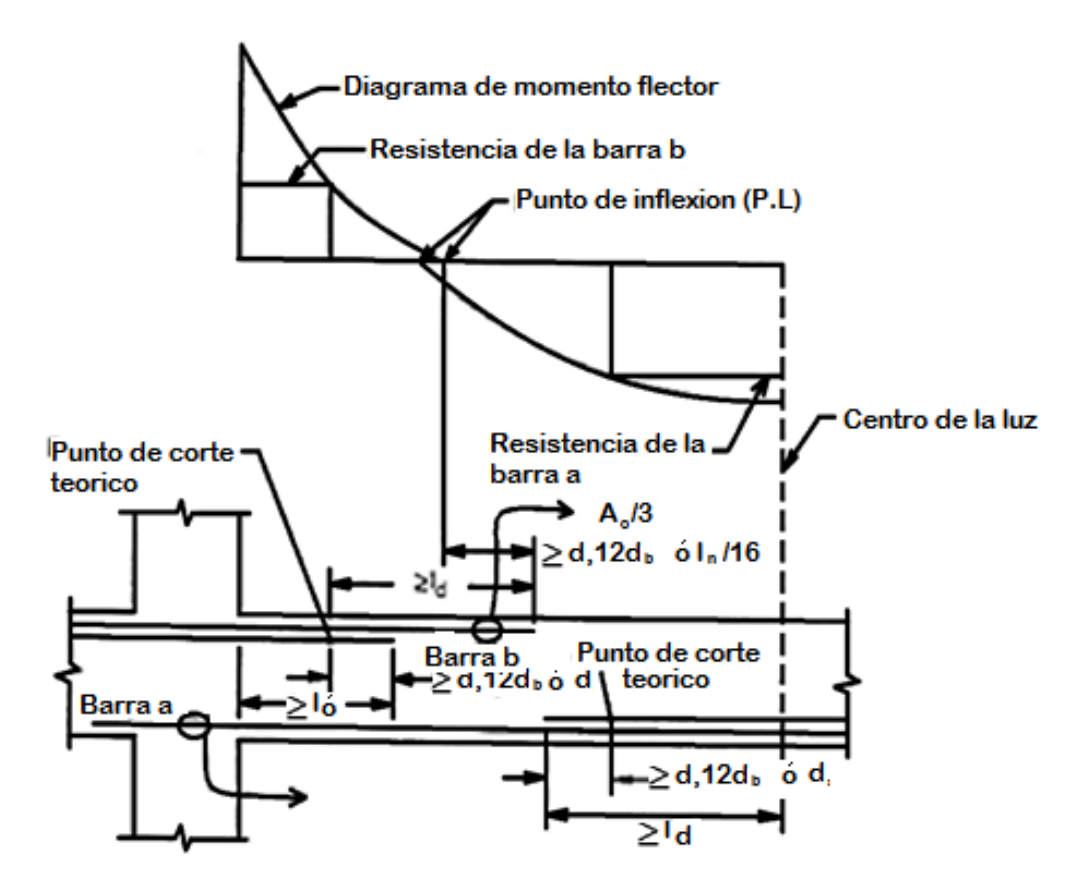

**Figura 93:** Consideraciones para el corte del refuerzo según la Norma E.060 (Ottazzi, 2010).

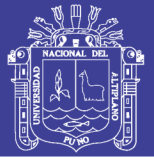

## **5.3.2.7. EMPALMES POR TRASLAPE DEL REFUERZO**

La Norma E.060 en sus artículos 12.15 y 12.16, brinda las consideraciones para realizar empalmes en barras a tracción y compresión. Es importante asegurar que en un empalme se logre un adecuado acoplamiento de las barras, de tal manera que éstas desarrollen adecuadamente su resistencia cuando sean solicitadas, y así no alterar la capacidad con la que fue diseñada la sección. De acuerdo al sobre-reforzamiento que exista en la sección y al porcentaje de  $As$  que se empalme, la Norma E.060 especifica el uso de las siguientes clases de empalmes.

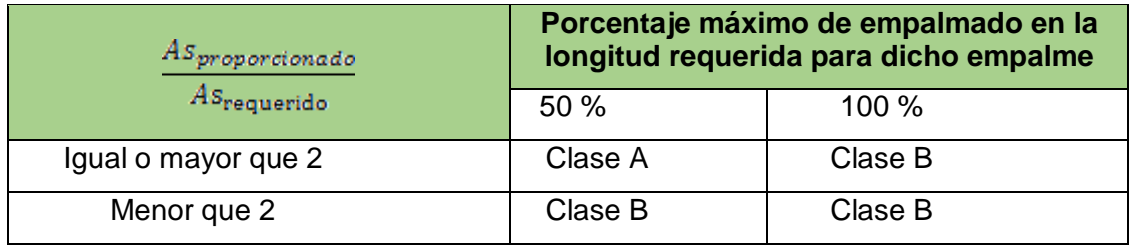

**Tabla 31:** Clases de empalmes para barras en tracción según la Norma E.060.

Siendo la longitud mínima para cada clase de empalme:

- Clase A:  $l_{min} = 1.0$ ld
- Clase B:  $l_{min} = 1.3$ ld
- tracción.

Clase Ay B:  $l_{min} = 30 \, \text{cm}$ ; Donde:  $ld =$  longitud de desarrollo en

Es importante notar que en las zonas con menor esfuerzo se obtendrá un mayor valor para el cociente de sobre-reforzamiento, y por lo tanto, menor longitud de empalme. Se recomienda empalmar en estas zonas, para lo cual es útil analizar los diagramas de momento flector de la viga. Se diferenciarán dos casos, cuando la viga sólo reciba cargas de gravedad y cuando reciba además cargas de sismo.

En una viga que sólo recibe cargas de gravedad, las barras superiores prácticamente no son solicitadas en la zona central de la luz, lo cual convierte esta zona en ideal para empalmar. Por otro lado, para las barras inferiores, los apoyos son una zona ideal al no presentarse momentos positivos.

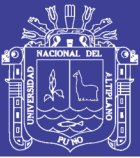

Sin embargo, cuando una viga recibe cargas de sismo, la envolvente de los momentos ocasionados por éste presenta una forma de "X", aumentando considerablemente los momentos positivos y negativos en los apoyos, y manteniendo casi sin alterar los momentos de la zona central. Es así que el empalme en la zona central para las barras superiores sigue siendo válido; pero para las barras inferiores sería inconveniente seguir empalmando en los apoyos, ya que el momento positivo se incrementa considerablemente. Es por esto que para las barras inferiores se recomienda empalmar en una zona intermedia entre el apoyo y el centro de la luz (Blanco, 1994).

Además, se deberá tener en cuenta lo señalado en la sección 8.2 referente a las disposiciones de la Norma E.060 para el diseño sísmico, donde se menciona que no deberán hacerse empalmes traslapados dentro de una zona localizada a dos veces el peralte del elemento, medida desde la cara del nudo.

Entonces, analizando todo lo descrito, se deberá especificar con criterio la clase de los empalmes a usar y las zonas donde empalmar.

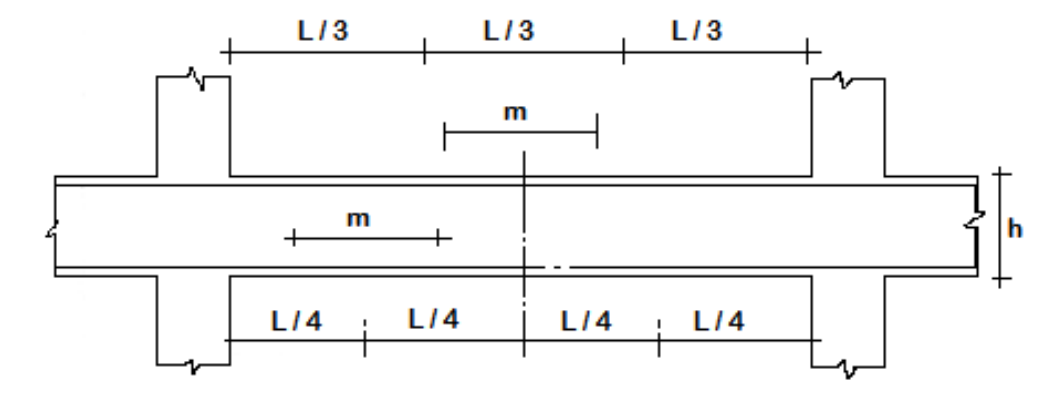

El siguiente esquema resume lo explicado en los párrafos anteriores.

**Figura 94:** Consideraciones para especificar las zonas de empalme del refuerzo (Blanco, 1994).

| <b>VALORES DE m</b> |                                    |                          |      |  |  |  |
|---------------------|------------------------------------|--------------------------|------|--|--|--|
| S                   | <b>REFUERZO</b><br><b>INFERIOR</b> | <b>REFUERZO SUPERIOR</b> |      |  |  |  |
|                     | <b>H CUALQUIERA</b>                | H 30                     | H 30 |  |  |  |
| 5/8"                | .40                                | .40                      | .45  |  |  |  |
| $\frac{1}{2}$       | .40                                | .40                      | .50  |  |  |  |
| 5/8"                | .50                                | .45                      | .60  |  |  |  |
| $\frac{3}{4}$       | .60                                | .55                      | .75  |  |  |  |
| 4, 11               | 1.15                               | 1.00                     | 1.50 |  |  |  |

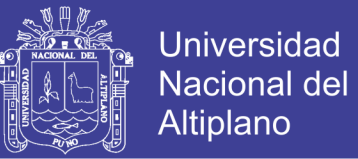

## **5.3.2.8. EJEMPLO DE DISEÑO**

A manera de ejemplo se realizará el diseño completo de la viga V-2, ubicada en el tramo A-C del piso típico:

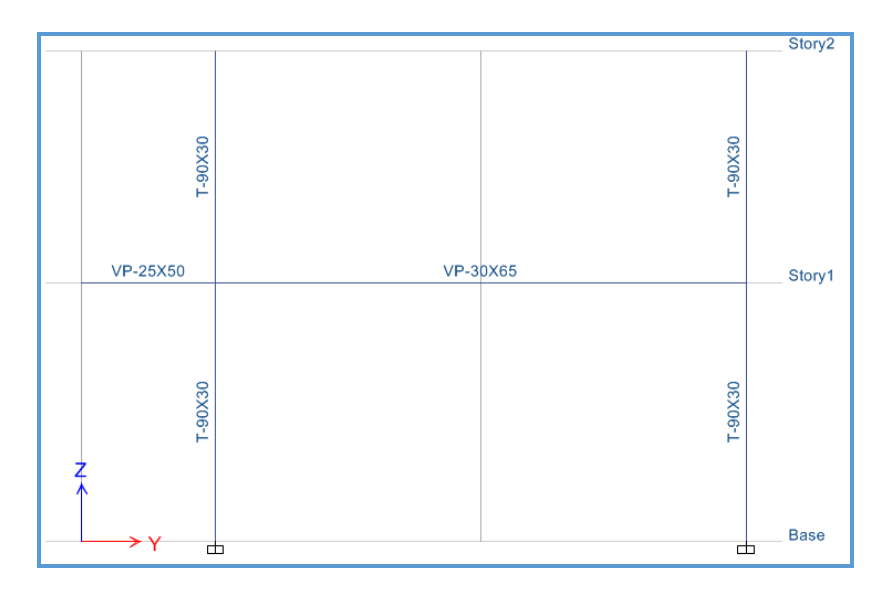

**Figura 95:** Esquema de la viga a diseñar.

## **DISEÑO POR FLEXIÓN**

Del análisis estructural obtenemos la siguiente envolvente de momentos flectores, con las cargas amplificadas según las combinaciones especificadas en 8.1:

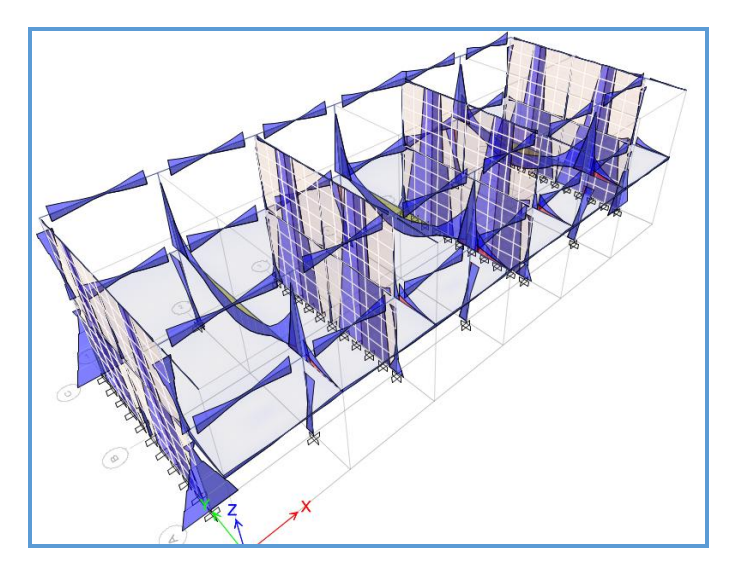

**Figura 96:** Envolvente de momentos flectores del modelo estructural (ton-m).

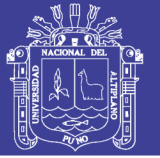

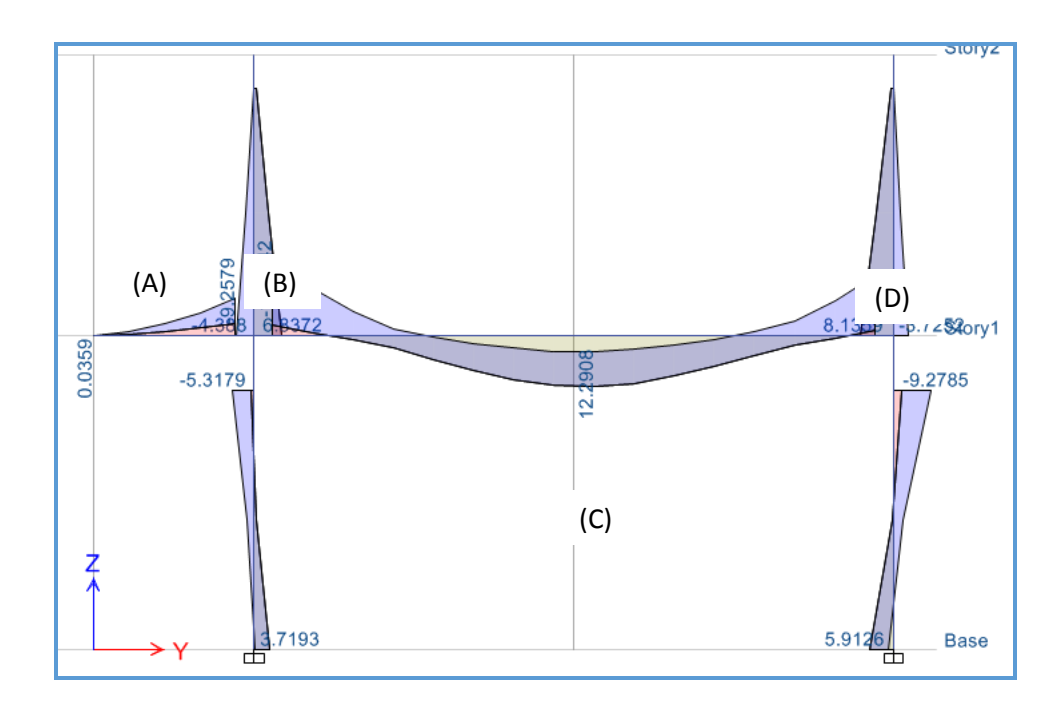

**Figura 97:** Envolvente de momentos flectores para la viga a diseñar (ton-m).

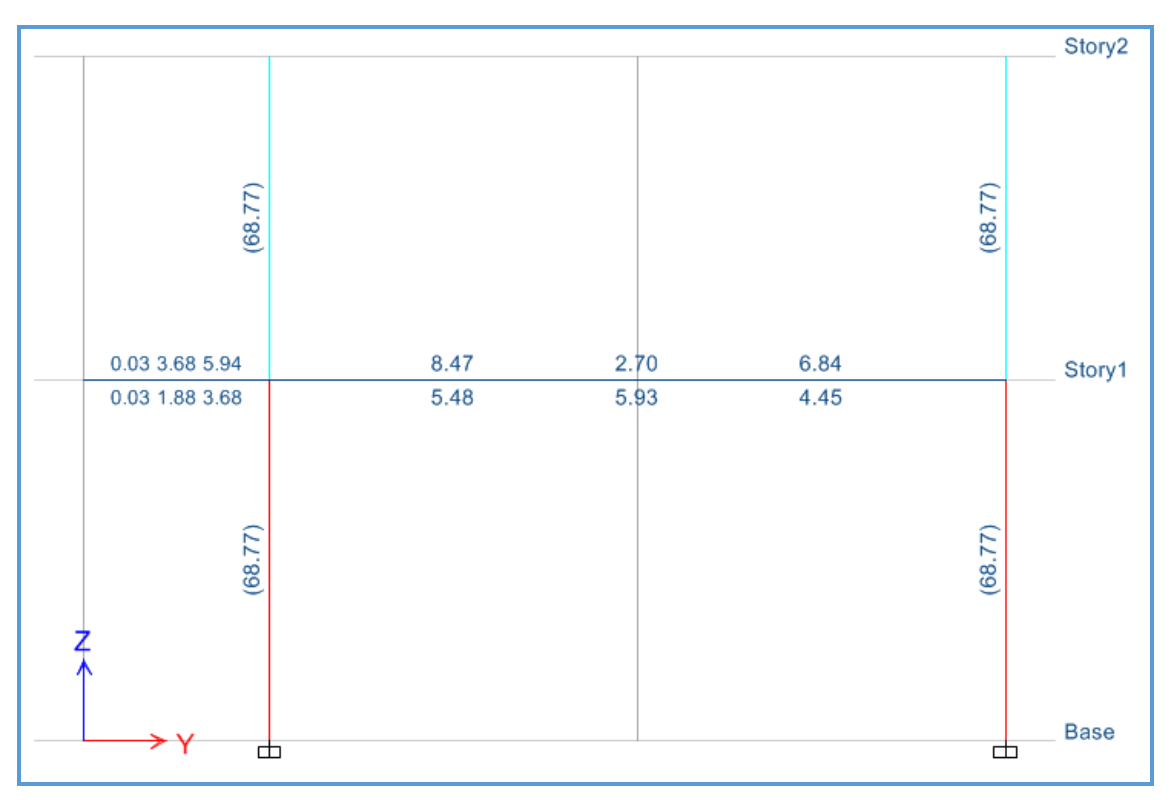

**Figura 98:** Área de acero calculada con el ETABS (ton-m).

Ahora realizaremos manualmente los cálculos de área de acero, correspondientes a las secciones A, B, C y D:

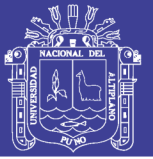

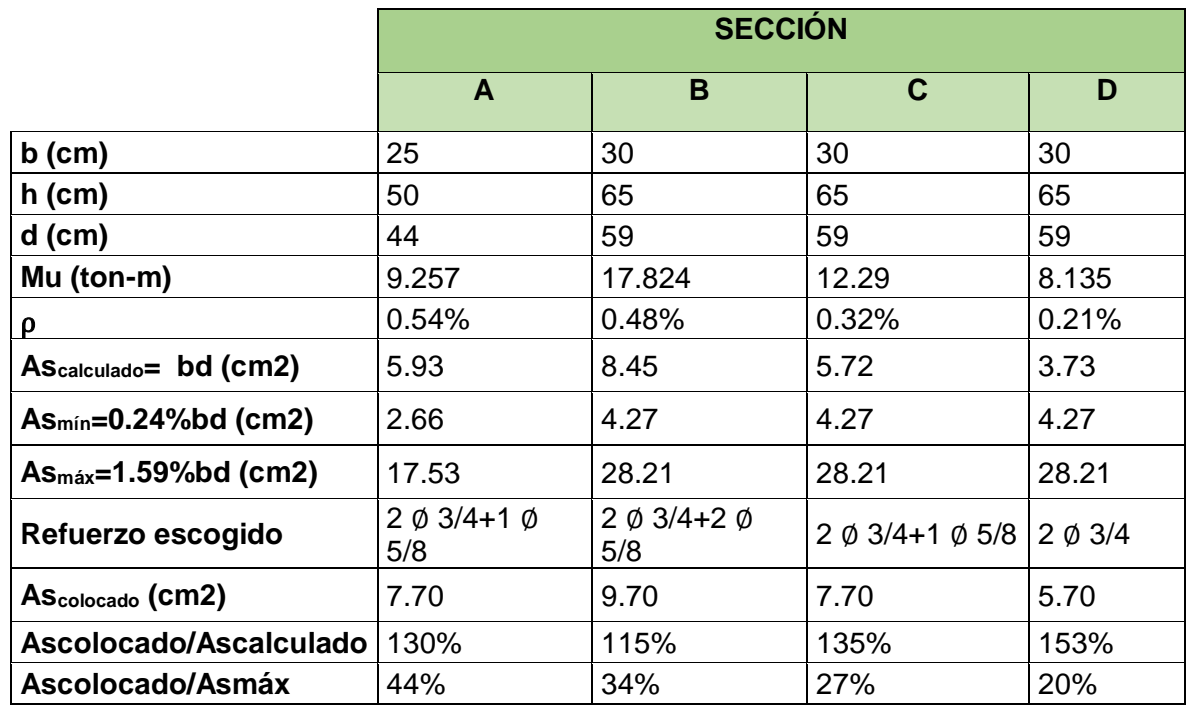

**Tabla 32:** Cálculo del refuerzo por flexión para la viga del ejemplo

A continuación se muestra un esquema con el refuerzo calculado por flexión, se procederá a verificar los requerimientos de la Norma E.060 para el diseño sísmico.

Tenemos:

- $As(+) = 7.70cm2$
- $As1(-) = 5.70cm2$
- $As2(-) = 7.70cm2$
- $As3(-) = 9.70cm2$

Para cumplir con los requerimientos de la Norma E.060, debemos comprobar que:

 As(+) debe brindar como mínimo un 1/3 (33%) de la resistencia que brindan As2(-) y As3(-), se verificará con As3(-) por ser mayor:

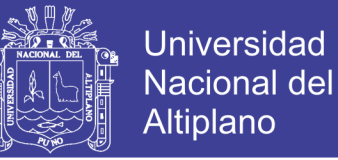

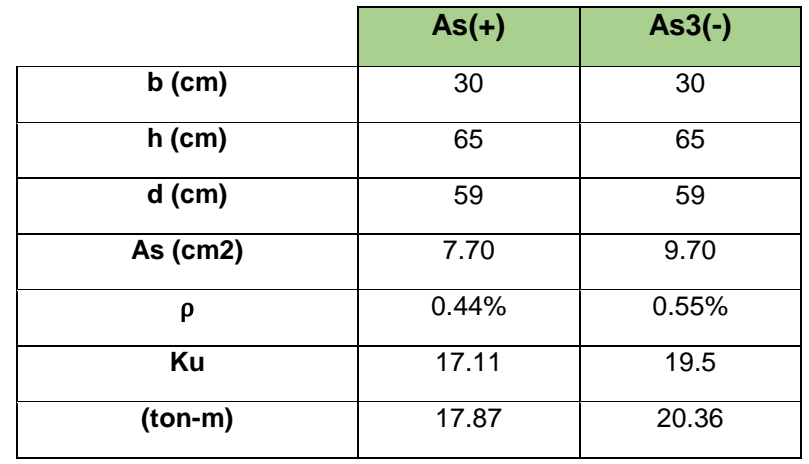

**Tabla 33:** Verificación de la resistencia mínima brindada por el acero positivo en los nudos.

Se observa que As(+) brinda el 87.64% de la resistencia que brinda As3(-), por lo tanto se cumple con el requerimiento de la Norma.

As1(-) debe ser como mínimo 1/4 (25%) de As2(-) y As3(-), se verifica con As3(-) por ser mayor:

 $\frac{As1(-)}{As3(-)} = \frac{5.70}{9.70} = 58.76\%$ 

#### **CORTE DEL REFUERZO**

El acero de refuerzo se deberá cortar, con el fin de tener un diseño económico, en las zonas donde ya no sea necesario, obteniéndose de esta manera los denominados bastones. Estos tendrán una determinada dimensión de acuerdo a su longitud de anclaje.

Para el corte de varillas se siguió algunas recomendaciones de la norma E.060, numeral 12.10, así como del curso de Concreto Armado 1.

• El refuerzo se debe extender más allá del punto en el que ya no es necesario para resistir flexión, una distancia igual a d o 12db, la que sea mayor.

• Cuando existan dos o más bastones, el refuerzo que continua deberá tener una longitud de anclaje mayor o igual a la longitud de desarrollo ld mas allá del punto donde el refuerzo que se ha cortado o doblado no es necesario por cálculo.

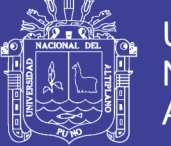

• Los bastones negativos se cortan a un tercio o un cuarto de la luz libre.

• Si se tiene un momento de sismo considerable, los bastones negativos se cortan a un tercio de la luz libre.

• El acero negativo en el extremo interior se corta a un sexto de la luz libre, mientras que el acero negativo en el extremo exterior se corta a un sétimo de luz libre.

## **DISEÑO POR CORTE**

Del análisis estructural obtenemos la siguiente envolvente de fuerzas cortantes, con las cargas amplificadas según las combinaciones especificadas en 8.1. Los valores se encuentran reducidos a una distancia " $d$ " de la cara de los apoyos.

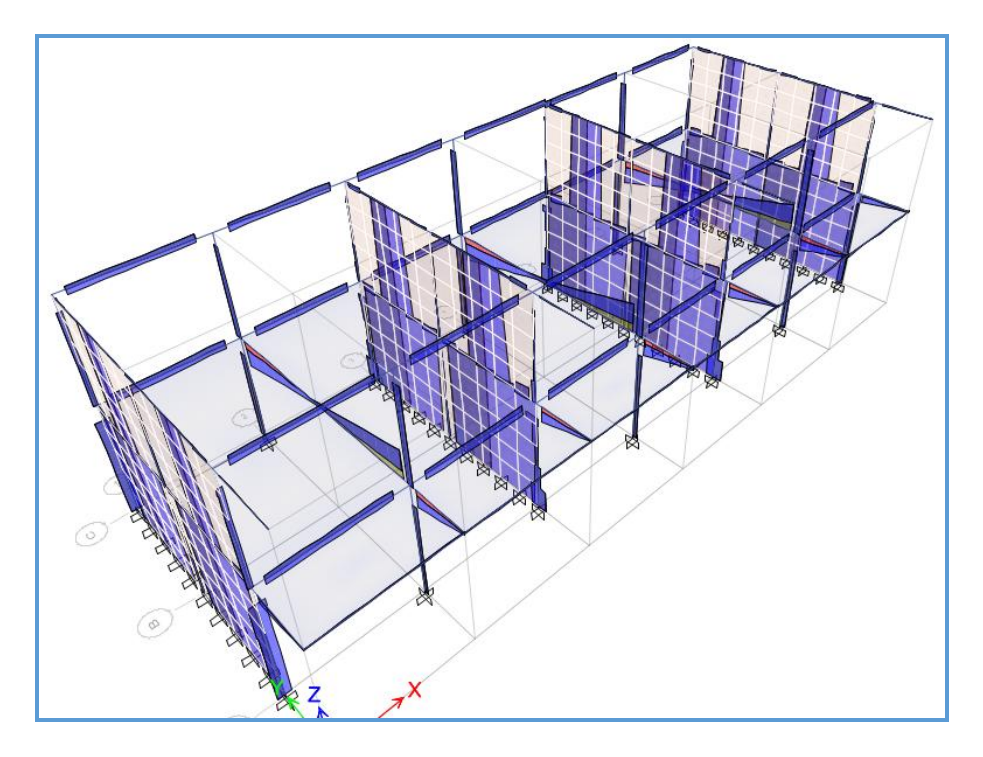

**Figura 99:** Envolvente de fuerzas cortantes para el modelo en estudio (ton).

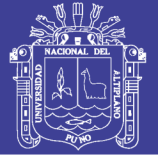

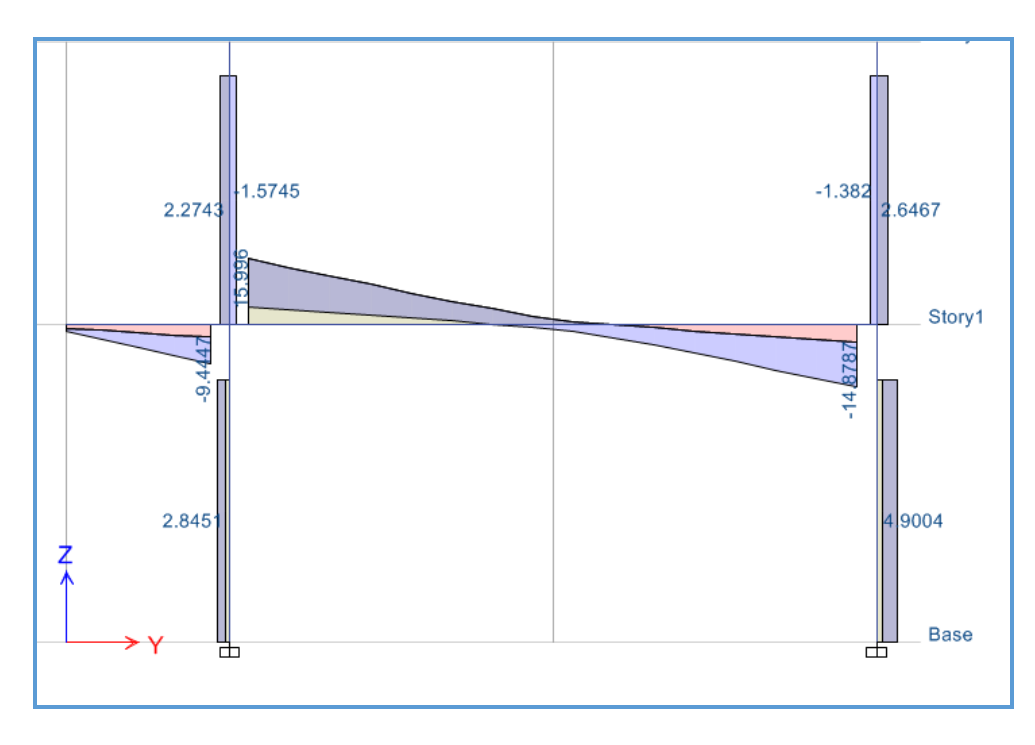

**Figura 100:** Envolvente de fuerzas cortantes para la viga en estudio (ton).

Se observa que las cortantes con el sismo amplificado son mayores en alguna medida a las cortantes por capacidad, por lo tanto se usarán estas últimas para el diseño (ver figura 8.8.6). Tenemos:

- Para el primer nudo:  $Vu = 15.99$  ton
- Para el segundo nudo:  $Vu = 14.87$  ton

Hallando el aporte del concreto a la resistencia:  $Vc = 0.53\sqrt{f'c}$  bd = 13.59 ton;  $\emptyset Vc = 11.55$  ton.

Notamos que  $Vu > \emptyset Vc$  en ambos nudos, por lo tanto se necesita refuerzo. Calculamos la cortante que deberá resistir el refuerzo y el espaciamiento necesario, usando estribos simples de Ø3/8" tenemos 2 ramas en cada espaciamiento,  $Av = 2Ab = 2 \times 0.71 = 1.42$  cm2. Usando las expresiones mencionadas tenemos:

$$
Vs = \frac{Vu}{\emptyset} - Vc \qquad \qquad s = \frac{Av\,fy\,d}{Vs}
$$

157

## **TESIS UNA - PUNO**

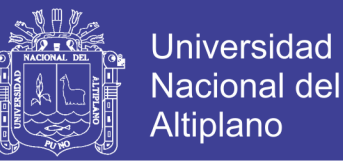

 Para el primer tramo:  $Vs = 15.99/0.85 - 13.59 = 5.21 \tan \rightarrow s = 1.42 \times 4.200 \times 54/5.210 = 67.53 \text{ cm}$ 

Se observa que los espaciamientos requeridos son muy grandes, en parte se debe a que la sección no está muy sobre-reforzada, se requerirían estribos mínimos. Sin embargo, como el elemento tiene responsabilidad sísmica se deberá tener en cuenta las consideraciones de la Norma E.060 para el espaciamiento de los estribos, las cuales han sido descritas en la sección 8.3.

- Zona de confinamiento mínima =  $2h = 1.30 m$
- El primer estribo debe estar como máximo a 10 cm del apoyo.

En esta zona de confinamiento, los estribos deben estar separados como máximo el menor de los siguientes valores:

•  $d/4 = 14.75 cm$ 

• 10d<sub>b</sub> (barra longitudinal) = 10 × 5/8 × 2.54 = 15.9 cm 
$$
\therefore S_{max} = 14 \, \text{cm}
$$

٦

•  $24d_h$  (estribo) =  $24 \times 3/8 \times 2.54 = 22.9$  cm

Fuera de la zona de confinamiento el espaciamiento máximo será:  $d/2 = 59/2 = 29.5$  cm. Por lo tanto, se elige: 1@5, 12@10, resto @20; en cada extremo de ambos tramos.

1.25m (Zona de confinamiento)

#### **CONTROL DE DEFLEXIONES**

Cada tramo de la viga cuenta con un extremo apoyado y otro extremo continuo. Según la tabla 6.6.1, para esta condición la viga en cada tramo debe contar con un peralte mínimo de  $ln/18.5$ . Tenemos para cada tramo:

$$
h_{min} = \frac{ln_1}{18.5} = \frac{7.00}{18.5} = 38
$$

La viga cuenta con  $h = 65$  cm, por lo tanto se cumple con los requerimientos de peralte mínimo a menos que se calculen las deflexiones, según la Norma E.060.

## **TESIS UNA - PUNO**

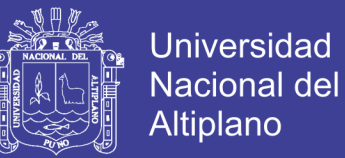

### **CONTROL DE LA FISURACIÓN**

Tenemos el siguiente diagrama de momentos flectores en condición de servicio  $(Ms)$ :

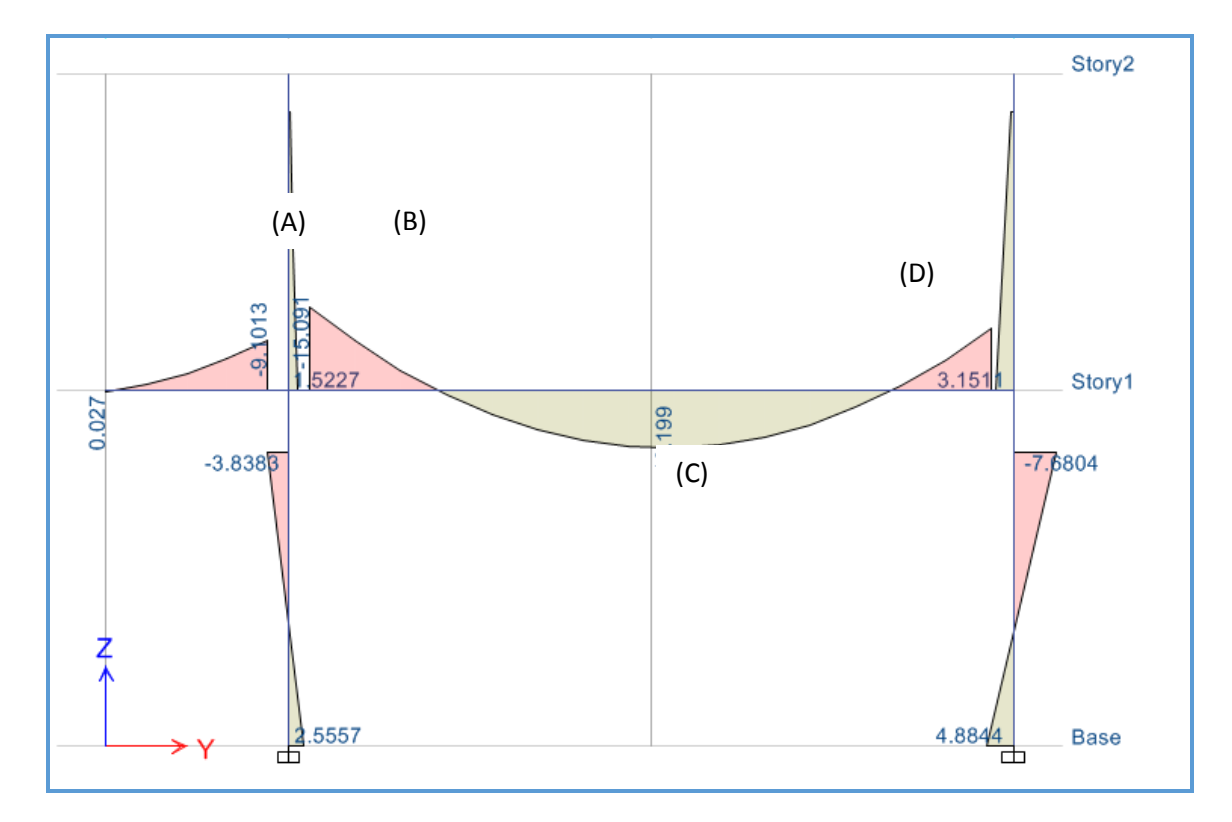

**Figura 101:** Diagrama de momentos flectores en condición de servicio para la viga en estudio.

Tenemos que verificar que estas cargas no producirán fisuras considerables en la viga.

Calculando el parámetro  $Z$  para las secciones A, B, C y D mostradas en la figura 8.8.10, tenemos:

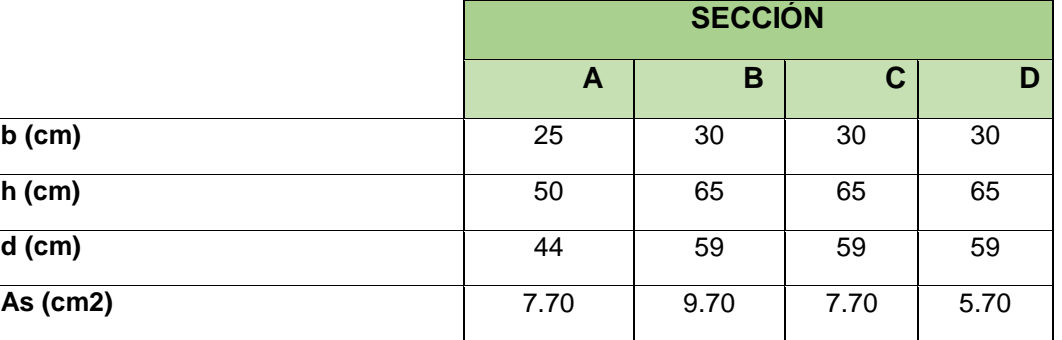

**Tabla 34:** Cálculo del parámetro Z para el control de la fisuracion.

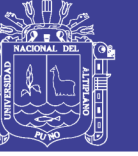

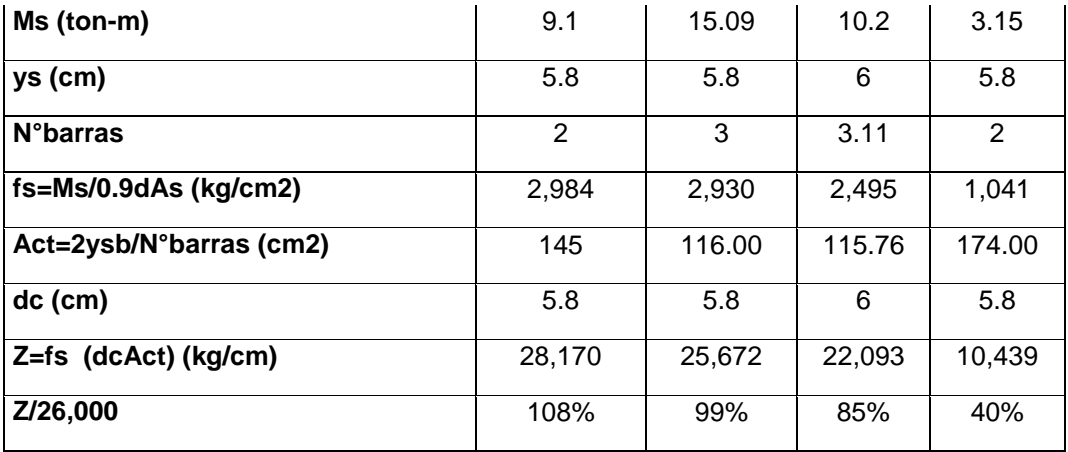

Como ya se mencionó en la sección 8.5 de este trabajo, el límite que propone la Norma E.060 para el valor del parámetro  $Z$  es de 26,000 kg/cm, se observa que en todas las secciones se cumple con este requerimiento.

## **5.3.3. DISEÑO DE COLUMNAS**

Las columnas, transmiten las cargas de las vigas y techos hacia la cimentación, y además controlan los desplazamientos laterales de la estructura, se deberá tener especial consideración en el diseño sísmico para lograr un comportamiento dúctil durante un evento sísmico.

## **5.3.3.1. ANÁLISIS ESTRUCTURAL**

Al igual que las vigas, las columnas se modelan como parte de pórticos; y las cargas sísmicas también se obtendrán del modelo estructural usado para el análisis sísmico. Una vez obtenidas las cargas sísmicas y de gravedad, se procede a resolver todas las combinaciones que establece la Norma E.060.

> $U = 1.4$  CM + 1.7 CV  $U = 1.25$  (CM + CV)  $\pm$  CS  $U = 0.9$  CM  $\pm$  CS

La mayoría de columnas reciben momentos en las dos direcciones, X-X e Y-Y. Es conveniente analizar cada dirección por separado, y obtener las combinaciones de carga

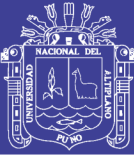

respecto a cada eje. A diferencia de las vigas, no se trabaja con una envolvente, sino se estudia cada combinación por separado.

## **5.3.3.2. DISEÑO POR FLEXOCOMPRESIÓN UNIAXIAL**

En las columnas normalmente se presentan cargas axiales considerables, y por lo tanto importantes esfuerzos de compresión que afectan el comportamiento frente a solicitaciones de momento. A esta acción simultánea de momentos flectores y cargas axiales se la conoce como "flexocompresión". A la curva que relaciona simultáneamente la resistencia a la compresión y a la flexión de una columna se la conoce como diagrama de interacción. Existen nomogramas para secciones con formas predeterminadas que son muy útiles para secciones no muy complejas; en caso contrario se puede recurrir a programas de computadora.

El diseño es un procedimiento iterativo, se empieza asumiendo una armadura para la sección y se elaboran los diagramas de interacción correspondientes a cada dirección del análisis, usando los factores de reducción especificados para cada tipo de solicitación. Para dar por concluido el diseño, todas las combinaciones de carga deben cumplir con ubicarse por debajo de la curva de resistencia de la sección asumida; y dependiendo de la holgura en la iteración, también se debe considerar disminuir la armadura.

En el artículo 10.9.1, la Norma E.060 especifica los límites para las cuantías del refuerzo longitudinal en columnas: como mínimo 1%, para contrarrestar los efectos del flujo plástico en el concreto; y como máximo 6%, para evitar la congestión del refuerzo en el elemento. Estas cuantías se aplican al área total bruta de la sección.

## **5.3.3.3. DISEÑO POR FLEXIÓN BIAXIAL**

En teoría, si existen momentos actuando en ambos ejes de la sección, se debería construir un diagrama de interacción a manera de una superficie. Este procedimiento es muy complicado y engorroso, por lo que la Norma E.060 propone una forma conservadora de estimar el rango en el cual el diseño por flexocompresión uniaxial conserva su validez. En su artículo 10.18 propone evaluar las siguientes expresiones, basándose en las ecuaciones de Bresler.

## **TESIS UNA - PUNO**

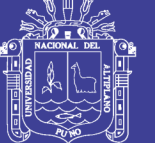

**Universidad** Nacional del **Altiplano** 

Si  
\n
$$
\frac{Pu}{\phi Pno} \ge 0.1 : \qquad \frac{1}{Pu} \ge \frac{1}{\phi Pnx} + \frac{1}{\phi Pny} - \frac{1}{\phi Pno}
$$
\nSi  
\n
$$
\frac{Pu}{\phi Pno} < 0.1 : \qquad \frac{Mux}{\phi Mnx} + \frac{Muy}{\phi Mny} \le 1.0
$$

Dónde:

 $Pu = C$ arga axial última de diseño

 $Mux =$  Momento último de diseño respecto al eje X

 $Muy =$  Momento último de diseño respecto a eje Y

 $\Phi Pnx =$ Resistencia de diseño bajo la acción únicamente de momento en X (ey=0)

 $\Phi Pny =$ Resistencia de diseño bajo la acción únicamente de momento en Y (ex=0)

 $\Phi P$ no = Resistencia de diseño bajo la acción únicamente de carga axial (ex=ey=0)

 $\emptyset$ *Mnx* = Resistencia de diseño respecto al eje X

 $\emptyset$ *Mny* = Resistencia de diseño respecto al eje Y

#### **5.3.3.4. EFECTOS DE LA ESBELTEZ**

Al diseñar una columna se asumen excentricidades de diseño  $M/P$ , las cuales en la realidad pueden alterarse debido a la curvatura, dependiendo de la esbeltez del elemento. Estos efectos que no son contemplados en el análisis elástico reciben el nombre de "efectos de segundo orden". La Norma E.060 Norma propone dos métodos para estimar estos efectos, dependiendo de si el entrepiso donde se encuentra ubicada la columna en estudio presenta o no desplazamiento lateral importante.

Según la Norma E.060, una estructura se considera sin desplazamiento lateral si al hacer un análisis de segundo orden resulta que el incremento de los momentos en los extremos de las columnas no excede de 5%. Alternativamente se permite hacer uso del índice de estabilidad descrito en la sección 5.5.5 de este trabajo.

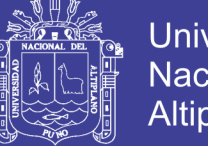

## **Universidad Nacional del** Altiplano

### **5.3.3.5. ESTRUCTURAS SIN DESPLAZAMIENTO LATERAL**

La Norma E.060 en su artículo 10.12.2 indica que se permite ignorar los efectos de la esbeltez en estructuras sin desplazamiento lateral si se satisface que:

$$
\frac{k \, lu}{r} \le 34 - 12 \left( \frac{M1}{M2} \right); \qquad \qquad \left[ 34 - 12 \left( \frac{M1}{M2} \right) \right] \le 40
$$

Dónde:

 $M1$  = Menor momento de diseño en uno de los extremos de la columna, positivo si el elemento está flexionado en curvatura simple y negativo si hay doble curvatura.

 $M2$  = Mayor momento de diseño en uno de los extremos de la columna, siempre positivo.

 $k =$  Factor de longitud efectiva. La Norma E.060 indica que para estructuras sin desplazamiento lateral se puede asumir  $k = 1$  conservadoramente.

 $lu =$  Longitud sin arriostrar en la columna.

 $r =$ Radio de giro de la sección transversal.

En caso no cumplirse con este requerimiento, la Norma E.060 en su artículo 10.12.3 indica que se deben amplificar los momentos de diseño mediante la siguiente expresión:

$$
M1 = \delta ns M1 \qquad M2 = \delta ns M2
$$

Dónde:

 $\delta$ ns = Es el factor de amplificación de momento para pórticos arriostrados y se calcula mediante la siguiente expresión:

$$
\delta ns = \frac{Cm}{1 - \frac{Pu}{0.75Pc}} \ge 1; \text{donde:} \qquad Pc = \frac{\pi^2 EI}{(k \text{ lu})^2} \text{ y } EI = \frac{(0.2Ec \text{ Ig} + Es \text{ Ise})}{1 + \beta d} \text{ o } \frac{(0.4Ec \text{ Ig})}{1 + \beta d}
$$

Además:

 $\mathcal{C}m =$  Factor que relaciona la forma del diagrama de momentos y el tipo de curvatura. Para elementos con curvatura simple se toma igual a uno. Para elementos con doble

## **TESIS UNA - PUNO**

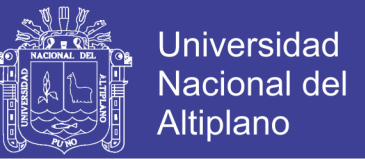

curvatura (la mayoría de casos) se calcula usando  $\mathcal{C}m = 0.6 + 0.4(M1/M2)$ , pero como mínimo se debe tomar  $\mathcal{C}m = 0.4$ .

 $Pu =$ Fuerza axial última de diseño.

 $Pc =$ Carga crítica de pandeo (Fórmula de Euler).

 $EI =$  Producto del módulo de elasticidad y la inercia de la sección considerando fisuramiento  $Ec = M$ ódulo de elasticidad del concreto.

 $I_g$  = Inercia de la sección bruta de concreto (en la dirección analizada).

 $Es =$  Módulo de elasticidad del acero.

 $Ise$  = Inercia del acero de refuerzo (en la dirección analizada).

 $\beta$ d = Para estructuras sin desplazamiento lateral es la relación entre el momento último debido a la carga muerta permanente  $Mcm$  y el momento último de diseño  $Mu$ , siempre positivo.

Adicionalmente se indica que si  $M2/Pu$  es menor que  $(1.5 + 0.003h)$ ; para el calculo de  $\mathcal{C}m$  se deberán amplificar los momentos  $M1 \vee M2$  considerando una excentricidad minima de (1.5+0.03 h), o en su defecto tomar  $Cm = 1$ . Nótese que h es el peralte de la columna en la dirección analizada, en cm.

#### **5.3.3.6. ESTRUCTURAS CON DESPLAZAMIENTO LATERAL**

La Norma E.060 en su artículo 10.12.2 indica que se permite ignorar los efectos de la esbeltez en estructuras con desplazamiento lateral si se satisface que:

$$
\frac{k\,lu}{r}\leq 22
$$

Donde  $k$  deberá ser calculado considerando los desplazamientos laterales, y no debe ser menor que 1. En caso no cumplirse con este requerimiento la Norma E.060 en su artículo 10.13.3 indica que se deben usar las siguientes expresiones:

 $M1 = \delta$ ns  $M1 + \delta$ s M1s  $M2 = \delta$ ns  $M2 + \delta$ s M2s

164

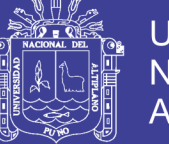

#### Dónde:

 $\delta$ ns = Factor de amplificación de momento para pórticos arriostrados. Se calcula usando las mismas expresiones de la sección 9.4.1.

 $\delta s$  = Factor de amplificación de momento para pórticos no arriostrados. Es un solo valor para columnas pertenecientes a un mismo pórtico.

 $M1s y M2s =$ Cargas de sismo amplificadas.

Para el cálculo del factor 8s se debe hacer un análisis de segundo orden; sin embargo la Norma E.060 presenta dos alternativas para esto.

$$
\delta s = \frac{1}{1 - Q}; \qquad 1 \le \delta s \le 1.5
$$

Donde  $Q$  es el índice de estabilidad del entrepiso y se calcula según lo estudiando en la sección 5.5.5 de este trabajo. Si os excede el límite de 1.5, se deberá hacer un análisis de segundo orden o usar la siguiente expresión:

$$
\delta s = \frac{1}{1 - \frac{\sum Pu}{0.75 \sum Pc}}
$$

Donde las sumatorias se realizan por entrepiso y  $Pc$  se calcula usando las mismas expresiones presentadas en la sección anterior. Nótese además que algunas variables cambian respecto del caso de edificios sin desplazamiento lateral. Por ejemplo  $\beta d y k$ .

Un valor adecuado para  $\beta d$  puede ser cero, ya que para estructuras con desplazamiento lateral la carga sostenida no es la causante de la deformación lateral, sino que ésta es causada por el sismo que es eventual y de corta duración (Blanco, 1994). Para el valor de  $k$  en pórticos con desplazamiento lateral existen nomogramas como los de Jackson y Moreland que permiten obtener gráficamente dicho valor.

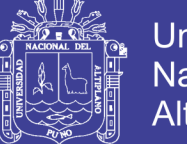

## **5.3.3.7. DISEÑO POR CORTE**

La Norma E.060 en su artículo 11.3.1.2 propone la siguiente expresión para estimar conservadoramente el aporte del concreto a la resistencia en elementos sometidos a compresión.

$$
Vc = 0.53 \sqrt{f'c} \left( 1 + \frac{Nu}{140Ag} \right) b_w d
$$

Donde  $Nu$  es la carga axial en kg y positiva por ser de compresión. Al igual que las vigas, las columnas llevan estribos que sirven como refuerzo por corte. La resistencia requerida para el acero y el espaciamiento necesario se calcula mediante:

$$
Vs = \frac{Vu}{\emptyset} - Vc \qquad \qquad s = \frac{Av\,fy\,d}{Vs}
$$

Se deberá cumplir para todas las combinaciones  $\emptyset Vn > Vu$ , donde  $Vn = Vc +Vs$ . Además, la Norma E.060 dispone consideraciones especiales para el diseño sísmico por corte en las columnas, con el fin de asegurar un comportamiento dúctil durante un evento sísmico. Para el cálculo de la fuerza cortante de diseño se deberá realizar un análisis por capacidad similar a lo especificado para las vigas en la sección 8.3 de este trabajo, como se muestra a continuación:

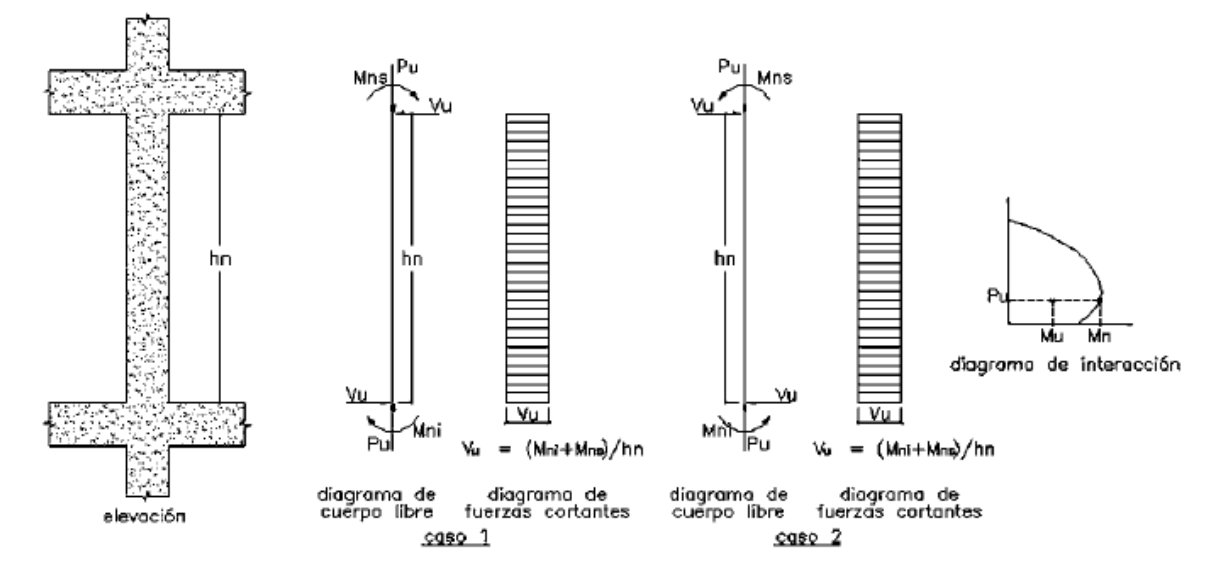

**Figura 102:** Fuerza cortante de diseño en columnas según la Norma E.060.

166

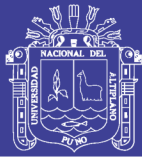

Además se deberá comparar esta fuerza  $Vu$  con la envolvente de fuerzas cortantes considerando las cargas sísmicas amplificadas por 2.5, y elegir el menor valor para no considerar escenarios improbables.

Cabe señalar que estas disposiciones son válidas sólo para el caso de edificios con sistema de muros estructurales. Para edificios aporticados estos requisitos no son suficientes (ver artículo 21.6 de la Norma E.060).

Por otro lado, de acuerdo al artículo 21.4.5 de la Norma E.060, el espaciamiento de los estribos deberá cumplir con los siguientes requisitos:

- El primer estribo debe ir a no más de 5 cm de la cara del nudo.
- En ambos extremos del elemento debe proporcionarse estribos cerrados de confinamiento con un espaciamiento  $S_{0}$  por una longitud  $L_{0}$  medida desde la cara del nudo. El espaciamiento  $50$  no debe exceder al menor entre:
	- Ocho veces el diámetro de la barra longitudinal confinada de menor diámetro.
	- La mitad de la menor dimensión de la sección transversal del elemento.
	- $-10 \text{ cm}$
- La longitud  $Lo$  no debe ser menor que el mayor entre:
	- Una sexta parte de la luz libre del elemento.
	- La mayor dimensión de la sección transversal del elemento.
	- 50 cm.
- Fuera de la longitud  $\overline{L}o$ , la separación no será mayor que:
	- La requerida por fuerza cortante.
	- La mitad del peralte efectivo
	- 16 veces el diámetro de la barra longitudinal confinada de menor diámetro.
	- 48 veces el diámetro del estribo.
	- La menor dimensión de la sección transversal del elemento.
	- 30 cm.

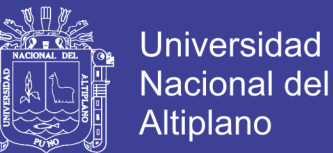

 El espaciamiento del refuerzo transversal en el nudo no será mayor que el menor entre:

$$
- S_{max} = Av \frac{Fy}{0.2\sqrt{f'c}b_w}
$$

$$
- S_{max} = Av \frac{Fy}{3.5b_w}
$$

– 15 cm.

A continuación se muestra un esquema que resume todas estas disposiciones.

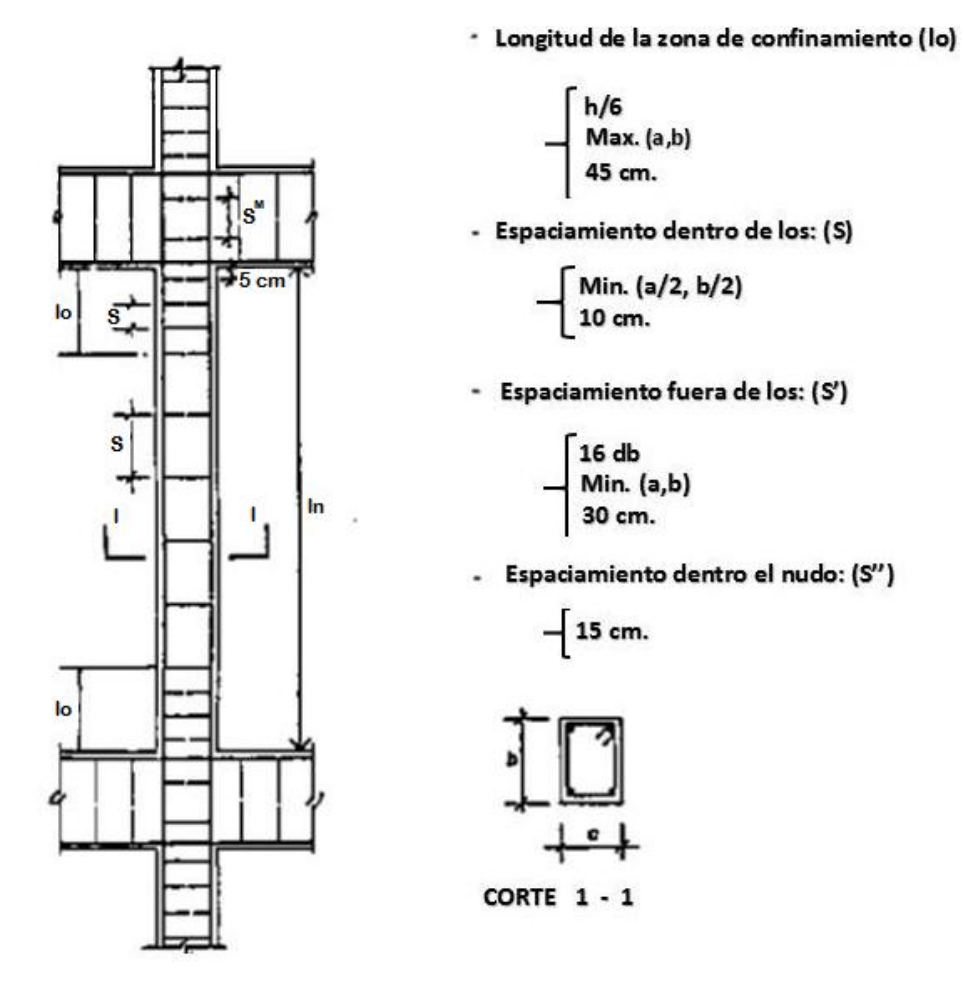

**Figura 103:** Disposiciones para el espaciamiento de estribos según la Norma E.060. (Blanco,1994).

## **5.3.3.8. EMPALMES POR TRASLAPE DEL REFUERZO**

Sabiéndose que en la mayoría de columnas, la zona central presenta poco esfuerzo por flexión y poca congestión de acero, es conveniente realizar el empalme aquí. Sin embargo

## **TESIS UNA - PUNO**

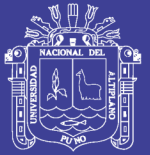

también se pueden realizar empalmes cerca a los nudos, ya que las solicitaciones de momento en columnas no son elevadas respecto a su carga axial, sobre todo en edificios de muros. Para este último caso se deberá incrementar la longitud del empalme. En el siguiente esquema se muestra algunas consideraciones:

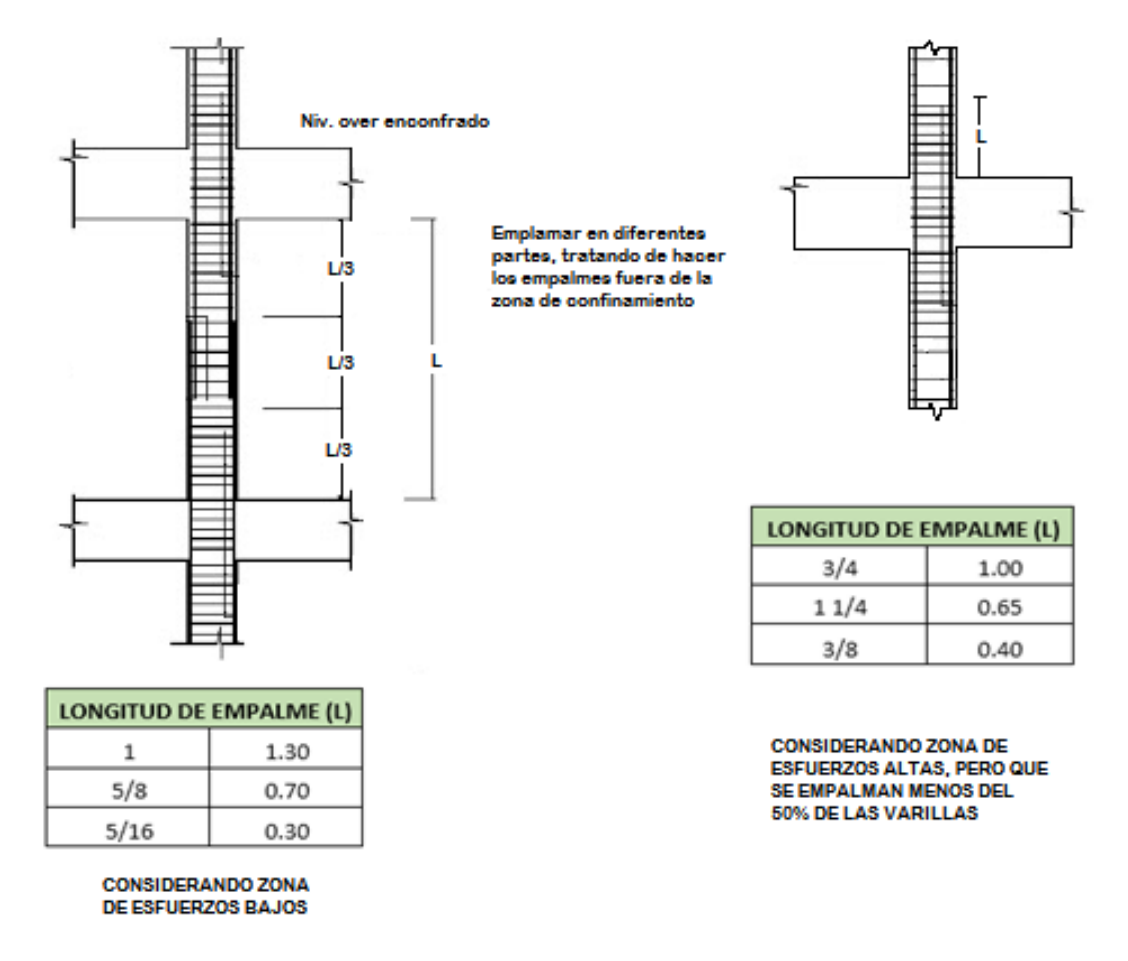

**Figura 104:** Consideraciones para el empalme del refuerzo en columnas (Blanco, 1994).

#### **5.3.3.9. Ejemplo de diseño**

A manera de ejemplo se desarrollará el diseño completo de la columna tipo T del eje 2 (ver plano del Anexo). También en la tabla subsiguiente tenemos las cargas del análisis estructural.

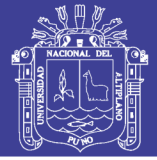

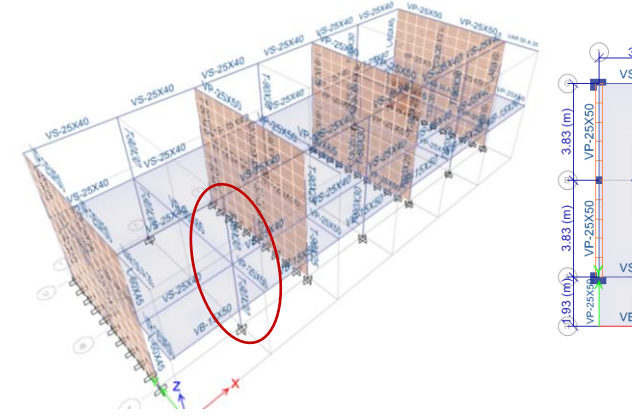

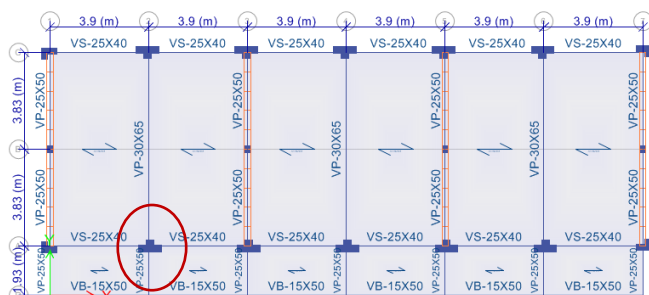

**Figura 105:** Ubicación de la columna T a diseñar.

| <b>CARGA</b> | $P$ (ton) | $V2$ (ton) | $V3$ (ton) | $M2$ (ton-m) | $M3$ (ton-m) |
|--------------|-----------|------------|------------|--------------|--------------|
| СM           | -16.9799  | 1.0781     | $-0.0136$  | $-0.0161$    | 1.3306       |
| CV           | -7.6979   | 0.7857     | $-0.0101$  | $-0.0119$    | 0.969        |
| SISMO XX     | 0.2362    | $-0.0649$  | 8.8388     | 25.2319      | -0.0766      |
| SISMO YY     | 1.1226    | 0.0403     | 0.0954     | 0.2577       | $-0.8449$    |

**Tabla 35:** Cargas obtenidas del análisis estructural para la columna en estudio

#### **EFECTOS DE LA ESBELTEZ**

En el análisis sísmico, sección 5.5.5, se verificó que el edificio no presenta ningún entrepiso con desplazamiento lateral; por lo tanto se verificarán los efectos de la esbeltez de acuerdo a la sección 9.4.1. Tenemos que en la mayoría de columnas convencionales los momentos  $M1yM2$  son iguales, se podrán ignorar los efectos de la esbeltez si se verifica que:

$$
\frac{k \, lu}{r} \le 34 - 12 \left(\frac{M1}{M2}\right) = 34 - 12(-1) = 46 \; ; \; \text{pero:} \left[34 - 12 \left(\frac{M1}{M2}\right)\right] \le 40 \; , \; \text{entonces:} \; \frac{k \, lu}{r} \le 40
$$

Verificando en ambas direcciones, y considerando el radio de giro  $r$  igual a  $0.3h, lu$ 

Se verifica que en ambas direcciones el valor de  $k \, ln/r$  es menor que 40, por lo tanto no se tomarán en cuenta los efectos de la esbeltez para esta columna.

170

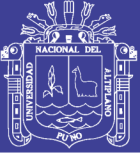

## **DISEÑO POR FLEXOCOMPRESIÓN UNIAXIAL**

Evaluando las combinaciones de carga tenemos:

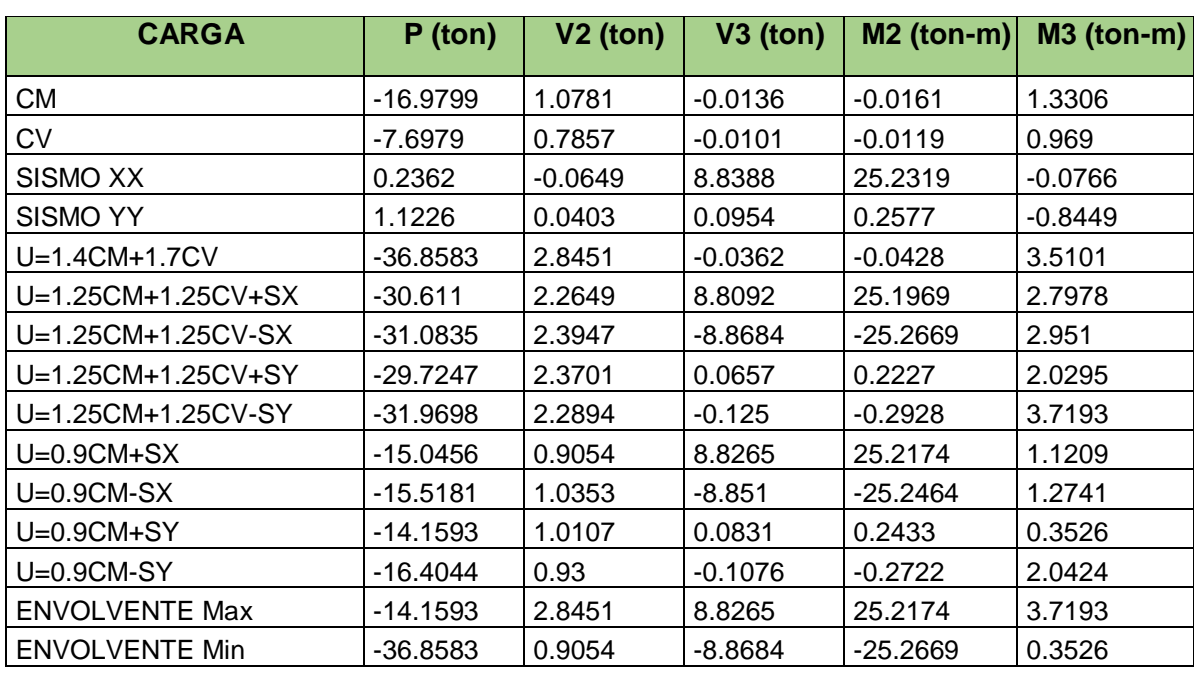

**Tabla 36:** Combinaciones de carga Pu y Mu para la columna en estudio.

Calculamos el refuerzo mínimo para la sección tipo T. Tenemos un área total de 2850cm2 y considerando una cuantía mínima de 1% obtenemos 28.5cm2. Se empezará la iteración con 13 barras de  $\emptyset$ 3/4", de refuerzo. Tenemos la siguiente sección:

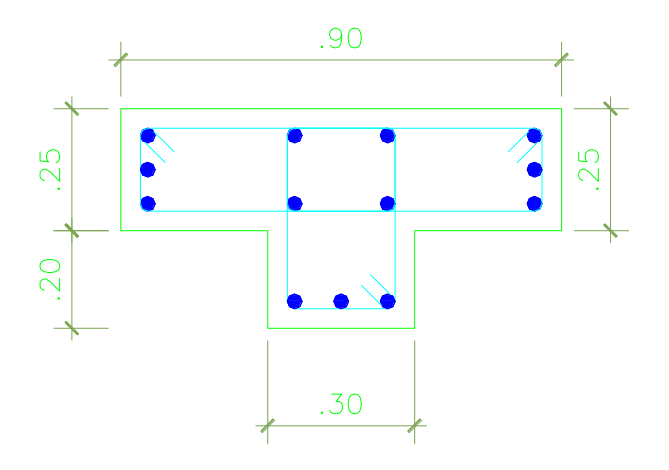

**Figura 106:** Sección de la columna a diseñar.

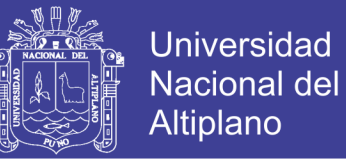

Elaborando el diagrama de interacción para ambas direcciones y ubicando los puntos (Mu,Pu), tenemos:

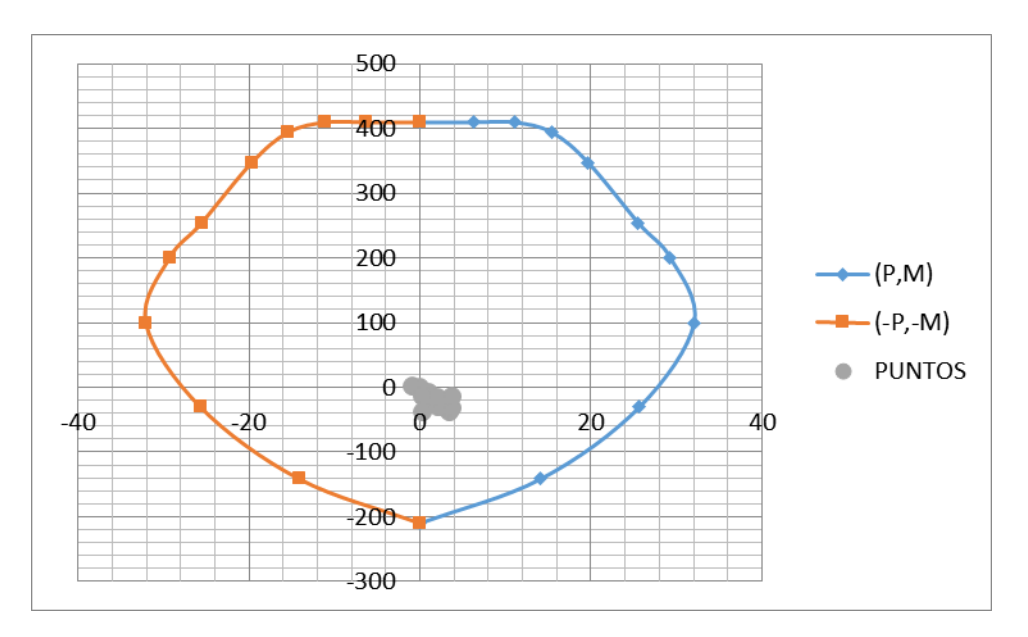

**DIRECCIÓN Y-Y**

#### **DIRECCIÓN X-X**

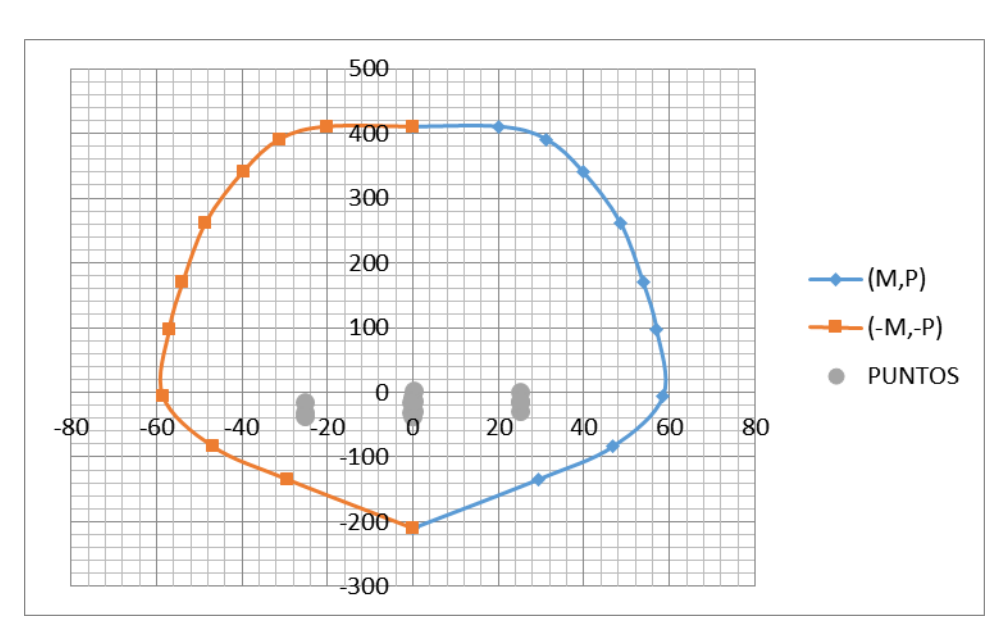

**Figura 107:** Puntos (Mu,Pu) ubicados en los diagramas de interacción para cada dirección.

Observamos que los puntos (Mu,Pu) se ubican por debajo de las curvas de resistencia, con un margen razonable considerando que se tiene una cuantía mínima en la sección.

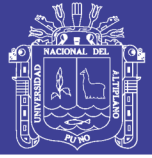

## **DISEÑO POR CORTE**

Calculamos las fuerzas cortantes considerando las capacidades en los nudos de la columna. Tenemos los valores de  $Pu$  para cada combinación, y de los diagramas de interacción (ver figura 9.7.2) se obtienen las capacidades  $Mu_{x-x}$  y  $Mu_{y-y}$ .

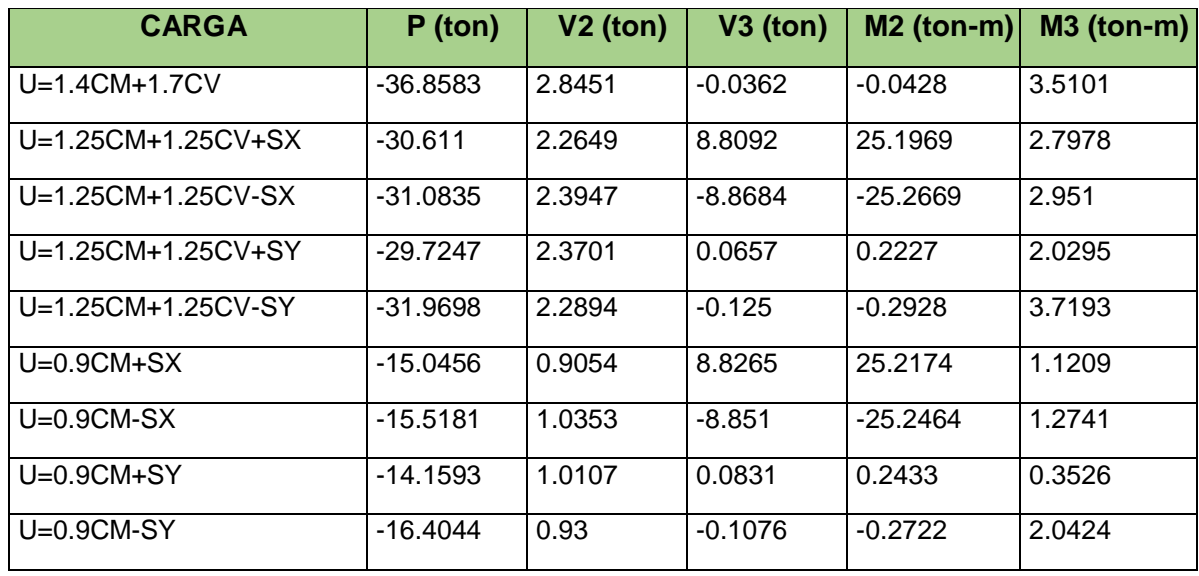

**Tabla 37:** Capacidades en los nudos relacionadas con Pu para cada combinación.

Tenemos un Mn máximo de 25.26 ton-m para la combinación "1.25 (CM+CV)+CSX", por lo tanto la fuerza cortante última de diseño sería:  $Vu = 8.86$ ton.

Calculando el aporte del concreto.

 $Vc = 0.53\sqrt{f'c}b_wd = 0.53 \times \sqrt{210} \times 2850 = 21.89 \text{ ton}$ 

 $\varnothing$ Vc = 0.85  $\times$  21.89 = 18.60 ton

Observamos que  $Vu < \phi Vc$ . Solo requiere de estribos mínimos.

Considerando lo dispuesto por la Norma E060, la zona de confinamiento debe ser como mínimo el mayor entre:

- $\cdot$  ln/6 = 375/6 = 62.5 cm
- La mayor dimensión: 90 cm
- $50 cm$

 $\therefore$  Lo = 90cm

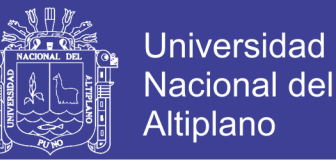

El espaciamiento dentro de esta zona de confinamiento no será mayor que:

- $\cdot$  8db (longitudinal  $\phi$ 5/8") = 8x3/4x2.54 = 15.24 cm
- La mitad de la menor dimensión: 25/2 = 12.50 cm  $\therefore$  So = 10cm
- $\bullet$  10 cm

Fuera de la zona de confinamiento, el espaciamiento no será mayor que:

- El requerido por  $Vu$
- $\cdot$  d/2=84/2 = 42cm
- $\bullet$  16db = 25.40cm
- $\therefore s = 25cm$  $\bullet$  48db (estribos de  $(03/8") = 48x3/8x2.54 = 45.72$ cm
- La menor dimensión: 25cm
- 30cm

El diseño final de la columna será:

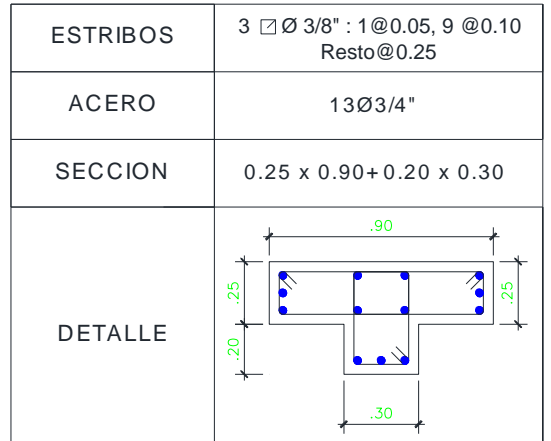

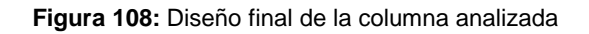

#### **5.3.4. DISEÑO DE LA COBERTURA DE CALAMINA**

La cubierta se diseñará de acuerdo a las recomendaciones del manual de Diseño para Maderas del Grupo Andino de la Junta del Acuerdo de Cartagena (JUNAC).

a) Se define el tipo de armadura de acuerdo a la luz que se desea cubrir, se adopta una pendiente (en grados), un espaciamiento entre armaduras y el tipo de madera

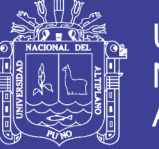

que se usará, clasificándola en uno de los tres grupos (A, B, C) de acuerdo a sus propiedades.

Se impone una sección para los elementos de la armadura y se calculan las cargas que debe de soportar la estructura de cubierta, que son las siguientes:

- Peso propio (aproximado)
- Cobertura, correas y cambios (proyectando al plano horizontal  $w/cos\alpha$ )
- Cielo raso, si se le coloca en la cuerda superior de La armadura, deberá ser proyectado al plano horizontal.
- La sobrecarga de acuerdo al respectivo código (50 kg/cm²)
- b) El cálculo de los esfuerzos de cada barra se hará por cualquiera de los métodos conocidos o en base a las tablas que el Manual propone.
- c) Para el diseño de los elemento, nos imponemos una sección y determinamos si de acuerdo a la combinación de esfuerzos a los que está sometido, cumple o no con los requisitos de resistencia.

La máxima deformación en la cuerda es evaluada mediante:

 $\delta f = 1.75 (1.15 * + (WLA * 104/EI))$ 

Este valor, el de la deformación, debe ser menor que el máximo admisible:

 $\delta f = L/300$ 

**Tabla 38:** Propiedades de la madera a utilizar.

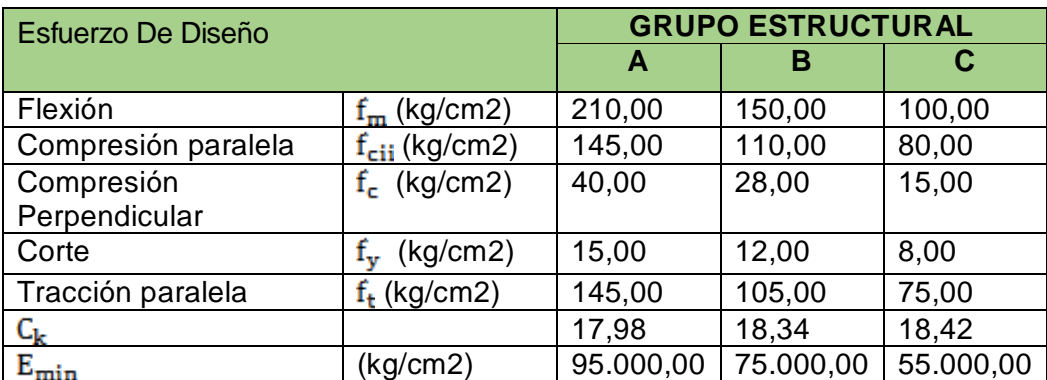

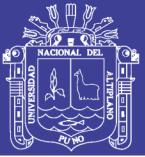

## **5.3.4.1. ANÁLISIS ESTRUCTURAL:**

Para el análisis estructural se genera un modelo matemático respectivo. Este modelo será utilizado en el programa de cálculo estructural Autodesk Robot Structural Analysis Professional 2014.

## **5.3.4.2. VERIFICACIÓN DE RESISTENCIA:**

Entre los parámetros que intervienen en la EVALUACION ESTRUCTURAL se encuentran las fuerzas de tracción y flexo compresión a los serán sometidas los diferentes elementos constitutivos de la estructura (cercha o tijeral) como son: la brida superior, la brida inferior, las montantes, las diagonales las cuales conforman las armaduras y flexión en las correas que soportan directamente el peso de la cobertura. Los valores de los esfuerzos permisibles de diseño son los correspondientes a las maderas del Grupo C –en el caso copaiba.

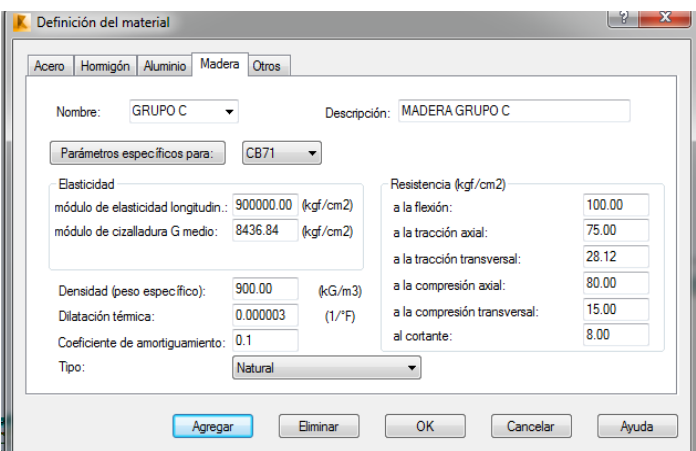

**Figura 109:** Datos introducidos al programa Robot Structural Analisys Prefessional 2014.

## **5.3.4.3. VERIFICACIÓN DE ESTABILIDAD:**

Siendo las armaduras estructuras que soportan eficientemente cargas aplicadas en su plano y con poca rigidez fuera de éste, se debe tomar en cuenta el pandeo lateral – torsional que ocurra durante el montaje. Las cargas dinámicas que actúan en el plano perpendicular a la armadura producen un efecto de volteo alrededor de las bridas inferiores que debe ser contrarrestado con riostras en forma de cruz de San Andrés.

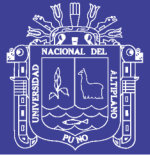

## **5.3.4.4. CRITERIO DE LA EVALUACIÓN ESTRUCTURAL**

Al tratarse de una estructura ligera, se realizará el análisis de la estructura ante la acción en servicio de cargas de gravedad (peso propio, carga muerta y carga viva) así como la acción de viento y se verificará que las fuerzas generadas no superen los esfuerzos admisibles considerados en el Manual Andino de Diseño en Madera y/o de acuerdo a la Norma E-010 para las maderas catalogadas en el Grupo C.

#### **5.3.4.5. CARGAS**

#### **CARGAS PERMANENTES:**

Son cargas provenientes del peso propio de los elementos, correas, coberturas, clavos, pernos y otros elementos que forman parte de la estructura y/o se consideran permanentes.

#### **SOBRECARGAS:**

Cargas que provienen de los pesos no permanentes en la estructura, tales como montaje, mantenimiento, etc.

#### **CARGAS DE VIENTO:**

Análisis de cargas generadas por la acción del viento sobre la estructura debido a las grandes áreas de exposición directa y que están reglamentadas por el Manual Andino de Diseño en Madera siendo la velocidad adoptada V=75 kph.

#### **METRADO DE CARGAS EN CORREA SUPERIOR**

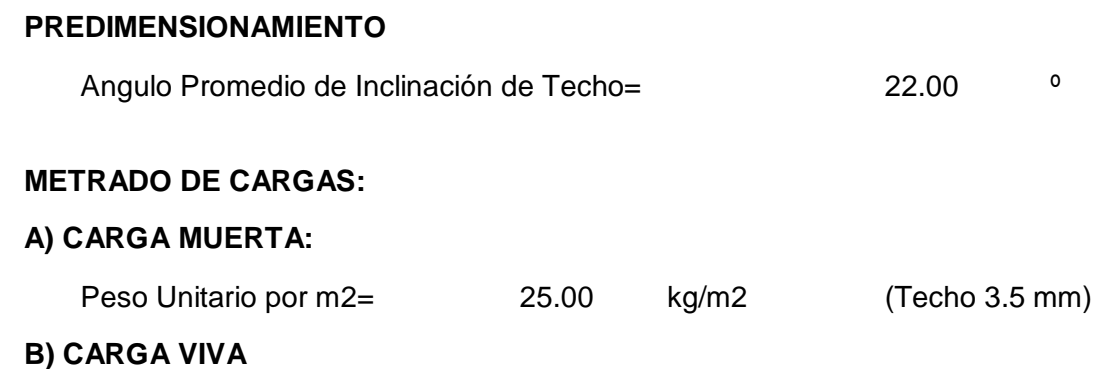

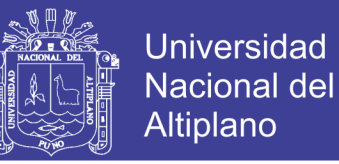

Carga Viva en Techo (RNE) = 50.00 kg/m2

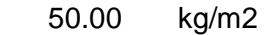

pZ=-50.00  $pZ = -50.00$ [Seleccionar objeto (ventana --> ; <-- captura)]

**Figura 110:** Asignación de cargas vivas al modelo de la cobertura.

## **C) CARGA DE NIEVE**

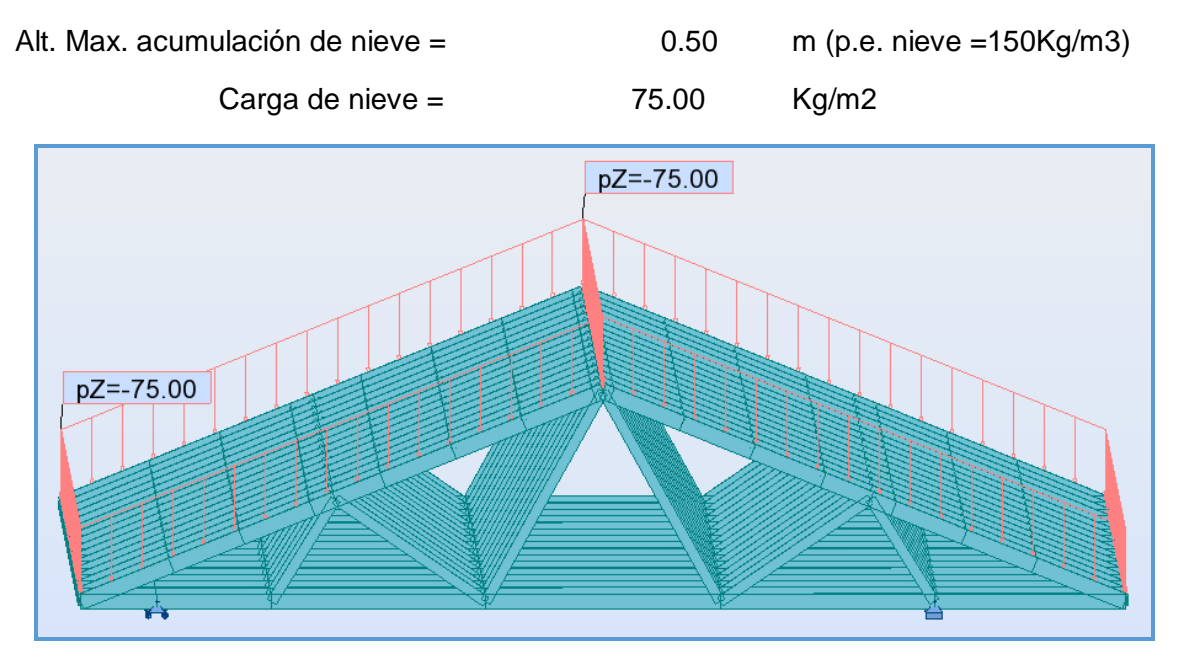

**Figura 111:** Asignación de cargas de nieve al modelo de la cobertura.

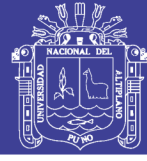

#### **METRADO DE CARGAS:**

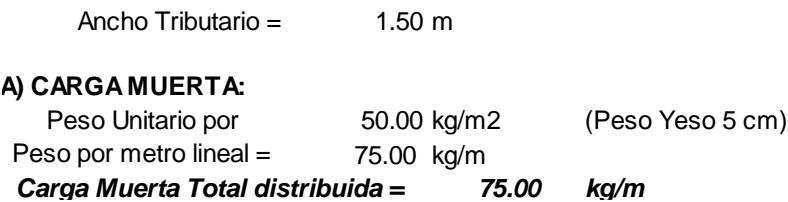

*75.00 kg/m Carga Muerta Total distribuida =* **RESUMEN DE CARGAS DISTRIBUIDAS SOBRE CORREA SUPERIOR:**

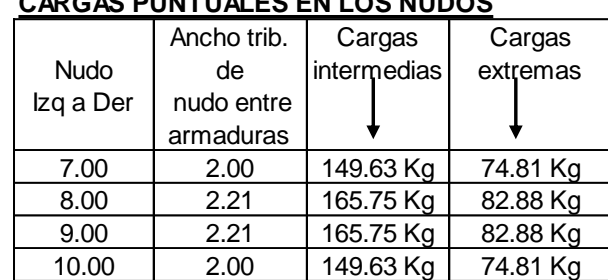

## **CARGAS PUNTUALES EN LOS NUDOS**

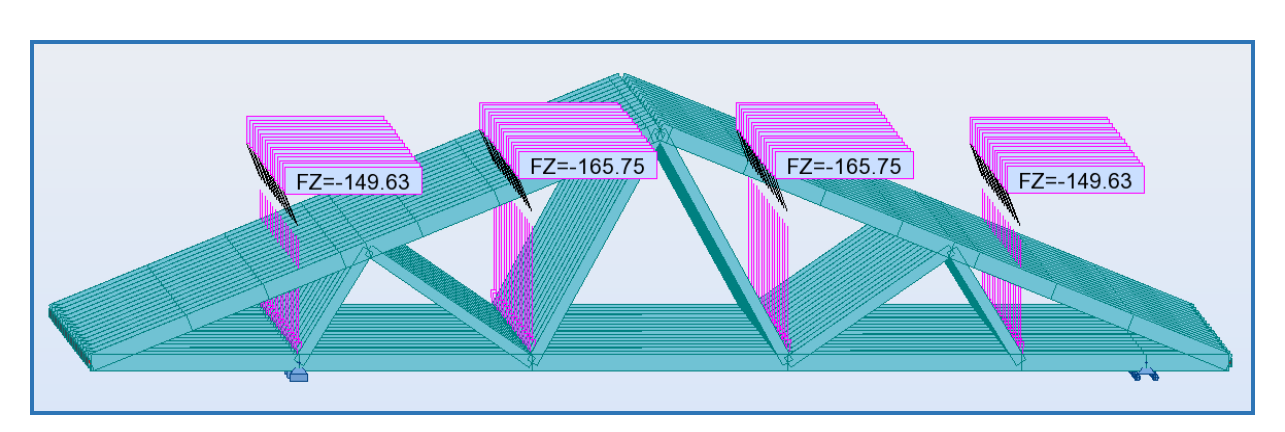

**Figura 112:** Asignación de cargas de muertas al modelo de la cobertura.

## **METRADO DE CARGA DE VIENTO PARA TECHO**

#### **CARGA DE VIENTO**

$$
V_{h} = V \cdot \left(\frac{h}{10}\right)^{0.22}
$$

Velocidad de Diseño:

# **TESIS UNA - PUNO**

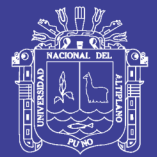

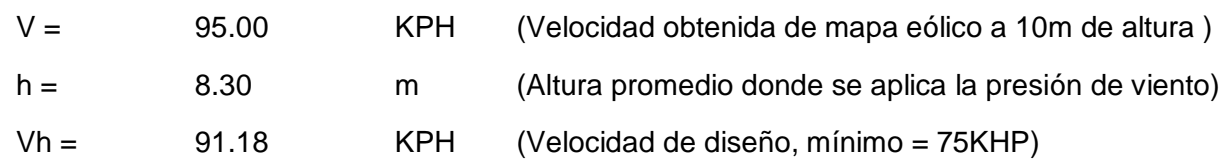

Presión o Succión perpendicular a la superficie

 $P =$  41.57 kg/m2 (Sin utilizar C)

## **CARGA EN CORREA SUPERIOR**

- C = (Factor de forma adimensional, coeficiente de presión o succión) Para superficies inclinadas mayores de 15º el RNC, especifica:
- $C = 0.70$  Para barlovento
- $C = -0.60$  Para sotavento

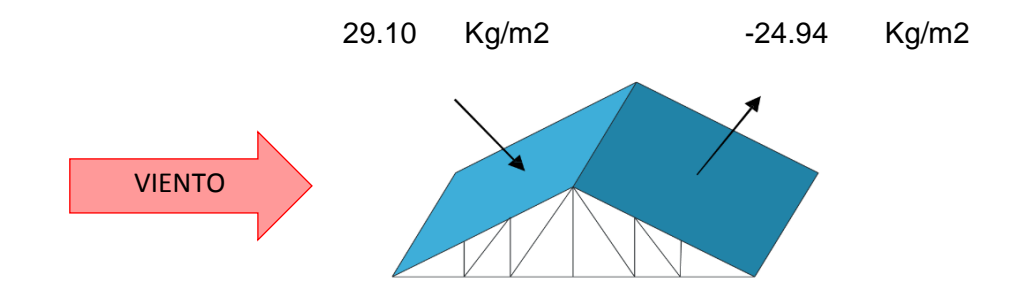

## **CARGA EN ARMADURAS INTERIORES Y EXTERIORES**

- C = (Factor de forma adimensional, coeficiente de presión o succión) Para superficies inclinadas mayores de 15º el RNC, especifica:
- $C = 0.70$  Para barlovento
- $C = -0.60$  Para sotavento

Carga descompuesta por m2

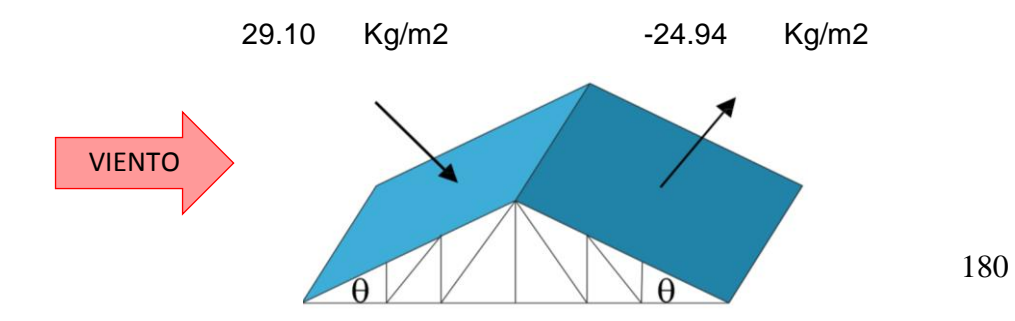

## Repositorio Institucional UNA-PUNO
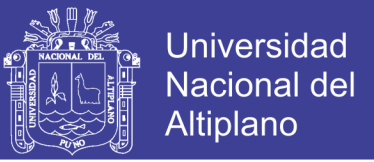

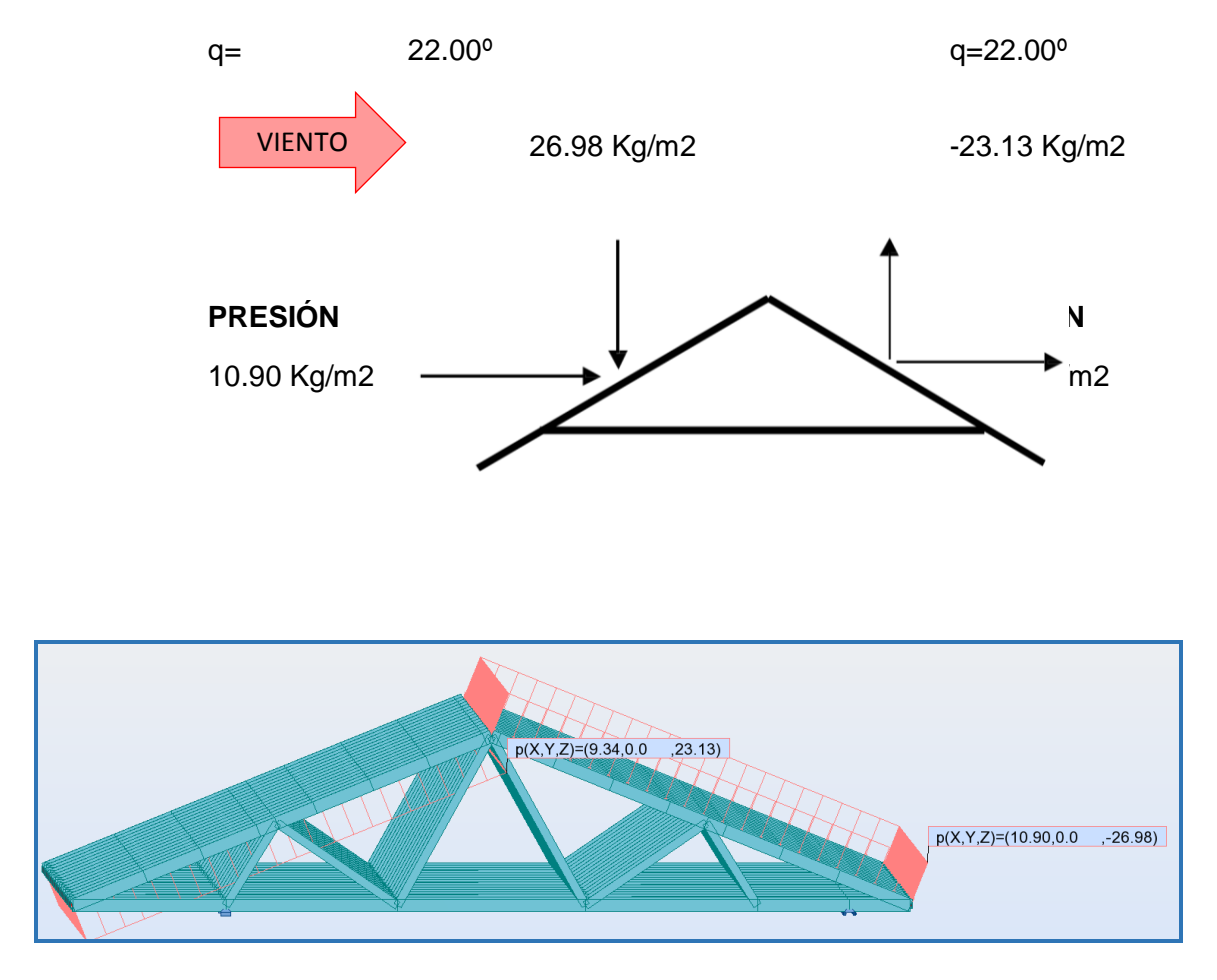

**Figura 113:** Asignación de cargas de viento al modelo de la cobertura.

#### **5.3.4.6. COMBINACIONES DE CARGAS**

El diseño de los tijerales de madera se realiza por esfuerzos admisibles, por ello solo se consideran las siguientes combinaciones de carga:

**SERVICIO 1:** D + L

**SERVICIO 2**: D+ W

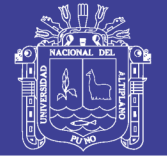

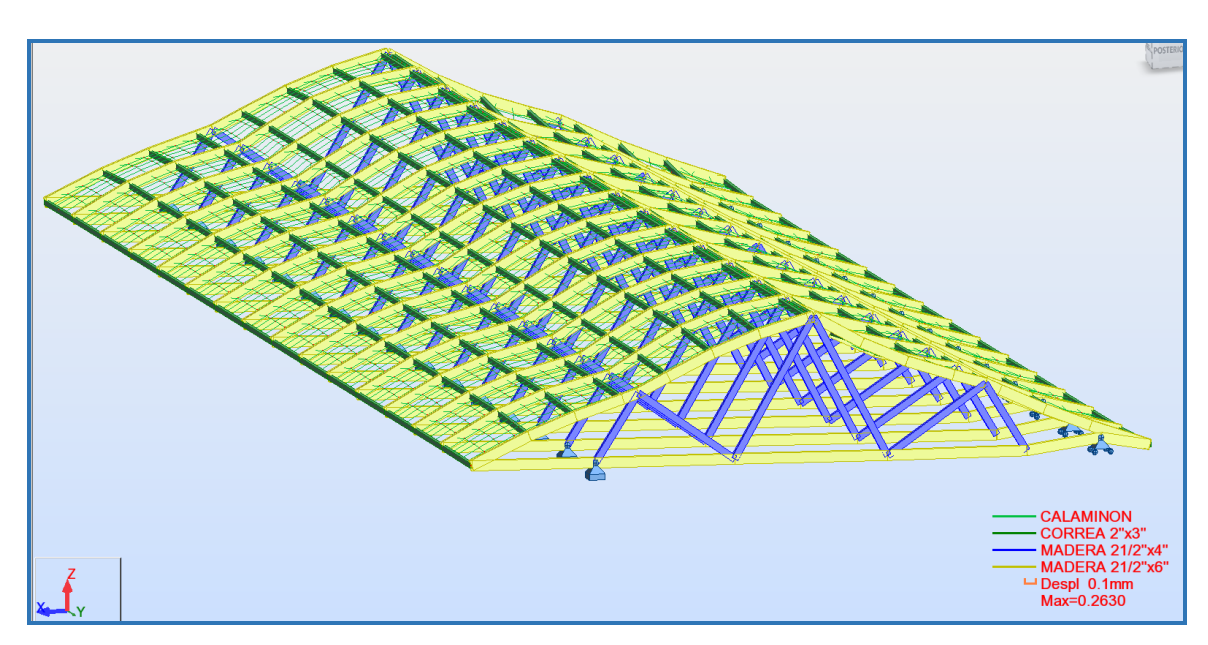

**Figura 114:** Deformada de la estructura con respecto a la carga de viento.

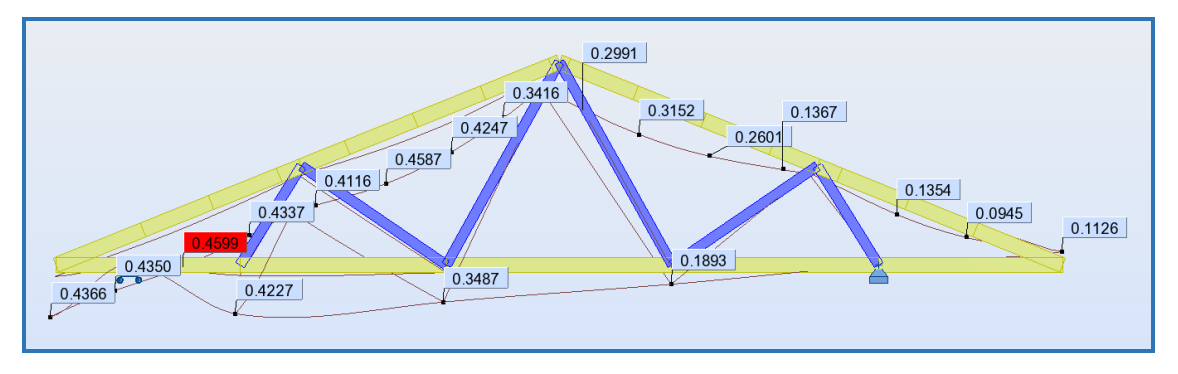

**Figura 115:** Deflexiones que cumplen con lo establecido en el manual.

## **5.3.4.7. ESFUERZOS ADMISIBLES**

El capítulo 7, sección 7.4, TABLA 7.1, del libro "Manual de Diseño para Maderas del Grupo Andino – Junta del Acuerdo de Cartagena", hace referencia a los ESFUERZOS ADMISIBLES aplicables a madera estructural que cumple con la Norma de CLASIFICACION VISUAL, es decir da valores para los tres grupos estructurales A, B y C

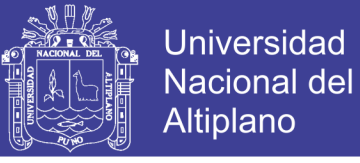

| Grupo | Flexión<br>Jт | <b>Tracción</b><br>Paralela | Compresión<br><b>Paralela</b><br>Jc | Compresión<br>Perpendicular<br>J $c$ $\perp$ | Corte<br><b>Paralelo</b><br>$\mathbf{v}$ |
|-------|---------------|-----------------------------|-------------------------------------|----------------------------------------------|------------------------------------------|
| Α     | 210           | 145                         | 145                                 | 40                                           |                                          |
| В     | <i>150</i>    | 105                         | <i>110</i>                          | 28                                           |                                          |
|       | <i>100</i>    | 75                          | 80                                  | 15                                           |                                          |

**Tabla 39: Esfuerzos admisibles (kg/cm2)**

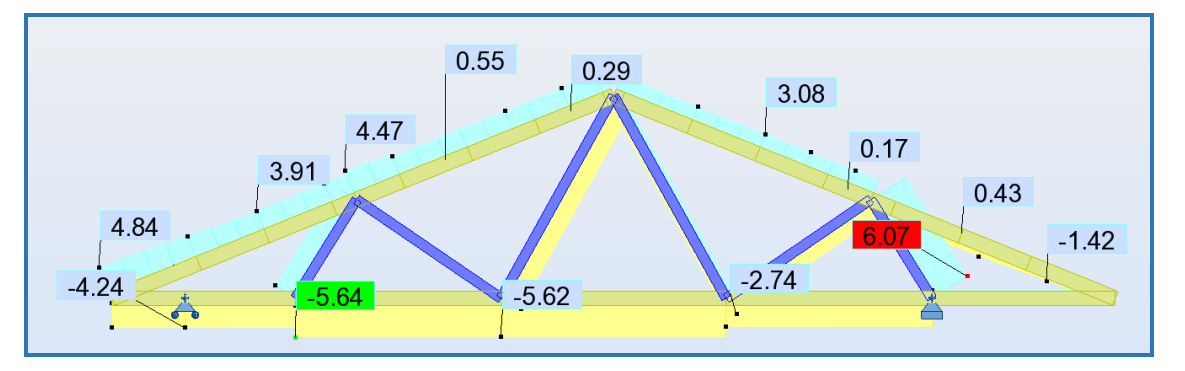

**Figura 116:** Máximo esfuerzo actuante de tracción y compresión (kg/cm2).

Observamos que los MAXIMOS ESFUERZOS ACTUANTES son menores que los ESFUERZOS ADMISIBLES, por lo que las secciones asumidas es suficiente para soportar las cargas actuantes.

#### **5.3.4.8. DISEÑO DEFINITIVO**

Se tomó como escuadría asumida las secciones propuestas para hacer el análisis preliminar de carga por peso propio, con esta sección se calculó los esfuerzos actuantes y se comprobó que dicha sección es suficiente para soportar esfuerzos de Tracción y Compresión solamente. Por lo tanto se tiene como sección de diseño de Armaduras sometidas a Tracción y Compresión.

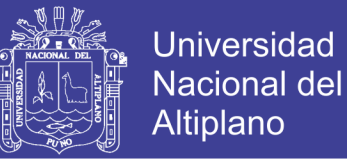

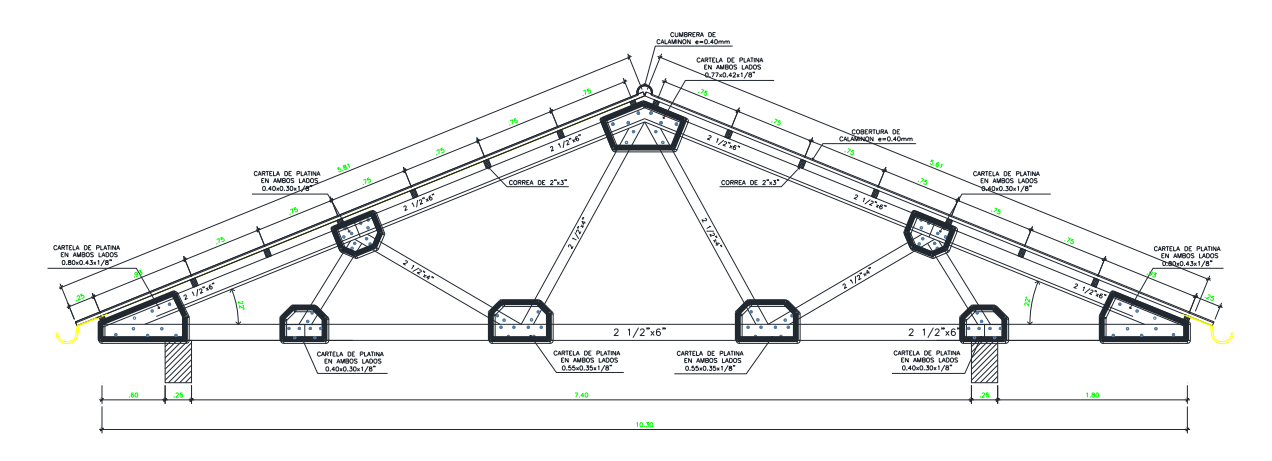

**Figura 117:** Detalle de tijeral tipico **L= 10.30**

## **5.3.5. DISEÑO DE CIMENTACIONES**

Las cimentaciones reciben las cargas de los elementos verticales y las transmiten al terreno. El diseño debe buscar no sobrepasar los límites de resistencia en el suelo, en los esfuerzos internos; y los límites de estabilidad.

Uno de los parámetros más importantes para el diseño de cimentaciones es la presión admisible en el suelo, el cual proviene del estudio de mecánica de suelos EMS. Para el proyecto presentado en este trabajo, el EMS especifica una presión admisible de 1.60 kg/cm2(Ver estudio de suelos en anexo) y un peso específico de 1,900 kg/m3, típico de los suelos granulares en la zona de estudio.

Existen diferentes tipos de cimentaciones, entre las más usadas para centros educativos convencionales en nuestro país tenemos: zapatas aisladas, zapatas combinadas y zapatas conectadas. Para el caso particular del edificio en estudio tenemos sólo zapatas aisladas y conectadas.

#### **5.3.5.1. DISEÑO DE ZAPATAS CONECTADAS**

Las zapatas conectadas son las cimentaciones más comunes, ya que son económicas y eficientes. Su uso es factible siempre y el elemento vertical se encuentre en el centro de gravedad de la zapata y los momentos provenientes de dicho elemento no sean elevados.

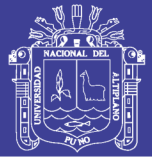

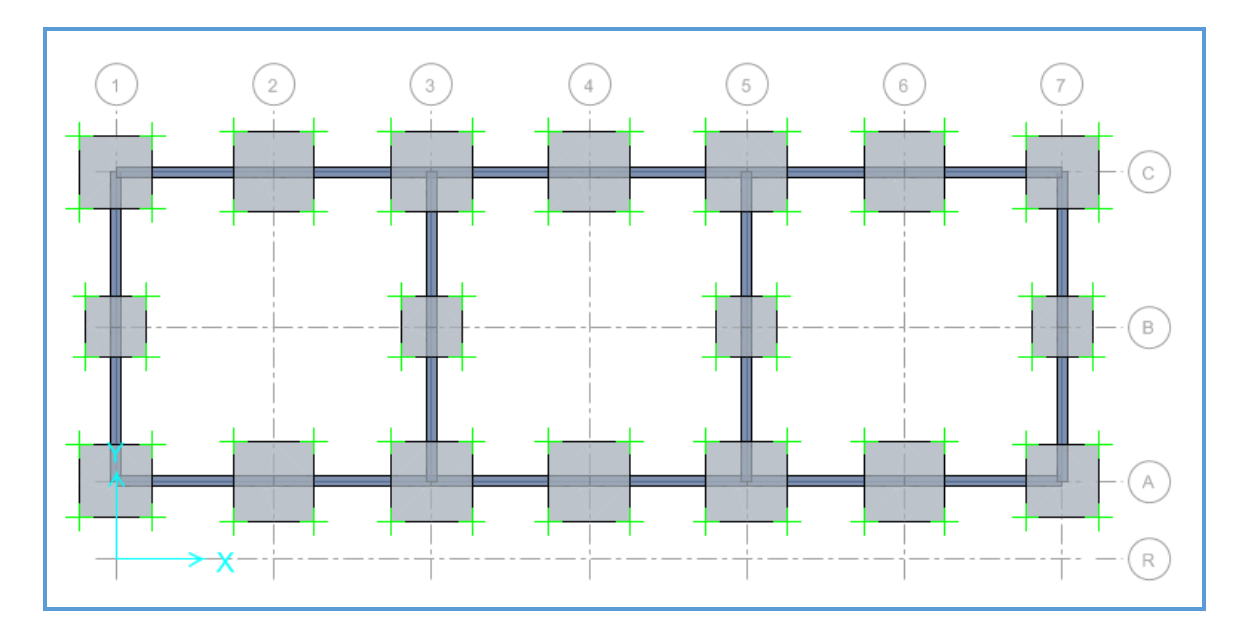

**Figura 118:** Vista de la cimentación a diseñar.

## **5.3.5.2. ANÁLISIS ESTRUCTURAL**

Las cargas que actúan sobre las cimentaciones provienen del análisis estructural del elemento que soportan. Para el cálculo de las presiones sobre el suelo, las cargas deben analizarse en condiciones de servicio, debido a que la presión admisible del suelo  $\sigma_{\text{adm}}$ está determinada con un F.S. para dichas condiciones. Se deberá considerar un caso donde actúen sólo las cargas de gravedad, y otro caso donde actúe además el sismo. Las cargas provenientes del análisis sísmico se encuentran en condiciones de resistencia, por lo que se deberá tomar sólo el 80% de sus magnitudes (artículo 15.2.5 de la Norma E.060).

Para el análisis de las fuerzas y momentos de diseño se asume un modelo simplificado, considerando a los extremos como vigas en volado empotradas en las caras del elemento vertical. Además, para este caso, la reacción del suelo debe ser llevada a condiciones últimas de resistencia.

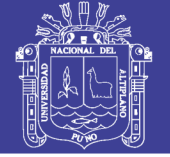

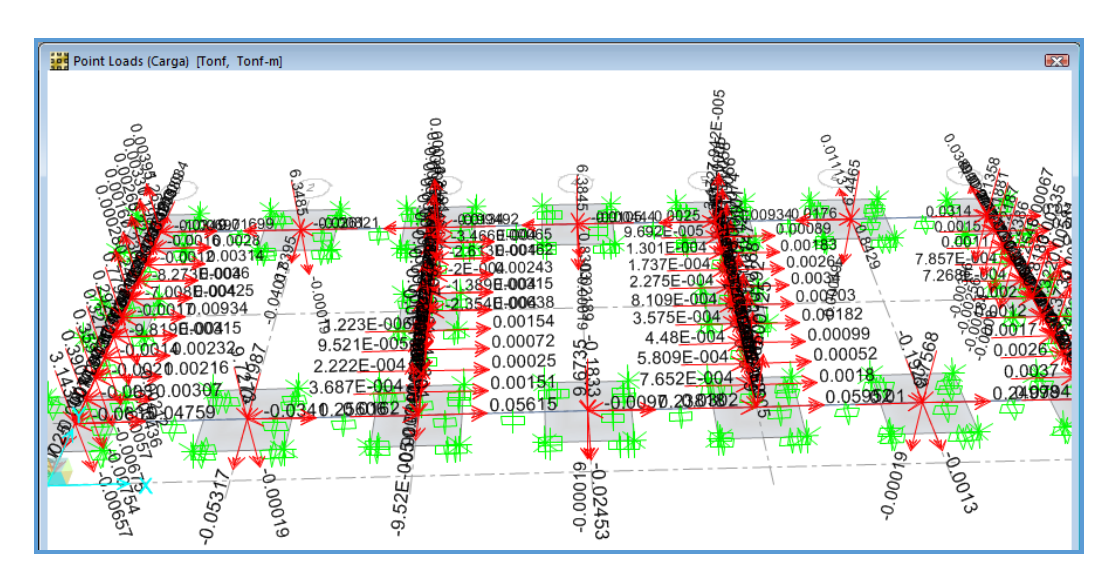

**Figura 119:** Estado de Carga Muerta "D": cargas transmitidas por la Súper-estructura

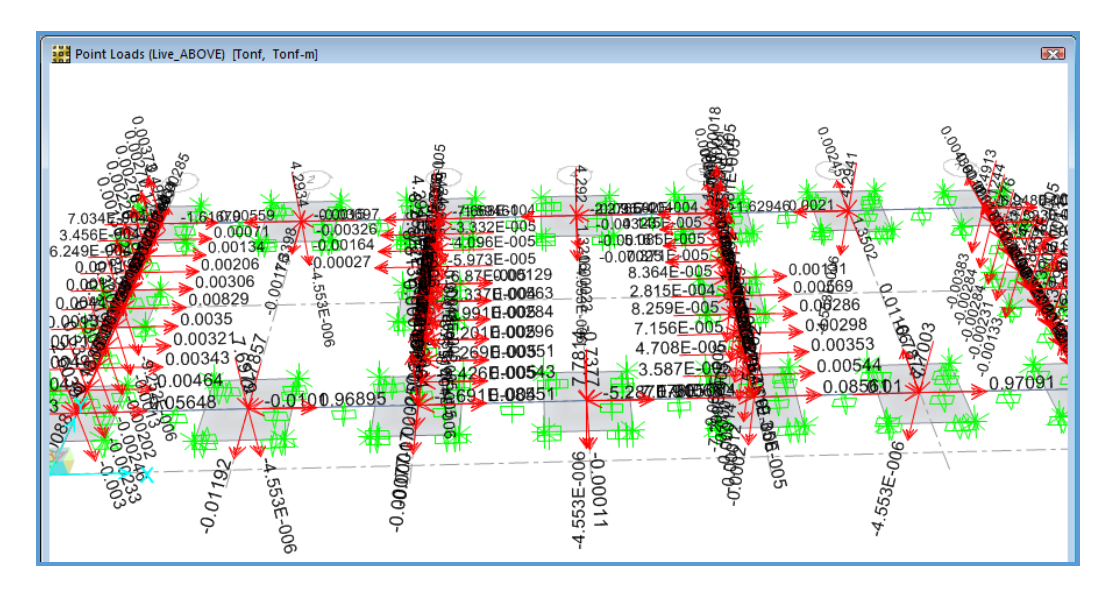

**Figura 120:** Estado de Carga Viva "L": cargas trasmitidas por la Súper-estructura

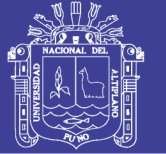

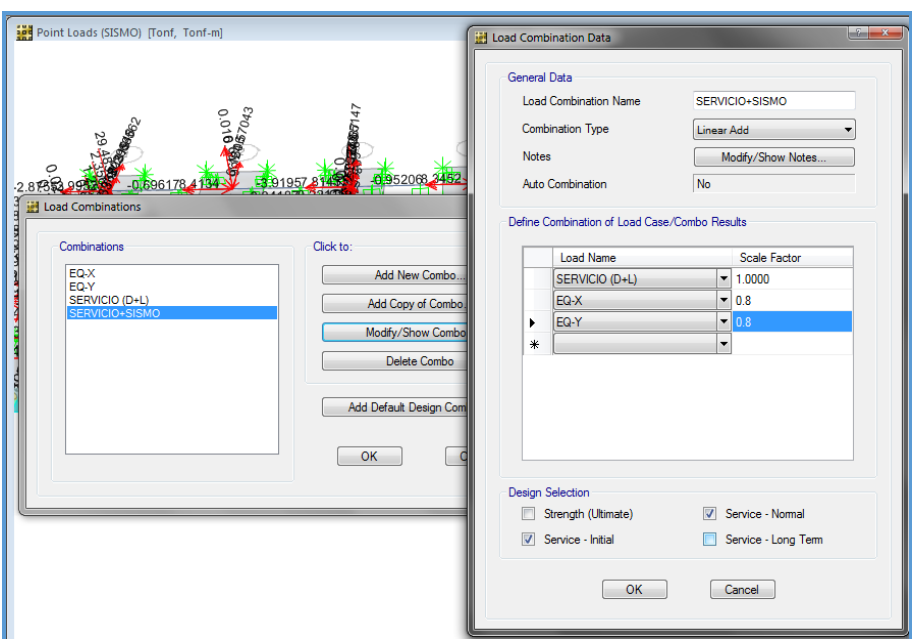

**Figura 121:** Combinaciones de carga en estado de servicio y servicio con sismo.

## **5.3.5.3. DIMENSIONAMIENTO POR PRESIÓN ADMISIBLE**

Para el dimensionamiento preliminar se deberá cumplir que la carga actuante en servicio dividida entre el área de la zapata sea menor que la presión admisible del suelo. La Norma E.060, en su artículo 15.2.4, permite un incremento del 30% en la presión admisible del suelo cuando se incluyen los efectos de sismo.

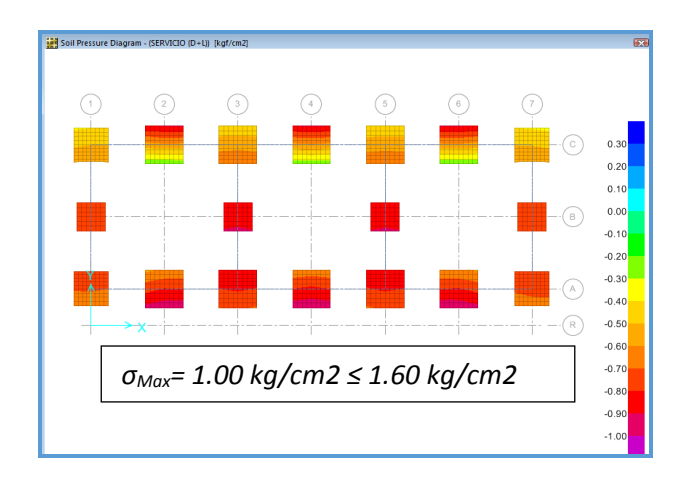

**Figura 122:** Diagrama de Presiones en el Terreno, bajo estado de

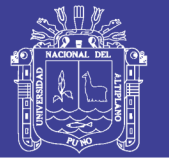

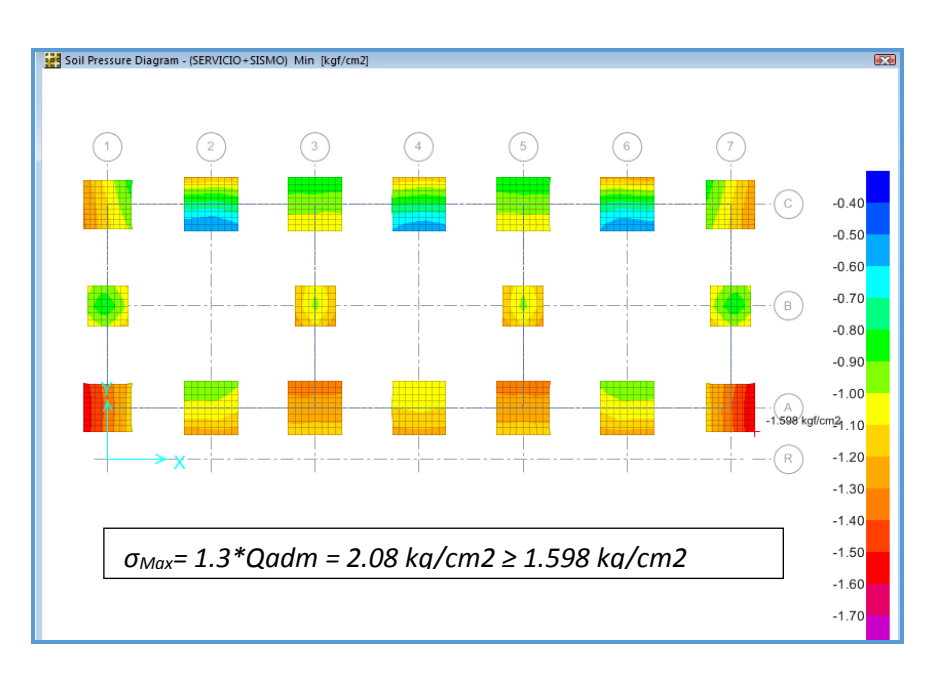

**Figura 123:** Diagrama de Presiones en el Terreno, bajo estado de

## **5.3.5.4. VERIFICACIÓN DEL CORTE POR PUNZONAMIENTO**

Se debe verificar que el peralte asumido  $h$ , sea suficiente para que el concreto pueda soportar las fuerzas cortantes debidas al efecto de punzonamiento, ya que las zapatas no llevan refuerzo por corte. Normalmente este efecto gobierna el diseño del peralte y es más crítico mientras mayores sean las dimensiones de la zapata. La sección crítica es la encerrada por el perímetro ubicado a una distancia " $d/2$ " de la cara de los apoyos.

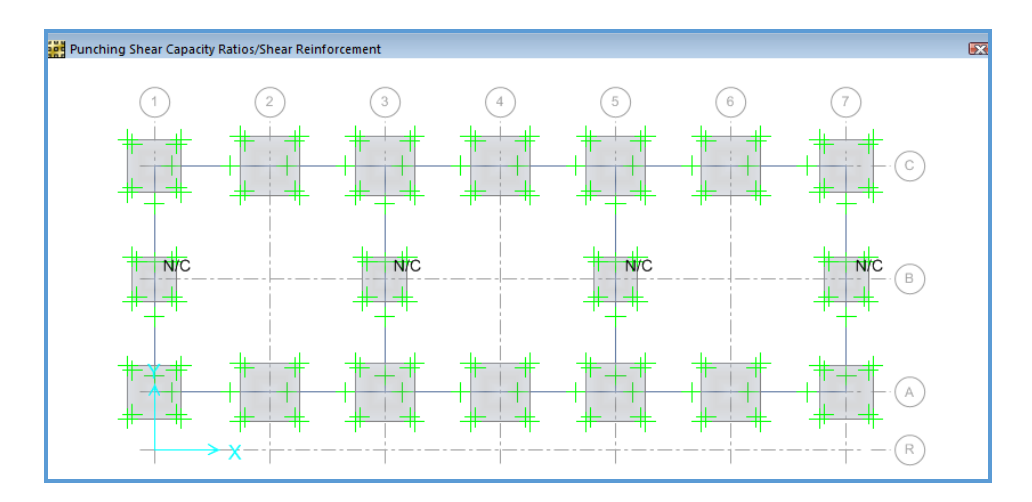

**Figura 124:** Verificación por punzonamiento de la zapata.

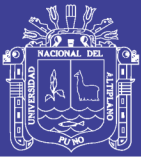

Del grafico cabe aclarar que los símbolos N/C significas que no se puede realizar la comprobación por punzonamiento en esos puntos puesto que sobre esas zapatas se apoyan las vigas de cimentación, lo cual en este caso aseguran que no habrá fallas por corte o punzonamiento.

## **5.3.5.5. VERIFICACIÓN DEL CORTE POR FLEXIÓN**

Según lo explicado, asumiendo que los volados están empotrados en la cara del elemento, la sección crítica para la verificación por corte está ubicada a una distancia "d" de la cara.

Para analizar las fuerzas cortantes en la zapata se realiza un modelo de elementos finitos. En la siguiente figura se indica los valores máximos obtenidos para las secciones críticas ubicadas a una distancia = 43cm de la cara de los apoyos.

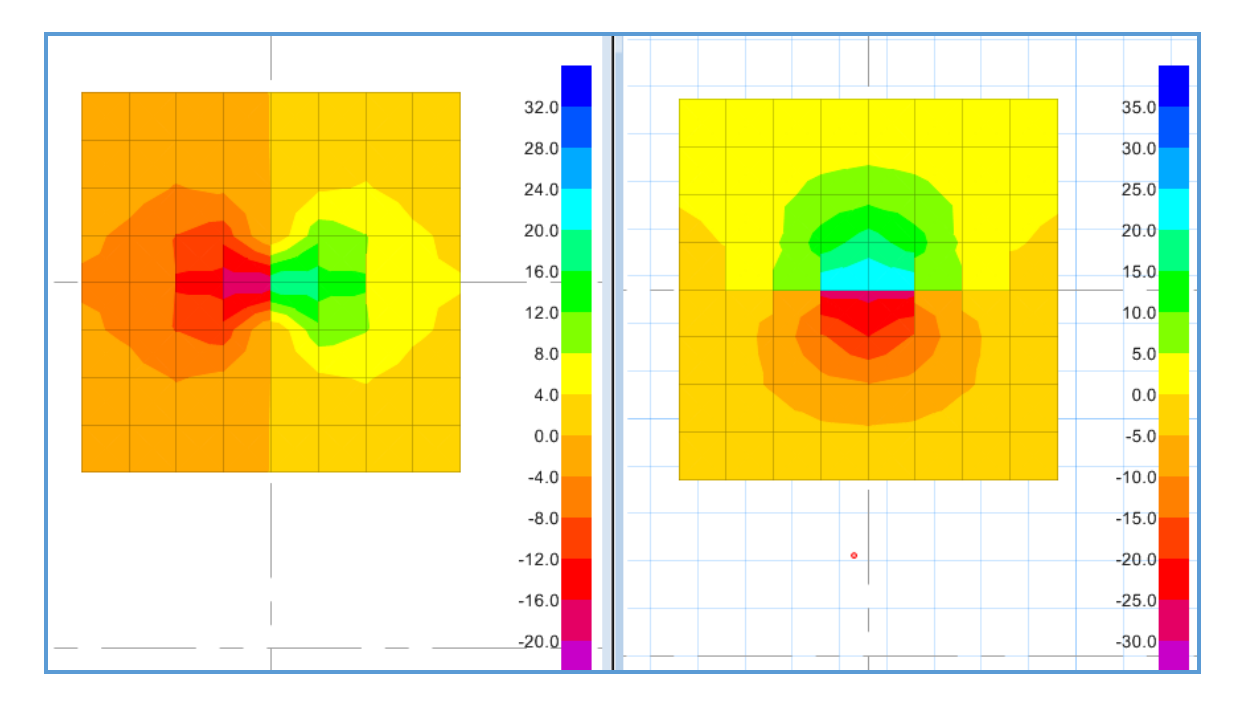

**Figura 125:** Diagramas de fuerza cortante en ambas direcciones para la zapata conectada crítica (ton/m). Calculando la resistencia para un metro de ancho tenemos:

 $\varphi$ Vc =  $\varphi$ 0.53 $\sqrt{f'}$ cLyd = 0.85x0.53x $\sqrt{210}$ x100x43 = 28.07 ton.

Tenemos que  $\emptyset Vc > Vu$ , para ambas direcciones.

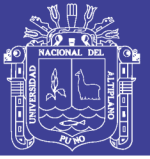

## **5.3.5.6. DISEÑO POR FLEXIÓN**

Al modelar los extremos como vigas en voladizo empotradas en la cara del elemento, aparecerán importantes momentos que traccionarán las fibras inferiores de la zapata. Por consiguiente, se deberá proveer de refuerzo en la parte inferior de la zapata y en ambas direcciones.

Del mismo modelo usado para verificar el corte por flexión, se obtiene los siguientes resultados para los momentos flectores. Los momentos negativos máximos se obtienen en la cara de los apoyos.

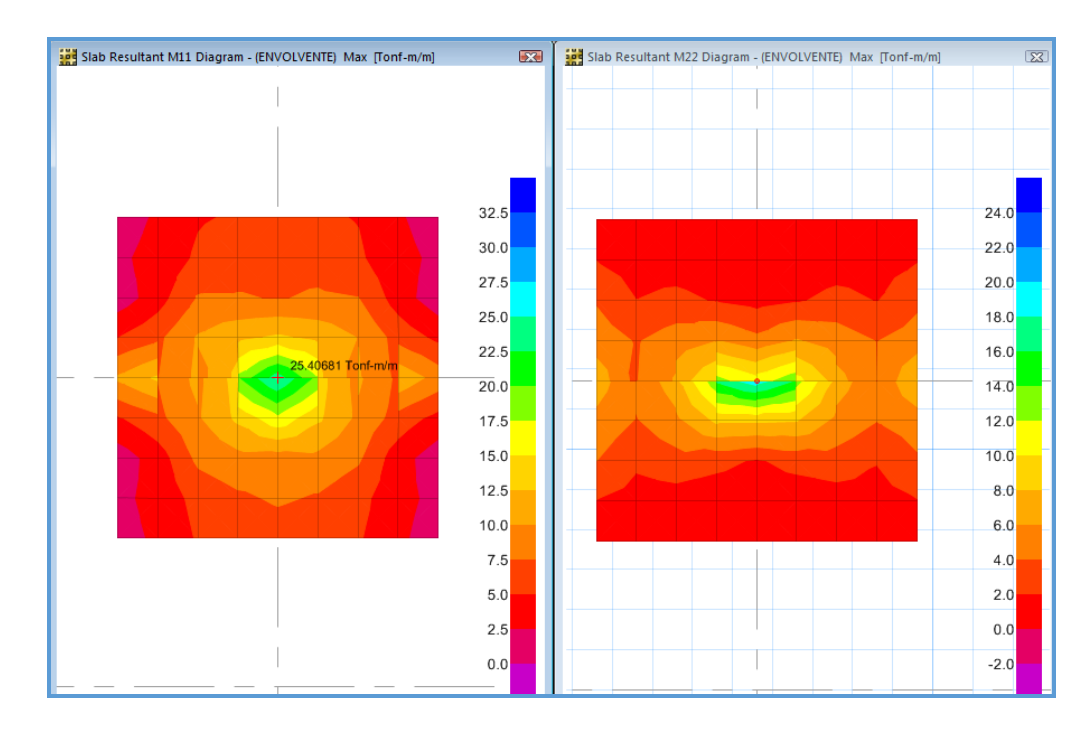

**Figura 126:** Diagramas de momento en ambas direcciones para la zapata combinada (ton-m/m).

Según la Norma E.060, el refuerzo mínimo en zapatas es:

- $\text{As}_{\text{min}}$  superior = 0.0012bh = 0.0012x100x50 = 6.00 cm2/ml
- $As_{\text{min}}$  inferior =  $0.0018bh = 0.0018x100x50 = 9.00$  cm2/ml

Calculando el refuerzo requerido por flexión tenemos:

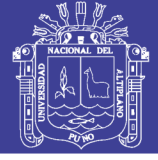

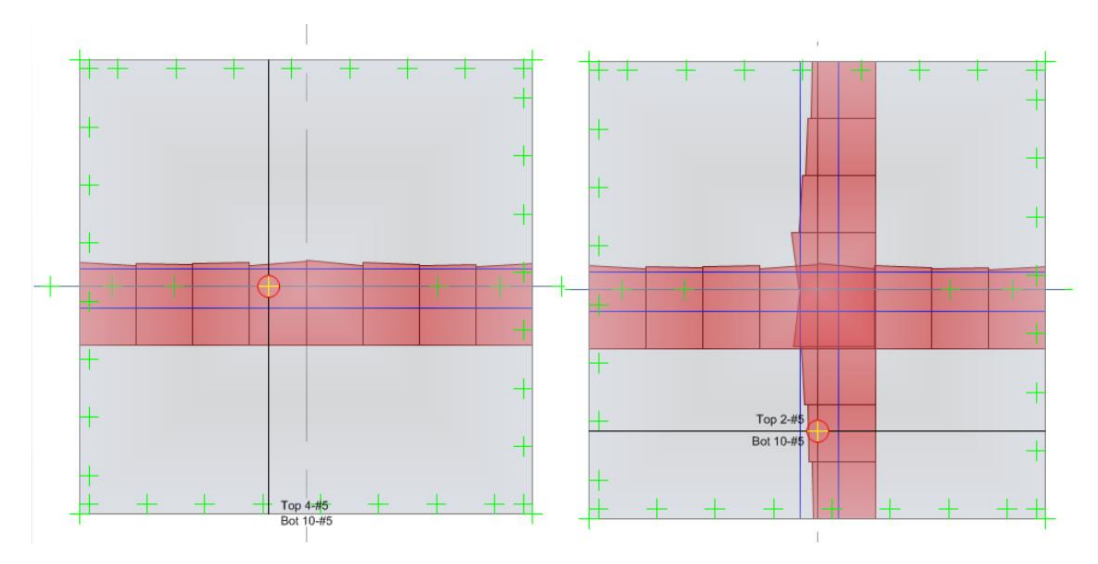

**Figura 127:** Distribución de acero obtenida con el programa SAFE 2014.

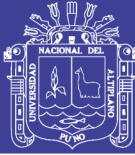

## **CONCLUSIONES**

- Al aplicar el método de elementos finitos, en el presente proyecto de investigación, se determinó que el análisis y diseño estructural sismorresistente del Pabellón de Aulas I.E.S. Charamaya si cumple con la funcionalidad y seguridad estructural en concordancia a la normativa establecida en el Reglamento Nacional de Edificaciones RNE.
- Se corroboro los alcances de solución que genera la aplicación del método de elementos finitos (MEF); respecto al análisis estático, dinámico y de estabilidad estructural; el cual permitió analizar minuciosamente: deformaciones y deflexiones frente a eventos externos, pudiendo ver la magnitud del daño mediante el monitoreo de la deformación de desempeño (giro o desplazamiento) de los elementos y poder calificarlos como daños aceptables o no, según los límites de aceptación.
- Se identificó los beneficios del resultado del cálculo estructural en la aplicación del método de elementos finitos (MEF), al analizar el sistema estructural en una dirección y en otra dirección la albañilería confinada, determinando que el sistema estructural planteado tiene elementos rígidos que absorben todos los esfuerzos de sismo en las dos direcciones, por lo tanto la estructura es suficientemente resistente y posee adecuada rigidez lateral.

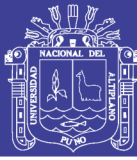

## **RECOMENDACIONES**

La principal recomendación para los problemas en planta es favorecer la simetría en ambas direcciones para disminuir los efectos torsionales. Evitar la presencia de alas muy alargadas que tienden a producir que las alas vibren en direcciones diferentes por la dificultad para responder como una unidad. La simetría en planta indica que el centro de masa y el centro de rigidez están localizados en el mismo punto y disminuye los efectos indeseados de la torsión. Asimismo, la simetría no sólo se refiere a la forma de conjunto del edificio sino también a los detalles de su construcción.

En el diseño de pórticos de concreto armado se debe procurar que las rotulas plásticas se produzcan en las vigas y posteriormente en las columnas, porque de no ser asi las columnas podrían fallar, ocasionando el colapso de la estructura.

En estructuras aporticadas independizar los tabiques es irreal, puesto que en un momento determinado de un sismo por la excesiva deformación se producirá una interaccion tabique/estructura; lo apropiado es considerarlo en modelamiento de la estructura.

Se debe realizar diseños estructurales acordes a las normas establecidas, y vigentes en nuestro país; considerando que se encuentran en constante actualización, de suceder dicho cambio, los cálculos del diseño también deberán ser actualizados, adaptados a dichas modificaciones.

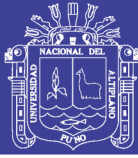

## **BIBLIOGRAFIA**

BLANCO BLASCO, A. (1994) "Estructuración y diseño de edificaciones de Concreto Armado". Segunda edición. Lima, Peru. Colegio de Ingenieros del Peru.

GONZALEZ CUEVAS, O. & ROBLES FERNANDEZ, F. (2005) "Aspectos Fundamentales del Concreto Reforzado". Cuarta Edición. Editorial LIMUSA S.A.C. Grupo Noriega Editores. México, DF.

HARMSEN, T. E. (2005) "Diseño de Estructuras de Concreto Armado". Cuarta Edición. Pontificia Universidad Católica del Perú - PUCP.

MUÑOZ PELAEZ, J. A. (2010) "Apuntes del curso Ingeniería Antisísmica". Facultad de Ciencias e Ingeniería, Pontificia Universidad Católica del Perú PUCP. Lima, Perú.

BAZAN, E. & MELI, R. (2003) "Diseño Sísmico de Edificio". Sexta Edición. LIMUSA S.A.C. Grupo Noriega Editores. México, DF.

NILSON, A. H. (2001) "Diseño de Estructuras de Concreto". Duodécima Edición. McGRAW-HILL INTERAMERICANA. Santa Fe de Bogotá, Colombia.

OTAZZI PASINO, G. (2010) "Apuntes del curso Concreto Armado 1". Facultad de Ciencias e Ingeniería. Pontificia Universidad Católica del Perú PUCP. Lima, Perú.

WILSON, E. L. (2009) "Análisis Estático y Dinámico de Estructuras, un enfoque físico con énfasis en la ingeniería sismica". Cuarta Edición. MORRISON INGENIEROS. California.

DOWRICK, D. (1997). Earthquake resistant design for engineers and architecs. Chippenham, Great Britain: John Wiley & Sons, Ltd.

GRASES, J., LÓPEZ, O. Y HERNÁNDEZ, J. (1987). Edificaciones sismorresistentes. Manual de aplicación de las Normas. Caracas, Venezuela: Fundación Juan José Aguerrevere.

HANSON, R. Y DEGENKOLB, H. (1969). The Venezuela Earthquake July 29, 1967. Nueva York, EE. UU.: American Iron and Steel Institute.

PARK, R. Y PAULAY, T. (1983). Estructuras de concreto reforzado. México, D.F., México: Editorial LIMUSA, S.A.

PAULAY, T., Y PRIESTLEY M. (1992). Seismic design of reinforced concrete and masonry buildings. s/d: John Wiley and Sons, INC.

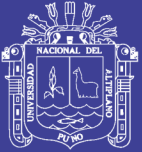

Universidad Nacional del Altiplano

## ANEXOS

Repositorio Institucional UNA-PUNO

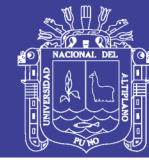

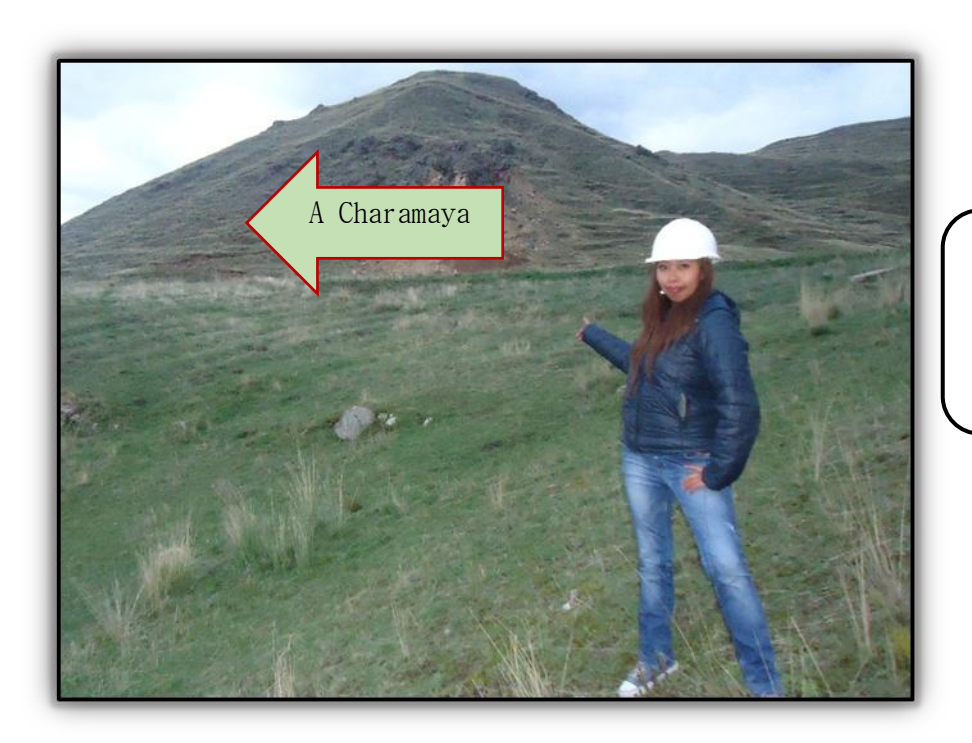

**Fig. 01:** Señalización del camino a Charamaya - Mañazo.

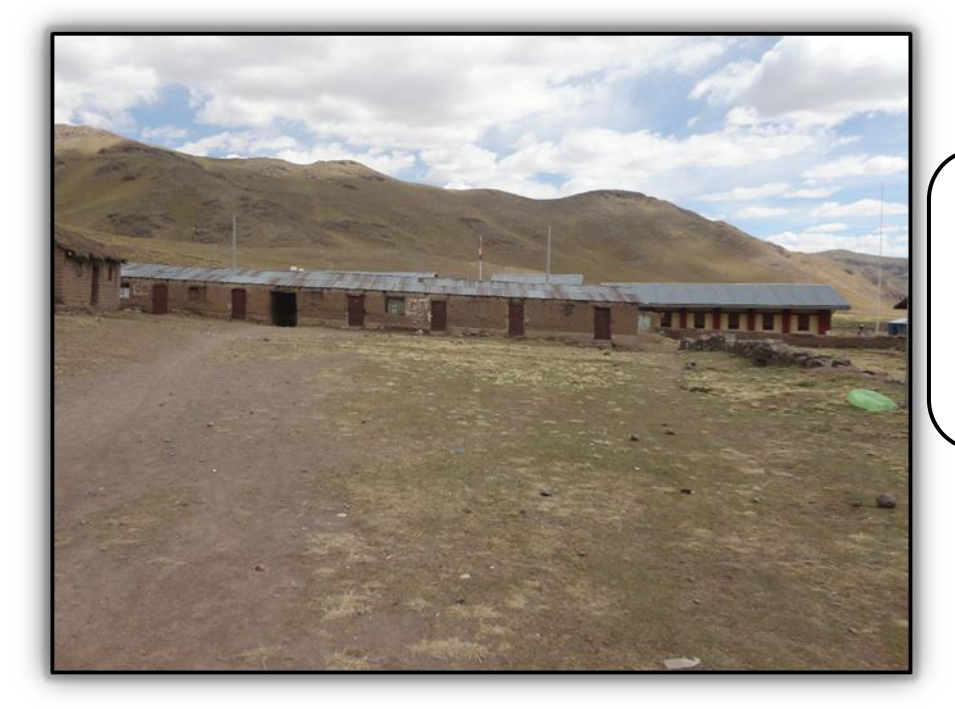

**Fig. 02:** Infraestructura escolar obsoleta actual de la I.E.S. Charamaya - Mañazo

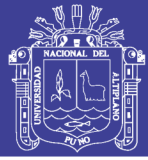

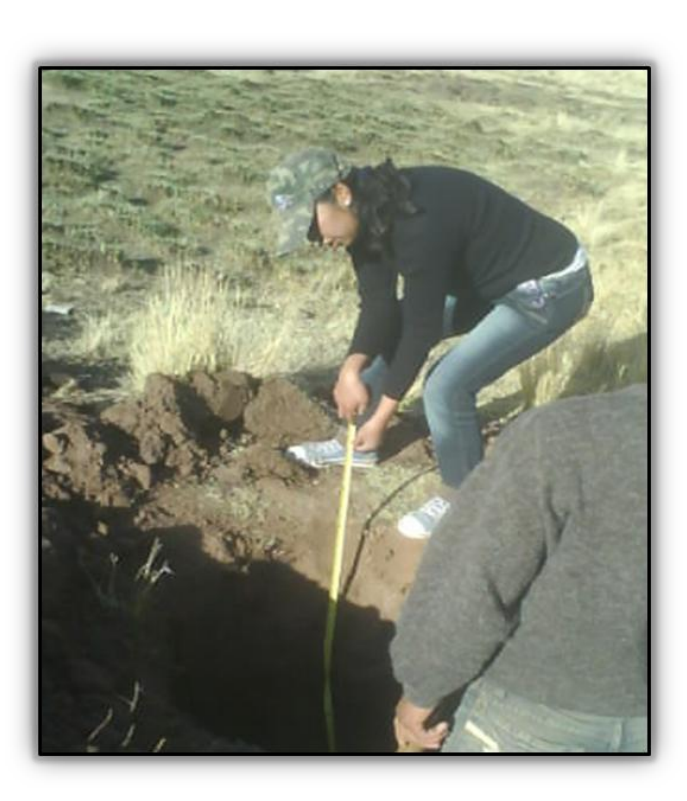

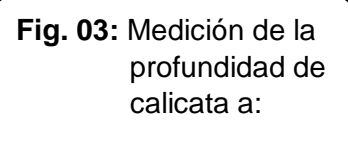

1.80 m

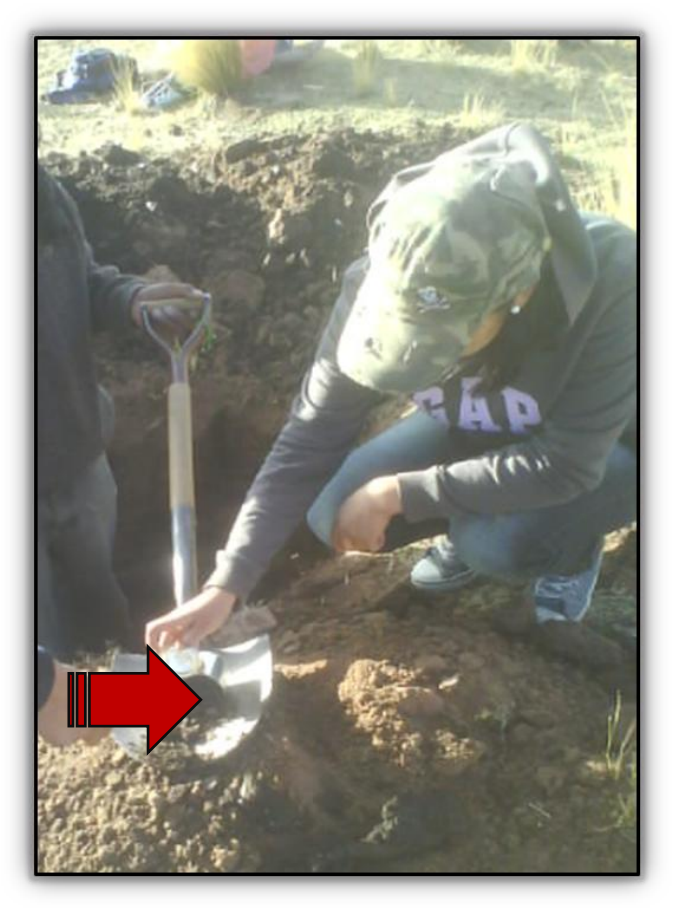

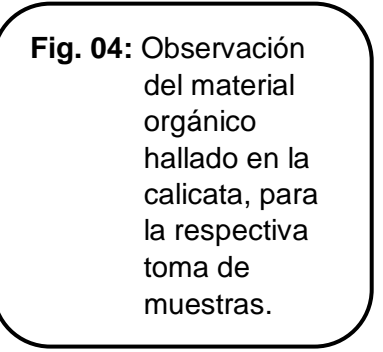

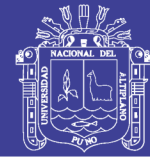

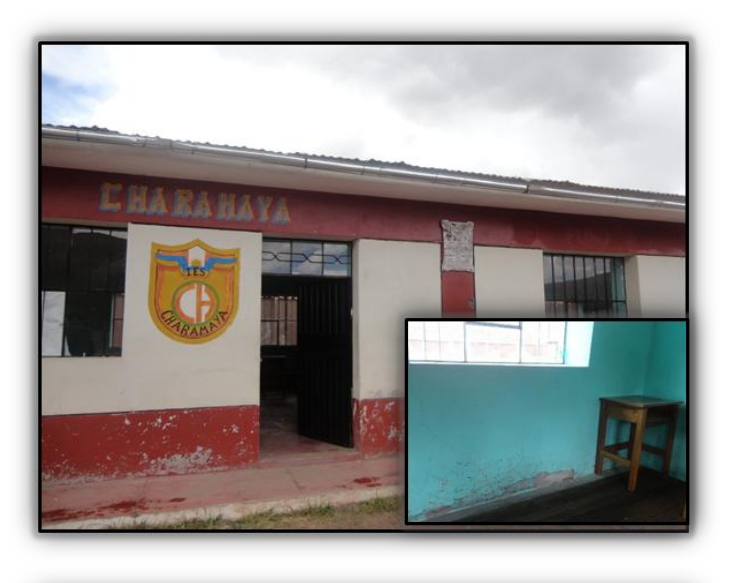

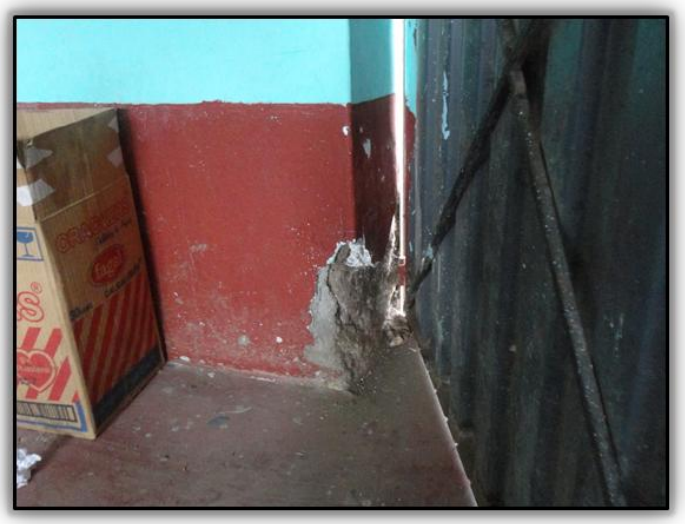

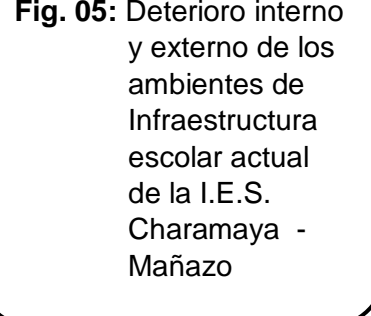

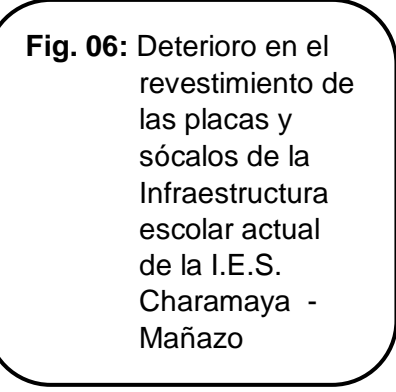

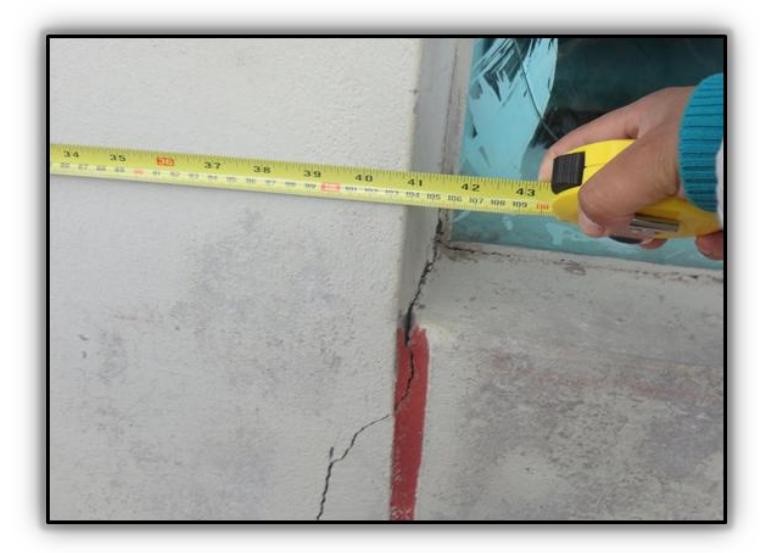

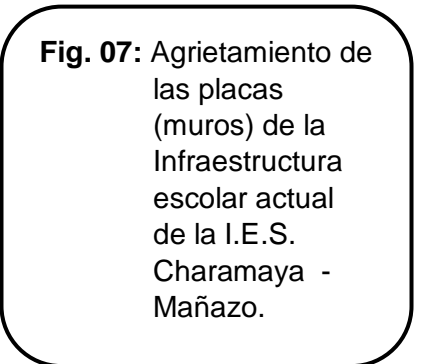

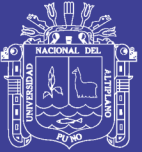

Universidad Nacional del Altiplano

# PLANOS

Repositorio Institucional UNA-PUNO